**Nokia N97 mini - Priročnik za uporabo**

## **Vsebina**

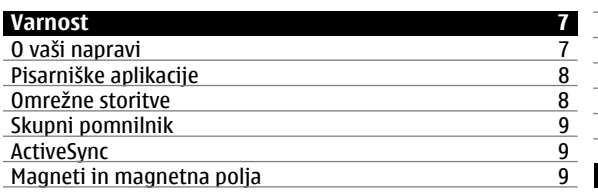

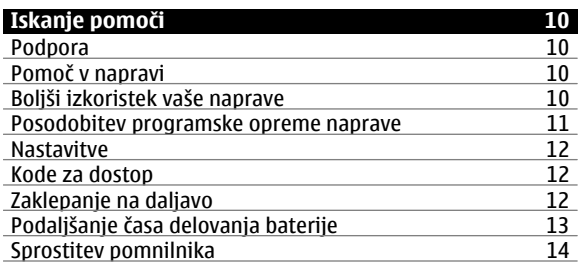

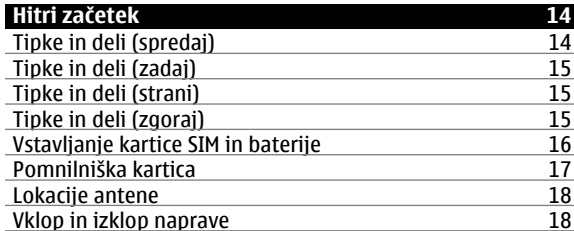

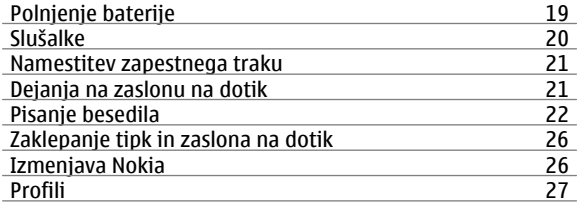

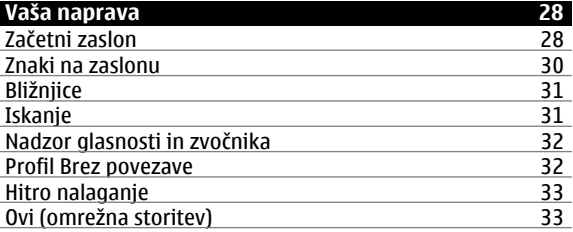

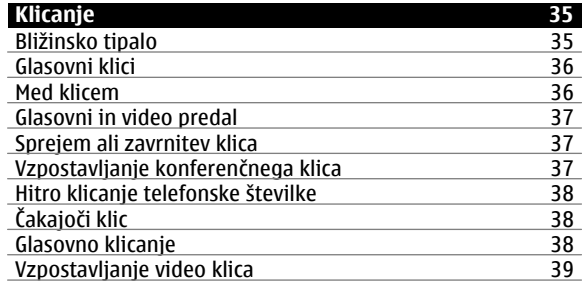

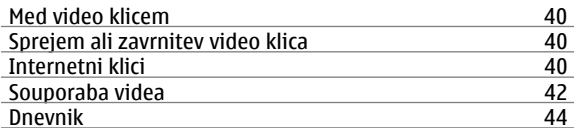

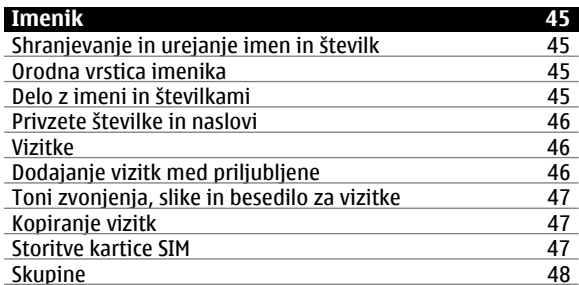

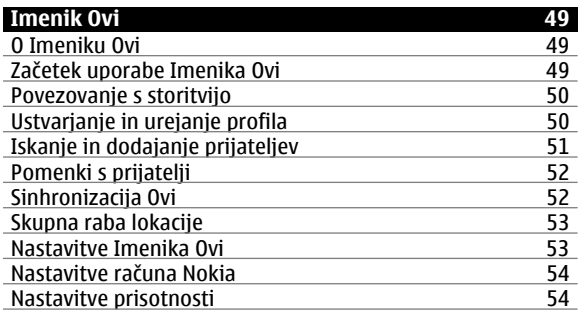

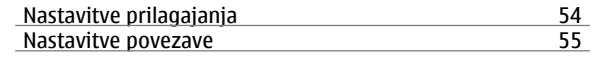

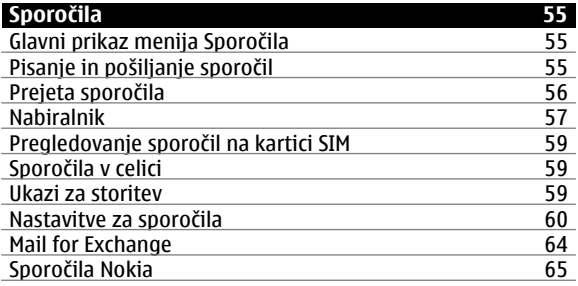

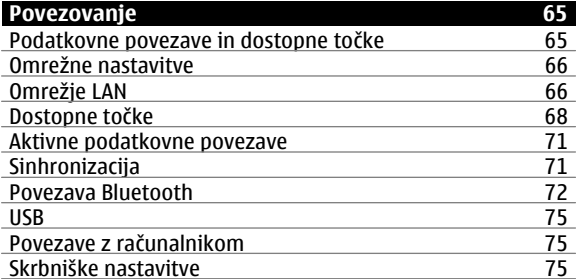

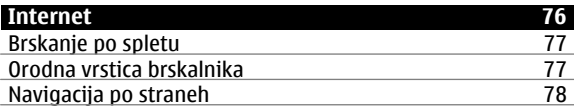

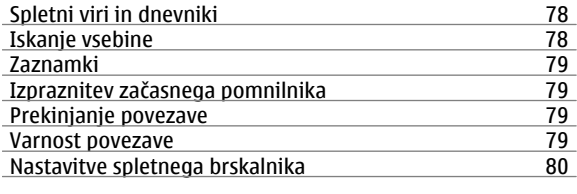

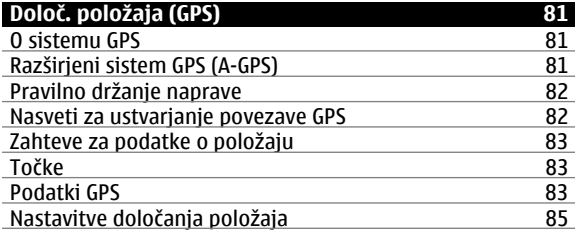

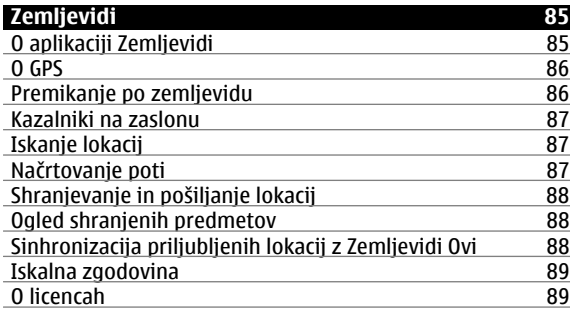

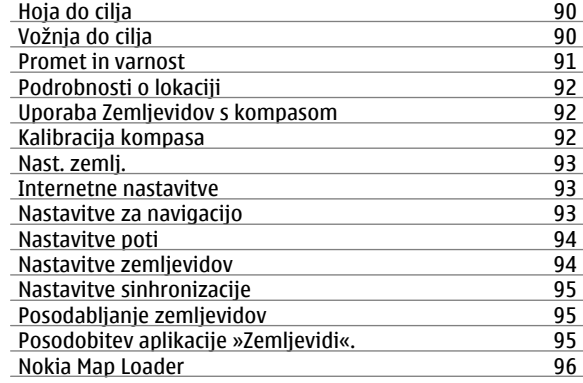

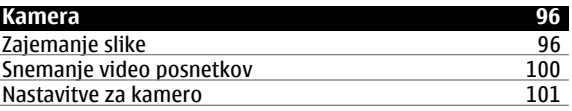

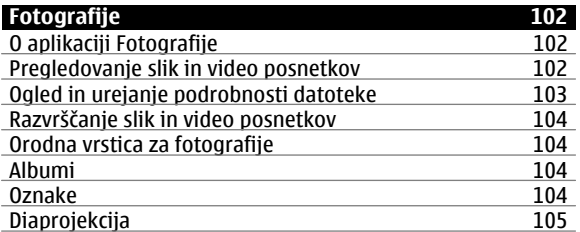

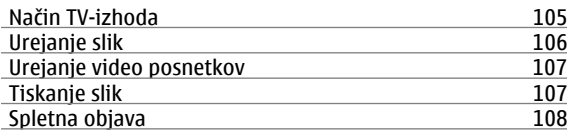

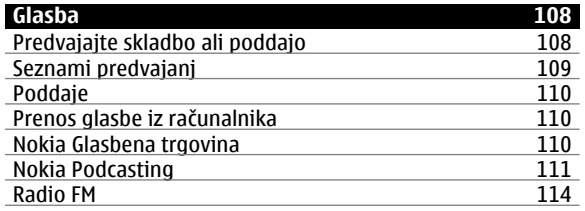

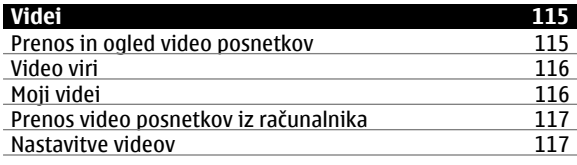

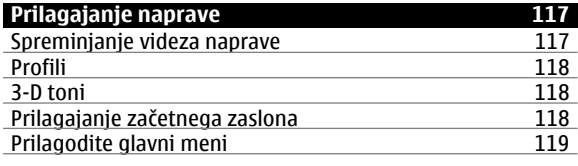

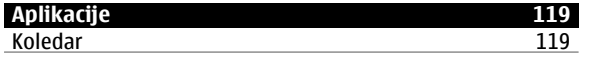

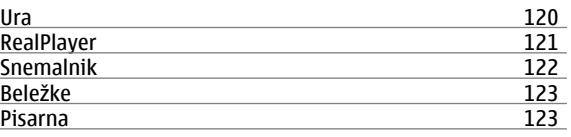

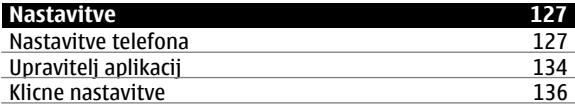

## **[Odpravljanje težav](#page-137-0) 138**

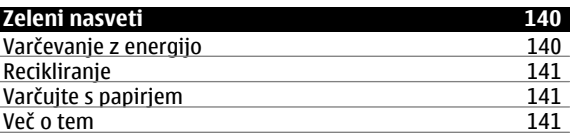

## **[Dodatna oprema](#page-141-0)**

**[Baterija](#page-141-0)** 

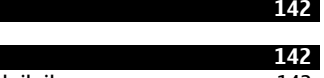

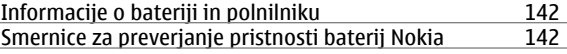

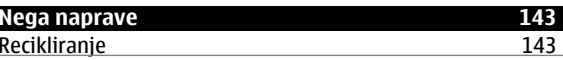

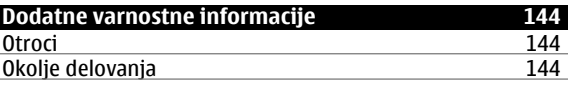

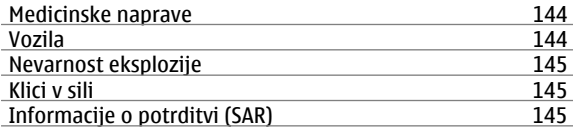

146

### **[Kazalo](#page-145-0) 146**

## <span id="page-6-0"></span>**Varnost**

Preberite te preproste smernice. Neupoštevanje navodil je lahko nevarno ali protizakonito. Če želite več informacij, preberite cel priročnik za uporabo.

### **VARNO VKLAPLJANJE**

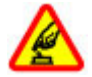

Ne vklapljajte naprave, če je uporaba mobilnega telefona prepovedana ali če lahko povzroči interferenco ali nevarnost.

## **PROMETNA VARNOST JE NA PRVEM MESTU**

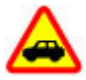

Upoštevajte vse zakone, ki veljajo v državi, kjer ste. Med vožnjo imejte vedno proste roke, da boste lahko upravljali vozilo. Misliti morate predvsem na varnost na cesti.

### **INTERFERENCA**

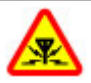

Vse brezžične naprave so občutljive za interferenco, ki lahko moti niihovo delovanie.

## **IZKLAPLJANJE NA OBMOČJIH, KJER VELJAJO OMEJITVE**

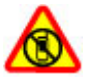

Upoštevajte prepovedi. Izklopite napravo na letalu, v bližini medicinske opreme, goriv in kemikalij ter na območjih, kjer poteka razstreljevanje.

### **STROKOVNI SERVIS**

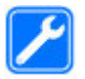

Ta izdelek sme vgraditi ali popravljati samo usposobljeno osebje.

#### **DODATNA OPREMA IN BATERIJE**

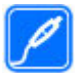

Uporabljajte samo odobreno dodatno opremo in baterije. Ne priklapljajte nezdružljivih izdelkov.

### **NEPREPUSTNOST ZA VODO**

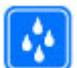

Vaša naprava ni neprepustna za vodo. Skrbite, da bo vedno suha.

#### **O vaši napravi**

Mobilna naprava, opisana v tem priročniku, je odobrena za 1900, 2100. Več informacij o omrežjih lahko dobite pri ponudniku storitev. uporabo v omrežjich (E)GSM 850, 900, 1800, 1900 in UMTS 900,

Naprava podpira več načinov povezovanja ter je, kakor računalniki, lahko izpostavljena virusom in drugi škodljivi vsebini. Bodite previdni, ko uporabljate sporočila, sprejemate zahteve za povezavo, ko brskate po spletu in nalagate datoteke. Nameščajte in uporabljajte samo storitve in programsko opremo iz zanesljivih virov, ki omogočajo zadostno varnost in zaščito, na primer aplikacije z oznako Symbian Signed ali take, ki so preskušene s programom Java Verified™. Razmislite o namestitvi protivirusne in druge

<span id="page-7-0"></span>varnostne programske opreme v svojo napravo in kateri koli z njo povezan računalnik.

V napravi so lahko ob nakupu shranjeni zaznamki in povezave na spletne strani tretjih oseb. Z napravo lahko dostopate tudi do drugih takih strani. Te strani niso nikakor povezane z družbo Nokia, ki tudi ne jamči za njihovo vsebino in jih ne priporoča. Če dostopate do takih strani, upoštevajte ustrezne varnostne ukrepe.

#### **Opozorilo:**

Naprava mora biti vklopljena, če želite uporabljati katero koli njeno funkcijo, z izjemo budilke. Naprave ne vklapljajte, kadar lahko uporaba brezžičnih naprav povzroči interferenco ali nevarnost.

Ko uporabljate to napravo, upoštevajte vse zakone, lokalne navade, zasebnost in zakonite pravice drugih oseb vključno z avtorskimi pravicami. Varstvo avtorskih pravic lahko prepoveduje kopiranje, spreminjanje ali posredovanje nekaterih slik, glasbe in drugih vsebin.

Prepišite ali naredite varnostne kopije vseh pomembnih informacij, shranjenih v napravi.

Pred povezovanjem s katero koli drugo napravo preberite podrobna varnostna navodila v priročniku zanjo. Ne priklapljajte nezdružljivih izdelkov.

Slike v tem priročniku se morda razlikujejo od zaslona vaše naprave.

Druge pomembne informacije o napravi lahko preberete v priročniku za uporabo.

### **Pisarniške aplikacije**

Pisarniške aplikacije podpirajo običajne funkcije programov Microsoft Word, PowerPoint in Excel (Microsoft Office 2000, XP in 2003). Vsi zapisi datotek niso podprti.

#### **Omrežne storitve**

Da bi lahko napravo uporabljali, morate imeti dostop do storitev mobilnega operaterja. Nekatere funkcije niso na voljo v vseh omrežjih ali pa jih boste morali, če jih boste hoteli uporabljati, posebej naročiti pri ponudniku storitev. Ko uporabljate omrežne storitve, se prenašajo podatki. Pri ponudniku storitev preverite tarife v domačem omrežju in med gostovanjem v tujih omrežjih. Informacije o stroških lahko dobite pri svojem ponudniku storitev. Nekatera omrežja imajo lahko omejitve, ki vplivajo na uporabo nekaterih funkcij te naprave, za katere je potrebna podpora omrežja (npr. podpora za posebne tehnologije, kot so protokoli WAP 2.0 (HTTP in SSL), ki delujejo prek protokolov TCP/IP, in znaki nekaterih jezikov).

Vaš ponudnik storitev je morda zahteval izklop ali onemogočil vklop nekaterih funkcij v vaši napravi. V tem primeru take funkcije ne bodo prikazane v meniju naprave. Naprava je bila morda tudi posebej nastavljena; to lahko vključuje spremembe imen in vrstnega reda menijev ter spremembe ikon.

#### <span id="page-8-0"></span>**Skupni pomnilnik**

Naslednje funkcije te naprave si lahko delijo pomnilnik: večpredstavnostna sporočila (MMS), e-poštna aplikacija, pomenki. Uporaba ene ali več teh funkcij lahko zmanjša količino pomnilnika, ki je na voljo drugim funkcijam. Č<sup>e</sup> naprava prikaže sporočilo, da je pomnilnik poln, zbrišite nekaj podatkov iz skupnega pomnilnika.

#### **ActiveSync**

Uporaba aplikacije Mail for Exchange je omejena na omrežno sinhronizacijo informacij v upravitelju osebnih podatkov med napravo Nokia in odobrenim strežnikom Microsoft Exchange.

#### **Magneti in magnetna polja**

Pazite, da naprava ne bo blizu magnetov ali magnetnih polj.

## <span id="page-9-0"></span>**Iskanje pomoči**

#### **Podpora**

Če želite izvedeti več o uporabi svoje naprave oz. niste prepričani, kako bi vaša naprava morala delovati, obiščite strani za podporo na spletnem mestu [www.nokia.com/](http://www.nokia.com/support) [support](http://www.nokia.com/support) ali lokalnem spletnem mestu Nokia [www.nokia.mobi/support](http://www.nokia.mobi/support) (z mobilno napravo) ali pa si oglejte aplikacijo Pomoč v napravi oz. priročnik za uporabo.

Če s tem ne odpravite težave, naredite naslednje:

- • Znova vklopite napravo: izklopite napravo in odstranite baterijo. Čez približno minuto znova namestite baterijo in vklopite napravo.
- • Obnovite izvirne tovarniške nastavitve, kot je razloženo v priročniku za uporabo. Med ponovno nastavitvijo bodo vaši dokumenti in datoteke izbrisani, zato jih najprej varnostno kopirajte.
- • Programsko opremo naprave redno posodabljajte, da omogočite najboljše delovanje in možne nove funkcije, kot je razloženo v uporabniškem priročniku.

Če še vedno ne odpravite težave, se pri podjetju Nokia pozanimajte o možnostih popravila. Obiščite [www.nokia.com/repair](http://www.nokia.com/repair). Preden pošljete napravo v popravilo, vedno varnostno kopirajte podatke v napravi.

### **Pomoč v napravi**

Pri uporabi aplikacij v napravi si lahko pomagate z vgrajenimi navodili.

Pomoč odprete v glavnem meniju tako, da izberete **Meni** <sup>&</sup>gt; **Aplikacije** <sup>&</sup>gt;**Pomoč** in aplikacijo, za katero želite prebrati navodila.

Ko je odprta ena od aplikacij, dostopate do besedila pomoči za trenutni prikaz tako, da izberete **Možnosti** <sup>&</sup>gt;**Pomoč**.

Ko berete navodila, spremenite velikost besedila pomoči tako, da izberete **Možnosti** > **Pomanjšaj pisavo** ali **Povečaj pisavo**.

Na koncu besedila pomoči boste morda našli povezave do sorodnih tem.

Če izberete podčrtano besedo, se prikaže kratka razlaga.

Pomoč uporablja naslednje kazalnike:

- 目向
- Povezava do sorodne teme pomoči.
	- Povezava do aplikacije, ki je omenjena v besedilu.

Ko berete navodila, lahko izberete **Možnosti** <sup>&</sup>gt;**Prikaži odprte aplikac.** in želeno aplikacijo, da preklapljate med pomočjo in aplikacijo, ki je odprta v ozadju.

### **Boljši izkoristek vaše naprave**

Nokia in neodvisni razvijalci programske opreme ponujajo različne aplikacije, s katerimi lahko bolje izkoristite svojo napravo. Če želite poiskati in prenesti aplikacije, obiščite trgovino Ovi na [store.ovi.com](https://store.ovi.com/). Razlage za te aplikacije najdete v priročnikih na straneh za podporo uporabnikom

<span id="page-10-0"></span>izdelka na [www.nokia.com/support](http://www.nokia.com/support) ali na lokalnem spletnem mestu Nokia.

#### **Posodobitev programske opreme naprave Posodobitve programske opreme po omrežju**

Izberite **Meni** <sup>&</sup>gt;**Aplikacije** <sup>&</sup>gt;**Posod. p. o.**.

S funkcijo Posodobitve programske opreme (omrežna storitev) lahko preverjate, ali so na voljo posodobitve za programsko opremo ali aplikacije v napravi, in jih nalagate.

Nalaganje posodobitev programske opreme lahko vključuje prenos velike količine podatkov (omrežna storitev).

Pred posodabljanjem se prepričajte, da je baterija naprave dovolj napolnjena, ali pa priklopite polnilnik.

### **Opozorilo:**

Če nameščate posodobitev programske opreme, naprave ne morete uporabljati, niti za klicanje v sili, dokler namestitev ni dokončana in se naprava znova ne zažene. Preden sprejmete posodobitev, varnostno kopirajte podatke.

Ko s funkcijo Posodobitve programske opreme posodobite programsko opremo ali aplikacije naprave, navodila v priročniku za uporabo ali pomoči morda ne bodo več ustrezna.

Posodobitve, ki so na voljo, naložite tako, da izberete ... Določene posodobitve, ki jih nočete naložiti, odznačite tako, da jih izberete na seznamu.

Informacije o posodobitvi pogledate tako, da izberete posodobitev in  $\bigoplus$ .

Stanje preteklih posodobitev pogledate tako, da izberete .

Izberite **Možnosti** in med naslednjim:

**Posodobi prek računaln.** — Posodobite mobilno napravo z uporabo računalnika. Ta možnost nadomešča možnost Začni posodabljanje, če so posodobitve na voljo samo z računalniško aplikacijo Nokia Software Updater.

**Prikaži posodob. zgodov.** — Poglejte stanje preteklih posodobitev.

**Nastavitve** — Spremenite nastavitve, na primer privzeto dostopno točko, ki se uporablja za nalaganje posodobitev. **Izjava** — Preberite licenčno pogodbo družbe Nokia.

## **Posodobitve programske opreme z uporabo računalnika**

Nokia Software Updater je računalniška aplikacija, ki vam omogoča posodabljanje programske opreme vaše naprave. Če želite posodobiti programsko opremo svoje naprave, potrebujete združljiv računalnik, širokopasovni dostop do interneta in združljiv podatkovni kabel USB za povezavo naprave z računalnikom.

Več informacij, obvestila za javnost o najnovejših različicah programske opreme in namestitveno datoteko za aplikacijo Nokia Software Updater najdete na naslovu [www.nokia.com/](http://www.nokia.com/softwareupdate) [softwareupdate](http://www.nokia.com/softwareupdate) ali na lokalnem spletnem mestu Nokia.

<span id="page-11-0"></span>Če želite posodobiti programsko opremo naprave, storite naslednje:

- 1 Naložite in namestite aplikacijo Nokia Software Updater v svoj računalnik.
- 2 Priključite napravo v računalnik s podatkovnim kablom USB in izberite **Način PC Suite**.
- 3 Odprite aplikacijo Nokia Software Updater. Aplikacija Nokia Software Updater vas vodi skozi postopek varnostnega kopiranja datotek, posodobitve programske opreme in obnovitve vaših datotek.

#### **Nastavitve**

Običajno ima vaša naprava samodejno nastavljene MMS, GPRS, neposredno predvajanje in prenosni internet, pri čemer temeljijo te nastavitve na podatkih vašega omrežnega ponudnika storitev. Nastavitve vašega ponudnika storitev so že lahko nameščene v vašo napravo ali pa boste morali za njih zaprositi vašega omrežnega ponudnika storitev, ki jih bo posredoval kot posebno sporočilo.

V svoji napravi lahko spremenite splošne nastavitve, kot so jezik, stanje pripravljenosti, prikaz in nastavitve zaklepanja tipkovnice.

#### **Kode za dostop**

Če pozabite katero koli kodo za dostop, se obrnite na ponudnika storitev.

Koda PIN (Personal Identification Number) — Ta koda ščiti vašo kartico SIM pred nepooblaščeno uporabo. Kodo PIN (4 do 8 števk) navadno dobite skupaj s kartico SIM. Če trikrat zaporedoma vnesete napačno kodo PIN, se koda blokira in jo morate odblokirati s kodo PUK.

Koda UPIN — To kodo ste morda dobili s kartico USIM. KarticaUSIM je izboljšana različica kartice SIM, ki jo podpirajo mobilni telefoni UMTS.

koda PIN2 — Ta koda (od 4 do 8 števk) je priložena nekaterim karticam SIM in jo potrebujete za dostop do nekaterih funkcij naprave.

Koda za zaklepanje (imenujemo jo tudi zaščitna koda) — S kodo za zaklepanje lahko zaščitite napravo pred nepooblaščeno uporabo. Prednastavljena koda je 12345. Kodo lahko ustvarite ali spremenite in napravo nastavite tako, da jo zahteva. Novo kodo hranite na skrivnem in varnem mestu, ločeno od naprave. Če ste kodo pozabili in je naprava zaklenjena, boste napravo morali odnesti v popravilo. Morda boste morali plačati dodatne stroške in vsi osebni podatki v napravi se bodo morda izbrisali. Več informacij lahko dobite v centru Nokia Care ali pri prodajalcu naprave.

Kodi PUK (Personal Unblocking Key) in PUK2 — Ti 8-mestni kodi potrebujete za zamenjavo blokirane kode PIN oziroma PIN2. Navadno ju dobite s kartico SIM. Če ju niste, se obrnite na svojega operaterja.

koda UPUK — To 8-mestno kodo potrebujete za zamenjavo blokirane kode UPIN. Navadno jo dobite s kartico USIM. Če je nimate, se obrnite na svojega operaterja.

### **Zaklepanje na daljavo**

Nepooblaščeno uporabo svoje naprave lahko preprečite tako, da z besedilnim sporočilom zaklenete napravo in pomnilniško kartico. Določite besedilo sporočila in pošljite

<span id="page-12-0"></span>sporočilo napravi, da jo zaklenete. Če želite napravo odkleniti, potrebujete kodo za zaklepanje.

Če želite omogočiti zaklepanje na daljavo in določiti vsebino besedilnega sporočila, izberite **Meni** <sup>&</sup>gt;**Nastavitve** in **Telefon** <sup>&</sup>gt;**Upravljanje telef.** <sup>&</sup>gt;**Varn. nastavitve** <sup>&</sup>gt; **Telefon in kartica SIM** <sup>&</sup>gt;**Zaklepanje tel. na daljavo** <sup>&</sup>gt; **Omogočeno**. Tapnite polje za vnos besedila, vnesite vsebino besedilnega sporočila (5 do 20 znakov), izberite  $\bullet$  in potrdite sporočilo. Vnesite kodo za zaklepanje.

### **Podaljšanje časa delovanja baterije**

Zaradi številnih funkcij v napravi je poraba moči baterije večja, čas njenega delovanja pa krajši. Če želite varčevati z močjo baterije, morate vedeti:

- • Zaradi funkcij, ki uporabljajo tehnologijo Bluetooth, in funkcij, ki lahko potekajo v ozadju, medtem ko uporabljate druge funkcije, je poraba moči baterije večja. Tehnologijo Bluetooth izključite, kadar je ne potrebujete.
- • Zaradi funkcij, ki uporabljajo brezžično omrežje LAN (WLAN), in funkcij, ki lahko potekajo v ozadju, medtem ko uporabljate druge funkcije, je poraba moči baterije večja. Omrežje WLAN v napravi Nokia se izključi, kadar naprava ne poskuša vzpostaviti povezave, kadar ni povezana z dostopno točko in kadar ne išče omrežij, ki so na voljo. Če želite dodatno zmanjšati porabo baterije, lahko določite, da naprava v ozadju ne išče omrežij, ki so na voljo, ali jih išče manj pogosto.
- • Če ste v nastavitvah povezave nastavili **Povezava za paketni pr.** na **Ko je na voljo** in omrežje za paketni prenos podatkov (GPRS) ni v dosegu, naprava v rednih

presledkih skuša vzpostaviti paketno povezavo. Če želite podaljšati čas delovanja naprave, izberite **Povezava za paketni pr.** <sup>&</sup>gt;**Po potrebi**.

- • Ko se pomaknete na nova območja na zemljevidu, aplikacija Zemljevidi naloži informacije o novih zemljevidih, zato se poveča poraba energije. Samodejno nalaganje novih zemljevidov lahko preprečite.
- • Če se moč omrežnega signala na območju, kjer ste, zelo spreminja, mora naprava nenehno iskati razpoložljivo omrežje. To povečuje porabo energije.

Če je v nastavitvah omrežja določen dvojni način, išč<sup>e</sup> naprava omrežje 3G. Napravo lahko nastavite tako, da uporablja samo omrežje GSM. Če želite uporabljati samo omrežje GSM, izberite **Meni** <sup>&</sup>gt;**Nastavitve** in **Povezovanje** <sup>&</sup>gt;**Omrežje** <sup>&</sup>gt;**Omrežni način** <sup>&</sup>gt;**GSM**.

 Zaradi osvetlitve zaslona je poraba moči baterije večja. V nastavitvah zaslona lahko spremenite časovno obdobje, po katerem se izključi osvetlitev. Izberite **Meni** <sup>&</sup>gt; **Nastavitve** in **Telefon** <sup>&</sup>gt;**Zaslon** <sup>&</sup>gt;**Čas osvetlitve**. Č<sup>e</sup> želite prilagoditi svetlobno tipalo, ki zaznava svetlobne razmere in ustrezno osvetli ali potemni zaslon, v nastavitvah zaslona izberite **Senzor za svetlobo**.

•

• Če pustite v ozadju zagnane aplikacije, je poraba moči baterije večja. Če se aplikacije, ki jih ne uporabljate, ne odzivajo in jih želite zapreti, izberite **Možnosti** > **Prikaži odprte aplikac.**, nato pa se z menijsko tipko pomaknite do aplikacije. Pritisnite in zadržite menijsko tipko, da odprete aplikacijo, nato pa izberite **Možnosti** <sup>&</sup>gt;**Izhod**.

#### <span id="page-13-0"></span>**Sprostitev pomnilnika**

Izberite **Meni** <sup>&</sup>gt;**Aplikacije** <sup>&</sup>gt;**Pisarna** <sup>&</sup>gt;**Upr. datot.**, č<sup>e</sup> želite videti, koliko prostora je na voljo za različne vrste podatkov.

Veliko funkcij na napravi uporablja pomnilnik za shranjevanje podatkov. Naprava vas opozori, kadar je zasedenost pomnilnika na več različnih mestih velika.

Za sprostitev pomnilnika prenesite podatke na združljivo pomnilniško kartico (če je na voljo) ali združljiv računalnik.

Za izbris podatkov, ki jih ne potrebujete več, uporabite upravljitelj datotek ali odprite ustrezno aplikacijo. Izbrišete lahko:

- • Sporočila v mapah v aplikaciji Sporočila in prejeta sporočila e-pošte v nabiralniku
- •Shranjene spletne strani.
- •Vizitke v imeniku.
- •Koledarske beležke.
- • Aplikacije, ki so prikazane v nadzorniku aplikacij in ki jih ne potrebujete.
- • Namestitvene datoteke (.sis ali .sisx) za aplikacije, ki ste jih namestili. Prenesite namestitvene datoteke v združlijy računalnik.
- • Slike in video posnetke v Galeriji. Varnostno kopirajte datoteke na združljiv računalnik.

## **Hitri začetek**

**Opomba:** Kovinska prevleka te naprave ne vsebuje niklja. Površina naprave vsebuje nerjaveče jeklo.

#### **Tipke in deli (spredaj)**

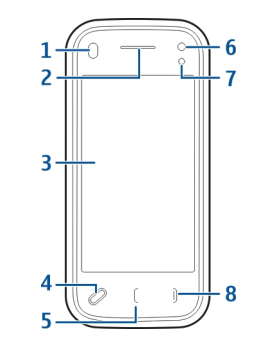

- **1**Senzor razdalje
- **2**Slušalke
- **3**Zaslon na dotik
- **4**Menijska tipka
- **5**Tipka za klicanje
- **6**Dodatna leča fotoaparata
- **7**Senzor svetlobe
- **8**Tipka za izhod

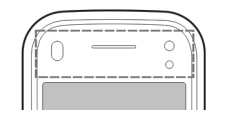

<span id="page-14-0"></span>Območja nad zaslonom na dotik ne prekrivajte na primer z zaščitnim trakom ali folijo.

### **Tipke in deli (zadaj)**

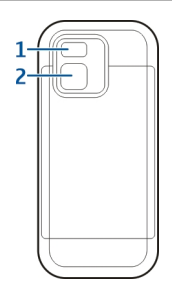

- **1**Bliskavica fotoaparata
- **2**Leča fotoaparata

### **Tipke in deli (strani)**

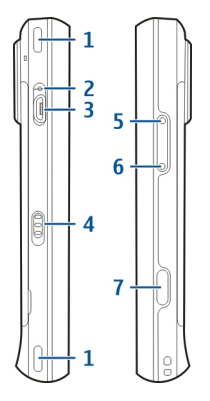

- **1**Stereo zvočnik
- **2**Lučka kazalnika polnjenja
- **3**Mikro priključek USB
- **4**Stikalo za zaklepanje
- **5**Tipka za povečanje glasnosti/slike
- **6**Tipka za zmanjšanje glasnosti/slike
- **7**Tipka za slikanje

## **Tipke in deli (zgoraj)**

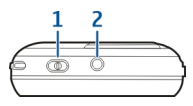

- <span id="page-15-0"></span>**1**Tipka za vklop/izklop
- **2**AV-priključek Nokia (3,5 mm)

### **Vstavljanje kartice SIM in baterije**

Pozorno sledite navodilom, da se izognete poškodbam hrbtnega pokrovčka.

Varno odstranjevanje. Preden odstranite baterijo, napravo vedno izklopite in jo ločite od polnilnika.

1 Odstranite zadnji del ohišja, tako da ga dvignete s spodnjega zadnjega dela naprave.

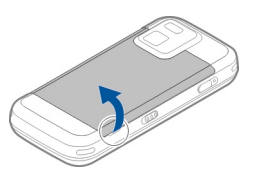

 $\overline{2}$  Če je baterija vstavljena, jo dvignite v smeri puščice, da jo odstranite.

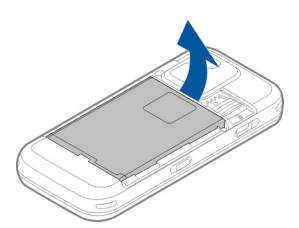

3 Izvlecite držalo kartice SIM in vstavite kartico SIM. Pozlačena kontaktna površina na kartici naj bo obrnjena navzdol, odrezani kot kartice pa naj gleda proti odrezanemu kotu na držalu. Držalo kartice SIM potisnite nazaj.

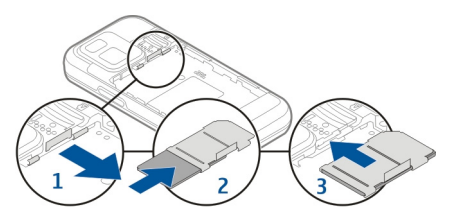

4 Kontakte baterije poravnajte z ustreznimi konektorji v predelu za baterijo in vstavite baterijo v smeri puščice.

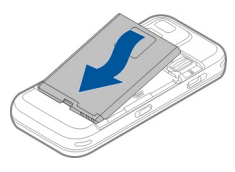

5 Če želite znova namestiti zadnji del ohišja, usmerite zgornje zatiče proti ustreznim režam in pritisnite, da se ohišje zaskoči.

<span id="page-16-0"></span>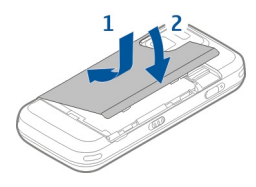

**Pomnilniška kartica**

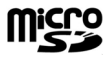

Uporabljajte samo združljive kartice microSD, ki jih je družba Nokia odobrila za uporabo s to napravo. Nokia uporablja odobrene industrijske standarde za pomnilniške kartice, vendar vsi izdelki drugih znamk morda ne bodo popolnoma združljivi s to napravo. Uporaba nezdružljive pomnilniške kartice lahko poškoduje napravo, kartico ali na njej shranjene podatke.

## **Vstavljanje pomnilniške kartice**

Pomnilniška kartica je morda že vstavljena v napravo. Če ni, naredite to:

1 Odstranite zadnji del ohišja naprave.

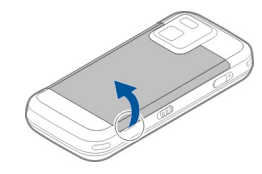

2 Vstavite združljivo pomnilniško kartico v režo. Kontaktna površina na kartici mora biti obrnjena navzdol in proti reži.

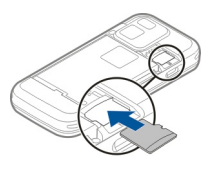

- 3 Potisnite kartico v režo. Ko se ta zaskoči na svojem mestu, slišite klik.
- 4 Ponovno namestite zadnji del ohišja. Naprava naj bo obrnjena navzdol, ko menjate ohišje. Ohišje naj bo pravilno zaprto.

### **Odstranjevanje pomnilniške kartice**

**Pomembno:** Pomnilniške kartice ne odstranjujte med tem, ko naprava uporablja podatke na njej. Če to storite, se lahko naprava, kartica ali na njej shranjeni podatki poškodujejo.

1 Pred odstranjevanjem kartice pritisnite tipko za vklop/ izklop in izberite **Odstrani pomn. kartico**. Vse aplikacije se zaprejo.

- <span id="page-17-0"></span>2 Ko se prikaže **Ob odstranitvi pomnilniške kartice se bodo vse aplikacije zaprle. Jo vseeno odstranim?**, izberite **Da**.
- 3 Ko se prikaže **Odstranite pomnilniško kartico in pritisnite 'V redu'.**, odstranite zadnji del ohišja naprave.
- 4 Pritisnite pomnilniško kartico, da izskoči iz reže.
- <sup>5</sup> Izvlecite pomnilniško kartico. Če je naprava vklopljena, izberite **V redu**.
- 6 Ponovno namestite zadnji del ohišja. Ohišje naj bo pravilno zaprto.

### **Lokacije antene**

Vaša naprava ima morda notranjo in zunanje antene. Predela antene se ne dotikajte po nepotrebnem med tem, ko antena prenaša ali sprejema signale. Dotikanje anten vpliva na kakovost komunikacije ter lahko povzroči, da naprava deluje z večjo močjo, kot bi bilo potrebno, in lahko zmanjša življenjsko dobo baterije.

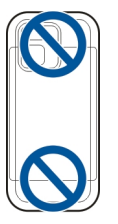

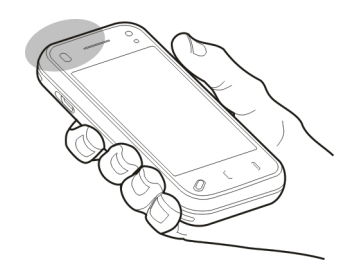

#### **Vklop in izklop naprave**

Vklop naprave:

1 Pridržite tipko za vklop/izklop.

<span id="page-18-0"></span>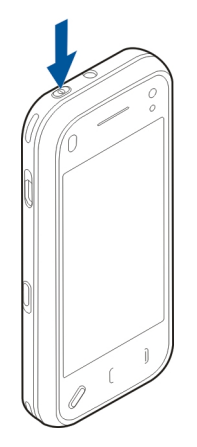

 $\overline{\phantom{0}}$  Če naprava zahteva kodo PIN ali kodo za zaklepanje, jo vnesite in izberite **V redu**. Prednastavljena koda za zaklepanje je **12345**. Če ste kodo pozabili in je naprava zaklenjena, bo potreben servis naprave in morda boste morali plačati dodatne stroške. Več informacij lahko dobite na mestu Nokia Care ali pri prodajalcu naprave.

Če želite izklopiti napravo, na kratko pritisnite tipko za vklop/ izklop in izberite **Izključi!**.

### **Polnjenje baterije**

Baterijo so delno napolnili v tovarni. Morda vam je ne bo treba napolniti, če naprava prikazuje prazno baterijo, pa naredite naslednje:

## **Redno polnjenje**

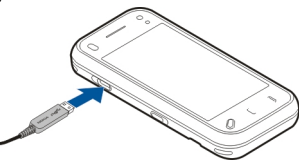

- 1 Polnilnik priključite v električno vtičnico.
- 2 Polnilnik priključite na napravo. Ko se baterija polni, sveti kazalnik polnjenja poleg priključka USB.
- 3 Ko je prikazano, da je baterija čisto polna, polnilnik najprej iztaknite iz naprave, potem pa še iz električne vtičnice.

Baterije vam ni treba polniti določen čas, napravo pa lahko med polnjenjem uporabljate. Če je baterija popolnoma prazna, utegne trajati nekaj minut, preden se bo na zaslonu prikazal kazalnik polnjenja in preden boste lahko klicali.

**Nasvet:** Polnilnik iztaknite iz električne vtičnice, če ga ne uporabljate. Polnilnik, ki je priklopljen v vtičnico, porablja električno energijo tudi, če ni povezan z napravo.

## **Polnjenje po vmesniku USB**

Ko nimate na voljo električne vtičnice, lahko polnite baterijo po vmesniku USB. Tako lahko med polnjenjem tudi prenašate podatke.

1 S kablom USB povežite združljivo napravo USB in mobilno napravo.

<span id="page-19-0"></span>Polnjenje po vmesniku USB ni vedno enako učinkovito. Včasih lahko traja zelo dolgo, da se začne polnjenje in da naprava začne delovati.

2 Če je naprava vklopljena, lahko na njenem zaslonu izberete med različnimi načini USB.

#### **Slušalke**

Na napravo lahko priklopite združljive slušalke ali slušalke z mikrofonom. Morda boste morali izbrati način kabelskepovezave.

Nekatere slušalke so sestavljene iz dveh delov, zvočnikov in enote za daljinsko upravljanje. Enota za daljinsko upravljanje ima mikrofon in tipke za sprejemanje in končevanje klicev, prilagajanje glasnosti in predvajanje glasbe ali video datotek. Če želite uporabiti slušalke z enoto za daljinsko upravljanje, povežite enoto z zvočnim/video priključkom Nokia na napravi, nato pa na enoto priklopite slušalke.

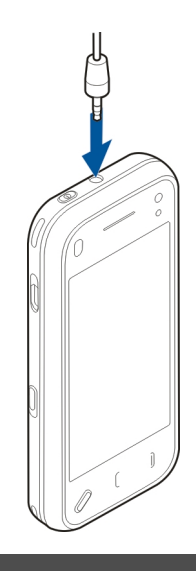

### **Opozorilo:**

Uporaba slušalk lahko vpliva na zaznavanje zvokov iz okolice. Slušalk ne uporabljajte, kadar bi to lahko ogrozilo vašo varnost.

Ne priklapljajte izdelkov, ki ustvarjajo izhodni signal, ker bi to lahko napravo poškodovalo. Z AV-priključkom Nokia ne povezujte nobenega vira napetosti.

<span id="page-20-0"></span>Če z AV-priključkom Nokia povežete katero koli zunanjo napravo ali druge slušalke (in ne tistih, ki jih je Nokia odobrila za uporabo s to napravo), bodite posebej pozorni na nastavljeno stopnjo glasnosti.

#### **Namestitev zapestnega traku**

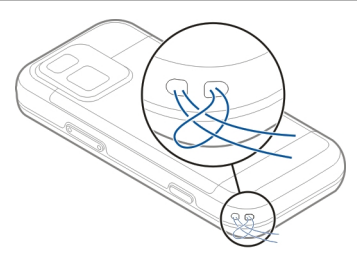

Vstavite zapestni trak in ga zategnite.

### **Dejanja na zaslonu na dotik**

Zaslon na dotik uporabljajte le s prstom ali pisalom (če je na volio).

**Pomembno:** Uporabljajte samo pisalo, ki ga je družba Nokia odobrila za uporabo s to napravo. Uporaba vsakega drugega pisala lahko izniči garancijo za napravo in poškoduje na dotik občutljivi zaslon. Pazite, da zaslona ne opraskate. Za pisanje po njem nikoli ne uporabite peresa, svinčnika ali drugega ostrega predmeta.

## **Tapkanje in dvakratno tapkanje**

Če želite odpreti aplikacijo ali drug predmet na zaslonu na dotik, ga tapnite s prstom. Če pa želite odpreti naslednje predmete, jih morate tapniti dvakrat.

- • Predmet seznama v aplikaciji, kot je mapa Osnutki v aplikaciji Sporočila.
- • Datoteke na seznamu datotek, na primer slika v mapi Zajeto v aplikaciji Fotografije.

**Nasvet:** Ko odprete prikaz seznama, je prvi predmet že označen. Če želite odpreti označeni predmet, ga tapnite enkrat.

Če enkrat tapnete datoteko ali podoben predmet, ga ne odprete, ampak ga označite. Če želite videti možnosti, ki so na voljo za predmet, izberite **Možnosti** ali v orodni vrstici izberite ikono, če je na voljo.

## **Izbiranje**

V tej uporabniški dokumentaciji odpiranje aplikacij ali predmetov z enkratnim ali dvakratnim tapkanjem pomeni »izbiranje«. Če morate zaporedoma izbrati več predmetov, so prikazna besedila za izbiranje ločena s puščicami.

**Primer:** Če želite izbrati **Možnosti** <sup>&</sup>gt;**Pomoč**, tapnite **Možnosti**, nato pa tapnite **Pomoč**.

## <span id="page-21-0"></span>**Vlečenje**

Za vlečenje položite prst na zaslon in ga potegnite prek zaslona.

**Primer:** Če se želite pomikati gor ali dol po spletni strani, jo povlecite s prstom.

### **Poteg**

S prstom hitro potegnite levo ali desno po zaslonu.

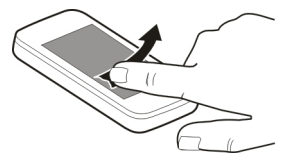

### **Hiter pomik**

Položite prst na zaslon, ga hitro potegnite prek zaslona in ga dvignite. Vsebina zaslona se bo premikala s hitrostjo in v smeri, ki jo je imela, ko ste dvignili prst. Če želite izbrati predmet iz premikajočega se seznama in ustaviti gibanje, tapnite predmet. V vaši napravi je hitro pomikanje na voljo v Glasbenem predvajalniku.

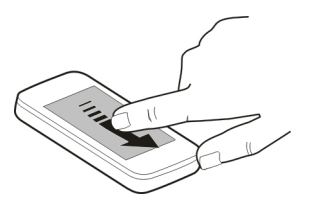

#### **Pomik**

Če se želite pomikati gor ali dol po seznamih, ki imajo vrstico za pomikanje, povlecite drsnik te vrstice.

V nekaterih prikazih seznamov lahko položite prst na predmet s seznama in ga povlečete gor ali dol.

**Nasvet:** Če želite videti kratek opis ikone, položite prst na ikono. Opisi niso na voljo za vse ikone.

### **Osvetlitev zaslona na dotik**

Če jo želite spet vklopiti, po potrebi odklenite zaslon in tipke ter pritisnite menijsko tipko.

### **Pisanje besedila**

Besedilo lahko vnesete na različne načine. Celotna tipkovnica deluje kot običajna tipkovnica, v načinu alfanumerične tipkovnice na zaslonu pa lahko vnesete znake tako, da se jih

dotaknete. Z načini za prepoznavanje rokopisa lahko znake napišete neposredno na zaslonu.

Način vnosa besedila vključite tako, da se dotaknete polja za vnos besedila.

Če želite preklopiti med načini vnosa besedila, ki so na voljo, se v prikazu vnosa besedila dotaknite **EEEE** in izberite želeni način vnosa.

Načini vnosa besedila in jeziki, ki jih podpira način prepoznavanja rokopisa, so odvisni od regije.

#### **Vnos s tipkovnico Tipkovnica**

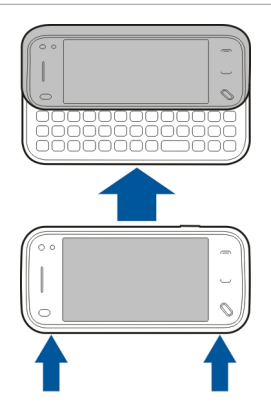

Naprava ima celotno tipkovnico. Če želite tipkovnico odpreti, potisnite zaslon na dotik navzgor. Ko odprete tipkovnico se zaslon v vseh aplikacijah samodejno obrne s pokončnega na ležeči pogled.

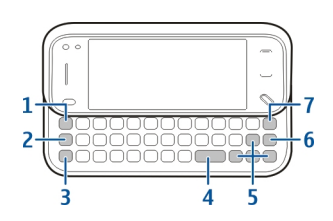

- **<sup>1</sup> Tipka Sym**. Če želite vnesti posebne znake, ki niso prikazani na tipkovnici, enkrat pritisnite tipko Sym in izberite želen znak v tabeli.
- **<sup>2</sup> Funkcijska tipka**. Če želite vstaviti posebne znake, natisnjene na vrhu tipk, pritisnite funkcijsko tipko, nato pa pritisnite ustrezno črkovno tipko, ali pa pritisnite in držite samo črkovno tipko. Če želite vnesti več znakov zaporedoma, dvakrat hitro pritisnite funkcijsko tipko in nato želeno črkovno tipko. Če se želite vrniti v običajni način, enkrat pritisnite funkcijsko tipko.
- **<sup>3</sup> Tipka Shift**. Če želite preklopiti med velikimi in malimi črkami, dvakrat pritisnite tipko Shift. Če želite vnesti eno veliko črko v načinu z malimi črkami ali obratno, enkrat pritisnite tipko Shift in nato želeno črkovno tipko.
- **4 Preslednica**
- **5 Tipke s puščicami**. Za premikanje gor, dol, levo ali desno uporabite tipke s puščicami.
- **6 Tipka Enter**
- **<sup>7</sup> Tipka Backspace**. Če želite izbrisati znak, pritisnite tipko Backspace. Če želite izbrisati več znakov, pritisnite in držite tipko Backspace.

### **Vnos znakov, ki niso prikazani na tipkovnici**

Vstavite lahko različice črk, na primer črke z naglasi. Če želite vnesti »á«, pritisnite in držite tipko Sym, hkrati pa pritiskajte tipko A, dokler se ne prikaže želeni znak. Vrstni red in razpoložljivost znakov sta odvisna od izbranega jezika za pisanje besedila.

#### **Vnos z dotikomRokopis**

Če želite aktivirati način rokopisa, tapnite in **Rokopis**.

Na površini za vnos besedila napišite čitljive, pokončne znake in med vsakim znakom pustite presledek.

Če želite napravo naučiti svoi slog rokopisa, tapnite  $\equiv$  in **Učenje rokopisa**.

Če želite vnesti črke in številke (privzeti način), napišite besede tako, kot jih običajno. Če želite izbrati način pisanja številk, tapnite na desni strani površine za vnos. Če želite vnesti nelatinične znake, tapnite ustrezno ikono, če je na voljo.

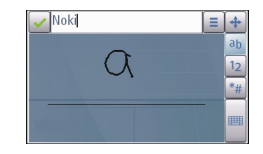

Če želite napisati posebne znake, jih napišite tako, kot običajno. Tapnete lahko tudi \*\* na desni strani površine za vnos in v pojavni tabeli izberete želeni znak.

Če želite izbrisati znake ali premakniti kazalec nazaj, s prstom zdrsnite nazaj (glejte sliko 1).

Če želite vstaviti presledek, s prstom zdrsnite naprej (glejte sliko 2).

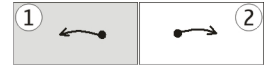

### **Nastavitve vnosa z dotikom**

Izberite **Meni** <sup>&</sup>gt;**Nastavitve** in **Telefon** <sup>&</sup>gt;**Vnos z dotikom**.

Nastavitve vnosa besedila z dotikom uredite tako, da izberete med naslednjim:

**Učenje rokopisa** — Odprite aplikacijo, ki napravi omogoč<sup>a</sup> <sup>u</sup>čenje prepoznavanja rokopisa. Izurite napravo, da bo bolje

prepoznavala vaš rokopis. Ta možnost ni na voljo v vseh jezikih.

**Jezik pisanja** — Določite, katere znake, značilne za posamezen jezik, naprava prepozna, in izberite postavitev znakov na zaslonski tipkovnici.

**Hitrost pisanja** — Nastavite hitrost prepoznavanja rokopisa.

**Vodilna črta** — Prikažite ali skrijte vodilno črto v območju za pisanje. Vodilna črta vam pomaga pisati v ravni črti, napravi pa pomaga prepoznavati pisanje.

**Debelina pisala** — Spremenite debelino znakov, ki jih vnašate s pisalom.

**Barva pisala** — Zamenjajte barvo besedila, ki ga vnašate s pisalom.

## **Ikone in funkcije**

Z uporabo zaslonske tipkovnice (**Alfanumerična tipkovn.**) vnašate znake kot z navadno telefonsko tipkovnico, ki ima tipke s številkami. Razlage za vse ikone in njihove funkcije so na spodnji sliki.

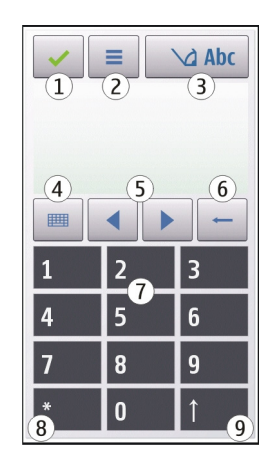

- **1** Zapri – Zapre zaslonsko tipkovnico (**Alfanumerična tipkovn.**).
- **2** Meni vnosa – Odpre meni za vnos z dotikom, ki vključuje ukaze, kot sta **Vključi predvidevanje** in **Jezik pisanja**.
- **3** Kazalnik vnosa besedila – Odpre pojavno okno, kjer lahko vključite ali izključite načine vnosa besedila s predvidevanjem, zamenjate velikost črk ter preklapljate med črkovnim in številskim načinom.
- Način vnosa Odpre pojavno okno, kjer lahko izberete **4**med načini vnosa, ki so na voljo. Ko se dotaknete enega od načinov, se prikaz trenutnega načina vnosa zapre, nato pa se odpre izbrani.
- **5**Puščični tipki – Premikata kazalko desno ali levo.
- <span id="page-25-0"></span>**6**Vračalka – Zbriše zadnji vneseni znak.
- **7** Številske tipke – Vnesejo želene številke ali znake skladno z izbrano velikostio črk in načinom vnosa.
- **8**Zvezdica – Odpre razpredelnico s posebnimi znaki.
- **9** Dvigalka (Shift) – Zamenja velikost črk, vključi ali izključi načine vnosa besedila s predvidevanjem ter preklaplja med črkovnim in številskim načinom.

### **Zaklepanje tipk in zaslona na dotik**

Klici na uradno številko za klic v sili, ki je programirana v vašo napravo, naj bi bili mogoči tudi, če je naprava ali tipkovnica zakleniena.

Če želite zakleniti ali odkleniti zaslon na dotik in tipke, premaknite stikalo za zaklepanje na strani naprave.

Ko so zaslon na dotik in tipke zaklenjeni, je zaslon izklopljen, tipke na niso aktivne.

Če želite spremeniti nastavitve samodejnega zaklepanja zaslona in tipk, izberite **Meni** <sup>&</sup>gt;**Nastavitve** in **Telefon** <sup>&</sup>gt; **Upravljanje telef.** <sup>&</sup>gt;**Samod. zaklep.**.

#### **Izmenjava Nokia Prenos vsebin**

Z uporabo aplikacije Izmenjava lahko v svojo napravo iz prejšnje naprave Nokia kopirate vsebine, kot so telefonske številke, naslovi, koledarski vnosi in slike.

Vrsta vsebine, ki jo lahko prenesete, je odvisna od modela naprave, iz katere bi radi prenesli vsebino. Če druga naprava podpira sinhronizacijo, lahko tudi sinhronizirate podatke med napravama. Naprava vas opozori, če druga naprava ni združlijva.

Če druge naprave ni mogoče vklopiti brez kartice SIM, lahko vanjo vstavite svojo kartico. Če svojo napravo vklopite, ko kartica SIM ni vstavljena, se samodejno vključi profil za uporabo brez povezave, in lahko opravite prenos.

### **Prvi prenos vsebin**

- 1 Če želite prvič naložiti podatke iz druge naprave v svojo napravo, izberite **Meni** <sup>&</sup>gt;**Nastavitve** <sup>&</sup>gt;**Povezovanje** <sup>&</sup>gt; **Prenos podatkov** <sup>&</sup>gt;**Izmenjava**.
- 2 Izberite vrsto povezave, ki jo želite uporabiti za prenos podatkov. Izbrano vrsto povezave morata podpirati obe napravi.
- 3 Če kot vrsto povezave izberete povezavo Bluetooth, napravi povežite. Izberite **Nadaljuj** in vaša naprava bo poiskala naprave s tehnologijo Bluetooth. Izberite napravo, iz katere bi radi prenesli vsebine. Vaša naprava nato zahteva kodo. Vnesite 1- do 16-mestno število inizberite **V redu**. Isto kodo vnesite še v drugo napravo in izberite **V redu**. Napravi sta tako seznanjeni.

Nekatere starejše naprave Nokia morda še nimajo aplikacije Izmenjava. V tem primeru se aplikacija pošlje drugi napravi v sporočilu. Če želite aplikacijo namestiti v drugo napravo, odprite sporočilo in se ravnajte po navodilih na zaslonu.

4 V svoji napravi izberite vsebino, ki jo želite prenesti iz druge naprave.

<span id="page-26-0"></span>Začeti postopek prenosa lahko prekličete in ga nadaljujete pozneje.

Vsebina se prenese iz pomnilnika druge naprave na ustrezno mesto v vaši napravi. Čas prenosa je odvisen od količine podatkov, ki se bodo prenesli.

### **Sinhroniziranje, nalaganje in pošiljanje vsebin**

Izberite **Meni** <sup>&</sup>gt;**Nastavitve** <sup>&</sup>gt;**Povezovanje** <sup>&</sup>gt;**Prenos podatkov** <sup>&</sup>gt;**Izmenjava**.

Če želite začeti nov prenos, po prvem prenosu glede na model izberite med nasledniimi možnostmi:

- $|\mathbf{G}|$ Sinhronizirajte vsebine med svojo in drugo napravo, če druga naprava podpira sinhronizacijo. Sinhronizacija je dvosmerna. Če nek predmet izbrišete iz ene naprave, se izbriše tudi iz druge. S sinhronizacijo ni mogoče obnoviti izbrisanih predmetov.
- $\left| \frac{1}{\mathbf{G}^2} \right|$ Prejmite vsebine iz druge naprave v svojo. Pri nalaganju se vsebine prenesejo iz druge naprave v vašo. Morda boste morali obdržati ali izbrisati izvirnevsebine v drugi napravi, kar je odvisno od njenega modela.
	- Pošljite vsebine iz svoje v drugo napravo.

Če elementa ne morete poslati, ga lahko, če druga napravo to podpira, dodate v mapo Nokia (**C:\Nokia** ali **E:\Nokia**) v vaši napravi. Ko izberete mapo za prenos, se sinhronizirajo predmeti v ustrezni mapi druge naprave in obratno.

## **Uporaba bližnjic za ponovitev prenosa**

Po prenosu podatkov lahko v glavni prikaz shranite bližnjico z njegovimi nastavitvami, da lahko prenos pozneje ponovite.

Bližnjico lahko uredite, če izberete **Možnosti** <sup>&</sup>gt;**Nastavitve bližnjice**. Lahko na primer ustvarite ali spremenite ime bližniice.

Po vsakem prenosu se prikaže dnevnik prenosa. Če želite odpreti dnevnik zadnjega prenosa, v glavnem prikazu izberite bližnjico in nato **Možnosti** <sup>&</sup>gt;**Prikaži dnevnik**.

### **Reševanje sporov pri prenosih**

Če ste predmet, ki se bo prenesel, uredili v obeh napravah, naprava samodejno poskusi združiti spremembe. Če to ni mogoče, pride do spora pri prenosu. Izberite **Preveri posamezno**, **Prednost ima ta telef.** ali **Prednost ima drugi tel.**, da razrešite spor.

#### **Profili**

Izberite **Meni** <sup>&</sup>gt;**Nastavitve** in **Profili**.

S profili lahko nastavite tone zvonjenja, opozorilne tone za sporočila in druge zvoke naprave ter jih prilagodite različnim dogodkom, okoljem in skupinam klicateljev. Ime izbranega profila je prikazano na vrhu začetnega zaslona.

<span id="page-27-0"></span>Če želite zamenjati profil, se pomaknite nanj in izberite **Možnosti** <sup>&</sup>gt;**Vključi**.

Če želite prilagoditi profil, se pomaknite nanj in izberite **Možnosti** <sup>&</sup>gt;**Prilagodi**. Izberite nastavitev, ki jo želite spremeniti.

Če želite nastaviti, da bo profil aktiven do določene ure v naslednjih 24 urah, se pomaknite nanj, izberite **Možnosti** <sup>&</sup>gt; **Omejeno** in nastavite čas. Po preteku časa, se spet vključi prejšnji profil. Ko je profil omejen, je na začetnem zaslonu prikazan znak  $\bigcap$  Profila Brez povezave ne morete časovno omejiti.

Nov profil ustvarite tako, da izberete **Možnosti** <sup>&</sup>gt;**Ustvari nov**.

### **Vaša naprava**

#### **Začetni zaslonO začetnem zaslonu**

Z začetnega zaslona lahko hitro dostopate do aplikacij, ki jih uporabljate najpogosteje, nadzornih aplikacij, kot je glasbeni predvajalnik, pregledujete priljubljene stike in takoj opazite, ali imate neodgovorjene klice ali nova sporočila.

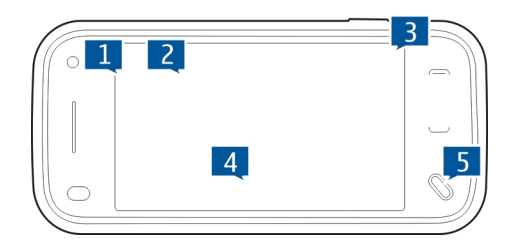

### **Interaktivni elementi začetnega zaslona**

Če želite odpreti aplikacijo za uro, tapnite uro (1).

Če želite odpreti koledar ali spremeniti profile na začetnem zaslonu, tapnite datum ali ime profila (2).

Če želite spremeniti nastavitve povezljivosti  $\left(\rightleftarrows$ ), da bi videli brezžična omrežja, ki so na voljo, če je omogočen pregled WLAN, ali da bi videli zamujene dogodke, tapnite zgornji desni kot (3).

Če želite opraviti klic, izberite  $\equiv$  (4).

Če želite odpreti glavni meni, pritisnite menijsko tipko (5).

Če želite skriti ali prikazati vsebino začetnega zaslona, s prstom zdrsnite po začetnem zaslonu.

### **Dodajanje predmetov na začetni zaslon**

Če želite na začetni zaslon dodati predmet, izberite **Možnosti** > **Uredi vsebino** > **Možnosti** > **Dodaj vsebino** in s seznama izberite predmet.

Uporaba pripomočkov lahko vključuje prenos velike količine podatkov (omrežna storitev).

Če želite premakniti predmet, izberite **Možnosti** <sup>&</sup>gt;**Uredi vsebino**, nato izberite želeni predmet, ga povlecite in spustite na novi lokaciji.

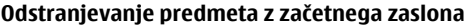

Izberite **Možnosti** <sup>&</sup>gt;**Uredi vsebino** in nato predmet, ki ga želite odstraniti.

Izberite **Možnosti** <sup>&</sup>gt;**Odstrani** <sup>&</sup>gt;**Končano**.

#### **Obvestila o e-pošti O obvestilih o e-pošti**

Obvestila o e-pošti na začetnem zaslonu pomagajo pri iskanju e-poštnih sporočil v vašem nabiralniku. Napravo lahko nastavite tako, da kaže predogled glav e-poštnih sporočil ali samo število neprebranih sporočil.

Če želite na začetni zaslon dodati e-pošto, izberite na njem **Možnosti** <sup>&</sup>gt;**Uredi vsebino** <sup>&</sup>gt;**Možnosti** <sup>&</sup>gt;**Dodaj vsebino** <sup>&</sup>gt;**E-poštni pripomoček**.

Če želite ustvariti e-poštni račun, izberite na začetnem zaslonu **Nastavi e-pošto** in upoštevajte navodila. Ko je račun ustvarjen, se na začetnem zaslonu pojavi ikona e-pošte. Č<sup>e</sup> želite odpreti e-poštni nabiralnik, tapnite ikono.

#### **Predvajalnik glasbe na začetnem zaslonu**

Predvajalnik glasbe lahko uporabite z začetnega zaslona. Č<sup>e</sup> želite vključiti nadzorne tipke predvajalnika glasbe, izberite **Možnosti** <sup>&</sup>gt;**Uredi vsebino** <sup>&</sup>gt;**Možnosti** <sup>&</sup>gt;**Dodaj vsebino** <sup>&</sup>gt;**Predvajalnik glasbe**.

Na začetnem zaslonu se prikaže **Pojdi v Glasbo**.

Predvajalnik glasbe odprete tako, da se dotaknete **Pojdi v Glasbo** in izberete elemente, ki jih želite poslušati.

Nadzorne tipke predvajalnika glasbe se prikažejo med predvajanjem pesmi, prikažejo pa se tudi naslov pesmi, izvajalec in naslovnica albuma, če so na voljo.

#### **Priljubljeni stiki na začetnem zaslonu**

Več stikov lahko dodate neposredno na začetni zaslon, jih hitro kličete, jim pošiljate sporočila, gledate njihove spletne vire ali imate dostop do njihovih podatkov in nastavitev.

- <span id="page-29-0"></span>1 Za dodajanje priljubljenih stikov na začetni zaslon izberite **Možnosti** <sup>&</sup>gt;**Uredi vsebino** <sup>&</sup>gt;**Možnosti** <sup>&</sup>gt;**Dodaj vsebino** <sup>&</sup>gt;**Priljubljeni stiki**. Na začetnem zaslonu se prikaže vrstica ikon .
- 2 Izberite katero koli ikono  $(2)$  in stik iz aplikacije Imenik.

### **Dodajanje priljubljenega vira Spletna objava na začetni zaslon**

Če pripomoček Spletna objava dodate na začetni zaslon, lahko hitro dostopate do priljubljenega vira Spletna objava.

- 1 Na začetnem zaslonu izberite **Možnosti** <sup>&</sup>gt;**Uredivsebino** <sup>&</sup>gt;**Možnosti** <sup>&</sup>gt;**Dodaj vsebino** <sup>&</sup>gt;**Spletna obj.**.
- 2 Izberite vir, ki ga želite dodati. Preden boste lahko dodali vir, se boste morali morda registrirati za storitev vašega ponudnika storitev.

Pripomoček prikaže sličice iz izbranega vira katerega koli računa spletne objave. Najprej se prikažejo najnovejše slike.

## **Znaki na zaslonu**

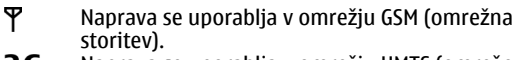

- 3G Naprava se uporablja v omrežju UMTS (omrežna storitev).
- V mapi Prejeto v meniju Sporočila je eno ali več Ŋ neprebranih sporočil.
- F@ V oddaljeni nabiralnik ste prejeli novo e-poštno sporočilo.

V mapi V pošiljanju so sporočila, ki čakajo na pošiljanje.

Imate neodgovorjene klice.

Vrsta zvonjenja je nastavljena na tiho, opozorilna tona za sporočila in e-pošto pa sta izključena. Vključen je časovno omejen profil.

Zaslon na dotik in tipke so zaklenjeni. Budilka je vključena.

Uporablja se druga telefonska linija (omrežna storitev).

Vsi dohodni klici so preusmerjeni na drugo številko (omrežna storitev). Če imate dve telefonski liniji, številka označuje izbrano linijo.  $\mathbb{C}$ a

Naprava je povezana z omrežjem po povezavi WLAN ali UMTS (omrežna storitev) in pripravljena za internetni klic.

Z napravo so povezane združljive slušalke.

Na napravo je priključen združljiv kabel za TV-izhod. Z napravo je povezan združljiv besedilni telefon.

Aktiven podatkovni klic (omrežna storitev).

Vzpostavljena je paketna podatkovna povezava GPRS (omrežna storitev). Z označuje, da je povezava zadržana, pa pomeni, da je na voljo. Vzpostavljena je paketna podatkovna povezava v

delu omrežja, ki podpira tehnologijo EGPRS (omrežna storitev).  $\frac{E}{c}$  označuje, da je povezava zadržana, ka pomeni, da je na voljo. Ikone označujejo, da je povezava EGPRS na voljo v omrežju, toda vaša naprava je morda za prenašanje podatkov ne uporablja.

**© 2009 Nokia. Vse pravice pridržane.**

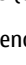

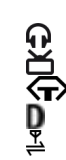

트

 $\mathbf{\hat{r}}$ 

 $\odot$ 

 $\sum_{2}^{5}$ 

- <span id="page-30-0"></span> $\overset{3.56}{\equiv}$ Hiter prenos podatkovnih paketov (HSDPA) je podprt in aktiven (omrežna storitev).  $\neq$  označuje, da je povezava prekinjena, 356 pa pomeni, da je vzpostavljena.
- W. Napravo ste nastavili za iskanje brezžičnih lokalnih omrežij (WLAN) in tako omrežje je na voljo (omrežna storitev).
- $\mathbf{H}^{(r)}$ Vzpostavljena je povezava WLAN v omrežju, ki uporablja šifriranje.
- (W) Vzpostavljena je povezava WLAN v omrežju, ki ne uporablja šifriranja.
	- Povezava Bluetooth je vključena.
- 养养 Po povezavi Bluetooth se prenašajo podatki. Č<sup>e</sup> kazalnik utripa, se skuša naprava povezati z drugo napravo. ふりぶ
	- Aktivna povezava USB.
		- Poteka sinhroniziranje.
	- GPS je vključen.

## **Bližnjice**

Če želite preklapljati med odprtimi aplikacijami, pritisnite in zadržite tipko za meni.

Če v ozadju pustite zagnane aplikacije, to poveča porabo moči baterije in skrajša njen čas delovanja.

Če želite odpreti aplikacijo brskalnika, na številčnici tapnite in pridržite možnost **0**.

Če želite spremeniti profil, pritisnite tipko za vklop/izklop in izberite profil.

Če želite poklicati svoj telefonski predal (omrežna storitev), na številčnici tapnite in pridržite možnost **1**.

Če želite odpreti seznam zadnjih klicanih številk, pritisnite na začetnem zaslonu tipko za klicanje.

Če želite uporabljati glasovne ukaze, pritisnite in pridržite na začetnem zaslonu tipko za klicanje.

Če želite med pisanjem spremeniti jezik pisanja, pritisnite  $\bigcirc$  in tipko za simbole.

### **Iskanje**

### **O aplikaciji Iskanje**

Izberite **Meni** <sup>&</sup>gt;**Aplikacije** <sup>&</sup>gt;**Iskanje**.

Z aplikacijo Iskanje lahko uporabljate različne internetne iskalnike, da poiščete na primer spletna mesta in slike. Vsebina in razpoložljivost storitev sta lahko različni.

### **Začetek iskanja**

Izberite **Meni** <sup>&</sup>gt;**Aplikacije** <sup>&</sup>gt;**Iskanje**.

Če želite iskati po vsebinah mobilne naprave, vnesite v iskalno polje iskalne izraze ali prebrskajte po kategorijah vsebine. Ko vnesete iskalne izraze, se rezultati razvrstijo v kategorije. Rezultati, ki ste si jih ogledali nazadnje, se

<span id="page-31-0"></span>prikažejo na vrhu seznama rezultatov, pri čemer se ti rezultati ujemajo z iskalnimi pogoji.

Če želite iskati po spletnih straneh v internetu, izberite **Poišči v internetu** in ponudnika iskanja, nato pa v iskalno polje vnesite iskalne izraze. Izbrani ponudnik iskanja je nastavljen kot privzeti ponudnik internetnega iskanja.

Če je privzeti ponudnik iskanja že nastavljen, ga izberite za začetek iskanja ali pa izberite **Več storitev iskanja**, če želite uporabiti drugega ponudnika iskanja.

Privzetega ponudnika iskanja zamenjate tako, da izberete **Možnosti** <sup>&</sup>gt;**Nastavitve** <sup>&</sup>gt;**Storitve iskanja**.

Če želite spremeniti nastavitev države ali regije, da poiščete še več ponudnikov iskanja, izberite **Možnosti** <sup>&</sup>gt; **Nastavitve** <sup>&</sup>gt;**Država ali regija**.

### **Nastavitve iskanja**

Izberite **Meni** <sup>&</sup>gt;**Aplikacije** <sup>&</sup>gt;**Iskanje**.

Če želite spremeniti nastavitve aplikacije Iskanje, izberite **Možnosti** <sup>&</sup>gt;**Nastavitve**, nato izberite med naslednjimi možnostmi:

**Država ali regija** — Izberite državo ali regijo za iskanje.

**Povezava** — Izberite dostopno točko in dovolite ali zavrnite omrežno povezavo.

**Storitve iskanja** — Izberite, če želite da so kategorije iskanja in ponudniki storitev prikazani.

**Splošno** — Omogočite ali onemogočite namige in počistite zgodovino iskanja.

#### **Nadzor glasnosti in zvočnika**

Med aktivnim klicem ali poslušanjem zvočnega posnetka nastavite glasnost tako, da uporabite tipko za glasnost.

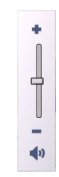

Vgrajen zvočnik omogoča, da govorite in poslušate s kratke razdalje in vam naprave ni treba držati ob ušesu.

Če želite zvočnik uporabiti med klicem, izberite **Vključi zvočnik**.

Zvočnik izklopite tako, da izberete **Vključi telefon**.

#### **Profil Brez povezave**

Profil Brez povezave vključite tako, da na kratko pritisnete tipko za vklop/izklop in izberete **Brez povezave**.

Profil Brez povezave vam omogoča, da uporabljate napravo brez povezave z mobilnim omrežjem. Ko vključite profil Brez povezave, se povezava z mobilnim omrežjem prekine, v

<span id="page-32-0"></span>kazalniku moči signala pa se prikaže znak  $\bm{\times}$ . Onemogočeni so vsi radijski signali iz mobilnega omrežja v napravo in nasprotno. Če skušate poslati sporočila po mobilnem omrežju, se ta shranijo v mapo V pošiljanju, da bi se poslala pozneje.

Ko je vključen profil Brez povezave, lahko uporabljate napravo tudi, če v njej ni kartice SIM.

Če kartica SIM ni pravilno vstavljena, se naprava zažene v profilu Brez povezave.

**Pomembno:** Kadar je vključen profil za uporabo brez povezave, ne morete klicati ali sprejemati klicev ali uporabljati drugih funkcij, za katere je potrebna povezava z mobilnim omrežjem. Klici na uradno številko za klice v sili, ki je programirana v vašo napravo, naj bi bili kljub temu mogoči. Če želite klicati, morate najprej zamenjati profil in tako vključiti telefonsko funkcijo naprave. Če je naprava zaklenjena, vnesite kodo za zaklepanje.

Ko je vključen profil Brez povezave, lahko kljub temu uporabljate omrežje WLAN, da na primer preberete e-pošto ali brskate po internetu. V profilu Brez povezave lahko uporabljate tudi tehnologijo Bluetooth. Ko vzpostavljate in uporabljate povezavo z omrežjem WLAN ali povezavo Bluetooth, upoštevajte vsa ustrezna varnostna priporočila.

Profil zamenjate tako, da na kratko pritisnete tipko za vklop/ izklop in izberete drugega. Če je signal dovolj močan, se naprava samodejno prijavi v mobilno omrežje.

### **Hitro nalaganje**

Hitro nalaganje podatkovnih paketov (HSDPA, tudi 3,5 G, ki ga označuje  $\overline{3}$   $\overline{5}$ c) je storitev v omrežjih UMTS in omogoča hitro nalaganje podatkov. Ko vključite podporo za HSDPA in je naprava povezana z omrežjem UMTS, ki podpira HSDPA, bo nalaganje podatkov, kot so sporočila, e-pošta in spletne strani, po mobilnem omrežju verjetno hitrejše. Aktivno povezavo HSDPA označuje .

Podporo za HSDPA lahko vključite ali izključite v nastavitvah za paketni prenos.

Več informacij o razpoložljivosti in naročanju storitev za podatkovne povezave lahko dobite pri ponudniku storitev.

HSDPA vpliva na hitrost nalaganja, ne pa tudi na pošiljanje podatkov omrežju, na primer sporočil in e-pošte.

#### **Ovi (omrežna storitev) Odprite Ovi z napravo Nokia N97 mini**

Ovi so vrata do različnih storitev Nokia.

Z računalnikom obiščite spletno mesto [www.ovi.com](http://www.ovi.com), kjer boste našli predstavitev in več informacij.

### **Trgovina Ovi O Trgovini Ovi**

V trgovini Ovi so igre, aplikacije, video posnetki, slike in toni zvonjenja, ki jih lahko prenesete v napravo. Nekateri predmeti so brezplačni, nakup drugih pa je treba plačati s kreditno kartico ali prek računa za telefon. Trgovina Ovi

ponuja vsebino, ki je združljiva z vašo mobilno napravo ter ustreza vašim željam in lokaciji.

Vsebina v Trgovini Ovi je razvrščena v naslednje kategorije:

- •Priporočeno
- •Igre
- •Prilagajanje
- •Aplikacije
- •Zvok in video

## **Ustvarjanje računa Nokia**

Ko ustvarite račun Nokia, lahko dostopate do storitve Ovi in vseh njenih storitev z enim uporabniškim imenom in geslom.

- 1 Izberite **Create a Nokia account**.
- 2 Vnesite uporabniško ime.
- 3 S seznama izberite državo.
- 4 Vnesite datum rojstva.
- 5 Vnesite e-poštni naslov in geslo.
- 6 Vnesite geslo in ga potrdite.
- 7 Vnesite znake, ki so prikazani v oknu na desni strani.
- 8 Izberite **Submit**.

## **Vpis v trgovino Ovi**

### **Vpis**

Izberite **Sign in** ter vnesite uporabniško ime in geslo računa Nokia.

**Nalaganje pozabljenega uporabniškega imena ali gesla** Izberite **Options** <sup>&</sup>gt;**Retrieve**.

### **Iskanje trgovine Ovi**

Predmeti v trgovini Ovi so razvrščeni v kategorije. Po kategorijah lahko brskate ali pa iščete s ključno besedo.

Izberete lahko tudi vrsto predmetov, ki si jih želite ogledati: brezplačne ali najbolj priljubljene predmete ali pa predmete, ki so priporočeni za vas.

### **Prikaz podrobnosti predmeta**

Izberite predmet in si oglejte podrobne informacije in recenzije drugih uporabnikov. Če ste se vpisali v trgovino Ovi, lahko napišete tudi svoje recenzije.

# **Branje recenzij drugih uporabnikov**

Izberite **More reviews**.

### **Pisanje recenzije**

Izberite povezavo za pisanje recenzije, vnesite recenzijo in dodelite oceno od 1 do 3 zvezdic.

### **Prikaz informacij o izdajatelju**

Izberite povezavo do profila izdajatelja.

### **Iskanje povezanih predmetov** Izberite **More related**.

### <span id="page-34-0"></span>**Vsebina nakupa**

- 1 Izberite predmet, ki ga želite kupiti.
- 2 Izberite **Buy**.
- <sup>3</sup> Vnesite uporabniško ime in geslo računa Nokia. Č<sup>e</sup> nimate računa, izberite **Create a Nokia account** in vnesite zahtevane informacije.
- 4 Izberite, ali želite plačati s kreditno kartico ali prek računa za telefon. Če imate v računu Nokia že shranjene informacije o kreditni kartici in želite uporabiti drugo kreditno kartico, izberite **Edit payment settings** in vnesite zahtevane informacije. Če želite shraniti informacije o kreditni kartici v račun Nokia, izberite potrditveno polje Save this card to my Nokia account.
- 5 Izberite e-poštni naslov, na katerega želite prejeti račun za nakup.
- 6 Izberite **Purchase**.

## **Skupna raba priljubljenih s prijatelji**

Trgovina Ovi omogoča pošiljanje besedilnega sporočila, ki vsebuje povezavo do predmetov v trgovini Ovi.

- 1 Izberite predmet, ki ga želite dati v skupno rabo.
- 2 Izberite **Send to friend**.
- 3 Vnesite telefonsko številko v mednarodni obliki zapisa.
- 4 Izberite **Send**.

### **Prijava neprimerne vsebine**

Če v trgovini Ovi najdete neprimerno vsebino, se obrnite na družbo Nokia.

- 1 Izberite predmet z neprimerno vsebino.
- 2 Izberite **Report issue**.
- 3 S seznama izberite razlog in po potrebi vnesite dodatne podrobnosti.
- 4 Izberite **Submit**.

### **Urejanje nastavitev trgovine Ovi**

V nastavitvah trgovine Ovi lahko spremenite podatke o računu, prijateljem omogočite ogled vaših aktivnosti v trgovini Ovi ter spremenite geslo in varnostno vprašanje.

Če želite spremeniti nastavitve trgovine Ovi, izberite **Options** <sup>&</sup>gt;**Settings** in nato med naslednjimi možnostmi:

Ovi sharing — Svojim stikom Ovi omogočite ogled vaših aktivnosti v trgovini Ovi.

Account information — Spremenite podrobnosti svojega računa Nokia.

Change password — Spremenite geslo za svoj račun Nokia.

Change security question — Spremenite varnostno vprašanje, ki ga uporabite za ponovno pridobitev uporabniškega imena in gesla.

Installation preferences — Izberite, kako želite v napravo nameščati vsebino.

## **Klicanje**

### **Bližinsko tipalo**

Naprava ima bližinsko tipalo. Za dotik občutljivi zaslon se samodejno onemogoči med klici, ko prislonite napravo na uho, da ne bi nenamerno česa izbrali.

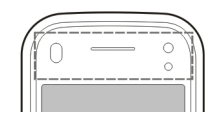

<span id="page-35-0"></span>Bližinskega tipala ne prekrivajte na primer z zaščitnim trakom ali folijo.

### **Glasovni klici**

1 Na začetnem zaslonu izberite ali **Klicanje**, da odprete aplikacijo za klicanje, in vnesite telefonsko številko skupaj s področno kodo. Števko odstranite tako, da izberete **C**.

Pri mednarodnem klicanju vnesite mednarodno predpono tako, da dvakrat izberete **\*** (znak + nadomesti kodo za mednarodni dostop), potem vnesite še kodo države, omrežno skupino (po potrebi brez prve ničle) in telefonsko številko.

- 2 Pokličete tako, da pritisnete klicno tipko.
- 3 Če pritisnete tipko za konec, končate klic ali prekinete poskus klica.

S pritiskom na tipko za konec vedno končate klic, tudi č<sup>e</sup> je aktivna druga aplikacija.

- 1 Če želite poklicati z uporabo Imenika, izberite **Meni** <sup>&</sup>gt; **Imenik**.
- 2 Pomaknite se na želeno ime. Lahko pa tudi tapnete iskalno polje, vnesete prve črke ali znake imena in se pomaknete na ime.

<sup>3</sup> Številko pokličete tako, da pritisnete klicno tipko. Če ste v vizitko shranili več številk, s seznama izberite želeno in pritisnite klicno tipko.

### **Med klicem**

Mikrofon izključite ali vključite tako, da izberete  $\hat{\mathbf{X}}$  ali  $\hat{\mathbf{X}}$ .

Klic zadržite ali prevzamete tako, da izberete  $\Box$ ali ...

Zvočnik vključite tako, da izberete (1). Če ste napravo povezali z združljivo slušalko Bluetooth in želite nanjo preusmeriti zvok, izberite **Možnosti** <sup>&</sup>gt;**Vključi prostor. opr. BT**.

Nazaj na telefon preklopite tako, da izberete  $\Box$ )).

Klic končate tako, da izberete

Med aktivnim in zadržanim klicem preklapljate tako, da izberete $\mathcal{L}_\mathbb{Z}$ 

**Nasvet:** Ko imate samo en aktivni klic, pritisnite klicno tipko, če ga želite zadržati. Če želite klic aktivirati, znova pritisnite klicno tipko.

Če želite poslati nize tonov DTMF (na primer geslo), izberite **Možnosti** <sup>&</sup>gt;**Pošlji DTMF**.

Vnesite niz DTMF ali ga poiščite v imeniku.
Znak za čakanje (w) ali premor (p) vnesete tako, da večkrat pritisnete **\***.

Ton pošljete tako, da izberete **V redu**. Tone DTMF lahko dodate telefonskim številkam ali v polje DTMF v podrobnostih vizitke.

Če želite končati aktivni klic in odgovoriti na čakajočega, izberite **Možnosti** <sup>&</sup>gt;**Zamenjaj in končaj**.

Vse klice končate tako, da izberete ...

Številne možnosti, ki so na voljo med klicem, so omrežne storitve.

### **Glasovni in video predal**

Če želite poklicati telefonski predal za glasovne ali video klice (omrežni storitvi, za video klice na voljo samo v omrežjih UMTS), na začetnem zaslonu izberite  $\boxplus$  in odprite klicanie, pridržite **1**, nato pa izberite **Glasovni predal** ali **Video predal**.

- 1 Če želite spremeniti številko telefonskega predala za glasovne ali video klice, izberite **Meni** <sup>&</sup>gt;**Nastavitve** in **Klicanje** <sup>&</sup>gt;**Predal za klice**, predal in **Možnosti** <sup>&</sup>gt; **Spremeni številko**.
- 2 Vnesite številko (dobite jo pri ponudniku mobilnih storitev) in izberite **V redu**.

#### **Sprejem ali zavrnitev klica**

Klic sprejmete tako, da pritisnete klicno tipko ali odprete drsnik.

Klicatelju lahko pošljete besedilno sporočilo, ne da bi zavrnili klic, in ga tako obvestite, da ne morete sprejeti klica. Na sporočilo lahko odgovorite tako, da izberete **Pošlji spor.**, uredite besedilo in pritisnete klicno tipko.

Če klica ne želite sprejeti, pritisnite tipko za konec. Če ste v nastavitvah telefona za preusmeritve klicev vključili funkcijo **Preusmer. klicev** <sup>&</sup>gt;**Glasovni klici** <sup>&</sup>gt;**Če je telefon zaseden**, se preusmerijo tudi zavrnjeni dohodni klici.

Če želite vključiti možnost besedilnega sporočila in napisati standardni odgovor, izberite **Meni** <sup>&</sup>gt;**Nastavitve** in **Klicanje** <sup>&</sup>gt;**Klici** <sup>&</sup>gt;**Zavrni klic s sporočilom** ter **Besedilo sporočila**.

#### **Vzpostavljanje konferenčnega klica**

Naprava omogoča konferenčne klice z največ šestimi udeleženci, vključno z vami.

- 1 Pokličite prvega udeleženca.
- 2 Naslednjega udeleženca pokličete tako, da izberete **Možnosti** <sup>&</sup>gt;**Nov klic**. Prvi klic bo zadržan.
- 3 Ko druga oseba sprejme klic, jo pridružite prvemu udeležencu v konferenčnem klicu tako, da izberete 22. Če želite klicu pridružiti novo osebo, poklicati novega udeleženca ali konferenčnemu klicu pridružiti nov klic.

Če se želite z enim od udeležencev zasebno pogovoriti, izberite $\blacksquare$ .

Pomaknite se na udeleženca in izberite <sup>25</sup>. Konferenčni klic v vaši napravi je tako zadržan. Drugi udeleženci lahko še naprej sodelujejo v njem.

V konferenčni klic se vrnete tako, da izberete 22.

Če želite izločiti udeleženca iz konference, izberite **昆**, se pomaknite na udeleženca in izberite  $\mathbf{S}_{2}$ .

4 Aktivni konferenčni klic končate tako, da pritisnete tipko za konec.

# **Hitro klicanje telefonske številke**

Če želite aktivirati funkcijo, izberite **Meni** <sup>&</sup>gt;**Nastavitve** in **Klicanje** <sup>&</sup>gt;**Klici** <sup>&</sup>gt;**Hitro klicanje**.

- 1 Če želite telefonsko številko dodeliti eni od številskih tipk, izberite **Meni** <sup>&</sup>gt;**Nastavitve** in **Klicanje** <sup>&</sup>gt;**Hitro klicanje**.
- 2 Pomaknite se na tipko, ki ji želite dodeliti telefonsko številko, in izberite **Možnosti** <sup>&</sup>gt;**Določi**.

Tipki 1 in 2 sta rezervirani za glasovni in video predal.

Z začetnega zaslona kličete tako, da izberete  $\boxplus$  in odprete klicanje, izberete ustrezno tipko in pritisnete klicno tipko.

Kadar je vključeno hitro klicanje, z začetnega zaslona kličete tako, da izberete  $\boxplus$  in odprete klicanie, nato pa pridržite ustrezno tipko.

# **Čakajoči klic**

Med pogovorom lahko sprejmete nov dohodni klic.

Funkcijo čakajočega klica (omrežna storitev) vključite tako, da izberete **Meni** <sup>&</sup>gt;**Nastavitve** in **Klicanje** <sup>&</sup>gt;**Klici** <sup>&</sup>gt; **Čakajoči klic**.

- 1 Čakajoči klic sprejmete tako, da pritisnete klicno tipko. Prvi klic bo zadržan.
- 2 Med obema klicema preklopite tako, da izberete **Možnosti** <sup>&</sup>gt;**Zamenjaj**.
- 3 Če želite zadržani klic povezati z aktivnim klicem, sebe pa izključiti iz zveze, izberite **Možnosti** <sup>&</sup>gt;**Preveži**.
- 4 Aktivni klic končate tako, da pritisnete tipko za konec.
- 5 Oba klica končate tako, da izberete **Možnosti** <sup>&</sup>gt;**Končaj vse klice**.

# **Glasovno klicanje**

Naprava samodejno ustvari glasovno oznako za vizitke. Č<sup>e</sup> želite poslušati sintetizirano glasovno oznako, izberite vizitko in **Možnosti** <sup>&</sup>gt;**Podrob. glasovne oznake**. Pomaknite se na podrobnosti o vizitki in izberite **Možnosti** <sup>&</sup>gt;**Predvajaj glasov. oznako**.

# **Klicanje z uporabo glasovne oznake**

**Opomba:** Uporaba glasovnih oznak je v hrupnem okolju ali v sili lahko otežena, zato se nikoli ne zanašajte samo na glasovno klicanje.

Kadar uporabite glasovno klicanje, se uporabi zvočnik. Napravo držite blizu ust, ko izgovorite glasovno oznako.

- 1 Glasovno klicanje začnete tako, da na začetnem zaslonu pridržite klicno tipko. Če uporabljate združljive slušalke s tipko, pridržite tipko na slušalkah, da zaženete glasovno klicanie.
- 2 Predvaja se kratek zvok, na zaslonu pa se prikaže navodilo **Zdaj govorite**. Razločno izgovorite ime, ki je shranjeno v vizitki.
- 3 Naprava predvaja sintetizirano glasovno oznako prepoznane vizitke v izbranem jeziku naprave ter prikaže ime in telefonsko številko. Glasovno klicanje prekličete tako, da izberete **Končaj**.

Če je za eno imeo shranjenih več številk, lahko rečete tudi ime in vrsto številke, na primer številka mobitela ali telefonska številka.

# **Vzpostavljanje video klica**

Video klic (omrežna storitev) vam omogoča, da gledate dvosmerni video, ki ga v istem času snemata vi in sogovornik. Oseba, ki jo kličete s to funkcijo, vidi video v živo ali sliko, ki jo posname kamera v vaši napravi.

Če želite vzpostaviti video klic, morate imeti v napravi vstavljeno kartico (U)SIM in biti v dosegu omrežja UMTS. O razpoložljivosti, ceni in naročnini se pozanimajte pri ponudniku storitev.

V video klicu lahko sodelujeta le dva sogovornika. Mogoče ga je vzpostaviti z združljivo mobilno napravo ali naročnikom

storitve ISDN. Video klica ni mogoče vzpostaviti, če že poteka drug glasovni, video ali podaktovni klic.

### **Ikone**

Ø 圣

Ne prejemate videa (sogovornik ga ne pošilja ali pa ga omrežje ne prenaša). Zavrnili ste pošiljanje videa s svoje naprave. Če želite namesto tega poslati fotografijo, izberite **Meni** <sup>&</sup>gt; **Nastavitve** in **Klicanje** <sup>&</sup>gt;**Klici** <sup>&</sup>gt;**Slika v video klicu**.

Tudi če ste zavrnili pošiljanje videa med video klicem, se klic še vedno obračuna kot video klic. O ceni sepozanimajte pri ponudniku storitev.

- 1 Na začetnem zaslonu izberite  $\boxplus$  in odprite klicanje, nato pa vnesite telefonsko številko.
- 2 Izberite **Možnosti** <sup>&</sup>gt;**Pokliči** <sup>&</sup>gt;**Video klic**.

Pri video telefoniji se privzeto uporablja dodatna kamera na sprednji strani naprave. Vzpostavljanje video klica lahko traja nekaj časa. Če klic ne uspe (če na primer omrežje ne podpira video telefonije ali če sprejemna naprava ni združljiva), vas bo naprava vprašala, ali želite vzpostaviti običajen klic ali poslati sporočilo.

Video klic je aktiven, ko vidite dve sliki in slišite zvok iz zvočnika. Klicani lahko zavrne pošiljanje videa (to označuje ikona  $\emptyset$ ). V tem primeru sogovornika samo slišite, na zaslonu pa je prikazana navadna slika ali sivo ozadje.

3 Video klic končate tako, da pritisnete tipko za konec.

#### **Med video klicem**

Med prikazovanjem videa in predvajanjem samo glasu klicatelja preklapliate tako, da izberete  $\bullet$  ali  $\mathcal{R}$ .

Mikrofon izkliučite ali vkliučite tako, da izberete  $\triangle$  ali  $\triangle$ .

Zvočnik vključite tako, da izberete (c). Če ste napravo povezali z združljivo slušalko Bluetooth in želite nanjo preusmeriti zvok, izberite **Možnosti** <sup>&</sup>gt;**Vključi prostor. opr. BT**.

Nazai na telefon preklopite tako, da izberete  $\Box$ )).

Če želite za pošiljanje videa uporabiti kamero, ki je na zadnji strani naprave, izberite **Možnosti** <sup>&</sup>gt;**Uporabi dodatno kamero**.

Nazaj na kamero na sprednji strani preklopite tako, da izberete **Možnosti** <sup>&</sup>gt;**Uporabi glavno kamero**.

Če želite narediti posnetek zaslona iz videa, ki ga pošiljate, izberite **Možnosti** <sup>&</sup>gt;**Pošlji posnetek zaslona**. Pošiljanje videa se začasno ustavi, posnetek zaslona pa se prikaže prejemniku. Posnetek zaslona se ne shrani.

Prikaz svoje slike povečate ali pomanjšate tako, da izberete **Možnosti** <sup>&</sup>gt;**Povečava**.

Če želite spremeniti kakovost videa, izberite **Možnosti** <sup>&</sup>gt; **Prilagodi** <sup>&</sup>gt;**Nastavitve videa** <sup>&</sup>gt;**Normalna kakovost**, **Razločnejše podrobnosti** ali **Enakomernejši prikaz**.

### **Sprejem ali zavrnitev video klica**

Ko imate dohodni video klic, se na zaslonu prikaže

- 1 Video klic sprejmete tako, da pritisnete klicno tipko.
- 2Če želite pošiljati svoj video v živo, izberite **Da**.

Če ne vključite pošiljanja videa, boste slišali samo glas klicatelja. Vašo video sliko zamenja siv zaslon. Če želite omogočiti pošiljanje videa, izberite **Možnosti** <sup>&</sup>gt;**Omogoči** <sup>&</sup>gt; **Pošiljanje video slike**.

Če želite zamenjati sivo ozadje s fotografijo, ki ste jo posneli s kamero svoje naprave, izberite **Meni** <sup>&</sup>gt;**Nastavitve** in **Klicanje** <sup>&</sup>gt;**Klici** <sup>&</sup>gt;**Slika v video klicu**.

Če ne želite sprejeti video klica, pritisnite tipko za konec.

#### **Internetni kliciO internetnih klicih**

Z omrežno storitvijo internetnih klicev lahko kličete in sprejemate klice po internetu. Storitve internetnih klicev lahko podpirajo klice med računalniki, med mobilnimi telefoni ter med napravo VoIP in navadnim telefonom. Za informacije o razpoložljivosti in ceni se obrnite na ponudnika storitve internetnih klicev.

Če želite vzpostaviti ali sprejeti internetni klic, morate biti v dosegu omrežja WLAN oz. morate imeti povezavo za paketni prenos (GPRS) v omrežju UMTS in morate biti povezani s storitvijo internetnih klicev.

Naprava vam bo za namestitev storitve internetnih klicev morda ponudila namestitveni pripomoček.

### **Prijava v storitev internetnih klicev**

Ko je storitev internetnih klicev nameščena, se v imeniku prikaže zavihek za storitev.

Če se želite prijaviti v storitev, izberite **Meni** <sup>&</sup>gt;**Imenik**, storitev in **Možnosti** <sup>&</sup>gt;**Prijava**.

Če želite dodati vizitke na seznam prijateljev kot vizitke storitve ročno ali iz imenika, izberite **Možnosti** <sup>&</sup>gt;**Nova vizitka**.

# **Vzpostavljanje internetnih klicev**

Če želite poklicati osebo, ko ste prijavljeni v storitev, tapnite osebo na seznamu prijateljev in izberite ...

Če želite vzpostaviti internetni klic na začetnem zaslonu, izberite , vnesite številko in izberite **Možnosti** <sup>&</sup>gt; **Pokliči** <sup>&</sup>gt;**Internetni klic**.

Če želite poklicati internetni naslov, na začetnem zaslonu izberite in **Možnosti** <sup>&</sup>gt;**Odpri tipkovnico**. Vnesite naslov in izberite  $\mathcal{C}$ .

# **Nastavitve internetne komunikacije**

Izberite **Meni** <sup>&</sup>gt;**Nastavitve** in **Povezovanje** <sup>&</sup>gt;**Skrbniške nast.** <sup>&</sup>gt;**Mrežne nast.**.

Če želite prikazati in urejati nastavitve za storitev, izberite **[05] nast.**.

Če želite odstraniti storitev s seznama storitev, izberite **Možnosti** <sup>&</sup>gt;**Zbriši storitev**.

# **Nastavitve storitve internetnih klicev**

Izberite **Meni** <sup>&</sup>gt;**Imenik**, odprite zavihek storitve in izberite **Možnosti** <sup>&</sup>gt;**Nastavitve**.

Če želite nastaviti storitev internetnih klicev kot privzeto storitev, izberite **Privzeta storitev**. Ko pritisnete tipko za klicanje, da bi poklicali številko, vaša naprava opravi internetni klic prek privzete storitve, če je storitev povezana. Kot privzeto storitev lahko nastavite samo eno storitev naenkrat.

Če želite urediti cilje storitve, izberite **Povezovanje storitve**.

#### **Souporaba videa**

Funkcijo souporabe videa (omrežna storitev) lahko uporabite, če želite med glasovnim pogovorom poslati video posnetek ali video v živo iz svoje mobilne naprave drugi združljivi mobilni napravi.

Ko omogočite souporabo videa, se vključi zvočnik. Če med souporabo videa zvočnika ne želite uporabljati za glasovni klic, lahko priključite tudi združljive slušalke.

# **Opozorilo:**

Dolgotrajnejša izpostavljenost močni glasnosti lahko poškoduje vaš sluh. Glasbo poslušajte pri zmerni glasnosti, naprave pa ne držite v bližini ušesa, ko je vključen zvočnik.

# **Zahteve za souporabo videa**

Za souporabo videa potrebujete povezavo UMTS. Funkcijo souporabe videa lahko uporabljate, če je na voljo omrežje UMTS. Pri ponudniku storitev lahko dobite več informacij o storitvi, razpoložljivosti omrežja UMTS in stroških uporabe.

Za souporabo videa je potrebno naslednje:

- • Vaša naprava je nastavljena za povezovanje med dvema osebama.
- • Vzpostavljeno imate povezavo UMTS in ste v dosegu omrežja UMTS. Če se med sejo souporabe videa premaknete iz omrežja UMTS, se seja prekine, glasovni klic pa se nadaljuje.
- • Vaša in prejemnikova naprava sta prijavljeni v omrežje UMTS. Če v sejo souporabe povabite nekoga, ki ni v dosegu omrežja UMTS, nima nameščene ustrezne

funkcije ali nima nastavljenega povezovanja med dvema osebama, ta oseba ne bo prejela vabila. Vam se bo prikazalo sporočilo o napaki, da prejemnik ne more sprejeti vabila.

# **Nastavitve**

Za souporabo videa morate določiti nastavitve povezave med dvema osebama in nastavitve povezave UMTS.

# **Nastavitve povezave med dvema osebama**

Povezava med dvema osebama je znana tudi kot povezava SIP (Session Initiation Protocol). Da bi lahko uporabljali souporabo videa, morate v napravi konfigurirati nastavitve profila SIP. Pri ponudniku storitev se pozanimajte o nastavitvah profila SIP in jih shranite v napravo. Ponudnik storitev vam lahko pošlje nastavitve ali vam da seznam parametrov.

Kako v vizitko dodati naslov SIP:

- 1 Izberite **Meni** <sup>&</sup>gt;**Imenik**.
- 2 Odprite vizitko ali ustvarite novo.
- 3 Izberite **Možnosti** <sup>&</sup>gt;**Uredi**.
- 4 Izberite **Možnosti** <sup>&</sup>gt;**Dodaj podrobnost** <sup>&</sup>gt;**Skupni ogled videa**.
- 5 Vnesite naslov SIP v obliki uporabniškoime@imedomene (namesto imena domene lahko uporabite naslov IP).

Če ne poznate sogovornikovega naslova SIP, lahko za souporabo videa uporabite njegovo telefonsko številko, vključno z mednarodno klicno številko (če to podpira ponudnik mobilnih storitev).

# **Nastavitve povezave UMTS**

Kako nastaviti povezavo UMTS:

- • Najprej se obrnite na ponudnika storitev, da sklenete pogodbo o uporabi omrežja UMTS.
- • V napravi pravilno konfigurirajte nastavitve povezave za dostopno točko UMTS. Več informacij o nastavitvah lahko dobite pri svojem ponudniku storitev.

# **Souporaba videa v živo ali video posnetkov**

Med aktivnim glasovnim klicem izberite **Možnosti** <sup>&</sup>gt;**Skupni ogled videa**.

1 Če želite med klicem dati v souporabo video, ki ga snemate v živo, izberite **Video v živo**.

Video posnetek daste v souporabo tako, da izberete **Video posnetek**. Odpre se seznam video posnetkov, shranjenih v pomnilniku naprave, masovnem pomnilniku ali na pomnilniški kartici (če je na voljo). Izberite posnetek, ki ga želite dati v souporabo.

Morda boste morali posnetek pretvoriti v primeren zapis, da bo souporaba mogoča. Če vas naprava obvesti, da je video posnetek treba pretvoriti, izberite **V redu**. Če želite posnetke pretvoriti, mora biti v napravi nameščen urejevalnik videa.

2 Če imate v imeniku več prejemnikovih naslovov SIP ali telefonskih številk, ki vključujejo kodo države, izberite želeni naslov ali številko. Če prejemnikov naslov SIP ali telefonska številka nista na voljo, vnesite naslov ali številko vključno s kodo države in izberite **V redu**, da pošljete vabilo. Naprava pošlje vabilo na naslov SIP.

Souporaba se začne samodejno, ko prejemnik sprejme vabilo.

# **Možnosti med souporabo videa**

 $\mathbf{Q}^{\prime}_{\mathbf{A}}$ Izklopite ali vklopite mikrofon.

da"

- $\chi$  (i) Vklopite oziroma izklopite zvočnik.
- **Q**, **Q** Prekinite in nadaljujte souporabo videa.
	- Preklopite na celozaslonski prikaz (na voljo samo prejemniku).
- <sup>3</sup> Sejo souporabe končate tako, da izberete **Končaj**. Č<sup>e</sup> želite končati glasovni klic, pritisnite tipko za konec. Ko končate klic, se konča tudi souporaba videa.

Če želite shraniti video v živo iz souporabe, izberite **Da**, ko naprava to predlaga. Naprava vas obvesti, kje je video posnetek shranjen.

Če med souporabo video posnetka dostopate do drugih aplikacij, se souporaba začasno ustavi. Če se želite vrniti v prikaz souporabe videa in nadaljevati souporabo, na začetnem zaslonu izberite **Možnosti** <sup>&</sup>gt;**Nadaljuj souporab. videa**.

# **Sprejemanje vabila**

Ko prejmete vabilo za souporabo video posnetka, je v sporočilu o vabilu prikazano ime pošiljatelja in njegov naslov SIP.

Če vam nekdo pošlje vabilo za souporabo, vi pa ste zunaj dosega omrežja 3G, sporočila o vabilu ne boste prejeli.

Ko prejmete vabilo, izberite med naslednjimi možnostmi:

**Da** — Sprejmite vabilo in omogočite sejo souporabe.

**Ne** — Zavrnite povabilo. Pošiljatelj bo prejel sporočilo, da ste zavrnili vabilo. Pritisnete lahko tudi tipko za konec ter tako zavrnete povabilo in končate glasovni klic.

Sejo souporabe končate tako, da izberete **Končaj**. Če želite končati glasovni klic, pritisnite tipko za konec. Ko končate klic, se konča tudi souporaba videa.

#### **Dnevnik**

V dnevniku so informacije o komunikacijski zgodovini naprave. Naprava zapisuje neodgovorjene in prejete klice samo, če to omogoča omrežje, če je vklopljena in v dosegu omrežja.

# **Zadnji klici**

Oglejte si informacije o zadnjih klicih.

Izberite **Meni** <sup>&</sup>gt;**Aplikacije** <sup>&</sup>gt;**Dnevnik** in **Zadnji klici**.

# **Prikaz neodgovorjenih, prejetih in odhodnih klicev**

Izberite **Neodgovorj. klici**, **Prejeti klici** ali **Klicane številke**.

**Nasvet:** Če želite na začetnem zaslonu odpreti seznam klicanih številk, pritisnite klicno tipko.

Izberite **Možnosti** in med naslednjim:

**Shrani v Imenik** — Shranite telefonsko številko s seznamazadniih klicev v imenik.

**Počisti seznam** — Počistite izbran seznam prejetih klicev.

**Zbriši** — Zbrišite dogodek na izbranem seznamu.

**Nastavitve** — Izberite **Trajanje dnevnika** in koliko časa naj so podatki o komunikaciji shranjeni v dnevniku. Če izberete **Ni dnevnika**, se podatki ne shranijo v dnevnik.

#### **Trajanje klicev**

Izberite **Meni** <sup>&</sup>gt;**Aplikacije** <sup>&</sup>gt;**Dnevnik**.

Če želite pregledati približno trajanje zadnjega klica, odhodnih in dohodnih klicev, izberite **Trajanje klicev**.

**Opomba:** Dejanski račun za klice in storitve, ki vam ga izstavi mobilni operater, se lahko razlikuje – odvisno od vrste omrežja, zaokroževanja, davkov in podobnega.

#### **Paketna podatkovna povezava**

Izberite **Meni** <sup>&</sup>gt;**Aplikacije** <sup>&</sup>gt;**Dnevnik**.

Če želite preveriti količino poslanih ali prejetih podatkov prek povezav za paketne podatke, izberite **Paketni prenos** <sup>&</sup>gt;**Vsi poslani pod.** ali **Vsi prejeti pod.**.

Za izbris poslanih in prejetih podatkov izberite **Možnosti** <sup>&</sup>gt; **Počisti števce**. Za izbris podatkov potrebujete kodo za zaklepanje.

### **Preverjanje vseh komunikacijskih dogodkov**

Izberite **Meni** <sup>&</sup>gt;**Aplikacije** <sup>&</sup>gt;**Dnevnik**.

Če želite odpreti splošni dnevnik, kjer lahko preverite vse glasovne klice, besedilna sporočila, podatkovne povezave in povezave WLAN, ki jih je zapisala naprava, izberite zavihek splošnega dnevnika  $\mathbb{H}$   $\mathbb{R}$ .

Poddogodki, na primer več delov enega besedilnega sporočila, in paketi v podatkovni povezavi se beležijo kot en komunikacijski dogodek. Povezave z nabiralnikom, centrom za večpredstavnostna sporočila ali spletnimi stranmi so prikazane kot paketne podatkovne povezave.

Če želite videti, koliko podatkov se je preneslo in kako dolgo je določena paketna podatkovna povezava trajala, se pomaknite na dohodni ali odhodni dogodek, ki ga označuje **GPRS**, in izberite **Možnosti** <sup>&</sup>gt;**Prikaži**.

Če želite iz dnevnika kopirati telefonsko številko v odložišč<sup>e</sup> in jo na primer prilepiti v besedilno sporočilo, izberite **Možnosti** <sup>&</sup>gt;**Uporabi številko** <sup>&</sup>gt;**Kopiraj**.

Informacije v dnevniku filtrirate tako, da izberete **Možnosti** <sup>&</sup>gt;**Filter** in želeni filter.

Trajanje dnevnika nastavite tako, da izberete **Možnosti** <sup>&</sup>gt; **Nastavitve** <sup>&</sup>gt;**Trajanje dnevnika**. Če izberete **Ni dnevnika**, se trajno zbrišejo celotna vsebina dnevnika, seznami zadnjih klicev in povratnice za sporočila.

# **Imenik**

Če želite odpreti imenik, izberite **Meni** <sup>&</sup>gt;**Imenik**.

Kontaktne podatke, kot so telefonske številke, domači naslovi ali e-poštni naslovi vizitk, lahko shranite ali posodobite. Vizitki lahko dodate osebni ton zvonjenja ali sličico. Prav tako lahko ustvarite skupine, ki vam omogočajo pošiljanje besedilnih ali e-poštnih sporočil več prejemnikom istočasno.

# **Shranjevanje in urejanje imen in številk**

- 1Če želite v imenik dodati novo vizitko, tapnite .
- 2 Dotaknite se polja za vnos informacij in jih vnesite. Vnos besedila zaprete tako, da izberete . Izpolnite želena polja in izberite **Končano**.

Vizitko uredite tako, da izberete vizitko in **Možnosti** <sup>&</sup>gt; **Uredi**.

# **Orodna vrstica imenika**

V orodni vrstici imenika izberite med naslednjim:

- **Pokliči** Pokličite želeno vizitko.
- **Ustvari sporočilo** Pošljite sporočilo želeni vizitki.
- **Nova vizitka** Ustvarite novo vizitko.

# **Delo z imeni in številkami**

Če želite vizitko kopirati, izbrisati ali jo poslati na drugo napravo, vizitko pridržite in izberite **Dodaj k priljublj.**, **Uredi**, ali **Pošlji vizitko**.

Če želite zbrisati več vizitk hkrati, izberite **Možnosti** <sup>&</sup>gt; **Označi/odznači**, da jih označite, ter **Možnosti** <sup>&</sup>gt;**Zbriši**, da iih zbrišete.

Glasovno oznako, ki je dodana vizitki, predvajate tako, da izberete vizitko in **Možnosti** <sup>&</sup>gt;**Podrob. glasovne oznake** <sup>&</sup>gt;**Možnosti** <sup>&</sup>gt;**Predvajaj glasov. oznako**.

Pred uporabo glasovnih oznak upoštevajte naslednje:

- • Glasovne oznake niso odvisne od jezika, temveč od glasu osebe, ki jih izgovarja.
- •Ime morate izgovoriti enako kakor ob snemanju.
- • Glasovne oznake so občutljive za šume iz ozadja, zato jih posnemite in uporabljajte v tihem okolju.
- • Zelo kratka imena ne bodo sprejeta. Uporabljajte dolga imena in se izogibajte podobnim imenom za različne številke.

**Opomba:** Uporaba glasovnih oznak je v hrupnem okolju ali v sili lahko otežena, zato se nikoli ne zanašajte samo na glasovno klicanje.

### **Privzete številke in naslovi**

Vizitki lahko dodelite privzete številke in naslove. Če ima vizitka več številk ali naslovov, lahko na neko številko ali naslov enostavno pokličete ali tja pošljete sporočilo. Privzeta številka je uporabljena tudi pri glasovnem klicanju.

- 1 V imeniku izberite vizitko.
- 2 Izberite **Možnosti** <sup>&</sup>gt;**Privzete**.
- 3 Izberite številko ali naslov, ki naj bosta privzeta, in možnost **Določi**.
- 4 Izberite številko ali naslov, ki ga želite nastaviti za privzetega.

5 Če želite zapustiti privzeti pogled in shraniti spremembe, tapnite zunaj pogleda.

### **Vizitke**

Izberite **Meni** <sup>&</sup>gt;**Imenik** in vizitko. Vsi načini komuniciranja, ki so na voljo za izbrano vizitko, so prikazani v pogledu vizitk.

S seznama izberite vizitko, želeni način komuniciranja, **Možnosti**, in med naslednjimi možnostmi:

**Uredi** — Uredite, dodajte ali izbrišite polja v vizitki.

**Privzete** — Če je za vizitko določenih več številk in naslovov, določite tiste, ki bodo uporabljeni privzeto, ko boste komunicirali z njo.

**Podrob. glasovne oznake** — Oglejte si podrobnosti glasovnih oznak ali poslušajte glasovno oznako vizitke.

Možnosti in načini komuniciranja, ki so na voljo, so lahko različni.

# **Dodajanje vizitk med priljubljene**

Izberite **Meni** <sup>&</sup>gt;**Imenik**.

Priljubljene so vizitke, ki ste jih določili kot priljubljene vizitke. Te vizitke se pojavijo na vrhu imenika.

Če želite dodati vizitko med priljubljene, izberite vizitko in **Možnosti** <sup>&</sup>gt;**Dodaj k priljubljenim**. Priljubljene vizitke so označene z ikono zvezde.

Če želite odstraniti vizitko iz priljubljenih, jo izberite in nato izberite še **Možnosti** <sup>&</sup>gt;**Odstrani iz priljubljenih**.

Odstranjena vizitka bo premaknjena nazaj v standardni imenik.

### **Toni zvonjenja, slike in besedilo za vizitke**

Za vizitko ali skupino lahko določite ton zvonjenja, za vizitko pa lahko določite še sliko in besedilo ob klicu. Ko vas poklič<sup>e</sup> oseba, za katero ste ustvarili vizitko, naprava predvaja izbrani ton zvonjenja in prikaže besedilo ali sliko (če je številka klicatelja na voljo in jo naprava prepozna).

Če želite dodati ton zvonjenja vizitki ali skupini vizitk, izberite vizitko ali skupino vizitk in **Možnosti** <sup>&</sup>gt;**Uredi** <sup>&</sup>gt;**Ton zvonjenja** ter ton zvonjenja.

Če želite dodati več polj v prikaz podrobnosti vizitke, izberite vizitko in nato **Možnosti** <sup>&</sup>gt;**Uredi** <sup>&</sup>gt;**Možnosti** <sup>&</sup>gt;**Dodaj podrobnost**.

Če želite vizitki dodati besedilo, izberite vizitko in **Možnosti** <sup>&</sup>gt;**Uredi** <sup>&</sup>gt;**Možnosti** <sup>&</sup>gt;**Dodaj podrobnost** <sup>&</sup>gt; **Besed. opoz. na klic**. Z dotikom besedilnega polja vnesite besedilo in izberite .

Če želite dodati sliko za vizitko, shranjeno v pomnilniku naprave, izberite vizitko, **Možnosti** <sup>&</sup>gt;**Uredi** <sup>&</sup>gt;**Dodaj sliko** in sliko iz možnosti Fotografije.

Ton zvonjenja odstranite tako, da na seznamu tonov izberete **Privzeti ton**.

Če želite pregledati, spremeniti ali odstraniti vizitki dodano sliko, izberite vizitko, **Možnosti** <sup>&</sup>gt;**Slika** in želeno možnost.

#### **Kopiranje vizitk**

Ko prvič odprete imenik, naprava vpraša, ali želite vanjo kopirati imena in številke s kartice SIM.

Kopiranje začnete tako, da izberete **V redu**.

Če vizitk na kartici SIM nočete kopirati v pomnilnik naprave, izberite **Prekliči**. Naprava vpraša, ali želite, da so vizitke s kartice SIM vidne v imeniku. Če jih želite pogledati, izberite **V redu**. Odpre se imenik in imena, shranjena na kartici SIM, so označena z znakom  $\Box$ .

### **Storitve kartice SIM**

Informacije o razpoložljivosti in uporabi storitev kartice SIM dobite pri izdajatelju vaše kartice SIM, tj. pri ponudniku storitev ali drugem prodajalcu.

### **Imenik SIM**

Prikaz imen in številk, shranjenih na kartici SIM, v imeniku naprave nastavite tako, da izberete **Možnosti** <sup>&</sup>gt; **Nastavitve** <sup>&</sup>gt;**Prikazani imenik** <sup>&</sup>gt;**Kartica SIM**. Vizitke nakartici SIM lahko dodajate, urejate ali kličete.

Številke, ki jih shranite v imenik, se na kartico SIM morda ne shranijo samodejno. Če jih želite shraniti na kartico SIM, izberite vizitko in **Možnosti** <sup>&</sup>gt;**Kopiraj** <sup>&</sup>gt;**Kartica SIM**.

Če želite določiti, ali se nove vizitke shranijo v napravo ali na kartico SIM, izberite **Možnosti** <sup>&</sup>gt;**Nastavitve** <sup>&</sup>gt;**Privzeti pomn. za shran.** <sup>&</sup>gt;**Pomnilnik telefona** ali **Kartica SIM**.

# **Omejeno klicanje**

Izberite **Meni** <sup>&</sup>gt;**Imenik** in **Možnosti** <sup>&</sup>gt;**Številke na karticiSIM** <sup>&</sup>gt;**Vizitke za omej. klic.**.

S storitvijo omejenega klicanja lahko omejite klice iz naprave na določene telefonske številke. Storitve ne podpirajo vse kartice SIM. Več informacij lahko dobite pri svojem ponudniku storitev.

Klici na uradno številko za klice v sili, ki je programirana v vašo napravo, naj bi bili mogoči, tudi če so uporabljene varnostne funkcije, ki omejujejo klice (npr. zapore klicev, zaprta skupina uporabnikov in omejeno klicanje). Funkciji za zaporo klicev in za preusmeritev klicev ne moreta biti vključeni hkrati.

Če želite vključevati in izključevati omejeno klicanje ter urejati seznam dovoljenih številk, potrebujete kodo PIN2. Kodo PIN2 dobite pri svojem ponudniku storitev.

Izberite **Možnosti** in med naslednjim:

**Vključi omejeno klicanje** — Vključite omejeno klicanje. **Izključi omejeno klicanje** — Izključite omejeno klicanje. **Nova vizitka SIM** — Vnesite ime vizitke in telefonskoštevilko, ki jo je dovoljeno klicati.

**Dodaj iz Imenika** — Kopirajte vizitko iz Imenika na seznam za omejeno klicanje.

Če želite pošiljati besedilna sporočila na številke, shranjene na kartici SIM, ko je vključeno omejeno klicanje, morate na seznam dovoljenih številk dodati številko sporočilnega centra.

#### **Skupine**

Če želite odpreti seznam skupin, odprite imenik in tapnite .

### **Ustvarjanje skupin**

- 1 Če želite ustvariti novo skupino, izberite na seznamu skupin **Možnosti** <sup>&</sup>gt;**Nova skupina**. Uporabite privzeto ime ali vnesite novo. Izberite **V redu**.
- 2 Če želite skupini dodati člane, izberite skupino in **Možnosti** <sup>&</sup>gt;**Dodaj člane**.
- 3 Označite vsako vizitko, ki jo želite dodati, nato izberite **Vredu**.

### **Upravljanje skupin**

Če želite poslati sporočilo vsem članom skupine, nastaviti ton zvonjenja za skupino ali preimenovati oz. izbrisati skupino, tapnite in zadržite skupino ter izberite **Ustvari sporočilo**, **Ton zvonjenja**, **Preimenuj** ali **Zbriši**.

Če želite skupini dodati vizitko, izberite skupino in **Možnosti** <sup>&</sup>gt;**Dodaj člane**.

Če želite preveriti, katerim skupinam pripada vizitka, izberite skupino, se pomaknite do vizitke in izberite **Možnosti** <sup>&</sup>gt; **Spada v skupine**.

Če želite vizitko odstraniti iz skupine, izberite skupino, se pomaknite do vizitke in izberite **Možnosti** <sup>&</sup>gt;**Odstrani iz skupine**.

# **Imenik Ovi**

# **O Imeniku Ovi**

Z Imenikom Ovi lahko ostanete povezani z ljudmi, ki so za vas najpomembnejši. Poiščite vizitke in odkrijte prijatelje v skupnosti Ovi. Ostanite v stiku s svojimi prijatelji – klepetajte, objavite svojo lokacijo in prisotnost ter spremljajte, kaj delajo vaši prijatelji in kje se nahajajo. Klepetate lahko celo s prijatelji, ki uporabljajo Google Talk™.

Lahko tudi sinhronizirate imenik, koledar in druge vsebine med napravo Nokia in spletnim mestom Ovi.com. Pomembne informacije se shranijo in posodabljajo v vaši napravi in na spletu. Z Imenikom Ovi lahko vaš imenik postane dinamičen, vi pa ste lahko prepričani, da so vaše vizitke shranjene na spletnem mestu Ovi.com.

Za uporabo storitve morate imeti račun Nokia. Ustvarite račun v mobilni napravi ali obiščite [www.ovi.com](http://www.ovi.com) v računalniku.

Med uporabo Imenika Ovi bo naprava morda prenašala velike količine podatkov po omrežju vašega ponudnika storitev. Informacije o stroških prenosa podatkov lahko dobite pri svojem ponudniku omrežnih storitev.

### **Začetek uporabe Imenika Ovi**

Izberite **Imenik** in odprite zavihek Ovi.

Storitev Imenik Ovi je del storitve Ovi in uporablja enake podatke o računu.

Če storitve Ovi še niste uporabljali, se morate, preden lahko začnete uporabljati aplikacijo Imenik Ovi, registrirati v storitev Ovi, tako da ustvarite račun Nokia.

# **Ustvarjanje računa Nokia**

- 1 Izberite **Pomenek Ovi** in vzpostavite povezavo z internetom, ko ste pozvani.
- 2 Vnesite zahtevane podatke.
- 3 V prikazu Moj profil vnesite podatke o profilu. Ime in priimek sta obvezna podatka.
- 4 Izberite **Končano**.

Če ste se že registrirali v storitev Ovi v računalniku ali mobilni napravi, lahko začnete uporabljati aplikacijo Imenik Ovi z enakimi podatki o računu.

# **Vpis v Imenik Ovi in aktiviranje storitve**

Izberite **Pomenek Ovi** ter vnesite svoje uporabniško ime in geslo.

Če za aplikacijo Imenik Ovi še niste vnesli podatkov o svojem profilu, jih vnesite in izberite **Končano**. Ime in priimek sta obvezna podatka.

### **Povezovanje s storitvijo**

# **Povezovanje z Imenikom Ovi**

Izberite **Vzpost. povezavo** in način povezave. Uporabite povezavo WLAN, kjer je na voljo.

# **Preklic povezave**

Izberite **Možnosti** <sup>&</sup>gt;**Prekliči vzpost. povezave**.

Zaradi povezave za paketni prenos podatkov boste morda plačali dodatne stroške prenosa podatkov. Podrobne informacije o cenah lahko dobite pri svojem ponudniku omrežnih storitev.

Izberite **Vzpost. povezavo** <sup>&</sup>gt;**Možnosti** in med naslednjim: **Izberi** — Izberite predmet.

**Vzpostavi povezavo** — Povežite se s storitvijo, če povezava še ni vzpostavljena.

**Moj profil** — Uredite podatke o svojem profilu.

**Priporoči prijatelju** — Povabite osebo v aplikacijo Imenik Ovi. Vabilo je poslano kot besedilno sporočilo.

**Nastavitve** — Spremenite nastavitve Imenika Ovi.

Možnosti, ki so na voljo, so lahko različne.

### **Ustvarjanje in urejanje profila**

**Urejanje podatkov o profilu** Izberite **Moj profil**.

#### **Prikaz profilov prijateljev iz Imenika Ovi** Izberite prijatelja in **Možnosti** <sup>&</sup>gt;**Profil**.

Vaši podatki o profilu so vidni prijateljem v aplikaciji Imenik Ovi. Ostalim uporabnikom aplikacije Imenik Ovi se, na primer med iskanjem, prikažejo le naslednji podatki o profilu: ime in priimek. Če želite spremeniti nastavitve zasebnosti, dostopite do storitve Ovi v svojem računalniku in se prijavite v račun Nokia.

# **Spreminjanje slike profila**

Izberite sliko profila, **Izberi obstoječo sliko** in novo sliko. Trenutno sliko profila lahko tudi uredite ali odstranite ali pa posnamete novo.

# **Spreminjanje razpoložljivosti**

Vaša razpoložljivost je privzeto nastavljena na **Na voljo**. Č<sup>e</sup> želite spremeniti svojo razpoložljivost, izberite ikono.

# **Povejte svojim prijateljem, kaj trenutno delate**

Izberite **Kaj delaš?** in v polje vnesite besedilo.

# **Pokažite svojim prijateljem, kakšno glasbo trenutno poslušate**

Izberite **Trenutno predvajam**. V ta namen morate v nastavitvah prisotnosti podatke o trenutnem predvajanju dati v skupno rabo.

# **Urejanje podatkov vizitke**

Izberite polje in vnesite besedilo.

V prikazu Moj profil izberite **Možnosti** in med naslednjim:

**Uredi besedilo** — Izrežite, kopirajte ali prilepite besedilo.

**Spremeni** — Spremenite svoje stanje (ko je izbrano polje za stanie).

**Vključi** — Začnite pošiljati svojo lokacijo ali podatke o trenutnem predvajanju prijateljem (ko je izbrano eno od polj).

**Razveljavi spremembe** — Razveljavite spremembe, ki ste jih naredili v prikazu profila.

**Uredi lokacije v sk. rabi** — Izberite točke, ki jih želite poslati svojim prijateljem (ko je izbrano polje Moja lokacija). **Ustavi pošiljanje** — Ustavite pošiljanje svoje lokacije prijateljem (ko je izbrano polje Moja lokacija).

Možnosti, ki so na voljo, so lahko različne.

# **Iskanje in dodajanje prijateljev**

Izberite **Možnosti** <sup>&</sup>gt;**Povabi prijatelja**.

# **Iskanje prijatelja**

V polje Poišči prijatelje vnesite ime prijatelja in izberite ikono za iskanie. Prijateljev ne morete iskati po njihovi telefonski številki ali e-poštnem naslovu.

# **Brskanje po rezultatih iskanja**

Izberite **Naslednji rezultati** ali **Prejšnji rezultati**.

# **Zagon novega iskanja**

Izberite **Novo iskanje**.

Če ne morete najti prijateljev, ki jih iščete, niso registrirani člani storitve Ovi ali pa so izbrali, da so pri iskanju nevidni. Ko ste pozvani, pošljite besedilno sporočilo prijateljem in jih povabite v aplikacijo Imenik Ovi.

# **Pošiljanje vabila za Imenik Ovi**

Izberite **Izberite storitev:** in storitev, ki jo uporablja vaš prijatelj. Vnesite uporabniško ime prijatelja in izberite ikono za pošiljanje.

Izberite **Možnosti** in med naslednjim:

**Izberi** — Izberite predmet.

**Odpri** — Odprite predmet.

**Povabi kot prijatelja** — Osebi pošljite vabilo.

**Prikaži profil** — Oglejte si profil osebe.

**Obnovi povabilo** — Znova pošljite vabilo za aplikacijo Imenik Ovi čakajočemu prijatelju.

**Išči** — Poiščite osebo, katere ime ali drugo povezano ključno besedo ste vnesli v polje Poišči prijatelje.

**Uredi besedilo** — Izrežite, kopirajte ali prilepite besedilo.

Možnosti, ki so na voljo, so lahko različne.

### **Pomenki s prijatelji**

# **Začetek pomenka s prijateljem**

Izberite prijatelja.

# **Pošiljanje sporočila pomenkov**

V polje za sporočilo vnesite besedilo in izberite ikono za pošiljanje.

V pogledu pomenki izberite **Možnosti** in nato izberite med naslednjimi:

**Pošlji** — Pošlji sporočilo.

**Dodaj smeška** — Vstavi smeška.

**Pošlji mojo lokacijo** — Pošlji podrobnosti o svoji lokaciji prijatelju (če to podpirata obe napravi).

**Profil** — Oglejte si podrobnosti o prijatelju.

**Moj profil** — Izberite stanje prisotnosti ali sliko profila, prilagodite sporočilo ali spremenite svoje podatke.

**Uredi besedilo** — Kopirajte ali prilepite besedilo.

**Končaj pomenek** — Končajte pomenek.

**Izhod** — Končajte vse klice in zaprite aplikacijo.

Morda ne bodo vedno na voljo iste možnosti.

Če želite od prijatelja prejeti informacijo o lokaciji, morate imeti aplikacijo Zemljevidi. Če želite poslati in prejeti informacijo o lokaciji, potrebujete še aplikacijo Določanje položaja.

# **Prikaz prijateljeve lokacije**

Izberite **Prikaži na zemlj.**.

# **Vračanje v glavni prikaz Imenika Ovi, ne da bi končali pomenek**

Izberite **Nazaj**.

## **Dodajanje, klicanje ali kopiranje telefonskih številk iz pomenka**

Pomaknite se na telefonsko številko v pomenku in izberite **Možnosti** in ustrezno možnost.

# **Sinhronizacija Ovi**

Za sinhronizacijo naprave s storitvijo Ovi morate imeti račun Nokia, v napravi pa morate imeti aktivirano storitev Imenik Ovi.

# **Sinhronizirajte napravo s storitvijo Ovi**

- 1 Če napravo prvič sinhronizirate s storitvijo Ovi, uporabite čarovnika za sinhronizacijo, da izberete vsebino, ki jo želite sinhronizirati, in interval sinhronizacije.
- <sup>2</sup> Izberite **Sinhroniziraj**. Če nimate vzpostavljene povezave, se povežite z internetom, ko ste pozvani.

Izberite **Možnosti** in med naslednjim:

**Začni** — Sinhronizirajte napravo s storitvijo Ovi.

**Prekliči** — Prekličite sinhronizacijo v teku.

**Nastavitve sinhronizacije** — Spremenite nastavitve sinhronizacije.

Možnosti, ki so na voljo, so lahko različne.

#### **Skupna raba lokacije**

Odprite aplikacijo Imenik in zavihek Ovi.

Če želite dati svojo lokacijo v skupno rabo, izberite **Možnosti** <sup>&</sup>gt;**Nastavitve** <sup>&</sup>gt;**Prisotnost** <sup>&</sup>gt;**Daj mojo lokac. v sk. rabo** in med naslednjim:

**Pošiljanje dovoljeno** — Dovolite svojim prijateljem, da vidijo vašo lokacijo.

**Moje točke v skupni rabi** — Izberite točke, s katerih se vaša lokacija pošlje prijateljem.

**Osveži interval** — Izberite, kako pogosto želite poslati svojo trenutno lokacijo.

# **Dodajanje in izbiranje točk:**

Če želite dodati lokacijo na seznam točk, izberite **Daj mojo lokac. v sk. rabo** <sup>&</sup>gt;**Moje točke v skupni rabi** <sup>&</sup>gt; **Možnosti** <sup>&</sup>gt;**Nova točka**.

Če želite kot točko dodati svojo trenutno lokacijo, izberite **Trenutni položaj**.

Če želite poiskati lokacijo na zemljevidu, izberite **Izberi na zemljevidu**.

Če želite ročno dodati točko, izberite **Vnesi ročno**.

Če želite izbrati lokacijo, ki jo želite deliti s svojimi prijatelji, izberite **Daj mojo lokac. v sk. rabo** <sup>&</sup>gt;**Moje točke v skupni rabi**, nato pa na seznamu izberite točke. Če želite urediti, označiti ali odznačiti predmete na seznamu, izberite **Možnosti**.

Kadar koli ste povezani s storitvijo Imenik Ovi in na eni od izbranih lokacij, prijatelji vidijo vašo lokacijo.

#### **Nastavitve Imenika Ovi**

Izberite **Možnosti** <sup>&</sup>gt;**Nastavitve**.

Izbirate lahko med naslednjim:

**Račun** — Dostopajte do podatkov računa in določite svojo vidnost pri iskanju.

**Prisotnost** — Prikažite podatke o svoji lokaciji prijateljem in jim dovolite, da vidijo, kdaj telefonirate (stanje klica).

**Prilagajanje** — Spremenite nastavitve, povezane z vklopom in toni aplikacije Imenik Ovi, ter samodejno sprejmite vabila za prijateljstvo.

**Povezava** — Izberite omrežno povezavo, ki jo želite uporabiti, in vključite opozorila o gostovanju.

Uporaba povezave za paketni prenos podatkov lahko vključuje prenos večjih količin podatkov prek omrežja ponudnika storitev. Informacije o stroških prenosa podatkov dobite pri svojem ponudniku storitev.

**Izhod** — Končajte vse aktivne pomenke in zaprite aplikacijo.

#### **Nastavitve računa Nokia**

Izberite **Možnosti** <sup>&</sup>gt;**Nastavitve** <sup>&</sup>gt;**Račun**.

**Urejanje podrobnosti računa** Izberite **Moj račun**.

# **Določanje vidnosti pri iskanju**

Izberite **Moj račun** <sup>&</sup>gt;**Viden pri iskanju**. Če želite spremeniti svojo vidnost, morate imeti vzpostavljeno povezavo.

# **Nastavitve prisotnosti**

Izberite **Možnosti** <sup>&</sup>gt;**Nastavitve** <sup>&</sup>gt;**Prisotnost**.

# **Spreminjanje nastavitev prisotnosti**

Izberite med naslednjimi možnostmi:

**Daj mojo lokac. v sk. rabo** — Dovolite svojim prijateljem, da vidijo vašo lokacijo.

**Daj predvajanje v sk. rabo** — Dovolite svojim prijateljem, da vidijo, kakšno glasbo trenutno poslušate v svoji mobilni napravi.

**Daj stanje klica v sk. rabo** — Dovolite svojim prijateljem, da vidijo vaše stanje klica.

# **Skupna raba lokacije**

Izberite **Daj mojo lokac. v sk. rabo** in med naslednjimi možnostmi:

**Pošiljanje dovoljeno** — Dovolite svojim prijateljem, da vidijo vašo lokacijo v izbranih točkah.

**Moje točke v skupni rabi** — Izberite točke, s katerih se vaša lokacija pošlje prijateljem.

**Osveži interval** — Izberite, kako pogosto želite poslati svojo trenutno lokacijo.

# **Dodajanje lokacije na seznam točk**

Izberite **Daj mojo lokac. v sk. rabo** <sup>&</sup>gt;**Moje točke v skupni rabi** <sup>&</sup>gt;**Možnosti** <sup>&</sup>gt;**Nova točka**.

# **Dodajanje trenutnega položaja kot točke** Izberite **Trenutni položaj**.

### **Iskanje lokacije na zemljevidu** Izberite **Izberi na zemljevidu**.

**Ročno dodajanje točke** Izberite **Vnesi ročno**.

# **Izbira lokacij, ki jih želite deliti s prijatelji**

- 1 Izberite **Daj mojo lokac. v sk. rabo** <sup>&</sup>gt;**Moje točke v skupni rabi**.
- 2 S seznama izberite točke.
- 3 Če želite urediti, označiti ali odznačiti predmete na seznamu, izberite **Možnosti**. Ko se nahajate na eni od izbranih lokacij, vaši prijatelji lahko vidijo vašo lokacijo, odvisno od vaših nastavitev.

# **Nastavitve prilagajanja**

Izberite **Možnosti** <sup>&</sup>gt;**Nastavitve** <sup>&</sup>gt;**Prilagajanje**.

Izberite med naslednjim:

**Prijava ob vklopu** — Samodejno se vpišite v Imenik Ovi, ko vklopite svojo mobilno napravo.

**Samod. sprej. vab. za prij.** — Sprejmite zahteve za prijateljstvo samodejno, brez obvestila.

**Samod. sprej. glas. spor.** — Dovolite samodejno prejemanje glasovnih sporočil.

**Ton za sporočila** — Izberite ton za nova sporočila.

**Ton za prijatelja na zvezi** — Izberite ton, ki se oglasi, ko prijatelj vzpostavi povezavo.

**Ikona na začetn. zaslonu** — Dodajte ikono bližnjice za Imenik Ovi na začetni zaslon naprave.

# **Nastavitve povezave**

Izberite **Možnosti** <sup>&</sup>gt;**Nastavitve** <sup>&</sup>gt;**Povezava**.

# **Spreminjanje nastavitev povezave**

Izberite **Omrežna povezava** in želeno povezavo. Če želite uporabiti privzeto povezavo, določeno v nastavitvah povezave naprave, izberite **Privzeta povezava**.

### **Nastavite napravo tako, da vas obvesti, ko vaše domač<sup>e</sup> omrežje ni na voljo**

Če želite prejeti opozorilo, ko se vaša naprava poskuša povezati z drugim omrežjem, izberite **Opozorilo o gostovanju** <sup>&</sup>gt;**Vključeno**.

# **Sporočila**

**Glavni prikaz menija Sporočila**

Izberite **Meni** <sup>&</sup>gt;**Sporočila** (omrežna storitev).

Novo sporočilo ustvarite tako, da izberete **Novo sporočilo**.

**Nasvet:** Če se želite izogniti ponovnemu pisanju sporočil, ki jih pogosto pošiljate, uporabite besedila v mapi Predloge v Mojih mapah. Ustvarite lahko tudi nove predloge po meri in jih shranite.

Meni Sporočila vsebuje naslednje mape:

**Prejeto** — Tu se shranijo prejeta sporočila, razen e-pošte in sporočil v celici.

**Moje mape** — Sporočila lahko uredite po mapah.

**Nabiralnik** — Povežite se z oddaljenim poštnim nabiralnikom in naložite nova e-poštna sporočila ali brez povezave preglejte že naložena.

**Osnutki** — V tej mapi so shranjeni osnutki sporočil, ki jih niste poslali.

**Poslano** — Tukaj so shranjena zadnja poslana sporočila, razen tistih, ki ste jih poslali po povezavi Bluetooth. Število sporočil, shranjenih v tej mapi, lahko spremenite.

**V pošiljanju** — V tej mapi se začasno shranijo sporočila, ki čakajo na pošiljanje (če je na primer naprava zunaj dosega omrežja).

**Poroč. o dostavi** — Od omrežja lahko zahtevate, da vam pošilja povratnice za besedilna in večpredstavnostna sporočila, ki ste jih poslali (omrežna storitev).

# **Pisanje in pošiljanje sporočil**

Izberite **Meni** <sup>&</sup>gt;**Sporočila**.

**Pomembno:** Pri odpiranju sporočil bodite previdni. Sporočila lahko vsebujejo zlonamerno programsko opremo ali so drugače škodljiva za napravo ali računalnik.

Večpredstavnostno sporočilo ali e-pošto lahko pošljete samo, če imate pravilno nastavljeno povezavo.

Mobilno omrežje lahko omejuje velikost večpredstavnostnih sporočil. Če vstavljena slika preseže omejitev, jo bo morda naprava pomanjšala, tako da jo boste lahko poslali z uporabo storitve MMS.

Večpredstavnostna sporočila lahko prejemajo in prikazujejo samo naprave z združljivimi funkcijami. Videz sporočila je lahko drugačen, odvisno od naprave, ki ga prejme.

Pri ponudniku storitev preverite omejitev velikosti za epoštna sporočila. Če pošiljate e-poštno sporočilo, ki presega strežnikovo omejitev, sporočilo ostane v mapi V pošiljanju in naprava ga še naprej skuša poslati v rednih presledkih. Za pošiljanje e-pošte potrebujete podatkovno povezavo in zaradi ponavljajočih ponovnih poskusov pošiljanja bo vaš telefonski račun verjetno višji. V mapi V pošiljanju lahko tako sporočilo zbrišete ali ga premaknete v mapo Osnutki.

Aplikacija Sporočila potrebuje omrežne storitve.

1 Če želite poslati večpredstavnostno sporočilo, izberite **Novo sporočilo**.

Zvočno ali e-poštno sporočilo pošljete tako, da izberete **Možnosti** <sup>&</sup>gt;**Ustvari sporočilo** in ustrezno možnost.

- $\overline{2}$  Če želite izbrati prejemnike ali skupine iz imenika, izberite v orodni vrstici ; če želite ročno vnesti število ali e-poštni naslov, tapnite polje **Za**.
- 3 V polje Zadeva vnesite zadevo e-pošte ali vepredstavnostnega sporočila. Če polje Zadeva ni vidno, izberite **Možnosti** <sup>&</sup>gt;**Naslovna polja v sporočil.** za spremembo polj, ki so vidna.
- 4 Dotaknite se sporočilnega polja.
- 5 Če želite dodati predmet v sporočilo ali e-pošto, izberite ter ustrezno vrsto vsebine.

Sporočilo se bo morda na podlagi vstavljene vsebine samodejno spremenilo v večpredstavnostno.

6Če želite poslati sporočilo ali e-pošto, izberite  $\Box$ ali pritisnite tipko za klicanje.

Ta naprava podpira besedilna sporočila, daljša od običajne omejitve za eno sporočilo. Daljša sporočila so poslana kot dve ali več sporočil. Ponudnik storitev lahko to ustrezno zaračuna. Znaki z naglasi ali drugimi znamenji in nekatere jezikovne možnosti lahko zasedejo več prostora, zaradi česar lahko v enem sporočilu pošljete manj znakov, kot bi jih lahko drugače.

#### **Prejeta sporočila Prejemanje sporočil**

Izberite **Meni** <sup>&</sup>gt;**Sporočila** in **Prejeto**.

V mapi Prejeto pomeni znak  $\mathbb{R}^n$ neprebrano besedilno sporočilo,  $\blacktriangleright$  neprebrano večpredstavnostno sporočilo,  $\blacktriangleright$ neprebrano zvočno sporočilo, znak pa podatke, ki ste jih prejeli prek povezave Bluetooth.

Ko prejmete sporočilo, se na začetnem zaslonu prikažeta znak in napis **1 novo sporočilo**. Sporočilo odprete tako, da izberete **Prikaži**. V mapi Prejeto sporočilo odprete tako, da ga izberete. Na prejeto sporočilo odgovorite tako, da izberete **Možnosti** <sup>&</sup>gt;**Odgovori**.

### **Večpredstavnostna sporočila**

**Pomembno:** Pri odpiranju sporočil bodite previdni. Sporočila lahko vsebujejo zlonamerno programsko opremo ali so drugače škodljiva za napravo ali računalnik.

Morda boste prejeli obvestilo o prejetem večpredstavnostnem sporočilu, ki čaka v centru za večpredstavnostna sporočila. Če želite vzpostaviti paketno podatkovno povezavo, da bi sporočilo naložili v napravo, izberite **Možnosti** <sup>&</sup>gt;**Naloži**.

Ko odprete večpredstavnostno sporočilo  $(\blacktriangleright\mathcal{A})$ , si lahko hkrati ogledate sliko in sporočilo. Dodan zvok označuje ikona , video pa ikona . Če želite predvajati zvok ali video, izberite ikono.

Predstavnostne predmete, ki so dodani sporočilu, si ogledate tako, da izberete **Možnosti** <sup>&</sup>gt;**Predmeti**.

Če sporočilo vsebuje večpredstavnostno predstavitev, je prikazana ikona **. Predstavitev predvajate tako, da** izberete ikono.

# **Podatki, nastavitve in sporočila spletnih storitev**

Vaša naprava lahko prejme veliko število različnih sporočil s podatki, na primer vizitke, tone zvonjenja, logotipe operaterja, vnose v koledarju in obvestila o e-pošti. V nastavitvenem sporočilu lahko od svojega ponudnika storitev prejmete tudi nastavitve.

Podatke v sporočilu shranite tako, da izberete **Možnosti** in ustrezno možnost.

Sporočila spletnih storitev so obvestila (na primer naslovi novic) in lahko vsebujejo besedilno sporočilo ali povezavo. Več informacij o razpoložljivosti in naročanju lahko dobite pri ponudniku storitev.

#### **Nabiralnik**

### **Določitev e-poštnih nastavitev**

Izberite **Meni** <sup>&</sup>gt;**Sporočila** in **Nabiralnik**.

Če želite uporabljati e-pošto, morate imeti v napravi določeno veljavno internetno dostopno točko (IAP) in pravilne e-poštne nastavitve.

Imeti morate ločen e-poštni račun. Upoštevajte navodila, ki ste jih dobili od ponudnika oddaljenega nabiralnika in internetnih storitev.

Če izberete **Sporočila** <sup>&</sup>gt;**Nabiralnik** in še niste ustvarili epoštnega računa, naprava to predlaga. Če želite ustvariti epoštne nastavitve z uporabo čarovnika za nabiralnik, izberite **Začni**.

Ko ustvarite nov nabiralnik, izbrano ime zamenja ime Nabiralnik v glavnem prikazu menija Sporočila. Uporabljate lahko največ šest nabiralnikov.

### **Odpiranje nabiralnika**

Izberite **Meni** <sup>&</sup>gt;**Sporočila** in nabiralnik.

Ko odprete nabiralnik, vas naprava vpraša, ali se želite povezati z njim.

Z nabiralnikom se povežete tako, da izberete **Da**, s čimer boste naložili tudi glave in vsebino novih e-poštnih sporočil. Kadar si sporočila ogledujete prek povezave, ste z oddaljenim nabiralnikom povezani prek podatkovne povezave.

Če si želite prej naložena e-poštna sporočila ogledati brez povezave, izberite **Ne**.

Novo e-poštno sporočilo ustvarite tako, da izberete **Možnosti** <sup>&</sup>gt;**Ustvari sporočilo** <sup>&</sup>gt;**E-pošta**.

Če želite prekiniti podatkovno povezavo z oddaljenim nabiralnikom, ko ste prijavljeni, izberite **Možnosti** <sup>&</sup>gt; **Prekini**.

# **Nalaganje e-poštnih sporočil**

Izberite **Meni** <sup>&</sup>gt;**Sporočila** in nabiralnik.

Če nimate vzpostavljene povezave, izberite **Možnosti** <sup>&</sup>gt; **Poveži** in vzpostavite povezavo do oddaljenega nabiralnika. **Pomembno:** Pri odpiranju sporočil bodite previdni. Sporočila lahko vsebujejo zlonamerno programsko opremo ali so drugače škodljiva za napravo ali računalnik.

1 Ko imate vzpostavljeno povezavo z oddaljenim nabiralnikom, izberite **Možnosti** <sup>&</sup>gt;**Naloži e-pošto** <sup>&</sup>gt; **Novo**, če želite naložiti vsa nova sporočila, **Izbrano**, č<sup>e</sup> želite naložiti samo izbrana sporočila, ali **Vse**, če želite naložiti vsa sporočila iz nabiralnika.

Nalaganje sporočil ustavite tako, da izberete **Prekliči**.

- $\overline{2}$  Če želite prekiniti povezavo in si e-poštna sporočila ogledati brez povezave, izberite **Možnosti** <sup>&</sup>gt;**Prekini**.
- 3 Če želite odpreti e-poštno sporočilo, ga izberite. Če epoštno sporočilo ni bilo naloženo, vi pa nimate vzpostavljene povezave, vas naprava vpraša, ali ga želite naložiti iz nabiralnika.

E-poštne priloge si ogledate tako, da odprete sporočilo in izberete polje za prilogo, ki ga označuje III. Če priloga še ni naložena v napravo;,izberite **Možnosti** <sup>&</sup>gt;**Naloži**.

Če želite e-poštna sporočila naložiti samodejno, izberite **Možnosti** <sup>&</sup>gt;**E-poštne nastavitve** <sup>&</sup>gt;**Samodejno nalaganje**.

Če napravo nastavite na samodejno nalaganje e-pošte, lahko to pomeni, da bo prenašala velike količine podatkov po omrežju vašega ponudnika storitev. Informacije o stroških prenosa podatkov lahko dobite pri ponudniku storitev.

### **Brisanje e-poštnih sporočil**

Izberite **Meni** <sup>&</sup>gt;**Sporočila** in nabiralnik.

Če želite vsebino e-poštnega sporočila iz naprave izbrisati, v oddaljenem nabiralniku pa jo obdržati, izberite **Možnosti** <sup>&</sup>gt; **Zbriši** <sup>&</sup>gt;**Samo telefona**.

Naprava v oddaljeni nabiralnik prenese glave e-poštnih sporočil. Če zbrišete vsebino sporočila, glava e-poštnega sporočila še vedno ostane v vaši napravi. Če želite odstraniti tudi glavo, se morate za brisanje sporočil iz naprave in oddaljenega nabiralnika povezati s strežnikom. Če povezava s strežnikom ni na voljo, se glava izbriše, ko za posodobitev stanja naslednjič povežete napravo in oddaljeni nabiralnik.

Če želite vsebino e-poštnega sporočila izbrisati iz naprave in oddaljenega nabiralnika, izberite **Možnosti** <sup>&</sup>gt;**Zbriši** <sup>&</sup>gt; **Telefona in strežnika**.

Če želite preklicati brisanje e-poštnega sporočila, ki ste ga označili, da naj bo izbrisano iz naprave in strežnika, ko boste naslednjič vzpostavili povezavo (**1)**, izberite Možnosti > **Obnovi**.

#### **Prekinjanje povezave z nabiralnikom**

Ko je vzpostavljena povezava, izberite **Možnosti** <sup>&</sup>gt;**Prekini**, če želite prekiniti podatkovno povezavo z oddaljenim poštnim nabiralnikom.

### **Pregledovanje sporočil na kartici SIM**

Izberite **Meni** <sup>&</sup>gt;**Sporočila** in **Možnosti** <sup>&</sup>gt;**Sporočila na kartici SIM**.

Če si želite ogledati sporočila na kartici SIM, jih morate najprej kopirati v mapo v vaši napravi.

- 1 Izberite **Možnosti** <sup>&</sup>gt;**Označi/odznači** <sup>&</sup>gt;**Označi** ali **Označi vse**, da označite sporočila.
- 2 Izberite **Možnosti** <sup>&</sup>gt;**Kopiraj**. Odpre se seznam map.
- <sup>3</sup> Kopiranje začnete tako, da izberete mapo. Če si želite ogledati sporočilo, odprite mapo.

#### **Sporočila v celici**

Izberite **Meni** <sup>&</sup>gt;**Sporočila** in **Možnosti** <sup>&</sup>gt;**Sporoč. operaterja**.

Z omrežno storitvijo Sporočila v celici lahko od svojega ponudnika storitev prejemate različna sporočila, na primer o vremenskih razmerah ali stanju na cestah. Seznam tem in njihovih številk lahko dobite pri ponudniku storitev. Ta storitev morda ne bo na voljo za vsa območja.

Sporočil v celici ne morete prejemati v omrežjih UMTS, njihovo prejemanje pa lahko prepreči paketna podatkovna povezava.

### **Ukazi za storitev**

Izberite **Meni** <sup>&</sup>gt;**Sporočila** in **Možnosti** <sup>&</sup>gt;**Ukazi za storitev**.

Z ukazi za storitev (omrežna storitev) lahko vnašate in svojemu ponudniku storitev pošiljate zahteve za storitve (imenovane tudi USSD ukazi), na primer ukaze za vklop omrežnih storitev. Ta storitev morda ne bo na voljo za vsa območja.

#### **Nastavitve za sporočila**

Nastavitve so morda že vnaprej določene v napravi ali pa jih lahko prejmete v sporočilu. Če jih želite vnesti sami, izpolnite vsa polja, ki jih označuje **Mora biti določen** ali zvezdica.

Ponudnik storitev je lahko v vaši napravi nastavil nekatere ali vse centre za sporočila ali dostopne točke, ki jih morda ne boste mogli zamenjati, urediti, odstraniti ali ustvariti novih.

# **Nastavitve besedilnih sporočil**

Izberite **Meni** <sup>&</sup>gt;**Sporočila** in **Možnosti** <sup>&</sup>gt;**Nastavitve** <sup>&</sup>gt; **Besedilno sporoč.**.

Izberite med naslednjimi možnostmi:

**Centri za sporočila** — Oglejte si seznam vseh nastavljenih centrov za besedilna sporočila.

**Uporabljeni center** — Izberite center za sporočila, ki ga želite uporabljati za dostavo besedilnih sporočil.

**Kodiranje znakov** — Če želite uporabiti pretvorbo znakov v drug kodirni sistem, kadar je ta na voljo, izberite **Omejena podpora**.

**Prejemaj poročila** — Izberite, ali naj vam omrežje pošilja povratnice za poslana sporočila (omrežna storitev).

**Veljavnost sporočila** — Izberite, kako dolgo naj center za sporočila skuša poslati sporočilo, če prvi poskus ne uspe (omrežna storitev). Če sporočila ni mogoče poslati v času njegove veljavnosti, se odstrani iz centra.

**Sporočilo poslano kot** — Če želite izvedeti, ali vaš center za sporočila lahko pretvori besedilna sporočila v te druge formate, se obrnite na ponudnika storitev.

**Prednostna povezava** — Izberite povezavo, ki jo želite uporabljati.

**Odg. prek istega centra** — To možnost izberite, če želite, da prejemnik sporočila pošlje odgovor z uporabo iste številke centra za besedilna sporočila (omrežna storitev).

# **Nastavitve večpredstavnostnih sporočil**

Izberite **Meni** <sup>&</sup>gt;**Sporočila** in **Možnosti** <sup>&</sup>gt;**Nastavitve** <sup>&</sup>gt; **Večpredstav. sporočilo**.

Izberite med naslednjimi možnostmi:

**Velikost slike** — Določite velikost slike vvečpredstavnostnem sporočilu.

**Način ustv. sporočil MMS** — Če izberete **Z opozorili**, vas naprava opozori, kadar želite poslati sporočilo, ki pri prejemniku morda ni podprto. Če izberete **Omejeno**, vam naprava prepreči, da bi poslali sporočilo, ki morda ni podprto. Če želite vsebino v sporočilo vnesti, ne da bi vas naprava opozorila, izberite **Brez opozoril**.

**Uporab. dostopna točka** — Izberite, katera dostopna točka naj bo uporabljena kot prednostna povezava.

**Nalaganje večpr. sporočil** — Izberite, kako želite prejemati sporočila, če je ta možnost na voljo. Če želite samodejno

prejemati sporočil v domačem omrežju, izberite **Samod. v dom. omr.**. Zunaj domačega mobilnega omrežja boste prejeli obvestilo o novem sporočilu, ki ga lahko naložite iz centra za večpredstavnostna sporočila. Če izberete **Vedno samodejno**, bo naprava samodejno vzpostavila paketno podatkovno povezavo, vi pa boste prejeli sporočilo v domačem omrežju in zunaj njega. Izberite **Ročno**, če želite ročno naložiti večpredstavnostna sporočila iz centra za sporočila, ali **Izključeno**, če želite preprečiti prejemanje vseh predstavnostnih sporočil. Samodejno nalaganje morda ni podprto za vsa območja.

**Dovoli anonim. sporočila** — Zavrnite sporočila anonimnih pošiljateljev.

**Sprejem oglasov** — Sprejmite večpredstavnostna oglasna sporočila (omrežna storitev).

**Prejemaj poročila** — Prikažite stanje poslanih sporočil v dnevniku (omrežna storitev).

**Prepreči pošilj. poročila** — Preprečite napravi pošiljanje povratnic za prejeta sporočila.

**Veljavnost sporočil** — Izberite, kako dolgo naj center za sporočila skuša poslati sporočilo, če prvi poskus ne uspe (omrežna storitev). Če sporočila ni mogoče poslati v tem času, se zbriše iz centra.

Naprava potrebuje omrežno podporo, da lahko prikaže, ali je bilo poslano sporočilo prejeto ali prebrano. Ta podatek ni vedno zanesljiv, odvisno od omrežja in drugih okoliščin.

#### **E-poštne nastavitve Upravljanje nabiralnikov**

Izberite **Meni** <sup>&</sup>gt;**Sporočila** in **Možnosti** <sup>&</sup>gt;**Nastavitve** <sup>&</sup>gt;**Epošta**.

Za izbiro nabiralnika, ki ga želite uporabljati za pošiljanje in prejemanje e-poštnih sporočil, izberite **Nabiralnik v uporabi** in nabiralnik.

Nabiralnik in sporočila v njem s svoje naprave odstranite tako, da izberete **Nabiralniki**, se dotaknete želenega nabiralnika, če še ni označen, in izberete **Možnosti** <sup>&</sup>gt; **Zbriši**.

Nov nabiralnik ustvarite tako, da izberete **Nabiralniki** <sup>&</sup>gt; **Možnosti** <sup>&</sup>gt;**Nov nabiralnik**. Ime, s katerim poimenujete nov nabiralnik, zamenja ime Nabiralnik v glavnem prikazu menija Sporočila. Uporabljate lahko največ šest nabiralnikov.

Izberite **Nabiralniki** in nabiralnik, če želite spremeniti nastavitve povezave, uporabniške nastavitve in nastavitve nalaganja ali samodejnega nalaganja.

### **Nastavitve povezave**

Izberite **Meni** <sup>&</sup>gt;**Sporočila** in **Možnosti** <sup>&</sup>gt;**Nastavitve** <sup>&</sup>gt;**Epošta** <sup>&</sup>gt;**Nabiralniki**, nabiralnik in **Nastavitve povezave**.

Če želite urediti nastavitve za prejemanje e-pošte, izberite **Dohodna e-pošta** in med naslednjim:

**Uporabniško ime** — Vnesite svoje uporabniško ime, ki vam ga je dal vaš ponudnik storitev.

**Geslo** — Vnesite svoje geslo. Če pustite to polje prazno, bo naprava od vas zahtevala geslo, ko se boste poskušali povezati s svojim oddaljenim nabiralnikom.

**Strež. za prejem. pošte** — Vnesite naslov IP ali ime gostitelja poštnega strežnika, ki prejema vaša e-poštna sporočila.

**Uporab. dostopna točka** — Izberite internetno dostopno točko (IAP).

**Ime nabiralnika** — Vnesite ime za nabiralnik.

**Vrsta nabiralnika** — Določi e-poštni protokol, ki ga priporoča ponudnik storitev vašega oddaljenega nabiralnika. Na voljo so možnosti POP3 in IMAP4. Nastavitve ni mogoč<sup>e</sup> spremeniti.

**Varnost** — Izberite možnost varnosti za zavarovanje povezave z oddaljenim nabiralnikom.

**Vrata** — Določite vrata za povezavo.

**APOP zaščitena prijava** (samo za POP3) — Uporabite s protokolom POP3 za šifriranje pošiljanja gesla oddaljenemu e-poštnemu strežniku med povezovanjem z nabiralnikom.

Če želite urediti nastavitve za e-poštno sporočilo, ki ga pošljete, izberite **Odhodna e-pošta** in med naslednjim:

**Moj e-poštni naslov** — Vnesite e-poštni naslov, ki vam ga je dal vaš ponudnik storitev.

**Strežnik za pošilj. pošte** — Vnesite naslov IP ali ime gostitelja poštnega strežnika, ki pošilja vaša e-poštna sporočila. Morda boste lahko uporabljali le odhodni strežnik vašega ponudnika storitev. Več informacij lahko dobite pri svojem ponudniku storitev.

Nastavitve za uporabniško ime, geslo, dostopno točko, varnost in vrata so podobne tistim pri dohodni pošti.

# **Uporabniške nastavitve**

Izberite **Meni** <sup>&</sup>gt;**Sporočila** in **Možnosti** <sup>&</sup>gt;**Nastavitve** <sup>&</sup>gt;**Epošta** <sup>&</sup>gt;**Nabiralniki**, nabiralnik in **Uporabniške nastavitve**.

Izberite med naslednjimi možnostmi:

**Moje ime** — Vnesite svoje ime. Ime nadomešča vaš e-poštni naslov v napravi prejemnika, če naprava prejemnika podpira to funkcijo.

**Pošlji sporočilo** — Določite način pošiljanja e-pošte iz naprave. Če izberete **Takoj**, bo naprava skušala vzpostaviti povezavo z nabiralnikom takoj, ko boste izbrali **Pošlji sporočilo**. Če izberete **Ob naslednji povez.**, se e-pošta odpošlje, ko je na voljo povezava z nabiralnikom.

**Pošlji kopijo sebi** — Izberite, ali naj se kopija sporočila pošlje v vaš nabiralnik.

**Podpiši** — Izberite, ali želite e-poštnim sporočilom priložiti svoj podpis.

**Opozoril. na novo e-pošto** — Izberite, ali želite prejemati nova e-poštna opozorila (ton, beležko in poštni kazalnik), ko prejmete novo e-poštno sporočilo.

**Brisanje e-pošte** — Izberite, ali želite zbrisati e-poštna sporočila samo iz telefona, iz telefona in strežnika ali vas naprava o tem vsakič vpraša.

**Naslov za odgovor** — Določite e-poštni naslov, na katerega bodo dostavljeni odgovori na e-poštna sporočila, ki jih pošljete iz omenjenega nabiralnika.

# **Nastavitve nalaganja**

Izberite **Meni** <sup>&</sup>gt;**Sporočila** in **Možnosti** <sup>&</sup>gt;**Nastavitve** <sup>&</sup>gt;**Epošta** <sup>&</sup>gt;**Nabiralniki**, nabiralnik in **Nastavitve nalaganja**.

Izberite med naslednjimi možnostmi:

**Nalaganje e-pošte** — Določite, kateri deli e-poštnih sporočil se naložijo: **Samo glave**, **Omejitev velikosti** (POP3) ali **Sporočila in priloge** (POP3).

**Količina** — Določite, koliko novih e-poštnih sporočil se naloži v nabiralnik.

**Pot map IMAP4** (samo za IMAP4) — Določite poti do map, ki jih želite naročiti.

**Naročene mape** (samo za IMAP4) — Naročite še druge mape v oddaljenem nabiralniku in naložite njihovo vsebino.

### **Nastavitve samodejnega nalaganja**

Izberite **Meni** <sup>&</sup>gt;**Sporočila** in **Možnosti** <sup>&</sup>gt;**Nastavitve** <sup>&</sup>gt;**Epošta** <sup>&</sup>gt;**Nabiralniki**, nabiralnik in **Samodejno nalaganje**.

Izberite med naslednjimi možnostmi:

**Obvestila o e-pošti** — Če želite glave e-poštnih sporočil samodejno naložiti v svojo napravo, ko v oddaljeni nabiralnik prejmete novo e-poštno sporočilo, izberite **Samodejno posodobi** ali **Samo v domač. omr.**

**Nalaganje e-pošte** — Če želite glave e-poštnih sporočil samodejno naložiti iz svojega oddaljenega nabiralnika ob določenem času, izberite **Omogočeno** ali **Samo v domač. omr.** Določite, kdaj in kako pogosto se bodo e-poštna sporočila nalagala.

Možnosti **Obvestila o e-pošti** in **Nalaganje e-pošte** ne moreta biti omogočeni hkrati.

Če napravo nastavite na samodejno nalaganje e-pošte, lahko to pomeni, da bo prenašala velike količine podatkov po mobilnem omrežju vašega ponudnika storitev. Informacije o stroških prenosa podatkov lahko dobite pri ponudniku storitev.

### **Nastavitve sporočil spletnih storitev**

Izberite **Meni** <sup>&</sup>gt;**Sporočila** in **Možnosti** <sup>&</sup>gt;**Nastavitve** <sup>&</sup>gt; **Sporočilo storitve**.

Izberite, ali želite prejemati sporočila storitve. Če želite napravo nastaviti na samodejni vklop brskalnika in samodejno vzpostavitev povezave z omrežjem za prikaz vsebine, ko prejmete sporočilo storitve, izberite **Prenesi sporočila** <sup>&</sup>gt;**Samodejno**.

### **Nastavitve sporočil v celici**

Izberite **Meni** <sup>&</sup>gt;**Sporočila** in **Možnosti** <sup>&</sup>gt;**Nastavitve** <sup>&</sup>gt; **Sporočilo operaterja**.

Seznam tem in njihovih številk lahko dobite pri ponudniku storitev.

Izberite med naslednjimi možnostmi:

**Sprejem** — Izberite, ali želite prejemati sporočila v celici.

**Jezik** — Izberite jezike, v katerih bi radi prejemali sporočila: **Vse**, **Izbrano** ali **Drugo**.

**Zaznavanje tem** — Izberite, ali naprava samodejno išč<sup>e</sup> nove številke tem in shrani nove številke brez imena naseznam tem.

#### **Druge nastavitve**

Izberite **Meni** <sup>&</sup>gt;**Sporočila** in **Možnosti** <sup>&</sup>gt;**Nastavitve** <sup>&</sup>gt; **Drugo**.

Izberite med naslednjimi možnostmi:

**Shrani poslana sporočila** — Izberite, ali želite shraniti kopije besedila, večpredstavnosti ali e-poštnih sporočil, ki jih pošljete v mapo Poslano.

**Št. shranjenih sporočil.** — Določite, koliko sporočil je hkrati shranjenih v mapi za poslana sporočila. Ko dosežete omejitev, se zbriše najstarejše sporočilo.

**Uporabljeni pomnilnik** — Izberite, v kateri pomnilnik želite shranjevati sporočila.

**Prikaži spor. v skupinah** — Določite, ali želite sporočila razporediti v mape Prejeto, Poslano, Osnutki in Moje mape.

**Pokaži e-pošto v skupin.** — Določite, ali želite razporediti svoja e-poštna sporočila.

# **Mail for Exchange**

Z aplikacijo Mail for Exchange lahko prejemate službeno epošto v svojo napravo. Svoja e-poštna sporočila lahko berete in nanje odgovarjate, si ogledate in urejate združljive priloge, prikažete podatke koledarja, prejemate zahteve za sestanke in nanje odgovarjate, načrtujete sestanke ter si ogledate, dodajate in urejate informacije o vizitki.

### **ActiveSync**

Uporaba aplikacije Mail for Exchange je omejena na omrežno sinhronizacijo informacij v upravitelju osebnih podatkov med napravo Nokia in odobrenim strežnikom Microsoft Exchange.

Mail for Exchange lahko nastavite le, če ima vaše podjetje strežnik Microsoft Exchange Server. Poleg tega mora skrbnik računalniških sistemov v podjetju vključiti aplikacijo Mail for Exchange za vaš račun.

Preden začnete z nastavitvijo aplikacije Mail for Exchange, se prepričajte, da imate naslednje:

- •ID za uporabo e-pošte podjetja,
- •uporabniško ime za omrežje podjetja,
- •geslo za omrežje podjetja,
- • ime omrežne domene (obrnite se na računalniški oddelek v podietiu).
- • ime strežnika Mail for Exchange (obrnite se na računalniški oddelek v podjetju).

Morda boste morali vnesti še druge informacije, odvisno od tega, kako je nastavljen strežnik Mail for Exchange v vašem podjetju. Če nimate pravilnih informacij, se obrnite na računalniški oddelek v podjetju.

Mail for Exchange bo morda zahteval kodo za zaklepanje. Privzeta koda za zaklepanje vaše naprave je 12345, vendar pa je lahko skrbnik računalniških sistemov v podjetju nastavil drugo kodo.

Do profila in nastavitev Mail for Exchange lahko dostopate in jih spreminjate v nastavitvah sporočil.

# **Sporočila Nokia**

Storitev Sporočila Nokia samodejno dostavlja e-pošto z epoštnega računa, ki ga že imate, v napravo Nokia N97 mini. Tako lahko na poti berete in razvrščate e-poštna sporočila ter odgovarjate nanje. Storitev Sporočila Nokia deluje s številnimi ponudniki internetne e-pošte, ki jo mnogi uporabljajo za osebno pošto, na primer Googlom.

Storitev Sporočila Nokia je morda plačljiva. Informacije o morebitnih stroških lahko dobite pri svojem ponudniku storitev ali pri storitvi Sporočila Nokia.

Storitev Sporočila Nokia lahko uporabljate samo, če jo podpira mobilno omrežje, in morda ne bo na voljo na vseh območjih.

# **Namestitev aplikacije Sporočila Nokia**

- 1 Izberite **Meni** <sup>&</sup>gt;**Aplikacije** <sup>&</sup>gt;**E-pošta** in **Novo**.
- 2 Preberite informacije na zaslonu in izberite **Začni**.
- 3 Izberite **Poveži**, da napravi dovolite dostop do omrežja.
- 4 Vnesite svoj e-poštni naslov in geslo.

Storitev Sporočila Nokia deluje v vaši napravi tudi, če ste vanjo namestili druge e-poštne aplikacije, na primer Mail for Exchange.

# **Povezovanje**

Vaša naprava omogoča več možnosti za povezovanje z internetom, drugo združljivo napravo ali računalnikom. Za več informacij o drugih načinih povezovanja glejte razširjeni uporabniški priročnik na straneh za podporo izdelka na spletnem mestu Nokia.

#### **Podatkovne povezave in dostopne točke**

Naprava podpira paketne podatkovne povezave (omrežna storitev), kot je storitev GPRS v omrežju GSM. Kadar uporabljate napravo v omrežjih GSM in UMTS, je hkrati lahko aktivnih več podatkovnih povezav, ker si dostopne točke lahko delijo podatkovno povezavo. V omrežjih UMTS ostanejo podatkovne povezave aktivne tudi med glasovnimi klici.

Uporabljate lahko tudi podatkovne povezave z brezžičnimi omrežji (WLAN). Povezani ste lahko samo z eno dostopno točko WLAN naenkrat, vendar lahko to točko uporablja več aplikacij.

Za vzpostavitev podatkovne povezave potrebujete dostopno točko. Določite lahko različne vrste dostopnih točk, na primer:

- • dostopno točko MMS za pošiljanje in prejemanje večpredstavnostnih sporočil;
- • internetno dostopno točko (IAP) za pošiljanje in prejemanje e-pošte ter za povezavo z internetom.

Pri ponudniku storitev se pozanimajte, kakšno dostopno točko potrebujete za želeno storitev. Več informacij o

razpoložljivosti in naročanju paketnih podatkovnih storitev lahko dobite pri ponudniku storitev.

#### **Omrežne nastavitve**

Izberite **Meni** <sup>&</sup>gt;**Nastavitve** in **Povezovanje** <sup>&</sup>gt;**Omrežje**.

Vaša naprava lahko samodejno preklaplja med omrežjema GSM in UMTS. Omrežia GSM označuje ikona  $\overline{Y}$ . Omrežia UMTS označuje ikona  $36$ .

Če je hitro nalaganje podatkovnih paketov (HSDPA) (omrežna storitev) aktivno, to označuje ikona  $\overline{3.5}$ 

Izberite med naslednjim:

**Omrežni način** — Izberite, katero omrežje želite uporabljati. Če izberete **Dvojni način**, bo naprava samodejno izbrala omrežje GSM ali UMTS, skladno s parametri omrežja in pogodbami o gostovanju med mobilnimi operaterji. O podrobnostih in stroških gostovanja se lahko pozanimate pri svojem ponudniku mobilnih storitev. Ta možnost je prikazana samo, če jo podpira ponudnik mobilnih storitev.

Pogodba o gostovanju je pogodba med dvema ali več mobilnimi operaterji, ki omogoča, da naročniki enega operaterja uporabljajo tudi storitve drugih.

**Izbira operaterja** — Izberite **Samodejno**, da bo naprava poiskala in izbrala eno od razpoložljivih omrežij, ali **Ročno**, če želite sami izbrati omrežje s seznama. Ko naprava izgubi povezavo z ročno izbranim omrežjem, predvaja ton za napako in zahteva, da izberete novo omrežje. Za izbrano omrežje mora biti z omrežjem vašega operaterja podpisana pogodba o gostovanju.

**Informacije o celici** — Nastavite napravo tako, da bo pokazala, kdaj je prijavljena v mobilno omrežje, ki temelji na tehnologiji MCN, in vključila prejemanje informacij o celici.

### **Omrežje LAN**

Vaša naprava lahko zazna brezžična lokalna omrežja (WLAN) in se z njimi poveže. Če uporabljate omrežje WLAN, lahko napravo povežete z internetom in združljivimi napravami, ki podpirajo WLAN.

# **O omrežju WLAN**

Če želite uporabljati brezžično omrežje LAN (WLAN), mora biti na voljo na izbrani lokaciji, naprava pa mora biti povezana z omrežjem WLAN. Nekatera omrežja WLAN so zaščitena, za povezavo z njimi pa potrebujete ključ za dostop, ki ga dobite pri ponudniku storitev.

**Opomba:** V Franciji je uporaba povezave z omrežji WLAN dovoljena samo v zaprtih prostorih.

Zaradi funkcij, ki uporabljajo omrežje WLAN, in funkcij, ki morda potekajo v ozadju, medtem ko uporabljate druge funkcije, je poraba moči baterije večja, čas njenega delovanja pa krajši.

**Pomembno:** Vedno omogočite enega od razpoložljivih načinov šifriranja, da bi povečali varnost povezave WLAN. Z uporabo šifriranja boste zmanjšali nevarnost nepooblaščenega dostopa do svojih podatkov.

### **Povezave WLAN**

Če želite uporabljati omrežje WLAN, morate zanj ustvariti internetno dostopno točko (IAP). Dostopno točko uporabljajte za aplikacije, ki potrebujejo povezavo z internetom.

Povezava WLAN se vzpostavi, kadar ustvarite podatkovno povezavo z uporabo internetne dostopne točke WLAN. Dejavna povezava WLAN se prekine, ko končate podatkovno povezavo.

Omrežje WLAN lahko uporabljate med glasovnim klicem ali paketnim prenosom podatkov. Sočasno ste lahko povezani samo z eno napravo za dostopno točko WLAN, vendar lahko isto internetno dostopno točko uporablja več aplikacij.

Omrežje WLAN (če je na voljo) lahko uporabljate tudi, kadar je naprava v profilu za uporabo brez povezave. Ko vzpostavljate in uporabljate povezave WLAN, upoštevajte vsa ustrezna varnostna priporočila.

**Nasvet:** Če želite preveriti enolični naslov MAC (Media Access Control), ki identificira vašo napravo, odprite klicanje in vnesite **\*#62209526#**.

# **Čarovnik za WLAN**

Izberite **Meni** <sup>&</sup>gt;**Nastavitve** in **Povezovanje** <sup>&</sup>gt;**WLAN**.

Čarovnik za WLAN vam pomaga vzpostavljati in upravljati povezave z omrežji WLAN.

Če naprava najde omrežja WLAN, izberite povezavo in **Začni brskanje**, da ustvarite internetno dostopno točko in zaženete spletni brskalnik.

Če izberete zaščiteno omrežje WLAN, morate vnesti ustrezno geslo. Če se želite povezati s skritim omrežjem, morate vnesti pravilno ime omrežja (SSID).

Če je brskalnik že zagnan in uporablja aktivno povezavo WLAN, se vrnete v brskalnik tako, da izberete **Nadaljuj brskanje**.

Aktivno povezavo končate tako, da izberete povezavo in **Prekini povezavo WLAN**.

### **Internetne dostopne točke WLAN**

Izberite **Meni** <sup>&</sup>gt;**Nastavitve** in **Povezovanje** <sup>&</sup>gt;**WLAN** <sup>&</sup>gt; **Možnosti**.

Izberite med naslednjim:

**Filtriraj omrežja WLAN** — Izločite omrežja WLAN iz seznama najdenih omrežij. Ko bo aplikacija naslednjič iskala omrežja WLAN, izbrana omrežja ne bodo prikazana.

**Podrobnosti** — Oglejte si podrobnosti o omrežju, ki je prikazano na seznamu. Če izberete vzpostavljeno povezavo, se prikažejo podrobnosti o povezavi.

# **Načini delovanja**

Brezžično lokalno omrežje (WLAN) deluje v dveh načinih: infrastrukturnem in ad hoc.

Infrastrukturni način delovanja omogoča dve vrsti komunikacije: brezžične naprave so prek naprave za dostopno točko WLAN povezane med sabo ali pa so prek naprave za dostopno točko WLAN povezane z žičnim lokalnim omrežjem.

V načinu ad hoc si lahko naprave podatke izmenjujejo (pošiljajo in prejemajo) neposredno.

### **Določanje nastavitev omrežja WLAN**

Izberite **Meni** <sup>&</sup>gt;**Nastavitve** in **Povezovanje** <sup>&</sup>gt;**WLAN** <sup>&</sup>gt; **Možnosti** <sup>&</sup>gt;**Nastavitve**.

Izberite med naslednjim:

**Prikaz razp. omrež. WLAN** — Izberite, ali naj se prikaže , ko je na voljo omrežje WLAN.

**Nasvet:** Če želite dostopati do aplikacije Čarovnik WLAN in si ogledati možnosti, ki so na voljo, izberite ikono WLAN, v pojavnem oknu pa izberite označeno besedilo ob ikoni WLAN.

**Iskanje omrežij** — Če **Prikaz razp. omrež. WLAN** nastavite na **Da**, lahko izbirate, kako pogosto naprava išče razpoložljiva omrežja WLAN in posodablja kazalnik.

**Preizkus povez. z intern.** — Izberite, ali želite, da naprava samodejno preizkusi, ali se izbrano omrežje WLAN lahko poveže z internetom, vsakič zahteva dovoljenje ali povezave nikoli ne preizkuša. Če izberete **Samodejno zaženi** ali dovolite preizkušanje, ko ga naprava zahteva, preizkus povezave pa se uspešno izvede, se dostopna točka shrani med internetne cilje.

Če si želite ogledati dodatne nastavitve, izberite **Možnosti** <sup>&</sup>gt;**Dodatne nastavitve**. Spreminjanje dodatnih nastavitev za omrežje WLAN ni priporočljivo.

#### **Dostopne točke Ustvarjanje nove dostopne točke**

Izberite **Meni** <sup>&</sup>gt;**Nastavitve** in **Povezovanje** <sup>&</sup>gt;**Cilji**.

Nastavitve za dostopno točko vam lahko pošlje ponudnik storitev v sporočilu. Ponudnik storitev je lahko v vaši napravi nastavil nekatere ali vse dostopne točke, ki jih morda ne boste mogli zamenjati, urediti, odstraniti ali ustvariti novih.

Ko odprete eno od skupin dostopnih točk  $(\bullet, \bullet, \bullet)$ ,  $(\bullet)$ , lahko vidite vrste dostopnih točk:

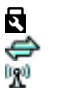

označuje zaščiteno dostopno točko

označuje dostopno točko za paketne povezave označuje dostopno točko WLAN

**Nasvet:** Internetne dostopne točke v omrežjih WLAN lahko ustvarjate s čarovnikom za WLAN.

Novo dostopno točko ustvarite tako, da izberete **Dostopna točka**.

Naprava vpraša, ali želite preveriti, če so na voljo povezave. Po iskanju se prikažejo povezave, ki so že na voljo in ki si lahko delijo novo dostopno točko.

Če izpustite ta korak, morate izbrati način povezave in določiti nastavitve, ki jih potrebujete.

Če želite urediti nastavitve dostopne točke, odprite eno od skupin dostopnih točk in izberite točko. Upoštevajte navodila, ki ste jih dobili pri ponudniku storitev.

**Ime povezave** — Vnesite ime za povezavo.

**Podatkovni nosilec** — Izberite vrsto podatkovne povezave.

Glede na izbrano vrsto podatkovne povezave so na voljo samo nekatera polja z nastavitvami. Izpolniti morate vsa polja, ki jih označuje **Mora biti določen** ali rdeča zvezdica. Druga polja lahko pustite prazna, razen če vam je ponudnik storitev naročil drugače.

Podatkovno povezavo lahko uporabljate samo, če jo podpira ponudnik storitev in če je vključena na vaši kartici SIM (če je to potrebno).

# **Ustvarjanje skupin dostopnih točk**

Izberite **Meni** <sup>&</sup>gt;**Nastavitve** in **Povezovanje** <sup>&</sup>gt;**Cilji**.

Nekatere aplikacije omogočajo uporabo skupin dostopnih točk za omrežne povezave.

Če nočete izbrati posamezne dostopne točke vsakič, ko naprava vzpostavlja omrežno povezavo, lahko ustvarite skupino različnih dostopnih točk za povezovanje z istim omrežjem in določite vrstni red, v katerem se uporabljajo.

V skupino internetnih dostopnih točk lahko na primer dodate dostopne točke za povezavo WLAN in paketno povezavo ter skupino uporabljate za brskanje po spletu. Če daste največjo prednost povezavi WLAN, se bo naprava povezala z

internetom po omrežju WLAN, če bo na voljo, sicer pa po paketni povezavi.

Novo skupino dostopnih točk ustvarite tako, da izberete **Možnosti** <sup>&</sup>gt;**Upravljaj** <sup>&</sup>gt;**Nov cilj**.

Če želite dodati dostopne točke v skupino, izberite skupino in **Možnosti** <sup>&</sup>gt;**Nova dostopna točka**. Obstoječo dostopno točko kopirate iz druge skupine tako, da izberete skupino, se dotaknete želene točke, če še ni označena, in izberete **Možnosti** <sup>&</sup>gt;**Razvrsti** <sup>&</sup>gt;**Kopiraj v drug cilj**.

Če želite spremeniti stopnjo prednosti dostopne točke v skupini, izberite **Možnosti** <sup>&</sup>gt;**Razvrsti** <sup>&</sup>gt;**Spremeni prednost**.

# **Dostopne točke za paketni prenos podatkov**

Izberite **Meni** <sup>&</sup>gt;**Nastavitve** in **Povezovanje** <sup>&</sup>gt;**Cilji** <sup>&</sup>gt; **Dostopna točka** ter sledite navodilom na zaslonu.

Če želite urediti dostopno točko za paketni prenos podatkov, odprite eno od skupin dostopnih točk in izberite točko, označeno z ikono .

Upoštevajte navodila, ki ste jih dobili pri ponudniku storitev.

Izberite med naslednjim:

**Ime dostopne točke** — Ime dostopne točke dobite pri mobilnem operaterju oziroma ponudniku storitev.

**Uporabniško ime** — Za vzpostavitev podatkovne povezave boste morda potrebovali uporabniško ime, ki ga dobite od ponudnika storitev.

**Zahtevaj geslo** — Če morate ob vsaki prijavi v strežnik vnesti geslo ali če gesla ne želite shraniti v napravo, izberite **Da**.

**Geslo** — Za vzpostavitev podatkovne povezave boste morda potrebovali geslo, ki ga dobite pri ponudniku storitev.

**Preverjanje pristnosti** — Izberite **Zaščiteno**, da se bo geslo vedno pošiljalo šifrirano, ali **Običajno**, da nastavite pošiljanje šifriranega gesla, kadar bo to mogoče.

**Domača stran** — Vnesite spletni naslov ali naslov centra za večpredstavnostna sporočila, odvisno od tega, na katero dostopno točko se nanaša nastavitev.

**Uporaba dostopne točke** — Izberite **Po potrditvi**, če želite, da naprava od vas pred vzpostavitvijo povezave prek te dostopne točke zahteva potrditev, ali **Samodejno**, če želite, da se naprava prek nje s ciljem poveže samodejno.

Izberite **Možnosti** <sup>&</sup>gt;**Dodatne nastavitve** in eno odnaslednjih možnosti:

**Vrsta omrežja** — Izberite vrsto internetnega protokola za prenos podatkov v napravo in iz nje. Druge nastavitve so odvisne od izbrane vrste omrežja.

**Naslov IP telefona** (samo za IPv4) — Vnesite naslov IP svoje naprave.

**Naslovi DNS** — Vnesite naslova IP glavnega in dodatnega strežnika DNS, če to zahteva ponudnik storitev. Ta naslova dobite pri ponudniku internetnih storitev.

**Naslov posredn. strežnika** — Vnesite naslov posredniškega strežnika.

**Št. vrat posred. strežnika** — Vnesite številko vrat posredniškega strežnika.

# **Internetne dostopne točke WLAN**

Izberite **Meni** <sup>&</sup>gt;**Nastavitve** in **Povezovanje** <sup>&</sup>gt;**Cilji** <sup>&</sup>gt; **Dostopna točka** ter sledite navodilom.

Če želite urediti nastavitve dostopne točke za povezavo WLAN, odprite eno od skupin dostopnih točk in izberite točko, ki je označena z  $\mathbb{R}^n$ .

Upoštevajte navodila, ki ste jih dobili pri ponudniku storitev WI AN.

Izberite med naslednjimi možnostmi:

**Ime omrežja WLAN** — Izberite **Ročni vnos** ali **Poišči omrežja**. Če izberete obstoječe omrežje, se omrežni način WLAN in varnostni način WLAN določita skladno znastavitvami naprave za dostopno točko omrežja.

**Stanje omrežja** — Izberite, ali naj bo ime omrežja prikazano.

**Način omrežja WLAN** — Izberite **Ad hoc**, če želite ustvariti omrežje ad hoc in dovoliti napravam, da si neposredno pošiljajo in prejemajo podatke; naprava za dostopno točko WLAN ni potrebna. V omrežju ad hoc morajo vse naprave uporabljati enako ime omrežja WLAN.

**Varnostni način WLAN** — Izberite šifriranje, ki ga želite uporabljati: **WEP**, **802.1x** ali**WPA/WPA2** (možnosti 802.1x in WPA/WPA2 nista na voljo za omrežja ad hoc). Če izberete **Odprto omrežje**, se šifriranje ne uporablja. Funkcije WEP,

802.1x in WPA lahko uporabljate samo, če jih podpira omrežje.

**Domača stran** — Vnesite spletni naslov začetne strani.

**Uporaba dostopne točke** — Nastavite napravo, da vzpostavi povezavo prek te dostopne točke samodejno ali po potrditvi.

Možnosti, ki so na voljo, so lahko različne.

#### **Aktivne podatkovne povezave**

Izberite **Meni** <sup>&</sup>gt;**Nastavitve** in **Povezovanje** <sup>&</sup>gt;**Nadzor. povezav**.

V prikazu aktivnih podatkovnih povezav lahko vidite odprte podatkovne povezave:

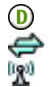

podatkovni klici

paketne podatkovne povezave brezžično lokalno omrežje (WLAN)

**Opomba:** Dejanski račun za klice in storitve, ki vam ga izstavi mobilni operater, se lahko razlikuje – odvisno od vrste omrežja, zaokroževanja, davkov in podobnega.

Povezavo prekinete tako, da izberete **Možnosti** <sup>&</sup>gt;**Prekini**.

Vse vzpostavljene povezave prekinete tako, da izberete **Možnosti** <sup>&</sup>gt;**Prekini vse**.

Podrobnosti o povezavi si lahko ogledate, če izberete **Možnosti** <sup>&</sup>gt;**Podrobnosti**.

#### **Sinhronizacija**

Izberite **Meni** <sup>&</sup>gt;**Nastavitve** in **Povezovanje** <sup>&</sup>gt;**Prenos podatkov** <sup>&</sup>gt;**Sinhronizacija**.

Aplikacija Sinhronizacija omogoča sinhroniziranje beležk, koledarskih vpisov, besedilnih in večpredstavnostnih sporočil, zaznamkov ali vizitk imenika z različnimi združljivimi aplikacijami v združljivem računalniku ali internetu.

Ponudnik storitve vam lahko pošlje sinhronizacijske nastavitve v posebnem sporočilu.

Sinhronizacijski profil vsebuje nastavitve, ki jih potrebujete za sinhronizacijo.

Ko odprete aplikacijo, se prikaže privzeti sinhronizacijski profil ali tisti, ki ste ga nazadnje uporabili. Če želite profil spremeniti, se dotaknite predmeta v profilu in ga vključite v profil ali pa ga izpustite.

Če želite upravljati sinhronizacijske profile, izberite **Možnosti** in želeno možnost.

Če želite sinhronizirati podatke, izberite **Možnosti** <sup>&</sup>gt; **Sinhroniziraj**.

Sinhronizacijo predčasno prekinete tako, da izberete **Prekliči**.

#### **Povezava BluetoothO povezavi Bluetooth**

Z uporabo tehnologije Bluetooth lahko svojo napravo brezžično povezujete z združljivimi napravami, na primer mobilnimi telefoni, računalniki, slušalkami in avtokompleti.

Po povezavi Bluetooth lahko pošiljate slike, video posnetke, glasbo, zvočne posnetke in beležke, prenašate datoteke iz združljivega računalnika in tiskate slike z združljivim tiskalnikom.

Naprave, ki podpirajo brezžično tehnologijo Bluetooth, se sporazumevajo po radijskih valovih, zato ni treba, da so med seboj v neposrednem vidnem polju. Poskrbeti morate samo za to, da napravi nista oddaljeni več kot 10 m, vendar pa lahko povezavo kljub temu motijo ovire, kot so zidovi, ali druge elektronske naprave.

Ta naprava je združljiva s specifikacijo Bluetooth 2.0 + EDR in podpira naslednje profile: Dial-Up Networking (DUN), Object Push Profile (OPP), File Transfer Profile (FTP), Hands Free Profile (HFP), Headset Profile (HSP), Basic Imaging Profile (BIP), Remote SIM Access Profile (SimAP), Device Identification Profile (DI), Phonebook Access Profile (PBAP), Generic Audio/Video Distribution Profile (GAVDP), Audio/ Video Remote Control Profile (AVRCP), Advanced Audio Distribution Profile (A2DP). Da bi zagotovili delovanje z drugimi napravami, ki podpirajo tehnologijo Bluetooth, uporabljajte dodatno opremo, ki jo je za uporabo s tem modelom odobrila družba Nokia. O združljivosti s to napravo se pozanimajte pri proizvajalcih drugih naprav.

Funkcije, ki uporabljajo tehnologijo Bluetooth, hitreje porabljajo energijo baterije in tako skrajšajo čas njenega delovanja.

Ko je naprava zaklenjena, je možno vzpostaviti le povezave s potrjenimi napravami.

#### **Nastavitve**

Izberite **Meni** <sup>&</sup>gt;**Nastavitve** in **Povezovanje** <sup>&</sup>gt;**Bluetooth**.

Pri prvem odpiranju aplikacije morate za svojo napravo določiti ime, ki ga lahko kasneje spremenite.

Izberite med naslednjimi možnostmi:

**Bluetooth** — Vključite ali izključite povezavo Bluetooth.

**Vidnost telefona** — Če želite drugim napravam z brezžično tehnologijo Bluetooth dovoliti, da najdejo vašo, izberite **Viden vsem**. Če želite določiti čas, po katerem se vidnost nastavi iz 'viden' na 'skrit', izberite **Določite čas vidnosti**. Svojo napravo pred drugimi skrijete tako, da izberete **Skrit**.

**Ime mojega telefona** — Uredite ime, ki je vidno drugim napravam, ki podpirajo tehnologijo Bluetooth.

**Način odd. kartice SIM** — Omogočite ali onemogočite drugi napravi, na primer združljivi dodatni opremi za avto, da za povezavo z omrežjem uporabi kartico SIM v vaši napravi.

# **Varnostni nasveti**

Izberite **Meni** <sup>&</sup>gt;**Nastavitve** in **Povezovanje** <sup>&</sup>gt;**Bluetooth**.

Če želite nadzorovati, kdo lahko najde vašo napravo in se z njo poveže, kadar ne uporabljate povezave Bluetooth, izberite **Bluetooth** <sup>&</sup>gt;**Izključeno** ali **Vidnost telefona** <sup>&</sup>gt;
**Skrit**. Izklop povezave Bluetooth ne vpliva na druge funkcije naprave.

Svoje naprave ne seznanjate z neznanimi napravami in od njih ne sprejemajte zahtev za povezavo. Tako boste svojo napravo zaščitili pred škodljivimi vsebinami.

# **Pošiljanje podatkov po povezavi Bluetooth**

Hkrati je lahko aktivnih več povezav Bluetooth. Če je na primer povezana združljiva slušalka, lahko hkrati tudi prenašate datoteke v drugo združljivo napravo.

- 1 Odprite aplikacijo, v kateri je shranjen element, ki ga želite poslati.
- 2 Dotaknite se predmeta in izberite **Možnosti** <sup>&</sup>gt;**Pošlji** <sup>&</sup>gt; **Po povez. Bluetooth**.

Prikažejo se naprave Bluetooth v dosegu. Ikone naprav so naslednje:

- E<br>P računalnik
	- telefon
	- zvočna ali video naprava
- 88 druga naprava

Iskanje končate tako, da izberete **Ustavi**.

- 3 Izberite napravo, s katero želite vzpostaviti povezavo.
- 4 Če druga naprava pred prenosom podatkov zahteva seznanitev, se predvaja ton, vi pa morate vnesti kodo. V obeh napravah je treba vnesti enako kodo. Ko se vzpostavi povezava, se prikaže **Pošiljanje podatkov**.

**Nasvet:** Med iskanjem naprav so nekatere naprave prikazane le z enoličnim naslovom (naslovom naprave). Če želite poiskati enoličen naslov svoje naprave, vnesite **\*#2820#** .

# **Seznanjanje naprav**

Izberite **Meni** <sup>&</sup>gt;**Nastavitve** in **Povezovanje** <sup>&</sup>gt;**Bluetooth**.

Če želite napravo seznaniti z združljivimi napravami in videti seznanjene naprave, odprite zavihek **Seznanjene naprave**.

Pred seznanjanjem ustvarite lastno kodo (1- do 16-mestno število) in se z uporabnikom druge naprave dogovorite, da uporabi isto. Naprave brez uporabniškega vmesnika imajo tovarniško nastavljeno kodo. Koda se uporabi samo enkrat.

- 1 Če želite svojo napravo seznaniti z drugo, izberite **Možnosti** <sup>&</sup>gt;**Nova seznanj. naprava**. Prikažejo se naprave, ki so v dosegu.
- 2 Izberite napravo in vnesite kodo. Enako kodo je treba vnesti tudi v drugo napravo.
- 3 Nekatera zvočna dodatna oprema se po seznanitvi samodejno poveže z vašo napravo. V nasprotnem primeru za povezavo z dodatno opremo izberite **Možnosti** <sup>&</sup>gt;**Poveži se z zvočno napr.**.

Seznanjene naprave prepoznate po znaku  $*_*$ na seznamu rezultatov iskanja.

Če želite napravo nastaviti kot potrjeno ali nepotrjeno, izberite:

**Nastavi kot odobreno** — Povezave med vašo in potrjeno napravo se lahko vzpostavijo brez vaše vednosti. Naprava od vas ne bo posebej zahtevala potrditve ali sprejema. To stanje uporabite le za lastne naprave, kot so združljive slušalke ali računalnik, ali za naprave, ki so last nekoga, ki mu zaupate. označuje potrjene naprave v prikazu seznanjenih naprav.

**Nastavi kot neodobr.** — Vsako zahtevo te naprave po povezavi morate posebej odobriti.

Če želite preklicati seznanitev svoje naprave z drugo, izberite **Možnosti** <sup>&</sup>gt;**Zbriši**.

Vse seznanitve prekličete tako, da izberete **Možnosti** <sup>&</sup>gt; **Zbriši vse**.

## **Prejemanje podatkov po povezavi Bluetooth**

Ko prejmete podatke po povezavi Bluetooth, naprava predvaja ton in vpraša, ali želite sporočilo sprejeti. Če ga sprejmete, se prikaže  $\Box$ , prejeti predmet pa se shrani v mapo Prejeto v meniju Sporočila. Sporočila, prejeta po povezavi Bluetooth, označuje .

#### **Blokiranje naprav**

Izberite **Meni** <sup>&</sup>gt;**Nastavitve** in **Povezovanje** <sup>&</sup>gt;**Bluetooth**.

Če želite preprečiti, da bi neka naprava vzpostavila povezavo Bluetooth z vašo, odprite zavihek **Seznanjene naprave**.

Dotaknite se naprave, ki jo boste blokirali, če ta še ni označena, in izberite **Možnosti** <sup>&</sup>gt;**Blokiraj**.

Napravo odblokirate tako, da odprete zavihek **Blokirane naprave**, se dotaknete naprave, če ta še ni označena, in izberete **Možnosti** <sup>&</sup>gt;**Zbriši**.

Vse blokirane naprave odblokirate tako, da izberete **Možnosti** <sup>&</sup>gt;**Zbriši vse**.

Če zavrnete zahtevo druge naprave za seznanitev, vas vaša naprava vpraša, ali želite blokirati vse prihodnje zahteve te naprave za povezavo. Če potrdite, se oddaljena naprava doda na seznam blokiranih naprav.

### **Način oddaljene kartice SIM**

Izberite **Meni** <sup>&</sup>gt;**Nastavitve** in **Povezovanje** <sup>&</sup>gt;**Bluetooth**.

Pred vklopom načina oddaljene kartice SIM je treba seznaniti obe napravi in začeti seznanitev z druge naprave. Pri seznanjanju uporabljajte 16-mestno kodo in drugo napravo nastavite kot potrjeno.

Če želite način oddaljene kartice SIM uporabljati z združljivo dodatno opremo za avto, vključite povezavo Bluetooth in omogočite uporabo načina oddaljene kartice SIM z vašo napravo.

Vključite način oddaljene kartice SIM še v drugi napravi.

Če je način oddaljene kartice SIM v vaši napravi vklopljen, se na začetnem zaslonu izpiše **Način odd. kartice SIM**. Prekinjena je povezava z brezžičnim omrežjem, kar označuje  $\boldsymbol{\times}$ v kazalniku za moč signala, in ne morete uporabljati

storitev kartice SIM ali funkcij, ki delujejo prek mobilnega omrežja.

Ko je mobilna naprava v načinu oddaljene kartice SIM, lahko kličete in sprejemate klice samo z združljivo dodatno opremo, ki je z njo povezana, na primer avtokompletom. V tem načinu z mobilno napravo ni mogoče klicati, razen vprogramiranih številk za klice v sili. Če želite klicati, najprej izključite način oddaljene kartice SIM. Če je naprava zaklenjena, vnesite kodo za zaklepanje in jo odklenite.

Način oddaljene kartice SIM izključite tako, da pritisnete tipko za vklop/izklop in izberete **Konč. način odd. SIM**.

**USB**

Izberite **Meni** <sup>&</sup>gt;**Nastavitve** in **Povezovanje** <sup>&</sup>gt;**USB**.

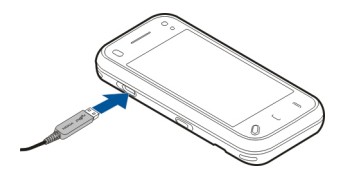

Če želite, da vas naprava ob vsakem priklopu združljivega podatkovnega kabla vpraša za namen povezave, izberite **Vprašaj ob povezavi** <sup>&</sup>gt;**Da**.

Če je možnost **Vprašaj ob povezavi** izključena ali če želite med aktivno povezavo zamenjati način, izberite **Način povezave USB** in med temi možnostmi:

**PC Suite** — Uporabite računalniške aplikacije Nokia, kot sta Nokia Ovi Suite in Nokia Software Updater.

**Masovni pomnilnik** — Prenesite podatke med svojo napravo in združljivim računalnikom.

**Prenos slik** — Natisnite slike z združljivim tiskalnikom.

**Prenos predstavnosti** — Sinhronizirajte glasbo s predvajalnikom Nokia Music ali Windows Media Player.

#### **Povezave z računalnikom**

Svojo mobilno napravo lahko uporabljate z različnimi aplikacijami združljivih računalnikov in podatkovnih komunikacij. Z aplikacijo Nokia Ovi Suite lahko na primer prenašate datoteke in slike med svojo napravo in združljivim računalnikom.

Če želite aplikacijo Ovi Suite uporabljati prek povezave USB, izberite **Način PC Suite**.

Za več informacij o aplikaciji Ovi Suite si oglejte strani za podporo na spletnem mestu [www.ovi.com](http://www.ovi.com).

### **Skrbniške nastavitve**

Izberite **Meni** <sup>&</sup>gt;**Nastavitve** in **Povezovanje** <sup>&</sup>gt;**Skrbniške nast.**.

Trajanje povezave za podatkovne klice nastavite tako, da izberete **Podatkovni klic**. Nastavitve podatkovnega klica vplivajo na vse dostopne točke, ki uporabljajo podatkovni klic GSM.

#### **Nastavitve paketne povezave**

Izberite **Meni** <sup>&</sup>gt;**Nastavitve** in **Povezovanje** <sup>&</sup>gt;**Skrbniške nast.** <sup>&</sup>gt;**Paketni prenos**.

Nastavitve paketnega prenosa podatkov vplivajo na vse dostopne točke, ki uporabljajo paketno podatkovno povezavo.

Izberite med naslednjim:

**Povezava za paketni pr.** — Če izberete **Ko je na voljo** in ste v omrežju, ki podpira paketne podatke, se bo naprava prijavila v omrežje za paketni prenos podatkov. Aktivna paketna podatkovna povezava (na primer za pošiljanje in prejemanje e-pošte) se zažene hitreje, kot če naprava povezavo vzpostavi, ko je to potrebno. Če omrežje za paketni prenos podatkov ni v dosegu, naprava v rednih presledkih skuša vzpostaviti paketno povezavo. Če izberete **Po potrebi**, naprava vzpostavi paketno podatkovno povezavo samo, če vklopite aplikacijo ali uporabite postopek, ki jo zahteva.

**Dostopna točka** — Ime dostopne točke potrebujete, č<sup>e</sup> želite napravo uporabljati kot modem za paketni prenos podatkov v združljiv računalnik.

**Hitri paketni dostop** — Omogočite ali preprečite uporabo hitrega nalaganja podatkov (HSDPA, omrežna storitev) v omrežjih UMTS.

# **Nastavitve SIP**

Izberite **Meni** <sup>&</sup>gt;**Nastavitve** in **Povezovanje** <sup>&</sup>gt;**Skrbniške nast.** <sup>&</sup>gt;**Nastavitve SIP**.

Nastavitve SIP (Session Initiation Protocol) potrebujete za nekatere omrežne storitve, ki uporabljajo protokole SIP. Ponudnik storitve vam lahko pošlje nastavitve v posebnem besedilnem sporočilu. Te nastavitvene profile lahko vidite, jih brišete ali ustvarjate v meniju Nastavitve SIP.

## **Nadzor imen dostopnih točk**

Izberite **Meni** <sup>&</sup>gt;**Nastavitve** in **Povezovanje** <sup>&</sup>gt;**Skrbniške nast.** <sup>&</sup>gt;**Nadzor imen DT**.

S storitvijo za nadzor imen dostopnih točk lahko omejite paketne podatkovne povezave in dovolite napravi, da uporablja določene dostopne točke zanje.

Ta nastavitev je na voljo samo, če vaša kartica SIM podpira storitev nadzora dostopnih točk.

Če želite vključiti ali izključiti storitev nadzora ali zamenjati dovoljene dostopne točke, izberite **Možnosti** in ustrezno možnost. Če želite spremeniti te možnosti, potrebujete kodo PIN2, ki jo dobite pri ponudniku storitev.

# **Internet**

S spletnim brskalnikom lahko gledate spletne strani HTML (jezik za označevanje nadbesedila) na internetu, kot so bile izvirno oblikovane. Brskate lahko tudi po straneh, ki so oblikovane posebej za mobilne naprave in uporabljajo XHTML (razširjeni jezik za označevanje nadbesedila) ali označevalni jezik za opis strani (WML).

Za brskanje po spletu morate imeti v napravi nastavljeno internetno dostopno točko. Za uporabo spletnega brskalnika je potrebna omrežna podpora.

### **Brskanje po spletu**

Izberite **Meni** <sup>&</sup>gt;**Splet**.

Če želite brskati po spletu, v orodni vrstici izberite **Pojdi na spletni naslov** in vnesite spletni naslov.

Brskalnik deluje po privzeti nastavitvi v celozaslonskem načinu. Celozaslonski način zaprete tako, da izberete ikono puščice v spodnjem desnem kotu.

Nekatere spletne strani lahko vsebujejo predmete, na primer slike in video posnetke, ki za prikaz zasedejo veliko prostora v pomnilniku. Če med nalaganjem take spletne strani zmanjka prostora v pomnilniku, vstavite pomnilniško kartico. Sicer se video posnetki ne prikažejo.

Če želite brskati po spletnih straneh brez prikazovanja slik, da bi tako prihranili prostor v pomnilniku in da bi se strani hitreje naložile, izberite **Možnosti** <sup>&</sup>gt;**Nastavitve** <sup>&</sup>gt;**Stran** <sup>&</sup>gt; **Naloži vsebino** <sup>&</sup>gt;**Samo besedilo**.

Vsebino spletne strani osvežite tako, da izberete **Možnosti** <sup>&</sup>gt;**Možnosti spletnih strani** <sup>&</sup>gt;**Osveži**.

Odprto spletno stran shranite kot zaznamek tako, da izberete **Možnosti** <sup>&</sup>gt;**Možnosti spletnih strani** <sup>&</sup>gt;**Shrani kot zaznamek**.

Če želite videti posnetke spletnih strani, ki ste jih obiskali med trenutno sejo, izberite **Nazaj** (na voljo, če je v nastavitvah brskalnika vključen **Seznam obisk. strani** in odprta stran ni prva, ki ste jo obiskali).

Samodejno odpiranje več oken dovolite ali preprečite tako, da izberete **Možnosti** <sup>&</sup>gt;**Možnosti spletnih strani** <sup>&</sup>gt; **Blokiraj pojavna okna** ali **Dovoli pojavna okna**.

Prikaz spletne strani povečate tako, da dvakrat tapnete zaslon.

**Nasvet:** Če želite poslati brskalnik v ozadje, ne da bi zaprli aplikacijo ali prekinili povezavo, enkrat pritisnite tipko za izhod.

### **Orodna vrstica brskalnika**

V orodni vrstici preprosto izberete funkcije brskalnika, ki jih pogosto uporabljate.

Če želite odpreti orodno vrstico med brskanjem, izberite puščico v spodnjem desnem kotu.

V orodni vrstici izberite med temi možnostmi:

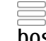

**Razširi orodno vrstico** — Razširite orodno vrstico, da boste lahko dostopali do več funkcij.

**Pojdi na spletni naslov** — Vnesite spletni naslov.

**Prikaži povečavo** — Povečajte ali pomanjšajte prikaz spletne strani.

Če bi radi uporabili razširieno orodno vrstico, izberite  $\equiv$ **Razširi orodno vrstico** in med naslednjim:

**Pojdi na vire** — Preverite, na katere vire ste naročeni.

**Pošlji URL** — Pošljite spletni naslov trenutne strani v drugo napravo.

**Zam. okno** — Preklopite med odprtimi okni brskalnika.

**Naroči vire** — Odprite seznam spletnih virov, ki so na voljo na trenutni strani, in jih naročite.

**Nastavitve** — Uredite nastavitve.

**Shrani zazn.** — Shranite odprto spletno stran kot zaznamek.

**Osveži** — Osvežite stran.

**Pregled** — Odprite pregled trenutne spletne strani.

**Dom. stran** — Odprite domačo stran (če ste jo določili v nastavitvah).

**Zaznamki** — Odprite prikaz zaznamkov.

**Išči klj. bes.** — Iščite po odprti spletni strani.

# **Navigacija po straneh**

Kadar brskate po spletni strani z veliko količino informacij, lahko uporabite funkcijo Pregled strani in si ogledate, kakšne vrste informacij so na strani.

Če želite videti pregled odprte spletne strane, odprite orodno vrstico in izberite  $\equiv$  > $\Box$ .

## **Spletni viri in dnevniki**

Izberite **Meni** <sup>&</sup>gt;**Splet**.

Spletni viri so datoteke XML na spletnih straneh, ki se uporabljajo na primer za posredovanje najnovejših naslovov novic ali spletnih dnevnikov. Spletni viri so običajni na spletnih straneh, straneh spletnih dnevnikov in straneh wiki.

Aplikacija brskalnika samodejno zazna, ali spletna stran vsebuje spletne vire.

Če so spletni viri na voljo, za naročilo spletnega vira izberite **Možnosti** <sup>&</sup>gt;**Naroči spletne vire**.

Če želite posodobiti spletni vir, v prikazu Spletni viri izberite vir in **Možnosti** <sup>&</sup>gt;**Možnosti spletnih virov** <sup>&</sup>gt;**Osveži**.

Če želite določiti, da se spletni viri samodejno posodabljajo, v prikazu Spletni viri izberite **Možnosti** <sup>&</sup>gt;**Uredi** <sup>&</sup>gt;**Uredi**. Ta možnost ni na voljo, če je označen en ali več virov.

# **Iskanje vsebine**

Izberite **Meni** <sup>&</sup>gt;**Splet**.

Če želite poiskati besedilo na odprti spletni strani, izberite **Možnosti** <sup>&</sup>gt;**Poišči ključno besedo**.

Na naslednji zadetek se pomaknete tako, da v orodni vrstici izberete **Nadaljuj iskanje**.

Na prejšnji zadetek se pomaknete tako, da v orodni vrstici izberete **Poišči prejšnjo**.

#### **Zaznamki**

Izberite **Meni** <sup>&</sup>gt;**Splet**.

Izberite **Možnosti** <sup>&</sup>gt;**Pojdi na** <sup>&</sup>gt;**Zaznamki**. Spletne naslove lahko izberete s seznama ali iz zbirke zaznamkov v mapi Nedavno obisk. strani.

V orodni vrstici lahko izberete funkcije brskalnika, ki jih pogosto uporabljate.

V orodni vrstici izberite med temi možnostmi:

**Dodaj zaznamek** — Dodajte nov zaznamek.

**Pojdi na spletni naslov** — Vnesite nov spletni naslov.

**Zbriši** — Zbrišite zaznamek.

Če si želite ogledati novo spletno stran, izberite **Možnosti** <sup>&</sup>gt; **Pojdi na** <sup>&</sup>gt;**Nova spletna stran**.

Če želite poslati in dodati zaznamke ali določiti zaznamek kot domačo stran, izberite **Možnosti** <sup>&</sup>gt;**Možnosti zaznamkov**.

Če želite urejati, premakniti ali izbrisati zaznamke, izberite **Možnosti** <sup>&</sup>gt;**Upravitelj zaznamk.**.

# **Izpraznitev začasnega pomnilnika**

Informacije ali storitve, do katerih dostopate, se shranijo v začasni pomnilnik naprave.

Začasni pomnilnik se uporablja za začasno shranjevanje podatkov. Če ste dostopali ali poskusili dostopiti do zaupnih podatkov, za katere je potrebno geslo, izpraznite začasni pomnilnik po vsaki uporabi.

Začasni pomnilnik izpraznite tako, da izberete **Možnosti** <sup>&</sup>gt; **Počisti podat. o zasebn.** <sup>&</sup>gt;**Začasni pomnilnik**.

## **Prekinjanje povezave**

Če želite prekiniti povezavo in zapreti brskalnik, izberite **Možnosti** <sup>&</sup>gt;**Izhod**.

Če želite izbrisati informacije, ki jih zbira omrežni strežnik o vaših obiskih različnih spletnih strani, izberite **Možnosti** <sup>&</sup>gt; **Počisti podat. o zasebn.** <sup>&</sup>gt;**Piškotki**.

## **Varnost povezave**

Če je med vzpostavljeno povezavo na zaslonu ikona zaščite  $\left( \widehat{H} \right)$ , ie prenos podatkov med napravo in internetnim prehodom ali strežnikom šifriran.

Ikona zaščite ne pomeni, da je prenos podatkov med prehodom in strežnikom vsebine (kjer so shranjeni podatki) varen. Za zaščito prenosa podatkov med prehodom in strežnikom vsebine skrbi ponudnik storitev.

Za nekatere storitve, na primer bančništvo, boste potrebovali varnostne certifikate. Če identiteta strežnika ali prehoda ni pristna ali pa v napravi nimate ustreznega varnostnega

certifikata, se prikaže obvestilo. Več informacij lahko dobite pri svojem ponudniku storitev.

**Pomembno:** Čeprav je tveganje, povezano z oddaljenimi povezavami in nameščanjem programske opreme, ob uporabi certifikatov precej manjše, jih morate uporabljati pravilno, če želite zagotoviti večjo varnost. Obstoj certifikata sam po sebi ne ponuja nobene zaščite – večja varnost je zagotovljena samo, če upravitelj certifikatov vsebuje pravilne, pristne in zaupanja vredne certifikate. Veljavnost certifikatov je omejena. Če se prikaže sporočilo "Certifikat je potekel" ali "Certifikat še ni veljaven", čeprav bi certifikat moral biti veljaven, preverite, ali sta datum in ura v napravi pravilno nastavljena.

Nastavitve certifikata spreminjajte samo, če popolnoma zaupate njegovemu lastniku in veste, da certifikat res pripada navedenemu lastniku.

### **Nastavitve spletnega brskalnika**

Izberite **Meni** <sup>&</sup>gt;**Splet** in **Možnosti** <sup>&</sup>gt;**Nastavitve** ter med naslednjimi možnostmi:

# **Splošne nastavitve**

**Dostopna točka** — Zamenjajte privzeto dostopno točko. Ponudnik storitev je morda v vaši napravi že shranil nekaj dostopnih točk ali vse. Morda jih ne boste mogli spremeniti, ustvariti, urediti ali odstraniti.

**Domača stran** — Določite domačo stran.

**Seznam obisk. strani** — Če med brskanjem izberete **Vključen**, da bi videli seznam strani, ki ste jih obiskali v trenutni seji, izberite **Nazaj**.

**Pristavek splet. naslova** — Vnesite pripono spletnega naslova, ki jo naprava privzeto uporabi, ko vnesete spletni naslov v polje Pojdi na (na primer .com ali .org).

**Varnostna opozorila** — Omogočite ali preprečite prikazovanje varnostnih obvestil.

**Skript Java/ECMA** — Omogočite ali preprečite uporabo skriptov.

**Nap. v skriptu Java/ECMA** — Izberite, ali želite prejemati obvestila skriptov.

**Odpri med prenašanjem** — Izberite, ali želite odpirati datoteke že med tem, ko se nalagajo.

#### **Nastavitve strani**

**Naloži vsebino** — Izberite, ali se med brskanjem nalagajo slike in drugi predmeti na straneh. Če izberete **Samo besedilo**, lahko pozneje vseeno naložite slike in predmete tako, da izberete **Možnosti** <sup>&</sup>gt;**Možnosti prikaza** <sup>&</sup>gt;**Naloži slike**.

**Privzeto kodiranje** — Če se črke ne prikažejo pravilno, lahko glede na jezik odprte strani izberete drugo kodiranje.

**Blokiraj pojavna okna** — Dovolite ali preprečite samodejno odpiranje različnih pojavnih oken med brskanjem.

**Samodejno osveževanje** — Izberite, ali se spletne strani med brskanjem samodejno osvežujejo.

**Velikost pisave** — Izberite velikost pisave na spletnih straneh.

#### **Nastavitve zasebnosti**

**Nedavno obiskane strani** — Vključite ali izključite samodejno zbiranje zaznamkov. Če želite, da brskalnik še naprej zbira zaznamke za obiskane spletne strani v mapo **Nedavno obiskane strani**, vendar da mapa ni vidna v prikazu zaznamkov, izberite **Skrij mapo**.

**Shranjevanje gesel** — Izberite, ali se podatki, ki jih vnašate v različne obrazce na spletnih straneh, shranjujejo za poznejšo uporabo.

**Piškotki** — Omogočite ali preprečite pošiljanje in prejemanje piškotkov.

# **Nastavitve spletnih virov**

**Dost. toč. za sam. posod.** — Izberite želeno dostopno točko za posodabljanje. Ta možnost je na voljo samo, če vključite **Samodejne posodobitve**.

**Posod. med gostovanjem** — Izberite, ali se med gostovanjem spletni viri samodejno posodabljajo.

# **Določ. položaja (GPS)**

Uporabljate lahko aplikacije, kot so podatki GPS, s katerimi izračunate svojo lokacijo ali izmerite razdalje. Te aplikacije zahtevajo povezavo GPS.

#### **O sistemu GPS**

Koordinate so v sistemu GPS izražene z uporabo mednarodnega koordinatnega sistema WGS-84. Koordinate morda ne bodo na voljo na vseh območjih.

Globalni sistem za določanje položaja (GPS) upravlja vlada ZDA, ki je tudi edina odgovorna za natančnost in vzdrževanje sistema. Na natančnost podatkov o položaju lahko vplivajo prilagoditve lege satelitov GPS, ki jih opravlja vlada ZDA, in je predmet sprememb skladno s politiko obrambnega ministrstva ZDA o uporabi GPS-a v civilne namene in ameriškim zveznim načrtom za radijsko navigiranje. Na natančnost lahko vpliva tudi neugoden položaj satelitov. Razpoložljivost in kakovost signalov GPS se na različnih območjih razlikujeta, nanju pa lahko vplivajo zgradbe, naravne ovire in vremenske razmere. Signal GPS morda ne bo na voljo v zgradbah ali podzemnih prostorih, poslabšajo pa ga lahko tudi materiali, kot so beton in kovine.

Sistema GPS ne uporabljajte za natančne meritve lokacije ter se pri določanju lokacije ali navigaciji nikoli ne zanašajte samo na podatke o lokaciji, ki jih dobite od sprejemnika GPS in mobilnih omrežij.

Natančnost merilnika potovanja je omejena; zaradi zaokroževanja lahko nastanejo napake. Na natančnost lahko vplivata tudi razpoložljivost in kakovost signalov GPS.

V nastavitvah ugotavljanja lokacije lahko omogočite ali onemogočite različne načine določanja položaja.

#### **Razširjeni sistem GPS (A-GPS)**

Vaša naprava podpira tudi razširjeni sistem GPS (A-GPS).

A-GPS je omrežna storitev.

Razširjeni GPS (A-GPS) se uporablja za pridobivanje pomožnih podatkov po paketni povezavi, ki pomagajo pri izračunu koordinat vaše trenutne lokacije, ko naprava sprejema signale s satelitov.

Ko vključite A-GPS, naprava po mobilnem omrežju prejme uporabne informacije o satelitih od strežnika pomožnih

podatkov. Pomožni podatki omogočajo, da naprava hitreje pridobi informacije o lokaciji GPS.

Naprava je prednastavljena tako, da uporablja storitev Nokia A-GPS, če ni na voljo nobenih nastavitev A-GPS za ponudnika storitev. Iz strežnika Nokia A-GPS naloži podatke samo, kadar je to potrebno.

Pomožne podatke lahko naložite od storitve Nokia A-GPS samo, če imate v napravi določeno internetno dostopno točko za paketne povezave. Če želite določiti dostopno točko za A-GPS, izberite **Meni** <sup>&</sup>gt;**Aplikacije** <sup>&</sup>gt;**Lokacija** in **Določ. položaja** <sup>&</sup>gt;**Strežnik za dol. položaja** <sup>&</sup>gt;**Dostopna točka**. Za to storitev ne morete uporabljati dostopne točke WLAN. Uporabljate lahko samo internetno dostopno točko za paketno podatkovno povezavo. Naprava zahteva, da določite internetno dostopno točko, ko prvič uporabite GPS.

#### **Pravilno držanje naprave**

Ko uporabljate sprejemnik GPS, ne prekrivajte antene z roko.

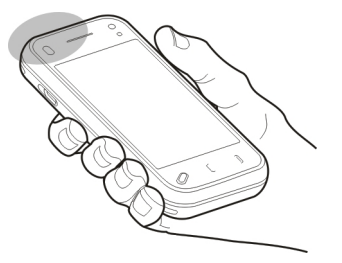

Vzpostavljanje povezave GPS lahko traja od nekaj sekund do več minut. Če skušate povezavo vzpostaviti v vozilu, bo morda trajalo dlje.

Sprejemnik GPS se napaja iz baterije naprave, zato se lahko ta hitreje izprazni.

### **Nasveti za ustvarjanje povezave GPS Preverjanje stanja satelitskih signalov**

Če želite preveriti, koliko satelitov je našla naprava in ali sprejema njihove signale, izberite **Meni** <sup>&</sup>gt;**Aplikacije** <sup>&</sup>gt; **Lokacija** in **Podatki GPS** <sup>&</sup>gt;**Možnosti** <sup>&</sup>gt;**Stanje satelitov**.

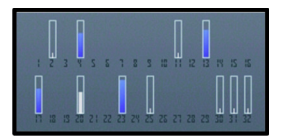

Če je naprava našla satelite, je v prikazu informacij o satelitih za vsakega prikazana črtica. Daljša črtica pomeni močnejši signal. Ko naprava od satelitov prejme dovolj podatkov, da lahko izračuna vašo lokacijo, se barva črtice spremeni.

Položaje najdenih satelitov si lahko ogledate, če izberete **Zam. prikaz**.

Naprava mora najprej prejeti podatke od vsaj štirih satelitov, da lahko izračuna vašo lokacijo. Ko je začetni izračun opravljen, boste morda lahko nadaljevali izračunavanje

lokacije z uporabo treh satelitov. Vendar pa je postopek navadno natančnejši, če sprejemnik najde več satelitov.

Če ni signala satelitov, poskusite naslednje:

- • Če ste v zaprtem prostoru, pojdite ven, kjer bo sprejem signala boljši.
- • Če ste na prostem, se premaknite na bolj odprto območje brez ovir.
- • Prepričajte se, da z roko ne prekrivate antene GPS v napravi.
- •Na moč signalov utegne vplivati tudi slabo vreme.
- • Nekatera vozila imajo tonirana (atermična) stekla, ki utegnejo blokirati satelitske signale.

# **Zahteve za podatke o položaju**

Od omrežne storitve boste morda prejeli zahtevo za podatek o svojem položaju. Na podlagi podatka o trenutni lokaciji naprave boste od ponudnika storitev morda lahko prejemali obvestila o razmerah v kraju, kjer ste, na primer vremenu ali prometu.

Ko prejmete zahtevo za podatek o položaju, se prikaže storitev, ki je poslala zahtevo. Izberite **Sprejmi**, da dovolite pošiljanje podatka o svojem položaju, ali **Zavrni**, če želite zahtevo zavrniti.

# **Točke**

Izberite **Meni** <sup>&</sup>gt;**Aplikacije** <sup>&</sup>gt;**Lokacija** in **Točke**.

Funkcija Točke vam omogoča, da v napravo shranite podatke o položaju določenih krajev. Shranjene lokacije lahko

razvrstite v različne kategorije, na primer v kategorijo za podjetja, in jih dopolnite z drugimi podatki, na primer naslovi. Shranjene točke lahko uporabljate v združljivih aplikacijah, na primer v aplikaciji Podatki GPS.

Koordinate GPS so izražene z uporabo mednarodnega koordinatnega sistema WGS-84.

Izberite **Možnosti** in med naslednjim:

**Nova točka** — Ustvarite novo orientacijsko točko. Zahtevo za podatek o lokaciji, kjer ste, ustvarite tako, da izberete **Trenutni položaj**. Če želite podatek vnesti sami, izberite **Ročni vnos**.

**Uredi** — Uredite ali dodajte podatke za shranjeno točko (na primer naslov).

**Dodaj kategoriji** — Dodajte točko v kategorijo v aplikaciji Točke. Izberite vse kategorije, v katere bi radi dodali točko.

**Pošlji** — Pošljite eno ali več točk združljivi napravi. Prejete točke se shranijo v mapo Prejeto v meniju Sporočila.

Točke lahko shranite v prednastavljene kategorije, ustvarite pa lahko tudi nove. Nove kategorije točk urejate in ustvarjate tako, da odprete zavihek s kategorijami in izberete **Možnosti** <sup>&</sup>gt;**Uredi kategorije**.

## **Podatki GPS**

Izberite **Meni** <sup>&</sup>gt;**Aplikacije** <sup>&</sup>gt;**Lokacija** in **Podatki GPS**.

Podatki GPS zagotavljajo podatke o poti do želenega cilja, informacije o trenutni lokaciji in druge potovalne informacije, na primer približno razdaljo do cilja in predviden čas potovanja.

Koordinate v sistemu GPS so izražene z uporabo mednarodnega koordinatnega sistema WGS-84.

Če želite uporabiti podatke GPS, mora sprejemnik GPS vaše naprave najprej prejeti informacije o položaju od vsaj štirih satelitov, da lahko izračuna koordinate vaše lokacije. Ko je prvi izračun narejen, je izračunavanje koordinat mesta, kjer ste, mogoče nadaljevati s tremi sateliti. Seveda pa je natančnost ponavadi večja, ko je najdenih več satelitov.

### **Usmerjanje do cilja**

Izberite **Meni** <sup>&</sup>gt;**Aplikacije** <sup>&</sup>gt;**Lokacija** in **Podatki GPS** <sup>&</sup>gt; **Navigacija**.

Funkcijo vključite na prostem. Sprejemnik GPS v zaprtem prostoru morda od satelitov ne bo mogel prejeti informacij, ki jih potrebuje.

Funkcija usmerjanja je zasnovana tako, da v ravni liniji prikaže najbolj ravno pot in najkrajšo razdaljo do cilja. Pri tem ne upošteva morebitnih ovir na poti, kot so zgradbe in naravne ovire. Pri izračunu razdalje se prav tako ne upoštevajo razlike v nadmorski višini. Funkcija usmerjanja je vključena samo takrat, ko se premikate.

Če želite nastaviti cilj potovanja, izberite **Možnosti** <sup>&</sup>gt; **Nastavi cilj** in izberite točko ali pa vnesite koordinate geografske širine in dolžine.

Nastavljeni cilj potovanja odstranite tako, da izberete **Ustavi navigacijo**.

## **Nalaganje podatkov o položaju (lokaciji)**

Izberite **Meni** <sup>&</sup>gt;**Aplikacije** <sup>&</sup>gt;**Lokacija** in **Podatki GPS** <sup>&</sup>gt; **Položaj**.

V prikazu položaja lahko vidite informacije o lokaciji, kjer ste. Prikazana je tudi ocena natančnosti lokacije.

Za shranitev trenutne lokacije kot orientacijske točke izberite **Možnosti** <sup>&</sup>gt;**Shrani položaj**. Orientacijske točke so shranjene lokacije z več podatki, ki se lahko uporabljajo v drugih združljivih aplikacijah in prenašajo med združljivimi napravami.

#### **Merilnik potovanja**

Izberite **Meni** <sup>&</sup>gt;**Aplikacije** <sup>&</sup>gt;**Lokacija** in **Podatki GPS** <sup>&</sup>gt; **Razdalja poti**.

Natančnost merilnika potovanja je omejena; zaradi zaokroževanja lahko nastanejo napake. Na natančnost lahko vplivata tudi razpoložljivost in kakovost signalov GPS.

Za vklop ali izklop izračunavanja razdalje potovanja izberite **Možnosti** <sup>&</sup>gt;**Zaženi** ali **Ustavi**. Izračunane vrednosti ostanejo na zaslonu. To funkcijo uporabljajte zunaj stavb zaradi bolišega signala GPS.

Za nastavitev razdalje potovanja, časa, povprečne in maksimalne hitrosti na nič in zagon novega izračuna izberite **Možnosti** <sup>&</sup>gt;**Ponastavi**. Za nastavitev števca kilometrov inskupnega časa na nič izberite **Zaženi znova**.

### **Nastavitve določanja položaja**

Izberite **Meni** <sup>&</sup>gt;**Aplikacije** <sup>&</sup>gt;**Lokacija** in **Določ. položaja**.

# **Načini določanja položaja**

Izberite med naslednjim:

**Vgrajeni GPS** — Uporabite sprejemnik GPS, ki je vgrajen v napravo.

**Strežniš. podprti GPS** — Z uporabo razširjenega sistema GPS (A-GPS) lahko prejmete pomožne podatke od ustreznega strežnika.

**Bluetooth GPS** — Uporabite združlijy zunanij sprejemnik GPS s podporo za Bluetooth.

**Omrežno** — Uporabite informacije iz mobilnega omrežja (omrežna storitev).

## **Strežnik za določanje položaja**

Če želite določiti dostopno točko in strežnik za določanje položaja za omrežno podprte načine določanja položaja, kot sta strežniško podprti GPS ali omrežno določanje položaja, izberite **Strežnik za dol. položaja**.

Ponudnik storitev je lahko že vnaprej določil strežnik v napravi in morda ne boste mogli urediti nastavitev.

### **Sistem simbolov**

Če bi radi izbrali merski sistem za hitrost in razdalje, izberite **Merski sistem** <sup>&</sup>gt;**Metrični** ali **Angleški**.

Če želite izbrati, v kateri obliki zapisa so v napravi prikazane informacije o koordinatah, izberite **Oblika zapisa koordinat** in želeno obliko zapisa.

# **Zemljevidi**

#### **O aplikaciji Zemljevidi**

Izberite **Meni** <sup>&</sup>gt;**Zemljevidi**.

V aplikaciji Zemljevidi si lahko ogledate svojo trenutno lokacijo na zemljevidu, brskate po zemljevidih različnih mest in držav, iščete kraje, načrtujete poti z ene lokacije na drugo ter shranjujete lokacije in jih pošiljate združljivim napravam. Kupite lahko tudi storitve prometnih informacij in navigacije, če so na voljo za vašo državo ali regijo.

Ko prvič uporabite aplikacijo Zemljevidi, boste morda morali izbrati internetno dostopno točko, ki jo boste uporabljali za nalaganje zemljevidov.

Ko imate vzpostavljeno podatkovno povezavo in brskate po zemljevidu na zaslonu, se nov zemljevid prenese samodejno, če se pomaknete na območje, ki ga že preneseni zemljevidi ne pokrivajo. Zemljevide lahko prenesete tudi s programsko opremo Nokia Map Loader za računalnik. Če želite namestiti aplikacijo Nokia Map Loader v združljiv računalnik, obiščite spletno mesto [www.nokia.com/maps](http://www.nokia.com/maps) (v angleščini).

**Nasvet:** Če se želite izogniti stroškom prenosa podatkov, lahko aplikacijo Zemljevidi uporabljate tudi brez internetne povezave in brskate po zemljevidih, shranjenih v napravi ali na pomnilniški kartici, če je ta na voljo v vaši napravi.

**Opomba:** Pri nalaganju vsebine, kot so zemljevidi, satelitske slike, glasovne datoteke, vodniki ali prometne informacije, bo naprava morda prenašala velike količine podatkov (omrežna storitev).

Skoraj vsa digitalna kartografija je do neke mere nenatančna in nepopolna. Nikoli se ne zanašajte samo na kartografijo, ki ste jo naložili, da bi jo uporabljali s to napravo.

#### **O GPS**

Globalni sistem za določanje položaja (GPS) upravlja vlada ZDA, ki je tudi edina odgovorna za natančnost in vzdrževanje sistema. Na natančnost podatkov o položaju lahko vplivajo prilagoditve lege satelitov GPS, ki jih opravlja vlada ZDA, in je predmet sprememb skladno s politiko obrambnega ministrstva ZDA o uporabi GPS-a v civilne namene in ameriškim zveznim načrtom za radijsko navigiranje. Na natančnost lahko vpliva tudi neugoden položaj satelitov. Razpoložljivost in kakovost signalov GPS se na različnih območjih razlikujeta, nanju pa lahko vplivajo zgradbe, naravne ovire in vremenske razmere. Signal GPS morda ne bo na voljo v zgradbah ali podzemnih prostorih, poslabšajo pa ga lahko tudi materiali, kot so beton in kovine.

Sistema GPS ne uporabljajte za natančne meritve lokacije ter se pri določanju lokacije ali navigaciji nikoli ne zanašajte samo na podatke o lokaciji, ki jih dobite od sprejemnika GPS in mobilnih omrežij.

Natančnost merilnika potovanja je omejena; zaradi zaokroževanja lahko nastanejo napake. Na natančnost lahko vplivata tudi razpoložljivost in kakovost signalov GPS.

Strežniško podprti GPS (A-GPS) se uporablja za prenos pomožnih podatkov prek povezave za paketne podatke, ki pomaga pri izračunavanju vaše trenutne lokacije, ko naprava prenaša signale s satelitov.

A-GPS je omrežna storitev.

### **Premikanje po zemljevidu**

Ko je povezava GPS aktivna.  $\bullet$  prikazuje vašo trenutno lokacijo na zemljevidu.

Če želite pogledati svojo trenutno ali zadnjo znano lokacijo, izberite **Možnosti** <sup>&</sup>gt;**Moj položaj**.

Po zemljevidu se premikate tako, da ga vlečete. Zemljevid je privzeto orientiran na sever.

Ko imate aktivno podatkovno povezavo in brskate po zemljevidu na zaslonu, se samodejno naloži nov zemljevid, če se premaknete na območje, ki ga že naloženi ne pokrivajo. Zemljevidi se samodejno shranijo v pomnilnik naprave ali na združljivo pomnilniško kartico, če je vstavljena.

Prikaz zemljevida povečate ali zmanjšate tako, da se dotaknete **+** ali **–**.

Vrsto zemljevida zamenjate tako, da izberete **Možnosti** <sup>&</sup>gt; **Način zemljevida**.

#### **Kazalniki na zaslonu**

Kazalnik GPS **Will Handbrith Line ali iz prikazuje razpoložljivost** satelitskih signalov. Ena črtica pomeni en satelit. Ko naprava skuša najti satelitske signale, je črtica rumena. Ko naprava od satelitov sprejme dovolj podatkov, da lahko sistem GPS izračuna vašo lokacijo, postane črtica zelena. Čim več je zelenih črtic, tem zanesljivejši je izračun lokacije.

Naprava mora najprej prejeti podatke od vsaj štirih satelitov, da lahko izračuna vašo lokacijo. Po tem začetnem izračunu bodo morda zadoščali signali treh satelitov.

Kazalnik prenosa podatkov  $\Rightarrow$  21.5 kb prikazuje internetno povezavo, ki jo uporabljate, in količino podatkov, ki so se prenesli po zagonu aplikacije.

### **Iskanje lokacij**

Lokacije iščete tako, da se dotaknete informacijskega območja na vrhu zemljevida in izberete **Razišči**. Začnite vnašati ime lokacije v iskalno polje. Naprava predlaga lokacije v bližini, ki ustrezajo iskanju. Izberite lokacijo na seznamu ali vnesite njeno ime v iskalno polje in izberite **Išči**.

- 1 Določen naslov poiščete tako, da izberete ikono za iskanje in **Naslov**.
- 2 Začnite vnašati zahtevane informacije. Polja, ki jih označuje zvezdica (\*), so obvezna.
- 3 Izberite naslov na seznamu predlaganih zadetkov.

Če želite poiskati naslov, shranjen v imeniku, izberite ikono za iskanje in **Naslov** <sup>&</sup>gt;**Možnosti** <sup>&</sup>gt;**Izberi v Imeniku**.

Lokacije lahko iščete po koordinatah, če izberete ikono za iskanje in **Kraji**.

Lokacije v določenih kategorijah, na primer restavracije ali nakupovalna središča, iščete tako, da se dotaknete informacijskega območja nad zemljevidom in izberete **Razišči**. Izberite kategorijo in vnesite ključne besede v iskalno polje.

### **Načrtovanje poti**

Ustvarite lahko poti in jih nato prikažete na zemljevidu.

Izberite **Meni** <sup>&</sup>gt;**Zemljevidi**.

# **Ustvarjanje poti**

- <sup>1</sup> Tapnite začetno točko na zemljevidu. Če želite v traso poti dodati cilj in več lokacij, izberite **Dodaj novo točko na poti**. Če želite kot začetno točko uporabiti trenutni položaj, dodajte cilj v traso poti.
- 2 Tapnite območje z informacijami nad zemljevidom in izberite **Dodaj na pot**.
- 3 Izberite **Dodaj novo točko na poti** ter dodajte cilj in več lokacij v traso poti.

# **Spreminjanje vrstnega reda lokacij na poti**

Tapnite lokacijo in izberite **Premakni**. Tapnite mesto, kamor želite premakniti lokacijo, in izberite **Izberi**.

# **Prikaz poti na zemljevidu**

Izberite **Prikaži pot**.

**Navigacija do cilja** Izberite **Prikaži pot** <sup>&</sup>gt;**Možnosti** <sup>&</sup>gt;**Začni voziti** ali **Začni hoditi**. Če želite uporabiti navigacijo, morate kupiti licenco.

**Shranjevanje poti** Izberite **Prikaži pot** <sup>&</sup>gt;**Možnosti** <sup>&</sup>gt;**Shrani pot**.

## **Shranjevanje in pošiljanje lokacij**

Priljubljene lokacije lahko shranite v napravo in jih pošljete združljivim napravam.

Izberite **Meni** <sup>&</sup>gt;**Zemljevidi**.

### **Shranjevanje lokacije v napravo**

Tapnite lokacijo in nato še območje z informacijami nad zemljevidom ter izberite **Shrani**.

### **Prikaz shranjenih lokacije**

V glavnem prikazu izberite **Možnosti** <sup>&</sup>gt;**Priljubljene**.

## **Pošiljanje lokacije združljivi napravi**

Tapnite lokacijo in izberite **Pošlji**.

#### **Ogled shranjenih predmetov**

Lokacije in poti, ki ste jih shranili v napravo, lahko razvrstite in prikažete na zemljevidu. Lahko tudi ustvarite zbirko priljubljenih krajev, kot so restavracije in muzeji.

Izberite **Meni** <sup>&</sup>gt;**Zemljevidi**.

**Prikaz shranjenih lokacij in poti** Izberite **Možnosti** <sup>&</sup>gt;**Priljubljene**.

**Razvrščanje shranjenih lokacij** Izberite **Kraji** <sup>&</sup>gt;**Možnosti** <sup>&</sup>gt;**Razvrsti**.

**Prikaz lokacije na zemljevidu** Tapnite lokacijo in izberite **Prikaži na zemljevidu**.

**Dodajanje lokacije v traso poti** Tapnite lokacijo in izberite **Dodaj na pot**.

**Ustvarjanje zbirke** Izberite **Možnosti** <sup>&</sup>gt;**Nova zbirka**.

### **Sinhronizacija priljubljenih lokacij z Zemljevidi Ovi**

Spletno mesto Ovi vsebuje internetne storitve, ki jih ponuja Nokia. Razdelek Zemljevidi Ovi vsebuje storitve, povezane z Zemljevidi. Če imate v storitvi Ovi račun Nokia, lahko z Zemljevidi Ovi sinhronizirate shranjene lokacije, zbirke in poti. Če želite ustvariti račun, obiščite [www.ovi.com](http://www.ovi.com).

Izberite **Meni** <sup>&</sup>gt;**Zemljevidi**.

## **Sinhronizacija shranjenih predmetov z Zemljevidi Ovi**

Izberite **Možnosti** <sup>&</sup>gt;**Priljubljene** <sup>&</sup>gt;**Sinhroniziraj z Ovi**.

### **Nastavitev naprave za samodejno sinhronizacijo predmetov**

Izberite **Možnosti** <sup>&</sup>gt;**Orodja** <sup>&</sup>gt;**Nastavitve** <sup>&</sup>gt; **Sinhronizacija** <sup>&</sup>gt;**Sinhroniziraj z Ovi** <sup>&</sup>gt;**Ob zagonu in ugašanju**. Naprava zažene sinhronizacijo, ko odprete in zaprete aplikacijo Zemljevidi.

Med sinhronizacijo bo naprava morda prenašala velike količine podatkov po mobilnem omrežju vašega ponudnika storitev. Informacije o stroških prenosa podatkov lahko dobite pri ponudniku storitev.

## **Iskalna zgodovina**

V pregledu zgodovine se lahko hitro vrnete na lokacije, ki ste jih pred kratkim iskali.

Izberite **Meni** <sup>&</sup>gt;**Zemljevidi**.

# **Ogled iskalne zgodovine**

Izberite **Možnosti** <sup>&</sup>gt;**Zgodovina**.

# **Ogled izbrane lokacije na zemljevidu**

Dotaknite se lokacije in izberite **Prikaži na zemljevidu**.

# **Pošiljanje lokacije v združljivo napravo**

Dotaknite se lokacije in izberite **Pošlji**.

# **Dodajanje lokacije poti**

Dotaknite se lokacije in izberite **Dodaj na pot**.

#### **O licencah**

Na voljo so dodatne storitve za aplikacijo Zemljevidi. Če želite uporabiti storitev, morate kupiti licenco. Večina storitev je prilagojenih posameznih regijam.

Ko kupite licenco, se nekatere točke na zemljevidu prikažejo v treh dimenzijah.

Izberite **Meni** <sup>&</sup>gt;**Zemljevidi**.

# **Nakup licence za trenutno lokacijo**

Izberite **Možnosti** <sup>&</sup>gt;**Trgovina in dovoljenja** <sup>&</sup>gt;**Trgovina**.

Pri nakupu storitve imate na voljo dve možnosti:

- •Kupite licenco z določenim datumom izteka.
- • Naročite se na licenco, ki se samodejno obnovi vsakih 30 dni, dokler je ne prekličete. Če želite preklicati licenco, izberite **Možnosti** <sup>&</sup>gt;**Trgovina in dovoljenja** <sup>&</sup>gt;**Moje licence**, poiščite licenco in izberite **Možnosti** <sup>&</sup>gt;**Prekliči naročnino**.

Storitev lahko plačate s kreditno kartico ali tako, da obremenite svoj telefonski račun, če to podpira vaš ponudnik storitev. Med nakupom lahko izberete, da naprava shrani številko in datum veljavnosti vaše kreditne kartice. Če želite odstraniti informacije o kreditni kartici z naprave, izberite **Možnosti** <sup>&</sup>gt;**Počisti osebne podatke**.

V nekaterih napravah je že nameščena licenca za City Explorer.

## **Ogled veljavnih licenc**

Izberite **Možnosti** <sup>&</sup>gt;**Trgovina in dovoljenja** <sup>&</sup>gt;**Moje licence**.

# **Ogled storitev, ki so na voljo v drugih regijah**

Izberite **Možnosti** <sup>&</sup>gt;**Trgovina in dovoljenja** <sup>&</sup>gt;**Možnosti** <sup>&</sup>gt; **Trgovine za druge regije**.

## **Hoja do cilja**

Ko kupite licenco za navigacijo za pešce lahko ustvarite poti, ki vključujejo območja za pešce in parke, dajejo prednost pešpotem in manjšim cestam ter se izogibajo cestam, rezerviranim za motorna vozila.

Z licenco dobite tudi storitev naprednega iskanja, če je na voljo za vašo državo ali območje. Storitev naprednega iskanja omogoča iskanje lokalnih dogodkov in potovalnih informacij.

Izberite **Meni** <sup>&</sup>gt;**Zemljevidi**.

# **Nakup licence za navigacijo za pešce**

Izberite **Možnosti** <sup>&</sup>gt;**Trgovina in dovoljenja** <sup>&</sup>gt;**Možnosti** <sup>&</sup>gt; **Trgovine za druge regije** <sup>&</sup>gt;**Vse regije** <sup>&</sup>gt;**Raziskovalec mest**. Licenco lahko plačate s kreditno kartico ali tako, da obremenite svoj telefonski račun, če to podpira vaš ponudnik storitev.

# **Zagon navigacije**

Tapnite lokacijo in nato še območje z informacijami nad zemljevidom ter izberite **Hodi do**.

Dolžina (razdalja med začetno in končno točko) poti za pešce je omejena na 50 kilometrov, hitrost potovanja pa na 30 km/ h. Če je omejitev hitrosti prekoračena, se navigacija ustavi in se nadaljuje, ko je hitrost ponovno v okviru omejitev.

Če je cilj na območju zunaj ceste, je pot prikazana kot ravna črta, ki prikazuje smer hoje.

Pri navigaciji v načinu za pešce glasovno vodenje ni na voljo, vendar naprava uporabnika z zvokom ali vibracijo opozori približno 20 metrov pred načrtovano spremembo smeri ali drugim manevrom. Način vodenja je odvisen od nastavitev trenutno aktivnega profila v vaši napravi.

### **Pregled poti**

Izberite **Možnosti** <sup>&</sup>gt;**Preglej pot**.

## **Zaustavitev navigacije**

Izberite **Ustavi**.

# **Vožnja do cilja**

Kupite lahko licenco za navigacijo za pešce ali za avto. Licenca velja za izbrano območje in jo je mogoče uporabljati samo tam.

Za pomoč pri navigaciji in vožnji dobite tudi prikaz prometnih pasov in znakov na avtocestah ter storitev za opozarjanje na omejitve hitrosti, če sta na voljo za vašo državo ali območje.

Izberite **Meni** <sup>&</sup>gt;**Zemljevidi**.

## **Nakup licence**

Izberite **Možnosti** <sup>&</sup>gt;**Trgovina in dovoljenja** <sup>&</sup>gt;**Trgovina** <sup>&</sup>gt; **Vožnja po regiji %s**.

# **Zagon avtomobilske navigacije**

Izberite lokacijo, tapnite območje z informacijami nad zemljevidom in izberite **Pelji do**.

Ko prvič uporabite avtomobilsko navigacijo, morate izbrati jezik glasovnih navodil in naložiti ustrezne jezikovne datoteke.

**Opomba:** Pri nalaganju vsebine, kot so zemljevidi, satelitske slike, glasovne datoteke, vodniki ali prometne informacije, bo naprava morda prenašala velike količine podatkov (omrežna storitev).

Če želite med navigacijo preklapljati med različnimi prikazi, tapnite območje z informacijami nad zemljevidom in izberite **2D pogled**, **3D pogled**, **Pogled izza puščice** ali **Preglej pot**.

# **Iskanje nadomestne poti**

Izberite **Možnosti** <sup>&</sup>gt;**Druga pot**.

**Ponovitev glasovnega vodenja**

Izberite **Možnosti** <sup>&</sup>gt;**Ponovi**.

**Prilagajanje glasnosti glasovnega vodenja** Izberite **Možnosti** <sup>&</sup>gt;**Glasnost**.

# **Prikaz razdalje in trajanja izleta**

Izberite **Možnosti** <sup>&</sup>gt;**Armaturna plošča**.

**Zaustavitev navigacije**

Izberite **Ustavi**.

Med uporabo Zemljevidov morate misliti predvsem na varnost na cesti. Voznik motornega vozila ne sme uporabljati storitve med vožnjo.

# **Promet in varnost**

Prometna informacijska storitev vam ponuja sprotne informacije o dogodkih v prometu, ki bi lahko vplivali na vaše potovanje. Če je prometna informacijska storitev na voljo za vašo državo ali območje, jo lahko kupite in naložite v napravo.

Ko kupite licenco, so med navigacijo in sledenjem na poti prikazane tudi lokacije merilnikov hitrosti, če je ta funkcija omogočena in na voljo za vašo državo ali območje. Nekatere zakonodaje prepovedujejo ali urejajo uporabo podatkov o lokacijah merilnikov hitrosti. Nokia ni odgovorna za pravilnost podatkov o lokacijah merilnikov hitrosti ali za posledice njihove uporabe. Dobite tudi storitev za obveščanje o merilnikih hitrosti, če je na voljo za vašo državo ali območje.

**Opomba:** Pri nalaganju vsebine, kot so zemljevidi, satelitske slike, glasovne datoteke, vodniki ali prometne informacije, bo naprava morda prenašala velike količine podatkov (omrežna storitev).

Vsebino, kot so satelitske slike, vodniki ter informacije o prometu in vremenu, in povezane storitve ponujajo tretje osebe, ki niso odvisne od družbe Nokia. Vsebina je lahko do neke mere nenatančna in nepopolna ter morda ne bo vedno na voljo. Nikoli se ne zanašajte samo na omenjeno vsebino in povezane storitve.

Izberite **Meni** <sup>&</sup>gt;**Zemljevidi**.

# **Nakup licence za prometno informacijsko storitev**

Izberite **Možnosti** <sup>&</sup>gt;**Trgovina in dovoljenja** <sup>&</sup>gt;**Trgovina** in izberite prometno informacijsko storitev za svoje območje.

# **Ogled prometnih informacij**

Izberite **Možnosti** <sup>&</sup>gt;**Prom. info.**. Dogodki so prikazani na zemljevidu kot trikotniki in črte.

# **Ogled podrobnosti in možnih preusmeritev**

Izberite **Možnosti** <sup>&</sup>gt;**Odpri**.

# **Posodobitev prometnih informacij**

Izberite **Posodobi promet. inf.**.

# **Nastavitev naprave za izogibanje prometnim zastojem**

V glavnem prikazu izberite **Možnosti** <sup>&</sup>gt;**Orodja** <sup>&</sup>gt; **Nastavitve** <sup>&</sup>gt;**Navigacija** <sup>&</sup>gt;**Sprem. pot zaradi prom.**.

# **Podrobnosti o lokaciji**

Lokacija lahko vključuje podrobnosti, na primer 24-urno vremensko napoved.

Izberite **Meni** <sup>&</sup>gt;**Zemljevidi**.

# **Ogled podrobnosti lokacije**

Dotaknite se lokacije in nato informacijskega območja nad zemljevidom ter izberite **Prik. podrobnosti**.

# **Ogled podrobnejše vremenske napovedi**

Izberite **Možnosti** <sup>&</sup>gt;**Vse o vremenu**. Imeti morate veljavno licenco za navigacijo, storitev pa mora biti za lokacijo na voljo.

## **Uporaba Zemljevidov s kompasom**

Izberite **Meni** <sup>&</sup>gt;**Zemljevidi**.

Ko je kompas v napravi omogočen in je krožec okoli njega zelen, se prikaz zemljevida samodejno zasuka skladno s tem, v katero smer je obrnjen vrh naprave.

Kompas omogočite tako, da izberete **Možnosti** <sup>&</sup>gt;**Orodja** <sup>&</sup>gt; **Vklopi kompas**. Ko kompasa ne uporabljate, je krožec okoli njega bel, prikaz zemljevida pa se ne suka samodejno.

# **Kalibracija kompasa**

Natančnost kompasa je omejena. Zmanjšajo jo lahko tudi elektromagnetna polja, veliki kovinski predmeti in druge okoliščine. Kompas mora biti vedno pravilno umerjen.

Če želite kalibrirati kompas, izvedite naslednji postopek:

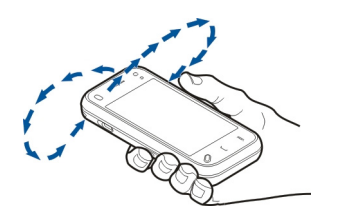

Vrtite napravo okrog vseh osi v neprekinjenem gibanju, dokler ni kazalnik kalibracije zelene barve . Če je kazalnik rumene barve  $\bullet$ , je natančnost kompasa nizka. Če je kazalnik rdeče barve  $\bigodot$ , kompas ni kalibriran.

#### **Nast. zemlj.**

Izberite **Meni** <sup>&</sup>gt;**Zemljevidi**.

Izberite **Možnosti** <sup>&</sup>gt;**Orodja** <sup>&</sup>gt;**Nastavitve** in med naslednjim:

**Internet** — Določite internetne nastavitve.

**Navigacija** — Določite nastavitve za navigacijo.

**Pot** — Določite nastavitve usmerjanja.

**Zemljevid** — Določite nastavitve zemljevida.

**Sinhronizacija** — Določite nastavitve za sinhronizacijo shranjenih predmetov s spletno storitvijo Zemljevidi Ovi.

#### **Internetne nastavitve**

Izberite **Meni** <sup>&</sup>gt;**Zemljevidi**.

Izberite **Možnosti** <sup>&</sup>gt;**Orodja** <sup>&</sup>gt;**Nastavitve** <sup>&</sup>gt;**Internet** in med temi možnostmi:

**Poveži ob vklopu** — Nastavite napravo tako, da aplikacija Zemljevidi ob zagonu vzpostavi internetno povezavo.

**Privzeta točka dostopa** ali **Ciljno omrežje** — Izberite dostopno točko za povezovanje z internetom.

**Opozorilo sledenja** — Nastavite napravo tako, da vas obvesti ob prijavi v omrežje, ki ni vaše domače omrežje.

#### **Nastavitve za navigacijo**

Izberite **Meni** <sup>&</sup>gt;**Zemljevidi**.

Izberite **Možnosti** <sup>&</sup>gt;**Orodja** <sup>&</sup>gt;**Nastavitve** <sup>&</sup>gt;**Navigacija** in med temi možnostmi:

**Glasovno vodenje** — Izberite jezik glasovnega vodenja za navigacijo v avtu. Če izberete jezik, ki vključuje besedilo »z imeni ulic«, se predvajajo tudi slednja. Morda boste morali prenesti glasovne datoteke, preden boste lahko izbrali jezik.

**Osvetlitev od zadaj** — Določite nastavitev osvetlitve.

**Izberi samod. poveč.** — Uporabite samodejno povečavo.

**Posodobi promet. info.** — Posodobite prometne informaciie.

**Sprem. pot zaradi prom.** — Načrtujte novo pot, da se izognete prometnim zamaškom.

**Merilnik časa** — Prikažite čas potovanja ali pričakovani čas prihoda.

**Opoz. za omejitev hitr.** — Če so za vašo pot na voljo informacije o omejitvi hitrosti, nastavite napravo tako, da vas obvesti, če prekoračite dovoljeno hitrost.

**Tabla za meritev hitrosti** — Če so za vašo pot na voljo informacije o radarjih, nastavite napravo tako, da vas obvesti, ko se kakšnemu približujete.

**Izboljšanje zemljevidov** — Dovolite podjetju Nokia, da s podatki iz vaše naprave izboljša aplikacijo Zemljevidi. Zbiranje podatkov redno poteka med vožnjo z avtomobilom pri običajnih hitrostih, pri čemer so podatki anonimni in šifrirani. Med podatke spadajo smer, hitrost, lokacija, satelitski čas in točnost določanja položaja. Podatki so posredovani le, ko Zemljevide uporabljate prek fiksnega ali brezžičnega lokalnega omrežja. Ko so podatki poslani, se izbrišejo iz naprave.

Možnosti, ki so na voljo, so lahko različne.

#### **Nastavitve poti**

Izberete lahko način prevoza, ki ga želite uporabiti, ko ustvarjate poti, in značilnosti, ki naj jih pot upošteva.

Izberite **Meni** <sup>&</sup>gt;**Zemljevidi**.

#### **Urejanje nastavitev poti**

Izberite **Možnosti** <sup>&</sup>gt;**Orodja** <sup>&</sup>gt;**Nastavitve** <sup>&</sup>gt;**Pot**.

### **Izbira načina prevoza**

Izberite **Način prevoza** <sup>&</sup>gt;**Hoja** ali **Vožnja**. Če izberete **Hoja**, se enosmerne ulice obravnavajo kot običajne ulice, prav tako pa se upoštevajo tudi poti, namenjene samo pešcem.

# **Uporaba najhitrejše poti**

Izberite **Izbira poti** <sup>&</sup>gt;**Hitrejša pot**. Ta možnost je na voljo samo, če ste izbrali **Vožnja** kot način prevoza.

### **Uporaba najkrajše poti**

Izberite **Izbira poti** <sup>&</sup>gt;**Krajša pot**.

Če želite načrtovati poti, ki združujejo prednosti najkrajših in najhitrejših poti, izberite **Izbira poti** <sup>&</sup>gt;**Optimalna povezava**.

Izberete lahko tudi, ali dovolite avtoceste, predore, trajekte in ceste s cestnino.

#### **Nastavitve zemljevidov**

Izberite **Meni** <sup>&</sup>gt;**Zemljevidi**.

Izberite **Možnosti** <sup>&</sup>gt;**Orodja** <sup>&</sup>gt;**Nastavitve** <sup>&</sup>gt;**Zemljevid** in med temi možnostmi:

**Kategorije** — Izberite vrste zanimivosti, ki jih želite videti na zemljevidu.

**Barve** — Optimizirajte barvno shemo za dnevno in nočno uporabo.

**Izberi pomnilnik** — Izberite mesto v napravi, kamor se bodo shranile datoteke z zemljevidi.

**Največja poraba pom.** — Izberite, koliko pomnilnika bo namenjeno shranjevanju zemljevidov. Ko dosežete mejo, se najstarejši zemljevidi zbrišejo.

**Merski sistem** — Izberite metrični ali imperialni sistem.

### **Nastavitve sinhronizacije**

Določite način sinhronizacije naprave z Zemljevidi Ovi. Če v storitvi Ovi še nimate računa, ga lahko ustvarite na naslovu [www.ovi.com](http://www.ovi.com).

Izberite **Meni** <sup>&</sup>gt;**Zemljevidi**.

## **Določitev nastavitve sinhronizacije**

Izberite **Možnosti** <sup>&</sup>gt;**Orodja** <sup>&</sup>gt;**Nastavitve** <sup>&</sup>gt; **Sinhronizacija**.

Če želite napravo nastaviti tako, da se bodo shranjeni predmeti samodejno sinhronizirali z vašim računom storitve Ovi, kadar odprete in zaprete aplikacijo Zemljevidi, izberite **Sinhroniziraj z Ovi** <sup>&</sup>gt;**Ob zagonu in ugašanju**.

### **Ročna sinhronizacija shranjenih elementov s storitvijo Ovi**

Izberite **Sinhroniziraj z Ovi** <sup>&</sup>gt;**Ročno**. Če želite elemente sinhronizirati v glavnem pogledu, izberite **Možnosti** <sup>&</sup>gt; **Priljubljene** <sup>&</sup>gt;**Sinhroniziraj z Ovi**.

# **Določitev podrobnosti računa Ovi**

Izberite **Vpisne informacije**.

# **Posodabljanje zemljevidov**

Če želite v svoji združljivi napravi posodabljati zemljevide in datoteke z glasovnimi navodili, s spletne strani [www.nokia.com/maps](http://www.nokia.com/maps) naložite Nokia Maps Updater v računalnik. Povežite mobilno napravo z računalnikom, odprite Nokia Maps Updater in naredite naslednje:

- 1 Na seznamu izberite želeni jezik.
- $\overline{\phantom{0}}$  Če je z računalnikom povezanih več naprav, izberite svojo na seznamu.
- 3 Ko Nokia Maps Updater najde posodobitve, jih naložite v napravo.
- 4 Ko naprava prikaže vprašanje na zaslonu, sprejmite nalaganje datoteke.

# **Posodobitev aplikacije »Zemljevidi«.**

Če ima vaša naprava starejšo različico aplikacije Zemljevidi, jo s programom Nokia Maps Updater posodobite z njeno najnovejšo različico. Nokia Maps Updater lahko po potrebi posodobi tudi zemljevide in druge storitve v vaši napravi.Program Nokia Maps Updater prenesite v združljiv računalnik s spletnega mesta [www.nokia.com/maps](http://www.nokia.com/maps). Nokia Maps Updater lahko uporabljate le, če imate v računalniku nameščen program Nokia PC Suite.

- 1 Napravo povežite z računalnikom.
- 2 Odprite program Nokia Maps Updater.
- 3 S seznama izberite jezik.
- 4 Če je z računalnikom povezanih več naprav, s seznama izberite svojo.
- 5 Ko Nokia Maps Updater najde posodobitve, jih prenesite v svojo napravo.
- 6 Ko na zaslonu naprave vidite poziv, sprejmite prenos. Zaprite odprte aplikacije, če se pojavi ukaz za to.

Ko starejšo različico aplikacije Zemljevidi nadgradite v različico Zemljevidi 3.0, se licence za storitve samodejno pretvorijo v nove. Pokritost licence za navigacijo med vožnjo

ali pri hoji se lahko spreminjajo, vendar bodo še vedno veljale za območje, ki ga je pokrivala stara licenca. Čas veljavnosti licence ostaja nespremenjen. Za dodatne informacije o področju veljavnosti licence si oglejte [www.nokia.com/](http://www.nokia.com/maps) [maps](http://www.nokia.com/maps).

### **Nokia Map Loader**

Z aplikacijo Nokia Map Loader lahko iz interneta nalagate in nameščate zemljevide in datoteke glasovnih navodil v napravo ali na združljivo pomnilniško kartico. Vsaj enkrat morate uporabiti aplikacijo Zemljevidi in brskati po zemljevidih, preden uporabite Nokia Map Loader, ker Nokia Map Loader preveri v aplikaciji Zemljevidi, katero različico zemljevidov mora naložiti.

Če želite namestiti aplikacijo Nokia Map Loader v združljiv računalnik, obiščite spletno mesto [www.nokia.com/maps](http://www.nokia.com/maps) (v angleščini) in sledite navodilom na zaslonu.

# **Kamera**

Ta naprava podpira zajem slike v ločljivosti 2592 x 1944 slikovnih točk (5 milijonov slikovnih točk). Ločljivost slik v tem priročniku je lahko na videz drugačna.

Če želite zagotoviti kakovostne fotografije, lečo kamere previdno obrišite s krpo.

### **Zajemanje slike Nastavitve zajema in snemanja**

Če želite odpreti pogled nastavitev zajema in snemanja, preden posnamete sliko ali video posnetek, izberite **Meni** <sup>&</sup>gt; **Aplikacije** <sup>&</sup>gt;**Kamera** in .

V pogledu nastavitev zajema in snemanja so na voljo bližnjice do različnih elementov in nastavitev, preden posnamete sliko ali video posnetek.

Nastavitve zajema in snemanja se povrnejo v privzete nastavitve, ko zaprete kamero.

Izbirate lahko med temi možnostmi:

**A** Izberite sceno.

**T** ali  $\overline{O}$  Preklapliaite med video in slikovnim načinom.

ali Prikažite ali skrijte iskalo (samo pri slikah).

Vključite samosprožilec (samo pri slikah).

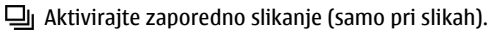

B Odprite Fotografije.

Nastavitve za slike:

Izberite barvni učinek.

 Prilagodite ravnovesje beline. Izberite trenutne svetlobne razmere. Kamera bo tako natančneje prikazala barve.

 Prilagodite kompenzacijo osvetlitve (samo pri slikah). Č<sup>e</sup> snemate temen predmet ali osebo pred zelo svetlim ozadjem, kot je sneg, prilagodite osvetlitev na +1 ali +2, da bo uravnotežena s svetlostjo ozadja. Če snemate nekaj svetlega pred temnim ozadjem, uporabite -1 ali -2.

<sup>150</sup> Prilagodite občutljivost za svetlobo (samo pri slikah). Če je svetloba slaba, povečajte občutljivost zanjo, da preprečite pretemne in slabo izostrene fotografije. Pri večji občutljivosti bodo fotografije morda videti bolj zrnaste.

 Prilagodite kontrast (samo pri slikah). Prilagodite razliko med najsvetlejšimi in najtemnejšimi deli slike.

Prilagodite ostrino (samo pri slikah).

Prikaz na zaslonu se spremeni skladno z izbranimi nastavitvami.

Nastavitve zajema so ločene za fotografiranje in snemanje videa. Ko preklapljate med načinoma, se nastavitve, ki ste jih določili, ne ponastavijo.

Če izberete novo sceno, nadomesti nastavitve zajema izbrana scena. Nastavitve zajema lahko po potrebi spremenite, ko izberete sceno.

Shranjevanje posnete slike lahko traja dlje, če spremenite povečavo ali nastavitev svetlosti ali kontrasta.

## **Fotografiranje**

Ko fotografirate, bodite pozorni na naslednje:

•Napravo držite pri miru z obema rokama.

- • Če uporabite digitalno povečavo, bo kakovost slike slabša v primerjavi z nepovečano sliko.
- • Kamera preide v način varčevanja baterije po minuti nedejavnosti. Če želite nadaljevati z zajemanjem slik, izberite **Nadaljuj**.
- • Bliskavico uporabljajte z varne razdalje. Ne uporabljate je za bližinske posnetke ljudi ali živali. Pri slikanju bliskavice ne prekrivajte.

Če želite zajeti sliko z glavno kamero, sledite tem navodilom:

- 1 Če je kamera v video načinu, preklopite na slikovnega tako, da izberete  $\equiv$  >  $\sigma$ .
- 2 Sliko posnamete tako, da pritisnete sprožilec. Naprave ne premikajte, dokler se slika ne shrani in prikaže na zaslonu.

# **Zajemanje slik z dodatno kamero**

Če želite zajeti sliko, izberite  $\bigcirc$ . Naprave ne premikajte, dokler se slika ne shrani in se na zaslonu ne prikaže končna slika.

Če želite med zajemanjem sliko povečati ali pomanjšati, uporabite drsnik za povečavo.

Če želite, da kamera ostane zagnana v ozadju, medtem ko uporabljate druge aplikacije, pritisnite menijsko tipko. V kamero se vrnete tako, da pridržite sprožilec.

### **Nadzorni gumbi in kazalniki za fotografiranje na zaslonu**

V iskalu za fotografiranje je prikazano naslednje:

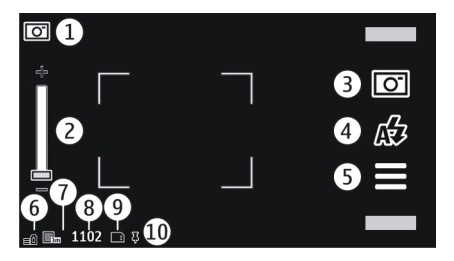

- **1**Kazalnik načina zajema
- **2** Drsnik za povečavo. Drsnik za povečavo vključite ali izključite tako, da se dotaknete zaslona.
- **3**Ikona sprožilca. Dotaknite se je, da posnamete sliko.
- **4** Način bliskavice. Dotaknite se kazalnika, če želite spremeniti nastavitve.
- **5** Nastavitve zajema. Dotaknite se kazalnika, če želite spremeniti nastavitve.
- **6**Kazalnik stopnje napolnjenosti baterije
- **7**Kazalnik ločljivosti slike.
- **8** Števec slik (prikazuje ocenjeno število slik, ki jih še lahko posnamete pri trenutni nastavitvi kakovosti in prostoru v pomnilniku).
- **9** Uporabljeni pomnilnik. Glede na nastavitve naprave, so na voljo naslednje možnosti: pomnilnik naprave  $\Box$ .
- **10** Kazalnik signala GPS

# **Podatki o položaju (lokaciji)**

Omogočite lahko samodejno dodajanje informacij o lokaciji v podrobnosti posnetkov. V aplikaciji Fotografije lahko potem na primer pogledate, kje je bila slika posneta.

Izberite **Meni** <sup>&</sup>gt;**Aplikacije** <sup>&</sup>gt;**Kamera**.

## **Dodajanje podatkov o lokaciji zajetim materialom**

Izberite **Možnosti** <sup>&</sup>gt;**Nastavitve** <sup>&</sup>gt;**Posnemi lokacijo** <sup>&</sup>gt; **Vključi**. Informacije o lokaciji so na voljo le za slike, posnete z glavno kamero.

Pridobivanje koordinat za vašo lokacijo lahko traja več minut. Razpoložljivost in kakovost signalov GPS se na različnih območjih razlikujeta, nanju pa lahko vplivajo zgradbe, naravne ovire in vremenske razmere. Če v skupno rabo daste datoteko, ki vsebuje informacije o lokaciji, gredo v skupno rabo tudi te informacije, vašo lokacijo lahko vidijo druge osebe, ki si ogledujejo datoteko. Za pridobivanje informacij o lokaciji potrebuje naprava omrežne storitve.

Kazalniki z informacijami o lokaciji:

 $K$  — Podatki o lokaciji niso na voljo. GPS ostane v ozadju vključen več minut. Če se naprava poveže s sateliti in se kazalnik v tem času spremeni v $\blacktriangleright$ , so vse slike in video posnetki, ki so bili posneti v tem času, označeni na podlagi prejetih podatkov o lokaciji GPS.

 $\blacktriangleright$  — Informacije o lokaciji so na voljo. Informacije o lokaciji so dodane v podrobnosti datoteke.

Datoteke z informacijami o lokaciji označuje  $\blacksquare$  v aplikaciji Fotografije.

# **Po zajemanju slike**

Ko zajamete sliko, lahko izbirate med naslednjimi možnostmi: (ki so na voljo, če ste izbrali **Možnosti** <sup>&</sup>gt; **Nastavitve** <sup>&</sup>gt;**Prikaži zajeto sliko** <sup>&</sup>gt;**Da**):

 — Pošljite sliko v večpredstavnostnem ali e-poštnem sporočilu ali z načini povezovanja, kot je povezava Bluetooth.

 $\odot$  — Prenesite sliko v združljiv spletni album.

**Zbriši** — Zbrišite sliko.

Sliko nastavite za ozadje na domačem zaslonu tako, da izberete **Možnosti** <sup>&</sup>gt;**Uporabi sliko** <sup>&</sup>gt;**Nastavi za ozadje**.

Če želite sliko nastaviti za privzeto klicno sliko, ki bo prikazana ob vsakem klicu, izberite **Možnosti** <sup>&</sup>gt;**Uporabi sliko** <sup>&</sup>gt;**Nastavi za klicno sliko**.

Sliko dodelite vizitki tako, da izberete **Možnosti** <sup>&</sup>gt;**Uporabi sliko** <sup>&</sup>gt;**Dodaj vizitki**.

Če želite zajeti še eno sliko, pritisnite sprožilec, da se na zaslonu spet prikaže iskalo.

## **Bliskavica in video lučka**

Bliskavico uporabljajte z varne razdalje. Ne uporabljate je za bližinske posnetke ljudi ali živali. Pri slikanju bliskavice ne prekrivajte.

Kamera ima dvojno bliskavico, namenjeno uporabi v slabih svetlobnih razmerah.

Želeni način bliskavice lahko izberete, če se najprej dotaknete kazalnika trenutnega načina bliskavice (**12Samodejno, 31 Odstr. rdeč. oči**, **Vsiljeno** ali **Izključeno**).

Ko je hrbtni pokrovček odstranjen, se ne dotikajte bliskavic. Po daljši uporabi se lahko bliskavici ogrejeta.

# **Video lučka**

Ravni svetlobe lahko med snemanjem videa v slabih svetlobnih razmerah povečate tako, da izberete  $\Omega$ .

### **Scene**

S sceno lahko poiščete nastavitve za pravo barvo in osvetlitev v trenutnem okolju. Nastavitve vsake scene so skladne z določenim slogom ali okoljem.

Privzeta scena v slikovnem in video načinu je **Samodejno** (prikazana z $\Delta$ ).

Sceno zamenjate tako, da izberete > **Scenski načini** in sceno.

Če želite sceno prilagoditi nekemu okolju, se pomaknite do **Uporabniško določeno** in izberite **Uredi**. V uporabniško določeni sceni lahko prilagajate različne nastavitve osvetlitve in barv. Če želite kopirati nastavitve v drugo sceno, izberite **Temelji na scen. načinu** in nato želeno sceno. Če želite

spremembe shraniti in se vrniti v seznam scen, izberite **Nazaj**. Če želite aktivirati svojo sceno, izberite **Uporabniško določeno** <sup>&</sup>gt;**Izberi**.

## **Zajemanje slik v zaporedju**

Izberite **Meni** <sup>&</sup>gt;**Aplikacije** <sup>&</sup>gt;**Kamera**.

Zaporedno slikanje je na voljo samo v glavni kameri.

Če želite zajemati slike v hitrem zaporediu, izberite  $\equiv$  > **Sekvenca**. Če želite zapreti okno z nastavitvami, izberite  $\equiv$ . Pritisnite in zadržite tipko za slikanie. Naprava zajema slike dokler ne izberete **Ustavi** ali dokler ne zmanjka prostora v pomnilniku.

Prikaže se mreža z zajetimi slikami. Če si želite ogledati sliko, jo izberite. Če se želite vrniti v iskalo zaporednega slikanja, pritisnite tipko za slikanje.

Zaporedno slikanje lahko uporabite tudi s časovnikom.

Če želite izklopiti zaporedno slikanje, izberite > **En posnetek**.

# **Vi na sliki – samosprožilec**

Če želite biti na sliki tudi vi, uporabite samosprožilec in fotografija se bo posnela kasneje.

Zakasnitev samosprožilca nastavite tako, da izberete $\equiv$  >  $\mathcal{F}$ in zakasnitev, ki je pred fotografiranjem potrebna.

Samosprožilec vključite tako, da izberete **Vključi**. Na zaslonu utripa ikona štoparice, preostali čas pa se prikaže, ko začne teči odštevalnik. Kamera sliko posname, ko preteče izbrana zakasnitev.

Samosprožilec izkliučite tako, da izberete  $\equiv$  >  $\sim$  >  $\sim$ 

**Nasvet:** Če želite, da vaša roka med fotografiranjem ostane mirna, izberite **2 sekundi**.

### **Snemanje video posnetkov Snemanje video posnetkov**

- 1 Če želite iz slikovnega načina preklopiti v video način, izberite  $\equiv$ in video način  $\mathrel{\mathop{\text{--}}\nolimits_{\mathop{\text{--}}\nolimits}}$ ı.
- 2 Za začetek snemanja pritisnite tipko za slikanje ali izberite **.** Prikaže se rdeča ikona za snemanie.
- 3 Snemanje lahko kadar koli prekinete tako, da izberete **Prekini**. Nadaljujete ga tako, da izberete **Nadaljuj**. Snemanje se ustavi, če ga prekinete in eno minuto ne pritisnete nobene tipke.

Če želite predmet povečati ali pomanjšati, uporabite tipko za povečanje/pomanjšanje.

4 Snemanje končate s pritiskom na tipko za slikanje. Videoposnetek se samodejno shrani v Fotografije.

## **Zaslonski nadzorni gumbi in kazalniki za snemanje videa**

V iskalu za snemanje videa je prikazano naslednje:

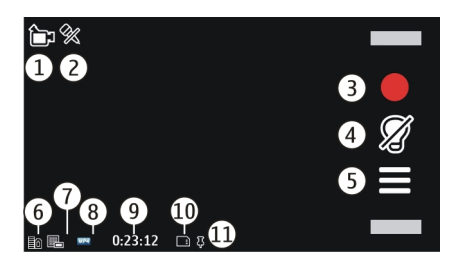

- **1**Kazalnik načina zajema
- **2**Kazalnik izključenega zvoka
- **3**Ikona zajema. Izberite, če želite snemati video posnetke.
- **4**Kazalnik video lučke
- **5** Nastavitve snemanja. Izberite, če želite spremeniti nastavitve.
- **6**Kazalnik stopnje napolnjenosti baterije
- **7** Kazalnik kakovosti videa. Če želite nastavitev spremeniti, izberite **Možnosti** <sup>&</sup>gt;**Nastavitve** <sup>&</sup>gt;**Kakovost videa**.
- **8** Vrsta video datoteke
- **9** Razpoložljivi čas snemanja. Kazalnik dolžine trenutnega video posnetka med snemanjem prikazuje tudi čas snemanja in preostali čas.
- **10** Lokacija, kjer je shranjen video posnetek
- **11** Kazalnik signala GPS

# **Po snemanju videa**

Ko posnamete videoposnetek, izberite med naslednjimi možnostmi (na voljo samo, če ste izbrali **Možnosti** <sup>&</sup>gt; **Nastavitve** <sup>&</sup>gt;**Prikaži zajeti video** <sup>&</sup>gt;**Da**):

**Predvajaj** — Predvajajte video, ki ste ga pravkar posneli.

 $\mathbf{\odot}$  — Prenesite sliko v združlijy spletni album.

**Zbriši** — Zbrišite videoposnetek.

Če želite posneti še en video, pritisnite sprožilec, da se na zaslonu spet prikaže iskalo.

### **Nastavitve za kameroNastavitve fotoaparata**

Če želite spremeniti glavne nastavitve, v načinu slikanja izberite **Možnosti** <sup>&</sup>gt;**Nastavitve** in med temi možnostmi:

**Kakovost slike** — Nastavite ločljivost. Višja kot je ločljivost slike, več pomnilnika zavzame slika.

**Prikaži zajeto sliko** — Ko sliko zajamete, si jo oglejte ali pa nadaljujte z zajemanjem.

**Privzeto ime slike** — Določite privzeto ime za zajete slike.

**Ton slikanja** — Določite ton zajetja slike.

**Uporabljeni pomnilnik** — Izberite, kam želite shraniti svoje slike.

**Posnemi lokacijo** — Če želite sliki dodati koordinate lokacije GPS, izberite **Vključeno**. Prejemanje signala GPS lahko traja nekaj časa ali pa signal ni na voljo.

**Samodejno zasukaj slike** — Izberite, ali naj se pokončno zajete slike zavrtijo, ko jih odprete v aplikaciji Fotografije.

**Povrni nastavitve kamere** — Povrnite nastavitve kamerena privzete vrednosti.

### **Nastavitve video posn.**

Če želite spremeniti glavne nastavitve, izberite v video načinu **Možnosti** <sup>&</sup>gt;**Nastavitve** in nato izberite med naslednjimi možnostmi:

**Kakovost videa** — Nastavite kakovost video posnetka. Izberite **Pošiljanje**, če želite poslati video posnetek z večpredstavnostnim sporočilom. Video je posnet z ločljivostjo QCIF, v obliki zapisa 3GPP, velikost pa je omejena na 600 kB (približno ena minuta). Video posnetka v obliki zapisa MPEG4 morda ne boste mogli poslati v večpredstavnostnem sporočilu.

**Posnemi lokacijo** — Če želite vsaki datoteki dodati koordinate lokacije GPS, izberite **Vključi**. Prejemanje signala GPS lahko traja nekaj časa ali pa signal ni na voljo.

**Snemanje zvoka** — Posnemite zvok.

**Prikaži zajeti video** — Ko končate snemanje, si oglejte začetno sliko posnetega video posnetka. Če si želite ogledati celoten video posnetek, izberite **Predvajaj** .

**Prvizeto ime videa** — Vnesite privzeto ime za zajete video posnetke.

**Uporabljeni pomnilnik** — Izberite, kam želite shraniti svoje video posnetke.

**Povrni nastavitve kamere** — Povrnite nastavitve kamerena privzete vrednosti.

# **Fotografije**

**O aplikaciji Fotografije**

Izberite **Meni** <sup>&</sup>gt;**Fotografije** in med temi možnostmi:

**Zajeto** — Oglejte si vse slike in video posnetke, ki ste jih zajeli.

**Meseci** — Oglejte si posnete slike in video posnetke, razvrščene glede na mesec. Velja samo za vsebino, zajeto ali posneto z vašo napravo.

**Albumi** — Oglejte si privzete albume in tiste, ki ste jih sami ustvarili.

**Oznake** — Oglejte si oznake, ki ste jih ustvarili za vsak predmet.

**Nalaganja** — Oglejte si predmete in video posnetke, prenesene s spleta, prejete kot večpredstavnostno ali epoštno sporočilo, shranjene na pomnilniški kartici ali kopirane v pomnilnik telefona iz pomnilniške kartice ali drugih virov.

**Spletna obj.** — Pošljite slike ali video posnetke v splet.

#### **Pregledovanje slik in video posnetkov**

Izberite **Meni** <sup>&</sup>gt;**Fotografije**.

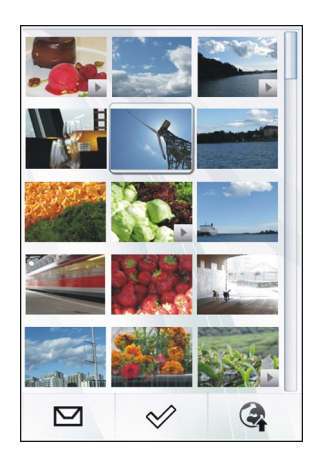

Slike in video posnetke lahko tudi prejmete od združljive naprave. Če si želite ogledati prejeto sliko ali video posnetek v aplikaciji Fotografije, morate datoteko najprej shraniti.

Datoteke fotografij in video posnetkov so razvrščene po datumu in uri. Prikazano je število datotek. Če želite datoteke prebrskati, potegnite s pisalom navzgor ali navzdol.

Datoteko odprete tako, da jo izberete. Orodno vrstico prikažete tako, da tapnete sliko. Če želite sliko povečati, uporabite drsnik za povečavo. Razmerje povečave se ne shrani.

Če želite urediti sliko ali video posnetek, izberite datoteko in **Možnosti** <sup>&</sup>gt;**Uredi**.

Podrobnosti slike si ogledate tako, da izberete **Možnosti** <sup>&</sup>gt; **Podrobnosti**.

Če želite natisniti slike z združljivim tiskalnikom, izberite **Možnosti** <sup>&</sup>gt;**Natisni**.

## **Ogled in urejanje podrobnosti datoteke**

Izberite **Meni** <sup>&</sup>gt;**Fotografije**.

Če želite pogledati in urediti lastnosti slike ali video posnetka, izberite datoteko, **Možnosti** <sup>&</sup>gt;**Podrobnosti** in med naslednjim:

**Ime** — Poglejte sličico datoteke in trenutno ime datoteke. Če želite urediti ime datoteke, izberite ustrezno polje.

**Opis** — Preberite prost opis datoteke. Če želite dodati opis, izberite polje.

**Oznaka** — Poglejte oznake, ki se trenutno uporabljajo. Č<sup>e</sup> želite dodati trenutni datoteki več oznak, izberite **Nova oznaka**.

**Album** — Poglejte, v katerih albumih je trenutna datoteka.

**Lokacija** — Poglejte informacije o lokaciji GPS, če so na voljo.

**Ločljivost** — Poglejte velikost slike v slikovnih pikah.

**Trajanje** — Poglejte dolžino video posnetka.

**Licenca** — Poglejte digitalne pravice (DRM) za trenutno datoteko.

Na voljo so lahko drugačne možnosti.

## **Razvrščanje slik in video posnetkov**

Izberite **Meni** <sup>&</sup>gt;**Fotografije**. Datoteke lahko razvrstite tako:

Če želite videti predmete v prikazu oznak, predmetom dodajte oznake.

Predmete si ogledate po mesecih tako, da izberete **Meseci**.

Album za shranjevanje predmetov ustvarite tako, da izberete **Albumi** <sup>&</sup>gt;**Možnosti** <sup>&</sup>gt;**Nov album**.

Sliko ali video posnetek dodate v album tako, da izberete predmet in **Možnosti** <sup>&</sup>gt;**Dodaj v album**.

Sliko ali video posnetek zbrišete tako, da v aktivni orodni vrstici izberete predmet in **Zbriši**.

## **Orodna vrstica za fotografije**

Na aktivni orodni vrstici izberite želeno možnost.Razpoložljive možnosti so odvisne od odprtega prikaza in od tega, ali ste izbrali sliko ali video posnetek.

Ko je video posnetek ali slika prikazana v celozaslonskem načinu, se dotaknite elementa, da se prikaže orodna vrstica in drsnik za povečavo.

Izberite sliko ali video posnetek in izberite med naslednjimi možnostmi:

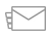

Pošljite sliko ali video posnetek.

Označite sliko ali video posnetek.

Pošljite sliko ali video posnetek v združljiv spletni album (na voljo samo, če ste nastavili račun za združlijy spletni album). Izbrišite sliko ali video posnetek. Preimenujte sliko ali video posnetek. Predvajajte slike v zaporedju. Ustvarite nov album.

#### **Albumi**

۵

 $\overline{w}$  $\frac{40}{14}$ 

Izberite **Meni** <sup>&</sup>gt;**Fotografije** in **Albumi**.

Albumi omogočajo priročno razvrščanje slik in video posnetkov.

Če želite ustvariti nov album, izberite .

Sliko ali video posnetek dodate v album tako, da izberete predmet in **Možnosti** <sup>&</sup>gt;**Dodaj v album**. Odpre se seznam albumov. Izberite album, v katerega želite dodati sliko ali video posnetek. Predmet, ki ste ga dodali v album, je še vedno viden v mapi Fotografije.

Če želite odstraniti sliko ali video posnetek iz albuma, izberite album in predmet, nato izberite **Možnosti** <sup>&</sup>gt;**Odstrani iz albuma**.

### **Oznake**

Izberite **Meni** <sup>&</sup>gt;**Fotografije**.

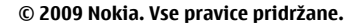

V možnosti Fotografije lahko z oznakami razvrstite predstavnostne predmete v kategorije. Brskalnik za oznake prikaže oznake, ki so trenutno v uporabi, in število predmetov, povezanih z vsako oznako.

Če želite sliki določiti oznako, izberite sliko in **Možnosti** <sup>&</sup>gt; **Dodaj oznako**. Če želite ustvariti oznako, izberite **Nova oznaka**.

Ustvarjene podcaste si ogledate tako, da izberete **Oznake**. Velikost imena oznake ustreza številu predmetov, ki jim je oznaka dodeljena. Vse slike, povezane z oznako, prikažete tako, da izberete oznako na seznamu.

Po abecedi razvrščen seznam si ogledate tako, da izberete **Možnosti** <sup>&</sup>gt;**Ime**.

Če želite videti seznam, razvrščen po najpogosteje uporabljenih predmetih, izberite **Možnosti** <sup>&</sup>gt; **Priljubljenost**.

Iz oznake odstranite sliko tako, da izberete oznako in sliko ter izberete **Možnosti** <sup>&</sup>gt;**Odstrani iz oznake**.

#### **Diaprojekcija**

Izberite **Meni** <sup>&</sup>gt;**Fotografije**.

Slike predvajate v diaprojekciji tako, da izberete sliko in **Možnosti** <sup>&</sup>gt;**Zaporedje slik** <sup>&</sup>gt;**Predvajaj**. Predvajanje se začne pri izbrani datoteki.

Če bi si radi v diaprojekciji ogledali samo izbrane slike, izberite **Možnosti** <sup>&</sup>gt;**Označi/odznači** <sup>&</sup>gt;**Označi**, da označite slike. Če želite zagnati diaprojekcijo, izberite **Možnosti** <sup>&</sup>gt; **Zaporedje slik** <sup>&</sup>gt;**Predvajaj**.

Če želite nadaljevati prekinjeno diaprojekcijo, izberite **Nadaljuj**.

Če želite končati diaprojekcijo, izberite **Nazaj**.

Preden zaženete diaprojekcijo, prilagodite nastavitve predvajanja, tako da izberete **Možnosti** <sup>&</sup>gt;**Zaporedje slik** <sup>&</sup>gt; **Nastavitve**, nato pa izberete med naslednjimi možnostmi: **Vrstni red slik** — Prikažite slike od najstarejših do najnovejših ali obratno.

**Pesem** — S seznama izberite glasbeno datoteko.

**Hitrost prehoda** — Prilagodite hitrost diaprojekcije.

Če želite med diaprojekcijo nastaviti glasnost, uporabite tipke za glasnost.

#### **Način TV-izhoda**

Če si želite ogledati posnete fotografije in video posnetke na zaslonu združljivega TV-sprejemnika uporabite kabel Nokia Video Connectivity Cable.

Pred predvajanjem slik in video posnetkov na zaslonu TVsprejemnika, boste morda morali konfigurirati nastavitve TVizhoda in razmerje med širino in višino.

Če si želite ogledati slike in video posnetke na zaslonu TVsprejemnika, naredite naslednje:

- 1 Priključite kabel Nokia Video Connectivity Cable v video vhod združljivega TV-sprejemnika.
- 2 Drugi konec kabla Nokia Video Connectivity Cable povežite v priključek Nokia AV Connector na napravi.
- 3 Morda boste morali izbrati način kabelske povezave.
- 4 Izberite **Meni** <sup>&</sup>gt;**Fotografije** in poiščite datoteko, ki jo želite prikazati.

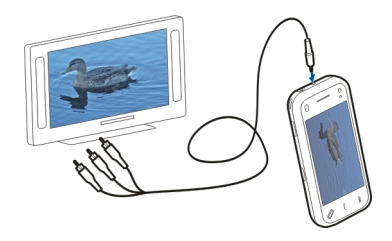

Vsi zvoki, vključno z aktivnimi klici, stereo zvokom v video posnetkih, toni tipkovnice in zvonjenja, se preusmerijo v TVsprejemnik, ko je v napravo priključen kabel Nokia Video Connectivity Cable. Mikrofon naprave lahko uporabljate kot običajno.

Pri vsebini (razen video posnetkov) TV-zaslon prikazuje, kar je na zaslonu naprave. Video posnetki so prikazani samo na TV-zaslonu in ne na zaslonu naprave.

Na zaslonu TV-sprejemnika lahko slike predvajate v zaporedju. Vsi predmeti v albumu ali označene slike se na TV- sprejemniku prikažejo v celozaslonskem načinu, izbrana glasba pa se medtem predvaja.

Kakovost slike na zaslonu TV-sprejemnika je odvisna od ločliivosti zaslona.

V načinu TV-izhoda ne morete uporabiti TV-sprejemnika kot iskala kamere.

Brezžični radijski signali, na primer dohodni klici, lahko povzročijo motnje slike na zaslonu TV-sprejemnika.

#### **Urejanje slik Urejevalnik slik**

Za urejanje slike v Fotografijah se pomaknite na sliko in izberite **Možnosti** <sup>&</sup>gt;**Uredi**.

Če želite sliki dodati učinke, izberite **Možnosti** <sup>&</sup>gt;**Dodaj <sup>u</sup>činek**. Sliko lahko obrežete in obrnete, nastavite njeno svetlost, barvo, kontrast, ločljivost ter ji dodate učinke, besedilo, sličice ali okvir.

## **Obrezovanje slike**

<sup>Č</sup>e želite obrezati sliko, izberite **Možnosti** > **Dodaj učinek** in (**Obreži**).

Če želite ročno obrezati sliko, izberite **Ročno**. V zgornjem levem kotu in spodnjem desnem kotu slike se prikažeta križca. Za nastavitev meja obrezovanja, povlecite križca iz kotov. Za nastavitev območja obrezovanja, izberite **Nastavi**.

Ko je območje obrezovanja nastavljeno, lahko povlečete, da prestavite območje obrezovanja, ne da bi pri tem spreminjali velikost ali razmerje slike. Ko vam območje obrezovanja ustreza, izberite **Obreži**.

Če izberete prednastavljeno razmerje slike, je izbrano razmerje slike zaklenjeno, ko nastavite meje obrezovanja.

### **Zmanjševanje učinka rdečih oči**

Za odstranjevanje učinka rdečih oči na sliki izberite **Možnosti** <sup>&</sup>gt;**Dodaj učinek** in (**Odstran. rdečih oči**).

Povlecite križec na oko in izberite **Možnosti** <sup>&</sup>gt;**Nastavi**. Povlecite za prilagoditev velikosti, pomaknite zanko na oris <sup>o</sup>česa in izberite **Možnosti** <sup>&</sup>gt;**Zmanj. učinek rdečih oči**. Ko končate urejati sliko, izberite **Končano**.

Za shranitev sprememb in vrnitev v prejšnji pogled izberite **Nazaj**.

### **Urejanje video posnetkov**

Urejevalnik video posnetkov podpira video zapisa .3gp in .mp4 ter zvočne zapise .aac, .amr, .mp3 in .wav. Morda ne podpira vseh funkcij ali različic naštetih zapisov datotek.

Če želite urejati video posnetke v aplikaciji Fotografije, se pomaknite na želeni posnetek ter izberite **Možnosti** <sup>&</sup>gt; **Uredi** in med naslednjim:

**Spoji** — Na začetek ali konec izbranega video posnetka dodajte sliko ali drug video posnetek.

**Spremeni zvok** — Dodajte nov zvočni posnetek in zamenjajte izvirni zvok videa.

**Dodaj besedilo** — Dodajte besedilo na začetek ali konec video posnetka.

**Izreži** — Obrežite video in označite predele, ki jih želite ohraniti.

Če želite zajeti sličico iz video posnetka, v prikazu obrezovanja posnetka izberite **Možnosti** <sup>&</sup>gt;**Posnemi sličico**. V predogledu sličice pritisnite tipko za pomikanje in izberite **Posnemi sličico**.

### **Tiskanje slik**

Slike lahko tiskate z vaše naprave, če uporabljate tiskalnik, ki je združljiv s standardom PictBridge. Tiskate lahko le slike, ki so v obliki .jpeg.

Za tiskanje slik iz Fotografij, kamere ali pregledovalnika slik, označite slike in izberite **Možnosti** <sup>&</sup>gt;**Natisni**.

#### **Povezava s tiskalnikom**

V podmeniju Tiskanje izberite, ali želite natisniti sliko prek povezave Bluetooth ali združljivega podatkovnega kabla USB.

Če želite tiskati prek podatkovnega kabla USB, z njim najprej povežite napravo z združljivim tiskalnikom in izberite **Prenos slik** kot način povezave USB.

## **Predogled tiskanja**

Potem ko izberete tiskalnik, se izbrane slike prikažejo na vnaprej določenih nastavitvah za tisk.

Za spremembo nastavitve za tisk pomikajte drsnik v levo ali desno za brskanje med nastavitvami za tisk, ki so na voljo za izbrani tiskalnik. Če je slika prevelika za eno stran, pomaknite drsnik gor ali dol. Tako boste videli še dodatne strani.

Za izbiro velikosti papirja izberite **Velikost papirja**.

Za izbiro kakovosti tiskanja izberite **Kakovost tiskanja**.

#### **Spletna objava**

Slike in video posnetke lahko objavite v združljivih spletnih albumih, dnevnikih ali drugih združljivih storitvah spletne souporabe. Pošljete lahko vsebino, shranite nedokončane objave kot osnutke, da bi jih uredili pozneje, in si ogledate vsebino albumov. Ponudniki storitev podpirajo različne vrste vsebin.

Slike in video posnetke lahko objavite v spletu, če imate račun pri storitvi za spletno souporabo slik. Na tako storitev se lahko po navadi naročite na spletnem mestu svojega ponudnika storitev. Več informacij lahko dobite pri ponudniku storitev.

Med uporabo te storitve bo naprava morda prenašala velike količine podatkov po omrežju vašega ponudnika storitev. Informacije o stroških prenosa podatkov lahko dobite pri ponudniku storitev.

Za način povezovanja vam priporočamo funkcijo WLAN.

Če želite v spletno storitev naložiti datoteko iz možnosti Fotografije, izberite **Meni** <sup>&</sup>gt;**Fotografije** želeno datoteko in **Možnosti** <sup>&</sup>gt;**Pošlji** <sup>&</sup>gt;**Pošlji** ali **Skupna raba v Ovi**.

Več informacij o aplikaciji in združljivih ponudnikih storitev lahko preberete na straneh za podporo uporabnikom izdelkov Nokia ali lokalnem spletnem mestu Nokia.

## **Glasba**

#### **Opozorilo:**

Dolgotrajnejša izpostavljenost močni glasnosti lahko poškoduje vaš sluh. Glasbo poslušajte pri zmerni glasnosti, naprave pa ne držite v bližini ušesa, ko je vključen zvočnik.

#### **Predvajajte skladbo ali poddajo**

Izberite **Meni** <sup>&</sup>gt;**Glasba** <sup>&</sup>gt;**Knjižnica glasbe**.

Za predvajanje skladbe ali poddaje:

- 1 Izberite kategorijo za pomik do pesmi ali poddaj, ki jih želite poslušati.
- 2Če želite predvajati skladbo, jo izberite na seznamu.

Če želite začasno ustaviti predvajanje, tapnite  $\prod$ ; če želite nadaljevati predvajanje, znova tapnite  $\triangleright$ .
Za hitro previjanje posnetka naprej ali nazaj tapnite in držite  $|$ ali  $|$ KK.

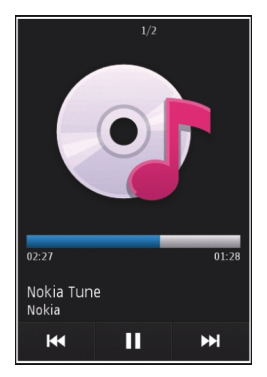

Če se želite pomakniti na naslednjo skladbo, tapnite DNI Če se želite vrniti na začetek skladbe, tapnite **KK**. Če želite preskočiti prejšnjo skladbo, znova tapnite  $\vec{K}$ N v 2 sekundah po začetku predvajanja skladbe ali poddaje.

Če želite vklopiti ali izklopiti naključno predvajanje ( $\Box$ ), izberite **Možnosti** <sup>&</sup>gt;**Naključno zaporedje**.

Če želite ponovno poslušati trenutno skladbo ( $\mathcal C$  1), vse skladbe (**(\*)**) ali izkliučiti ponavlianie, izberite **Možnosti** > **Ponovi**.

Če predvajate poddaje, sta naključno predvajanje in ponavljanje samodejno izključena.

Za spreminjanje glasnosti predvajane glasbe izberite **Možnosti** <sup>&</sup>gt;**Izenačevalnik**.

Za spreminjanje izenačevalnika zvoka in nastavitev stereo tonov ali za povišanje nizkih tonov izberite **Možnosti** <sup>&</sup>gt; **Nastavitve**.

Če se želite vrniti v začetni zaslon in pustiti, da predvajalnik predvaja glasbo v ozadju, pritisnite tipko za izhod.

Za izhod iz predvajalnika izberite **Možnosti** <sup>&</sup>gt;**Izhod**.

#### **Seznami predvajanj**

Izberite **Meni** <sup>&</sup>gt;**Glasba** <sup>&</sup>gt;**Knjižnica glasbe** in **Sez. predvajanja**.

Podrobnosti o seznamu predvajanja pogledate tako, da izberete **Možnosti** <sup>&</sup>gt;**Podrob. sezn. predvaj.**.

# **Ustvarjanje seznama predvajanja**

- 1 Izberite **Možnosti** <sup>&</sup>gt;**Nov seznam predvaj.**.
- 2 Vnesite ime za seznam in izberite **V redu**.
- 3 Izberite **Da**, če bi radi dodali skladbe zdaj, ali **Ne**, če jih boste dodali pozneje.
- 4 Če ste izbrali **Da**, izberite izvajalce, da bi našli skladbe, ki jih želite dodati na seznam. Izberite **Dodaj**, da bi dodali predmete.

Seznam skladb pod imenom izvajalca prikažete tako, da izberete **Razširi**. Seznam skladb skrijete tako, da izberete **Strni**.

5 Ko končate izbiranje, izberite **Končano**. Seznam se shrani v masovni pomnilnik naprave.

Pozneje lahko dodate več skladb tako, da med pregledovanjem seznama izberete **Možnosti** <sup>&</sup>gt;**Dodaj pesmi**.

Če želite na seznam predvajanja dodati skladbe, albume, izvajalce, zvrsti ali skladatelje, lahko v različnih prikazih glasbenega menija izberete želeni predmet in **Možnosti** <sup>&</sup>gt; **Dodaj na seznam predv.** <sup>&</sup>gt;**Shranjen sezn. predv.** ali **Nov seznam predvaj.**.

Skladbo odstranite s seznama tako, da izberete **Možnosti** <sup>&</sup>gt; **Odstrani**.

S tem skladbe ne zbrišete iz naprave, ampak samo s seznama predvajanja.

Če želite prerazvrstiti skladbe na seznamu, izberite tisto, ki bi jo radi premaknili, in **Možnosti** <sup>&</sup>gt;**Uredi seznam predvaj.**.

Če želite premakniti skladbo, jo povlecite na želeno mesto in izberite **Odloži**.

Preurejanje seznama končate tako, da izberete **Končano**.

# **Poddaje**

Izberite **Meni** <sup>&</sup>gt;**Glasba** <sup>&</sup>gt;**Knjižnica glasbe** in **Poddaje**.

Meni Poddaje prikaže poddaje, ki so na voljo v napravi.

Epizode poddaje imajo tri stanja: nikoli predvajano, delno predvajano in v celoti predvajano. Če je epizoda predvajana delno, se naslednjič predvaja od mesta, kjer se je nazadnje ustavila. Če epizoda ni bila predvajana nikoli ali je bila predvajana v celoti, se predvaja od začetka.

#### **Prenos glasbe iz računalnika**

Glasbo lahko prenesete na naslednje načine:

- • Če želite videti mobilno napravo v računalniku kot masovno pomnilniško napravo, kamor lahko prenesete podatkovne datoteke vseh vrst, vzpostavite povezavo z uporabo združljivega kabla USB ali vmesnika Bluetooth. Če uporabljate podatkovni kabel USB, za način povezave izberite **Masovni pomnilnik**.
- • Če želite sinhronizirati glasbo s predvajalnikom Windows Media Player, priključite združljiv podatkovni kabel USB in za način povezave izberite **Prenos predstavnosti**.
- • Če želite namestiti Nokia Music za urejanje in razvrščanje glasbenih datotek, s spletnega mesta [www.music.nokia.com/download](http://www.music.nokia.com/download) prenesite programsko opremo za računalnike in sledite navodilom.

Če želite zamenjati privzeti način povezave USB, izberite **Meni** <sup>&</sup>gt;**Nastavitve** in **Povezovanje** <sup>&</sup>gt;**USB** <sup>&</sup>gt;**Način povezave USB**.

## **Nokia Glasbena trgovina**

Izberite **Meni** <sup>&</sup>gt;**Glasba** <sup>&</sup>gt;**Glasb. trg.**.

S storitvijo Nokia Glasbena trgovina (omrežna storitev) lahko iščete skladbe in brskate med njimi ter kupujete glasbo, ki jo nato naložite v napravo. Glasbo lahko kupujete samo, če se najprej registrirate za storitev.

Do storitve Nokia Glasbena trgovina lahko dostopate samo, če imate v napravi določeno veljavno internetno dostopno točko.

Glasbena trgovina Nokia ni na voljo za vse države in območja.

# **Nastavitve za Nokia Glasbena trgovina**

Razpoložljivost in prikaz nastavitev glasbene trgovine Nokia je lahko različna. Tudi nastavitve so lahko določene že vnaprej in se jih ne da spreminjati. Med povezovanjem v glasbeno trgovino Nokia boste morali morda izbrati dostopno točko. Izberite **Privzet. dostopna točka**.

V glasbeni trgovini Nokia boste lahko urejali nastavitve, č<sup>e</sup> boste izbrali **Možnosti** <sup>&</sup>gt;**Nastavitve**.

#### **Nokia Podcasting**

Z aplikacijo Nokia Podcasting (omrežna storitev) lahko iščete, naročate in nalagate poddaje po mobilnem omrežju ter s svojo napravo predvajate in upravljate zvočne in video poddaje ter jih dajete v souporabo.

## **Nastavitve podcastov**

Nokia Podcasting odprete tako, da izberete **Meni** <sup>&</sup>gt; **Aplikacije** <sup>&</sup>gt;**Podcasting**.

Preden lahko uporabljate storitev Nokia Podcasting, morate določiti nastavitve povezave in nalaganja.

Za način povezovanja vam priporočamo funkcijo WLAN. Preden uporabite druge povezave, pri ponudniku storitev preverite pogoje in cene podatkovnih storitev. Neomejena naročnina na podatkovne storitve na primer omogoč<sup>a</sup> prenašanje velikih količin podatkov, stroški pa so vsak mesec enaki.

# **Nastavitve povezav**

Če želite urediti nastavitve povezave, izberite **Možnosti** <sup>&</sup>gt; **Nastavitve** <sup>&</sup>gt;**Povezava** in med naslednjimi možnostmi:

**Privzeta dostopna točka** — Izberite dostopno točko, da določite povezavo z internetom.

**URL storitve iskanja** — Določite spletni naslov storitve za iskanje poddaj, ki jo boste uporabljali.

# **Nastavitve za nalaganje**

Če želite urediti nastavitve nalaganja, izberite **Možnosti** <sup>&</sup>gt; **Nastavitve** <sup>&</sup>gt;**Naloži** in med naslednjimi možnostmi:

**Shrani v** — Izberite, kam želite shranjevati podcaste.

**Posodobi interval** — Določite, kako pogosto se podcasti posodabljajo.

**Datum naslednje posod.** — Določite datum naslednje samodeine posodobitve.

**Čas naslednje posod.** — Določite uro naslednje samodejne posodobitve.

Samodejno posodabljanje se začne samo, če je izbrana določena privzeta dostopna točka in če je aplikacija Nokia Podcasting zagnana. Če aplikacija ni odprta, se funkcija samodejnega posodabljanja ne zažene.

**Omejitev nalaganja (%)** — Izberite delež pomnilnika. rezerviranega za naložene poddaje.

**Če je omej. prekoračena** — Določite, kaj se zgodi, č<sup>e</sup> naložene datoteke presežejo omejitev.

Če aplikacijo nastavite na samodejno nalaganje podcastov, lahko to pomeni, da bo naprava prenašala velike količine podatkov po mobilnem omrežju vašega ponudnika storitev. Informacije o stroških prenosa podatkov lahko dobite pri ponudniku storitev.

Privzete nastavitve obnovite tako, da v prikazu nastavitev izberete **Možnosti** <sup>&</sup>gt;**Obnovi privzeto**.

# **Iskanje podcastov**

Storitev za iskanje vam pomaga poiskati poddaje po ključni besedi ali naslovu.

Storitev za iskanje uporablja spletni naslov storitve za iskanje poddaje, ki ste ga določili v **Podcasting** <sup>&</sup>gt;**Možnosti** <sup>&</sup>gt; **Nastavitve** <sup>&</sup>gt;**Povezava** <sup>&</sup>gt;**URL storitve iskanja**.

Poddaje iščete tako, da izberete **Meni** <sup>&</sup>gt;**Aplikacije** <sup>&</sup>gt; **Podcasting** in **Poišči** in vnesete želene ključne besede.

**Nasvet:** S storitvijo za iskanje najdete naslove in ključne besede v opisih poddaj, ne v določenih epizodah. Z iskanjem splošnih tem, kot sta nogomet ali hip-hop, navadno dobite boljše rezultate kot z iskanjem določene ekipe ali izvajalca.

Če želite naročiti označene kanale in jih dodati na seznam naročenih poddaj, izberite **Naroči**. Poddajo lahko dodate tudi tako, da jo izberete.

Če želite začeti novo iskanje, izberite **Možnosti** <sup>&</sup>gt;**Novo iskanje**.

Spletno mesto poddaje odprete tako, da se dotaknete poddaje in izberete **Možnosti** <sup>&</sup>gt;**Odpri spletno stran** (omrežna storitev).

Podrobnosti o poddaji si ogledate tako, da se dotaknete poddaje in izberete **Možnosti** <sup>&</sup>gt;**Opis**.

Poddajo lahko pošljete drugi združljivi napravi tako, da se dotaknete poddaje in izberete **Možnosti** <sup>&</sup>gt;**Pošlji**.

#### **Imeniki**

Če želite odpreti imenike, izberite **Meni** <sup>&</sup>gt;**Aplikacije** <sup>&</sup>gt; **Podcasting** in **Imeniki**.

Imeniki vam pomagajo pri iskanju novih epizod poddaj, ki jih želite naročiti.

Vsebina imenikov se spreminja. Izberite želen imenik, če jo želite posodobiti (omrežna storitev). Ko je posodabljanje končano, se barva imenika spremeni.

Imeniki lahko vključujejo poddaje, ki so razvrščene po priljubljenosti ali po tematskih mapah.

Če želite odpreti tematsko mapo, izberite mapo. Prikaže se seznam poddaj.

Če želite naročiti poddajo, izberite naslov in **Naroči**. Ko naročite epizode podcasta, jih lahko nalagate, upravljate in predvajate v meniju Podcasti.

Če želite dodati nov spletni imenik ali mapo, izberite **Možnosti** <sup>&</sup>gt;**Novo** <sup>&</sup>gt;**Spletni imenik** ali **Mapa**.

Vnesite naslov in spletni naslov datoteke .opml (Outline Processor Markup Language) in izberite **Končano**.

Če bi radi uredili izbrano mapo, spletno povezavo ali spletni imenik, izberite **Možnosti** <sup>&</sup>gt;**Uredi**.

Če želite uvoziti datoteko .opml, ki je shranjena v vaši napravi, izberite **Možnosti** <sup>&</sup>gt;**Uvozi datoteko OPML**.

Izberite mesto datoteke in jo uvozite.

Če želite mapo imenika poslati v večpredstavnostnem sporočilu ali po povezavi Bluetooth, izberite **Možnosti** <sup>&</sup>gt; **Pošlji**.

Ko po povezavi Bluetooth prejmete sporočilo, ki vsebuje datoteko .opml, odprite datoteko, če jo želite shraniti v mapo Prejeto v meniju Imeniki.. Odprite mapo, da bi naročili povezave in jih dodali med svoje poddaje.

# **Nalaganje**

Ko ste v imenikih, z iskanjem ali vnosom spletnega naslova naročili poddajo, lahko nalagate, upravljate in predvajate epizode v meniju Poddaje.

Naročene poddaje si ogledate tako, da izberete **Podcasting** <sup>&</sup>gt;**Poddaje**.

Naslove posameznih epizod (epizoda je določena predstavnostna datoteka podcasta) si ogledate tako, da izberete naslov podcasta.

Nalaganje začnete tako, da izberete naslov epizode. Če želite naložiti ali nadaljevati nalaganje izbranih ali označenih epizod, izberite **Možnosti** <sup>&</sup>gt;**Naloži**. Hkrati lahko naložite več epizod.

Del poddaje lahko med tem, ko se nalaga ali je delno naložena, predvajate tako, da izberete poddajo in **Možnosti** <sup>&</sup>gt;**Predvajaj odlomek**.

V celoti naloženi podcasti so v mapi Poddaje, vendar niso prikazani, dokler ne osvežite knjižnice.

# **Predvajanje in upravljanje podcastov**

Razpoložljive epizode izbranega podcasta si ogledate tako, da v meniju **Poddaje** izberete **Odpri**.

Pod vsako epizodo vidite obliko zapisa datoteke, velikost datoteke in čas pošiljanja.

Ko je podcast v celoti naložen, predvajate celo epizodo tako, da jo izberete in **Predvajaj**.

Če želite izbrani podcast ali označene podcaste posodobiti, da bi videli nove epizode, izberite **Možnosti** <sup>&</sup>gt;**Posodobi**.

Posodabljanje ustavite tako, da izberete **Možnosti** <sup>&</sup>gt;**Ustavi posodabljanje**.

Če želite dodati nov podcast tako, da bi vnesli njegov spletni naslov, izberite **Možnosti** <sup>&</sup>gt;**Nova poddaja**.

Če nimate določene dostopne točke ali če morate med paketno podatkovno povezavo vnesti uporabniško ime in geslo, se obrnite na ponudnika storitev.

Spletni naslov izbranega podcasta lahko uredite, če izberete **Možnosti** <sup>&</sup>gt;**Uredi**.

Naložen podcast ali označene podcaste zbrišete iz naprave tako, da izberete **Možnosti** <sup>&</sup>gt;**Zbriši**.

Če želite poslati izbrani podcast ali označene podcaste združljivi napravi v večpredstavnostnem sporočilu ali po povezavi Bluetooth kot datoteko .opml, izberite **Možnosti** <sup>&</sup>gt; **Pošlji**.

Hkrati lahko posodobite, zbrišete ali pošljete skupino izbranih podcastov tako, da izberete **Možnosti** <sup>&</sup>gt;**Označi/ Opusti**, označite želene podcaste ter izberete **Možnosti** in ustrezno dejanje.

Spletno mesto podcasta odprete (omrežna storitev) tako, da izberete **Možnosti** <sup>&</sup>gt;**Odpri spletno stran**.

Nekateri podcasti omogočajo interakcijo z ustvarjalci tako, da uporabniki komentirajo in glasujejo. Če bi radi to storili, izberite **Možnosti** <sup>&</sup>gt;**Glej komentarje**, da se povežete z internetom.

#### **Radio FMPoslušanje radia**

Izberite **Meni** <sup>&</sup>gt;**Glasba** <sup>&</sup>gt;**Radio**.

UKV-radio uporablja anteno, vendar ne antene naprave. Da bi radijski sprejemnik deloval pravilno, morajo biti na napravo priključene združljive slušalke ali druga dodatna oprema.

Pri prvem odpiranju aplikacije lahko določite, da se lokalne postaje samodejno naravnajo.

Naslednjo ali prejšnjo postajo poslušate tako, da izberete  $|$ ali  $|\langle \zeta |$ 

Radio utišate tako, da izberete ...

Izberite **Možnosti** in med naslednjim:

**Kanali** — Oglejte si shranjene radijske postaje.

**Nastavi postaje** — Poiščite radijske postaje.

**Shrani** — Shranite radijske postaje.

**Vključi zvočnik** ali **Izključi zvočnik** — Vključite ali izključite zvočnik.

**Alternativne frekvence** — Izberite, ali naj radio samodejno poišče boljšo frekvenco RDS za postajo, če se frekvenca zniža.

**Predvajaj v ozadju** — Vrnite se na začetni zaslon, radio pa naj igra v ozadju.

# **Upravljanje radijskih postaj**

Izberite **Meni** <sup>&</sup>gt;**Glasba** <sup>&</sup>gt;**Radio**.

Shranjene postajo poslušate tako, da izberete **Možnosti** <sup>&</sup>gt; **Kanali** in na seznamu izberete postajo.

Postajo odstranite ali preimenujete tako, da izberete **Možnosti** <sup>&</sup>gt;**Kanali** <sup>&</sup>gt;**Možnosti** <sup>&</sup>gt;**Zbriši** ali **Preimenuj**.

Želeno frekvenco ročno nastavite tako, da izberete **Možnosti** <sup>&</sup>gt;**Nastavi postaje** <sup>&</sup>gt;**Možnosti** <sup>&</sup>gt;**Ročno iskanje**.

# **Videi**

Video posnetke lahko prenesete in neposredno predvajate iz združljivih internetnih video storitev (omrežna storitev) s pomočjo paketnih podatkov ali omrežja WLAN. Video posnetke lahko prenesete tudi iz združljivega računalnika v napravo in si jih tam ogledate.

Prenos videov lahko vključuje prenašanje velikih količin podatkov po omrežju vašega ponudnika storitev. Informacije o stroških prenosa podatkov lahko dobite pri ponudniku storitev.

V napravi so morda že vnaprej nastavljene storitve.

Ponudniki storitev lahko ponujajo brezplačno vsebino ali pa jo zaračunavajo. Preverite cene v storitvi ali pri ponudniku storitev.

# **Prenos in ogled video posnetkov**

# **Povezava z video storitvami**

- 1 Izberite **Meni** <sup>&</sup>gt;**Videi in TV**.
- 2 Če se želite povezati s storitvijo za namestitev video storitev, izberite **Video viri** <sup>&</sup>gt;**Video imenik** in želeno video storitev.

Če želite ročno dodati video vir, v prikazu Video viri izberite **Možnosti** <sup>&</sup>gt;**Dodaj vir** <sup>&</sup>gt;**Dodaj ročno**.

# **Gledanje video posnetka**

Če želite brskati po vsebini nameščenih video storitev, izberite **Video viri**.

Vsebina nekaterih video storitev je razdeljena v kategorije. Če želite brskati po video posnetkih, izberite kategorijo.

Če želite poiskati video posnetek v storitvi, izberite **Iskanje video posnetkov**. Iskanje morda ni na voljo v vseh storitvah.

Nekatere posnetke lahko pretakate po omrežju, druge pa morate najprej naložiti v napravo. Video naložite tako, da izberete **Možnosti** <sup>&</sup>gt;**Prenos**. Če zaprete aplikacijo, se začeta nalaganja nadaljujejo v ozadju. Naloženi video posnetki se shranijo v mapo Moji videi.

Če želite pretočiti video posnetek ali pogledati že naloženega, izberite **Možnosti** <sup>&</sup>gt;**Predvajaj**.

Če si želite med predvajanjem ogledati nadzorne tipke, tapnite zaslon.

Glasnost prilagajate s tipko za glasnost.

# **Načrtovanje nalaganj**

Če želite načrtovati samodejni prenos za video posnetke v storitvi, izberite **Možnosti** <sup>&</sup>gt;**Načrtovanje prenosov**.

Novi video posnetki se samodejno prenesejo vsak dan v trenutku, ki ga določite.

Če želite preklicati načrtovane prenose, kot način prenosa izberite **Ročni prenos**.

#### **Video viri**

Izberite **Meni** <sup>&</sup>gt;**Videi in TV**.

Vsebina nameščenih video storitev je distribuirana z viri RSS. Če si želite ogledati svoje vire in jih upravljati, izberite **Video viri**.

Izberite **Možnosti** in med naslednjim:

**Naročnine na vire** — Preverite, na katere vire ste naročeni. **Podrobnosti vira** — Oglejte si informacije o video viru.

**Dodaj vir** — Naročite se na nove vire. Izberite **Prek Video imenika**, če želite izbrati vir med storitvami v imeniku video posnetkov.

**Osveži vire** — Osvežite vsebino vseh virov.

**Upravljaj račun** — Upravljajte možnosti svojega računa za posamezen vir, če je na voljo.

**Premakni** — Premaknite video posnetke na želeno lokacijo.

Če si želite ogledati video posnetke, ki so na voljo v viru, izberite vir na seznamu.

#### **Moji videi**

V mapi Moji videi se shranjujejo vsi videi. Seznam prenesenih videov in video posnetkov, ki ste jih posneli s kamero naprave, si lahko ogledate v ločenih prikazih.

Če želite odpreti mapo in pogledati video posnetke, mapo izberite. Med predvajanjem posnetka upravljate predvajalnik tako, da se dotikate nadzornih tipk na zaslonu.

Glasnost spremenite tako, da pritisnete tipko za nastavljanje glasnosti.

Izberite **Možnosti** in med naslednjim:

**Nadaljuj nalaganje** — Nadaljujte nalaganje, ki je bilo prekinjeno ali ni uspelo.

**Prekliči nalaganje** — Prekličite nalaganje.

**Podrobnosti o videu** — Oglejte si informacije o video posnetku.

**Poišči** — Poiščite video posnetek. Vnesite iskalno poizvedbo, ki ustreza imenu datoteke.

**Stanje pomnilnika** — Preverite, koliko je prostega in zasedenega pomnilnika.

**Razvrsti po** — Razvrstite video posnetke. Izberite želeno kategorijo.

**Premakni in kopiraj** — Premaknite ali kopirajte video posnetke. Izberite **Kopiraj** ali **Premakni** in želeno lokacijo.

# **Prenos video posnetkov iz računalnika**

Prenesite svoje video posnetke iz združljivih naprav z združljivim podatkovnim kablom USB. Prikazani so le video posnetki v obliki, ki jo podpira vaša naprava.

- 1 Če si želite svojo napravo ogledati v računalniku kot pomnilniško napravo za masovno shranjevanje, v katero lahko prenesete kakršne koli podatkovne datoteke, jo povežite z računalnikom s podatkovnim kablom USB.
- 2 Za način povezave izberite **Masovni pomnilnik**.
- 3 Izberite video posnetke, ki jih želite kopirati iz računalnika.
- 4 Prenesite video posnetke v mapo **E:\Moji videi**<sup>v</sup> masovnem pomnilniku naprave ali v mapo **F:\Moji videi** na združljivi pomnilniški kartici, če je na voljo. Preneseni video posnetki so prikazani v mapi Moji videi.

## **Nastavitve videov**

Izberite **Meni** <sup>&</sup>gt;**Videi in TV**.

Izberite **Možnosti** <sup>&</sup>gt;**Nastavitve** in nato med temimožnostmi:

**Izbira video storitve** — Izberite video storitve, ki bodo prikazane v glavnem prikazu. Lahko tudi dodate, odstranite, urejate in si ogledate podrobnosti video storitve. Vnaprej nameščenih video storitev ne morete urejati.

**Nastavitve povezave** — Če želite določiti cilj povezave za omrežno povezavo, izberite **Omrežna povezava**. Če želite povezavo izbrati ročno vsakič, ko odprete omrežno povezavo, izberite **Vedno vprašaj**.

**Starševski nadzor** — Določite starostno omejitev za videe. Geslo je enako kot koda za zaklepanje naprave. Tovarniška nastavitev kode za zaklepanje je 12345. Pri storitvah videa na zahtevo so skriti videi, katerih starostna omejitev je enaka ali večja od nastavljene.

**Izbrani pomnilnik** — Izberite, kam želite shraniti prenesene videe. Če se izbrani pomnilnik napolni, naprava shrani videe v drug pomnilnik.

**Sličice** — Določite, ali se sličice video virov prenesejo in si jih lahko ogledate.

# **Prilagajanje naprave**

Napravo lahko prilagodite tako, da spremenite nastavitve pripravljenosti in glavnega menija ter zamenjate tone, teme ali velikost pisave. Do večine možnosti za prilagajanje, kot je spreminjanje velikosti pisave, lahko dostopate v nastavitvah naprave.

## **Spreminjanje videza naprave**

Izberite **Meni** <sup>&</sup>gt;**Nastavitve** in **Teme**.

Teme lahko uporabite, če želite spremeniti videz zaslona, na primer sliko ozadja.

Če želite spremeniti temo, ki se uporablja za vse aplikacije v napravi, izberite **Splošne teme**. Če si želite pred aktiviranjem temo predogledati, se pomaknite na temo in počakajte nekaj sekund. Če želite aktivirati temo, izberite **Možnosti** <sup>&</sup>gt; **Nastavi. «∕≥označuje aktivno temo.** 

Če želite sliko ali zaporedje slik, ki se spreminjajo, uporabiti kot ozadje na začetnem zaslonu, izberite **Ozadje** <sup>&</sup>gt;**Slika** ali **Zaporedje slik**.

Če želite spremeniti sliko, ki se ob sprejemu klica prikaže na začetnem zaslonu, izberite **Klicna slika**.

#### **Profili**

S profili lahko nastavite tone zvonjenja, opozorilne tone za sporočila in druge zvoke naprave ter jih prilagodite različnim dogodkom, okoljem in skupinam klicateljev. Ime izbranega profila je prikazano na vrhu začetnega zaslona. Če je uporabljen profil Splošno, je prikazan samo datum.

Izberite **Meni** <sup>&</sup>gt;**Nastavitve** in **Profili**.

Pomaknite se na profil in izberite med naslednjimi možnostmi:

**Vključi** — Vključite profil.

**Prilagodi** — Prilagodite profil.

**Omejeno** — Nastavite profil, da bo dejaven do določenega časa v naslednjih 24 urah.

Po preteku časa, se spet vključi prejšnji profil.  $\Box$ na začetnem zaslonu označuje časovno omejen profil. Profila Brez povezave ne morete časovno omejiti.

Če želite ustvariti nov profil, izberite **Možnosti** <sup>&</sup>gt;**Ustvari nov**.

# **3-D toni**

S 3-D toni lahko omogočite tridimenzionalne zvočne učinke za tone zvonjenja. Vsi toni zvonjenja ne omogočajo tridimenzionalnih učinkov.

Izberite **Meni** <sup>&</sup>gt;**Nastavitve** in **Profili**. Poiščite profil in izberite **Možnosti** <sup>&</sup>gt;**Prilagodi**.

Če želite omogočiti tridimenzionalni učinek, ki se uporablja s tonom zvonjenja, izberite **Učin.3-D tona zvonjenja** in želeni učinek.

Če želite zamenjati tridimenzionalni učinek odmeva, ki se uporablja s tonom zvonjenja, izberite **Odmev 3-D tona zvonjen.** in želeni učinek.

Če želite tridimenzionalni učinek poslušati, preden ga izberete, se pomaknite do učinka in počakajte trenutek.

## **Prilagajanje začetnega zaslona**

Za prilagajanje predmetov na začetnem zaslonu, kot so obvestila o e-pošti, izberite **Možnosti** <sup>&</sup>gt;**Uredi vsebino**.

Če želite izbrati sliko ali diaprojekcijo slik kot ozadje na začetnem zaslonu, izberite **Meni** <sup>&</sup>gt;**Nastavitve** in **Teme** <sup>&</sup>gt; **Ozadje**.

Če želite spremeniti prikazano uro na začetnem zaslonu, tapnite uro na začetnem zaslonu in izberite **Možnosti** <sup>&</sup>gt; **Nastavitve** <sup>&</sup>gt;**Vrsta ure**.

#### **Prilagodite glavni meni**

V meniju imate dostop do funkcij vaše naprave. Če želite odpreti glavni meni, pritisnite menijsko tipko.

Prikaz menija zamenjate tako, da izberete **Možnosti** <sup>&</sup>gt; **Prikaži seznam** ali **Prikaži mrežo**.

Če želite preurediti glavni meni, izberite **Možnosti** <sup>&</sup>gt; **Razvrsti**. Če želite na primer prestaviti ikono menija v drugo mapo, izberite ikono, **Možnosti** > **Premakni v mapo** in novo mapo. Ikono lahko povlečete in spustite tudi na drugo lokacijo v glavnem meniju.

# **Aplikacije**

#### **Koledar**

Če želite odpreti koledar, izberite **Meni** <sup>&</sup>gt;**Koledar**.

# **Prikazi v koledarju**

Med mesečnim in tedenskim prikazom ter prikazom opravil preklapljate tako, da izberete **Možnosti** <sup>&</sup>gt;**Zamenjaj prikaz** <sup>&</sup>gt;**Dan**, **Teden** ali **Opravilo**.

Če želite zamenjati prvi dan v tednu, privzeti prikaz, ki se odpre, ko odprete koledar, ali nastavitve koledarskega opozorila, izberite **Možnosti** <sup>&</sup>gt;**Nastavitve**.

Na določen datum se premaknete tako, da izberete **Možnosti** <sup>&</sup>gt;**Pojdi na datum**.

# **Orodna vrstica koledarja**

V orodni vrstici izberite med naslednjimi možnostmi:

- **Naslednji pogled** Izberite mesečni prikaz.
- **Naslednji pogled** Izberite tedenski prikaz.
- **Naslednji pogled** Izberite dnevni prikaz.
- **Naslednji pogled** Izberite prikaz opravil.
- **Nov sestanek** Dodajte nov opomnik za sestanek.
- **Novo opravilo** Dodajte novo opravilo.

# **Ustvarjanje koledarskega vpisa**

1 Nov koledarski vpis dodate tako, da se dotaknete želenega datuma, izberete **Možnosti** <sup>&</sup>gt;**Nov kol. vpis** in izberete med naslednjim:

**Sestanek** — Dodajte opomnik za sestanek.

**Zahteva za sestanek** — Ustvarite novo zahtevo zasestanek in jo pošljite. Imeti morate nabiralnik za pošiljanje zahtev.

**Beležka** — Zapišite splošno beležko za določen dan.

**Obletnica** — Dodajte opomnik za rojstne dneve in posebne datume (vpisi se ponovijo vsako leto).

**Beležka opravila** — Dodajte opomnik za nekaj, kar morate opraviti do določenega datuma.

- 2 Izpolnite vsa polja. Dotaknite se polja, da vnesete besedilo. Če želite zapreti pisanje besedila, izberite . Opis lahko dodate, če izberete **Možnosti** <sup>&</sup>gt;**Dodaj opis**.
- 3 Vpis shranite tako, da izberete **Končano**.

Ko naprava zvočno opozarja na vnos v koledarju, izberite **Utišaj**, da izključite zvok opozorila.

Opozarjanje končate tako, da izberete **Ustavi**.

Če želite opozarjanje ustaviti samo začasno, izberite **Dremež**.

Če želite določiti trajanje dremeža, po katerem se opozorilo koledarja spet vključi, izberite **Možnosti** <sup>&</sup>gt;**Nastavitve** <sup>&</sup>gt; **Trajanje dremeža**.

## **Delo s koledarskimi vpisi**

Če želite istočasno izbrisati več dogodkov, odprite mesečni pregled in izberite **Možnosti** <sup>&</sup>gt;**Zbriši koledarski vpis** <sup>&</sup>gt; **Pred izbr. datumom** ali **Vsi vpisi**.

Če želite v pogledu opravil opravilo označiti kot končano, ga izberite in pritisnite **Možnosti** <sup>&</sup>gt;**Označi kot končano**.

Če želite beležko koledarja poslati v združljivo napravo, izberite **Možnosti** <sup>&</sup>gt;**Pošlji**.

Če druga naprava ni združljiva z univerzalnim koordiniranim časom (UTC), podatki o času prejetih vpisov v koledar morda ne bodo prikazani pravilno.

#### **Ura**

## **Nastavitev ure in datuma**

Izberite **Meni** <sup>&</sup>gt;**Aplikacije** <sup>&</sup>gt;**Ura**.

Izberite **Možnosti** <sup>&</sup>gt;**Nastavitve** in nato izberite med temimožnostmi:

**Čas** — Nastavite uro.

**Datum** — Nastavite datum.

**Samodejno posodablj. ure** — Nastavite omrežje tako, da bo samodejno posodabljalo uro, datum in časovni pas za napravo (omrežna storitev).

# **Budilka**

Izberite **Meni** <sup>&</sup>gt;**Aplikacije** <sup>&</sup>gt;**Ura**.

Če želite nastaviti nov alarm, izberite **Novo opozor.**. Določite čas alarma. Izberite **Ponavljanje** in nastavite, ali želite, da se alarm ponavlja, ter kdaj naj se ponavlja, nato pa izberite **Končano**.

Vključena in izključena bujenja pregledate tako, da izberete **Opozorila**. Ko je budilka vključena, je prikazan znak  $\Omega$ . Ko je vključena ponovitev bujenja, je prikazan znak  $\bar{C}$ ).

Bujenje odstranite tako, da izberete **Opozorila**, se pomaknete na bujenje in izberete **Možnosti** <sup>&</sup>gt;**Zbriši opozorilo**.

Če želite izklopiti alarm, ko ta preteče, izberite **Ustavi**. Č<sup>e</sup> želite nastaviti dremež, izberite **Dremež**.

Če je naprava med alarmom izklopljena, se samodejno vklopi in začne zvoniti.

Če želite nastaviti čas dremeža, izberite **Možnosti** <sup>&</sup>gt; **Nastavitve** <sup>&</sup>gt;**Trajanje dremeža**.

Če želite spremeniti ton opozorila, izberite **Možnosti** <sup>&</sup>gt; **Nastavitve** <sup>&</sup>gt;**Opozorilni ton ure**.

#### **Svetovna ura**

Izberite **Meni** <sup>&</sup>gt;**Aplikacije** <sup>&</sup>gt;**Ura**.

Trenutno uro na različnih lokacijah si ogledate tako, da izberete **Svetovna ura**. Če želite na seznam dodati kraje, izberite **Možnosti** <sup>&</sup>gt;**Dodaj lokacijo**.

Lokacijo, kjer ste, nastavite tako, da se pomaknete nanjo in izberete **Možnosti** <sup>&</sup>gt;**Nastavi za tren. lokacijo**. Glede na izbrano lokacijo se spremeni ura se v vaši napravi. Poskrbite, da bo ura pravilna in da se bo ujemala z vašim časovnim pasom.

#### **RealPlayer**

Z aplikacijo RealPlayer lahko predvajate video posnetke ali pretakate predstavnostne datoteke neposredno iz spleta, ne da bi jih prej shranili v napravo.

RealPlayer morda ne podpira vseh zapisov datotek ali njihovih različic.

## **Predvajanje video posnetkov**

Izberite **Meni** <sup>&</sup>gt;**Aplikacije** <sup>&</sup>gt;**RealPlayer**.

Video posnetek predvajate tako, da izberete **Video posnetki** in posnetek.

V glavnem prikazu aplikacije si seznam nazadnje predvajanih datotek ogledate tako, da izberete **Nazadnje predv.**.

Na seznamu video posnetkov se pomaknite na posnetek, izberite **Možnosti** in med naslednjim:

**Uporabi video posnetek** — Dodelite video posnetek vizitki ali ga nastavite za ton zvonjenja.

**Označi/odznači** — Označite predmete na seznamu, če jih želite poslati ali zbrisati več hkrati.

**Prikaži podrobnosti** — Poglejte podrobnosti o izbranem predmetu, na primer obliko zapisa, ločljivost in trajanje.

**Nastavitve** — Uredite nastavitve za predvajanje videa in pretakanje.

V prikazih Video posnetki, Nazadnje predvajano in Povezave za pretakanje so morda na voljo naslednje ikone orodne vrstice:

**Pošlji** — Pošljite video posnetek ali povezavo za pretakanje.

**Predvajaj** — Predvajajte video posnetek ali video, ki se pretaka.

**Zbriši** — Izbrišite video posnetek ali povezavo za pretakanje.

**Odstrani** — Odstranite datoteko s seznama Nazadnje predvajano.

# **Pretakanje vsebine po omrežju**

V aplikaciji RealPlayer lahko odpirate samo povezave RTSP, vendar pa predvajalnik igra tudi datoteke RAM, če v brskalniku odprete povezavo HTTP do takšne datoteke.

Izberite **Meni** <sup>&</sup>gt;**Aplikacije** <sup>&</sup>gt;**RealPlayer**.

Če želite vsebino pretočiti (omrežna storitev), izberite **Pov. za pretak.** in povezavo. Povezavo za pretakanje lahko prejmete tudi v besedilnem ali večpredstavnostnem sporočilu ali pa jo odprete prek povezave na spletni strani. Preden se vsebina v živo začne pretakati, se naprava poveže z mestom in začne nalagati vsebino. Vsebina se ne shrani v napravo.

#### **RealPlayer, nastavitve**

Izberite **Meni** <sup>&</sup>gt;**Aplikacije** <sup>&</sup>gt;**RealPlayer**.

Ponudnik storitve vam lahko pošlje nastavitve za predvajalnik RealPlayer v posebnem sporočilu. Več informacij lahko dobite pri svojem ponudniku storitev.

Če želite izbrati nastavitve za video posnetek, izberite **Možnosti** <sup>&</sup>gt;**Nastavitve** <sup>&</sup>gt;**Video**.

Če želite določiti možnost uporabe posredniškega strežnika, spremeniti privzeto dostopno točko in nastaviti območje vrat za povezovanje, izberite **Možnosti** <sup>&</sup>gt;**Nastavitve** <sup>&</sup>gt; **Pretakanje**. Za informacije o pravilnih namestitvah se obrnite na svojega ponudnika storitev.

- 1 Če želite urediti dodatne nastavitve, izberite **Možnosti** <sup>&</sup>gt;**Nastavitve** <sup>&</sup>gt;**Pretakanje** <sup>&</sup>gt;**Omrežje** <sup>&</sup>gt; **Možnosti** <sup>&</sup>gt;**Dodatne nastavitve**.
- $\overline{2}$  Če želite izbrati pasovno širino za vrsto omrežja, jo izberite in nato izberite želeno vrednost.Če želite urediti pasovno širino sami, izberite **Uporabn. določeno**.

## **Snemalnik**

Izberite **Meni** <sup>&</sup>gt;**Aplikacije** <sup>&</sup>gt;**Snemalnik**.

Z aplikacijo Snemalnik lahko posnamete zvočne beležke in telefonske pogovore.

Snemalnika ne morete uporabljati med aktivnim podatkovnim klicem ali povezavo GPRS.

Če želite posneti zvočni posnetek, izberite  $\begin{array}{|c|} \hline \end{array}$ 

Če želite snemanie končati, izberite  $\blacksquare$ .

Če želite zvočni posnetek poslušati, izberite .

Če želite izbrati kakovost snemanja in mesto, kamor želite shranjevati zvočne posnetke, izberite **Možnosti** <sup>&</sup>gt; **Nastavitve**.

Če želite posneti telefonski klic, med klicem odprite snemalnik glasu in izberite  $\bullet$ . Med snemaniem bosta oba udeleženca klica v rednih časovnih razmakih zaslišala pisk.

#### **BeležkePisanje beležk**

Beležko napišete tako, da izberete **Možnosti** <sup>&</sup>gt;**Nova beležka**. Dotaknite se polja za vnos beležke, vnesite besedilo in izberite  $\mathcal{I}$ .

V Beležke lahko shranite prejete datoteke z golim besedilom (zapis datoteke .txt).

# **Upravljanje z beležkami**

Izberite **Meni** <sup>&</sup>gt;**Aplikacije** <sup>&</sup>gt;**Beležke**.

Izberite **Možnosti** in med naslednjim:

**Odpri** — Odprite beležko.

**Pošlji** — Beležko pošljite drugim združljivim napravam.

**Zbriši** — Zbrišite beležko. Zbrišete lahko tudi več beležkhkrati. Če želite označiti vsako beležko, ki jo želite zbrisati, izberite **Možnosti** <sup>&</sup>gt;**Označi/odznači** in zbrišite beležke.

**Sinhronizacija** — Beležke sinhronizirajte z združljivimi aplikacijami na združljivi napravi ali določite nastavitve sinhronizacije.

# **Pisarna Upravitelj datotek O Upravitelju datotek**

Izberite **Meni** <sup>&</sup>gt;**Aplikacije** <sup>&</sup>gt;**Pisarna** <sup>&</sup>gt;**Upr. datot.**.

Z upraviteljem datotek lahko brskate po datotekah v napravi, masovnem pomnilniku, na pomnilniški kartici ali združljivem zunanjem pogonu, jih upravljate in odpirate.

Razpoložljive možnosti so odvisne od pomnilnika, ki ga izberete.

# **Iskanje in razvrščanje datotek**

Izberite **Meni** <sup>&</sup>gt;**Aplikacije** <sup>&</sup>gt;**Pisarna** <sup>&</sup>gt;**Upr. datot.**.

Datoteko poiščete tako, da izberete **Možnosti** <sup>&</sup>gt;**Poišči**. Vnesite iskano besedilo, ki ustreza imenu datoteke.

Če želite premakniti in kopirati datoteke in mape ali ustvariti nove mape v pomnilniku, izberite **Možnosti** <sup>&</sup>gt;**Razvrsti** in želeno možnost.

Datoteke razvrstite tako, da izberete **Možnosti** <sup>&</sup>gt;**Razvrsti po** in želeno kategorijo.

#### **Urejanje pomnilniške kartice**

Izberite **Meni** <sup>&</sup>gt;**Aplikacije** <sup>&</sup>gt;**Pisarna** <sup>&</sup>gt;**Upr. datot.**.

Te možnosti so na voljo samo, če je v napravo vstavljena združljiva pomnilniška kartica.

Izberite **Možnosti** in med naslednjim:

**Možnosti pomn. kartice** — Preimenujte ali formatirajte pomnilniško kartico.

**Geslo pomnil. kartice** — Zaščitite pomnilniško kartico z geslom.

**Odkleni pomniln. kartico** — Odklenite pomnilniško kartico.

#### **Varnostno kopiranje datotek na pomnilniško kartico**

Izberite **Meni** <sup>&</sup>gt;**Aplikacije** <sup>&</sup>gt;**Pisarna** <sup>&</sup>gt;**Upr. datot.**.

Datoteke varnostno kopirate tako, da izberete vrste datotek, ki jih želite varnostno kopirati na pomnilniško kartico, in **Možnosti** <sup>&</sup>gt;**Varnostno kopiraj zdaj**. Poskrbite, da bo na pomnilniški kartici dovolj prostega pomnilnika za datoteke, ki ste jih izbrali.

# **Formatiranje masovnega pomnilnika**

Izberite **Meni** <sup>&</sup>gt;**Aplikacije** <sup>&</sup>gt;**Pisarna** <sup>&</sup>gt;**Upr. datot.**.

Vsi podatki v masovnem pomnilniku se ob formatiranju trajno izgubijo. Pred postopkom varnostno kopirajte podatke, ki jih želite obdržati. S programsko zbirko Nokia Ovi Suite lahko podatke varnostno kopirate v združljiv računalnik. Tehnologije upravljanja digitalnih pravic (DRM) lahko preprečijo obnovitev nekaterih podatkov iz varnostnih kopij. Več o upravljanju digitalnih pravic za vsebine lahko izveste pri svojem ponudniku storitev.

Masovni pomnilnik formatirate tako, da izberete **Možnosti** <sup>&</sup>gt;**Formatiraj mas. pomniln.**. Masovnega pomnilnika ne formatirajte z računalniško programsko opremo, ker lahko to povzroči slabše delovanje.

Ni povsem zanesljivo, da bodo s formatiranjem trajno uničeni vsi zaupni podatki, shranjeni v masovnem pomnilniku naprave. Po običajnem formatiranju se formatirani predeli samo označijo kot razpoložljivi prostor, naslovi, s katerimi bi bilo mogoče znova najti datoteke, pa se zbrišejo. S posebnimi orodji in programsko opremo je morda še mogoče obnoviti formatirane ali celo prepisane podatke.

#### **Slovar**

Izberite **Meni** <sup>&</sup>gt;**Aplikacije** <sup>&</sup>gt;**Pisarna** <sup>&</sup>gt;**Slovar**.

Če želite prevesti besede iz enega jezika v drugega, vnesite besedilo v iskalno polje. Ko vnašate besedilo, naprava predlaga besede, ki bodo prevedene. Če želite prevesti besedo, jo izberite s seznama.

Vsi jeziki morda niso podprti.

Izberite **Možnosti** in med temi možnostmi:

**Poslušaj** — Poslušajte izbrano besedo.

**Zgodovina** — Iskanje že prevedenih besed, ki ste jih prevedli med trenutno sejo.

**Jeziki** — Spremenite izhodiščni ali ciljni jezik, prenesite jezike z interneta ali odstranite jezik iz slovarja. Iz slovarja ni mogoče odstraniti angleškega jezika. Poleg angleškega imate lahko nameščena še dva jezika.

**Govor** — Uredite glasovne nastavitve. Spremenite lahko hitrost in glasnost glasu.

# **Quickoffice O aplikaciji Quickoffice**

Izberite **Meni** <sup>&</sup>gt;**Aplikacije** <sup>&</sup>gt;**Pisarna** <sup>&</sup>gt;**Quickoffice**.

Aplikacijo Quickoffice sestavljajo programi Quickword za Microsoft Word, Quicksheet za Microsoft Excel, Quickpoint za Microsoft PowerPoint in Quickmanager za nakup programske opreme. Quickoffice podpira dokumente v zapisu .doc, .xls in .ppt, ustvarjene v programih zbirk Microsoft Office 2000, XP, 2003 in 2007. Če imate nameščeno uredniško različico aplikacije Quickoffice, lahko datoteke tudi urejate.

Nekatere oblike dokumentov in funkcije niso podprte.

## **Pretvornik**

Pretvornik omogoča pretvarjanje mer iz ene enote v drugo.

Natančnost pretvornika je omejena; zaradi zaokroževanja lahko nastanejo napake.

# **Pretvornik valut**

Izberite **Meni** <sup>&</sup>gt;**Aplikacije** <sup>&</sup>gt;**Pisarna** <sup>&</sup>gt;**Pretvornik**.

Izberite **Vrsta** > **Valuta**. Pred preračunavanjem valut morate izbrati osnovno valuto in vnesti menjalne tečaje. Privzeta osnovna valuta je . Tečaj osnovne valute je vedno 1.

- 1 Izberite **Možnosti** <sup>&</sup>gt;**Tečaji**.
- <sup>2</sup> Privzeto ime valute je Tuja. Če želite valuto preimenovati, izberite **Možnosti** <sup>&</sup>gt;**Preimenuj valuto**.
- 3 Dodajte menjalne tečaje in izberite **Končano**.
- 4 V drugem polju Enota izberite valuto, v katero želite pretvariati.
- 5 V prvem polju Znesek izberite znesek, ki ga želite pretvarjati. V drugem polju Znesek je samodejno prikazana pretvorjena vrednost.

Osnovno valuto zamenjate tako, da izberete **Možnosti** <sup>&</sup>gt; **Tečaji**, valuto in **Možnosti** <sup>&</sup>gt;**Nastavi kot osn. valuto**.

Ko zamenjate osnovno valuto, morate vnesti nove menjalne tečaje, saj se vsi nastavljeni tečaji ponastavijo na nič.

# **Pretvarjanje merskih enot**

Izberite **Meni** <sup>&</sup>gt;**Aplikacije** <sup>&</sup>gt;**Pisarna** <sup>&</sup>gt;**Pretvornik**.

1 V polju Vrsta izberite mersko enoto, ki jo želite spremeniti.

- 2 V prvem polju Enota izberite enoto, iz katere želite pretvariati.
- 3 V drugem polju Enota izberite enoto, v katero želite pretvariati.
- 4 V prvem polju Znesek izberite vrednost, ki jo želite pretvariati.

V drugem polju Znesek je samodejno prikazana pretvorjena vrednost.

# **Kalkulator**

# **Računanje**

Izberite **Meni** <sup>&</sup>gt;**Aplikacije** <sup>&</sup>gt;**Pisarna** <sup>&</sup>gt;**Kalkulator**.

Ta kalkulator je namenjen preprostim izračunom; njegova natančnost je omejena.

Če želite računati, vnesite prvo številko računa. Če želite odstraniti številko, pritisnite tipko Backspace. Izberite funkcijo, kot sta seštevanje ali odštevanje. Vpišite drugo številko računa in izberite **<sup>=</sup>**.

# **Shranjevanje računov**

Če želite shraniti rezultat računa, izberite **Možnosti** <sup>&</sup>gt; **Pomnilnik** <sup>&</sup>gt;**Shrani**. Shranjeni rezultat zamenja prejšnji rezultat, shranjen v pomnilniku.

Če želite naložiti rezultat računa iz pomnilnika in ga uporabiti za novi račun, izberite **Možnosti** <sup>&</sup>gt;**Pomnilnik** <sup>&</sup>gt;**Prikliči**.

Če si želite ogledati zadnji shranjeni rezultat, izberite **Možnosti** > **Zadnji rezultat**. Če zaprete aplikacijo Kalkulator ali izključite napravo, ne izbrišete pomnilnika. Zadnji shranjeni rezultat lahko prikličete, ko naslednjič odprete aplikacijo Kalkulator.

# **Zip manager**

Izberite **Meni** <sup>&</sup>gt;**Aplikacije** <sup>&</sup>gt;**Pisarna** <sup>&</sup>gt;**Zip**.

Z Zip managerjem lahko ustvarite arhivske datoteke s stisnjenimi datotekami ZIP; v arhiv lahko dodate eno ali več stisnjenih datotek ali map. Nastavite, zbrišete ali spremenite lahko geslo pri zaščitenih arhivih in nastavitve, kot je stopnja stiskanja.

Arhivske datoteke lahko shranjujete v pomnilniku naprave ali na pomnilniški kartici.

# **Aktivne beležke**

Aktivne beležke vam omogočajo ustvarianje beležk s slikami, zvočnimi in videoposnetki. Beležko lahko tudi povežete z vizitko. Beležka je prikazana med klicem z vizitko.

# **Ustvarjanje in urejanje beležk**

Izberite **Meni** <sup>&</sup>gt;**Aplikacije** <sup>&</sup>gt;**Pisarna** <sup>&</sup>gt;**Akt. beležke**.

Beležko ustvarite tako, da začnete pisati.

Beležko uredite tako, da jo izberete in nato izberete **Možnosti** <sup>&</sup>gt;**Možnosti urejanja**.

Če želite besedilo zapisati v krepkem, poševnem tisku ali podčrtano, ali pa spremeniti barvo pisave, pritisnite in držite tipko Shift in se pomikajte, da izberete besedilo. Nato izberite **Možnosti** <sup>&</sup>gt;**Besedilo**.

Izberite **Možnosti** in med temi možnostmi:

**Vstavi** — Vstavite slike, zvočne ali videoposnetke, vizitke, spletne zaznamke in datoteke.

**Pošlji** — Pošljite beležko.

**Poveži beležko s klici** — Izberite **Dodaj vizitke**, če želite beležko povezati z vizitko. Beležka se prikaže, ko kličete ali sprejemate klic izbrane osebe.

# **Nastavitve aktivnih beležk**

Izberite **Meni** <sup>&</sup>gt;**Aplikacije** <sup>&</sup>gt;**Pisarna** <sup>&</sup>gt;**Akt. beležke** in **Možnosti** <sup>&</sup>gt;**Nastavitve**.

Če želite izbrati, kam boste shranili beležke, izberite **Uporabljeni pomnilnik** in želeni pomnilnik.

Če želite spremeniti postavitev aktivnih beležk, ali če si beležke želite ogledati v obliki seznama, izberite **Zamenjaj prikaz** <sup>&</sup>gt;**Mreža** ali **Seznam**.

Če želite, da bo beležka vidna v ozadju med klicanjem ali sprejemanjem klicev, izberite **Prikaži beležko ob klicu** <sup>&</sup>gt; **Da**.

# **Adobe Reader**

Izberite **Meni** <sup>&</sup>gt;**Aplikacije** <sup>&</sup>gt;**Pisarna** <sup>&</sup>gt;**Adobe PDF**.

Z aplikacijo Adobe Reader lahko berete dokumente PDF v napravi; iščete besedilo v dokumentih; spreminjate nastavitve, na primer stopnjo povečave in načine prikaza strani; in pošiljate datoteke PDF po e-pošti.

# **Nastavitve**

Nekatere nastavitve je morda določil že ponudnik storitev in jih ne boste mogli spremeniti.

#### **Nastavitve telefonaNastavitve datuma in ure**

Izberite **Meni** <sup>&</sup>gt;**Nastavitve** in **Telefon** <sup>&</sup>gt;**Datum in čas**.

Izberite med naslednjim:

**Čas** — Vnesite trenutni čas.

**Časovni pas** — Izberite svojo lokacijo.

**Datum** — Vnesite datum.

**Zapis datuma** — Izberite zapis datuma.

**Ločilo datuma** — Izberite znak, ki loči dneve, mesece in leta.

**Zapis časa** — Izberite zapis ure.

**Ločilo časa** — Izberite znak, ki loči ure in minute.

**Vrsta ure** — Izberite vrsto ure.

**Opozorilni ton ure** — Izberite ton budilke.

**Trajanje dremeža** — Prilagodite trajanje dremeža.

**Delavniki** — Izberite delovne dneve. Bujenje lahko nato na primer nastavite le za delovne dni.

**Samodejno posodablj. ure** — Če želite vključiti samodejno posodabljanje ure, datuma in časovnega pasu, izberite **Vključeno**. Ta omrežna storitev morda ni na voljo v vseh omrežjih.

# **Govor**

Izberite **Meni** <sup>&</sup>gt;**Nastavitve** <sup>&</sup>gt;**Telefon** <sup>&</sup>gt;**Govor**.

V aplikaciji Govor lahko določite jezik, želeni glas in lastnosti glasu za aplikacijo Bralec sporočil.

Če želite nastaviti jezik za branje sporočil, izberite **Jezik**. V napravo naložite dodatne jezike tako, da izberete **Možnosti** <sup>&</sup>gt;**Naloži jezike**.

**Nasvet:** Ko naložite nov jezik, morate naložiti vsaj en glas zanj.

Če želite nastaviti glas, ki bere sporočila, izberite **Glas**. Glasovi, ki so na voljo, so odvisni od izbranega jezika.

Hitrost govora lahko nastavite, če izberete **Hitrost**.

Če želite nastaviti glasnost govora, izberite **Glasnost**.

Podrobnosti o glasu si ogledate tako, da odprete kartico glasov, izberete želeni glas in **Možnosti** <sup>&</sup>gt;**Glasovne podrobnosti**. Če želite poslušati glas, ga izberite in nato izberite še **Možnosti** <sup>&</sup>gt;**Predvajaj glas**.

Jezik ali glas izbrišete tako, da izberete element in **Možnosti** <sup>&</sup>gt;**Zbriši**.

# **Nastavitve bralca sporočil**

Če želite spremeniti nastavitve bralca sporočil, odprite kartico Nastavitve in določite naslednje možnosti:

**Zaznavanje jezika** — Vključite samodejno zaznavanje jezika za branje sporočil.

**Neprekinjeno branje** — Vključite neprekinjeno branje vseh izbranih sporočil.

**Govorni elementi** — Nastavite bralca sporočil tako, da v sporočila vstavi vprašanja.

**Zvočni vir** — Poslušajte sporočila prek slušalk ali zvočnika.

# **Jezikovne nastavitve**

Izberite **Meni** <sup>&</sup>gt;**Nastavitve** in **Telefon** <sup>&</sup>gt;**Jezik**.

Če želite spremeniti jezik naprave, izberite **Jezik telefona**.

Če želite spremeniti jezik pisanja, izberite **Jezik pisanja**.

Če želite vključiti ali izključiti vnos besedila s predvidevanjem, izberite **Predvidevanje vnosa**.

# **Nastavitve zaslona**

Izberite **Meni** <sup>&</sup>gt;**Nastavitve** in **Telefon** <sup>&</sup>gt;**Zaslon**.

Izberite med naslednjim:

**Senzor za svetlobo** — Nastavite občutljivost senzorja za svetlobo vaše naprave. Senzor za svetlobo vključi luč, kadar je osvetljenost okolice šibka, in jo izključi, kadar je močna.

**Velikost pisave** — Izberite velikost besedila in ikon na zaslonu.

**Pozdrav ali logotip** — Izberite, ali želite, da se na zaslonu prikaže napis ali slika, ko vključite napravo.

**Čas osvetlitve** — Nastavite, kako dolgo ostane luč vključena, ko napravo nehate uporabljati.

# **Glasovni ukazi**

Če želite za zagon aplikacij in profilov vključiti napredne glasovne ukaze, na začetnem zaslonu pritisnite in držite klicno tipko.

Če želite upravljati napravo z naprednimi glasovnimi ukazi, na začetnem zaslonu pritisnite in držite tipko za klicanje in izgovorite glasovni ukaz. Glasovni ukaz je ime aplikacije ali profila, ki je prikazan na seznamu.

Izberite **Meni** <sup>&</sup>gt;**Nastavitve** in **Telefon** <sup>&</sup>gt;**Glasovni ukazi**.

Izberite **Možnosti** in med naslednjim:

**Spremeni ukaz** — Uredite glasovne ukaze.

**Predvajaj** — Poslušajte sintetizirano glasovno oznako.

**Odstrani glasovni ukaz** — Odstranite glasovni ukaz, ki ste ga ročno dodali.

**Nastavitve** — Prilagodite nastavitve.

**Vadnica za glasov. ukaze** — Odprite vadnico za glasovne ukaze.

#### **Nastavitve tipala in sukanje zaslona**

Ko vključite tipala v napravi, lahko nadzorujete nekatere funkcije tako, da napravo obračate.

Izberite **Meni** <sup>&</sup>gt;**Nastavitve** in **Telefon** <sup>&</sup>gt;**Nastavitvetipala**.

Izberite med naslednjim:

**Tipala** — Vključite tipala.

**Nadzor z obračanjem** — Izberite **Utišanje klicev** in **Dremež za opozorila**, če želite utišati klice in vključevati dremež opozoril tako, da obrnete napravo z zaslonom navzdol. Če želite, da se vsebina na zaslonu samodejno zasuka, ko obrnete napravo v levo ali nazaj v navpični položaj, izberite **Samod. zavrti prikaz**. Nekatere aplikacije in funkcije ne podpirajo sukanja vsebine na zaslonu.

#### **Nastavitve drsnika**

Izberite **Meni** <sup>&</sup>gt;**Nastavitve** in **Telefon** <sup>&</sup>gt;**Upravljanje telef.** <sup>&</sup>gt;**Nastavitve drsnika**.

Če želite, da se tipkovnica zaklene, ko zaprete drsnik, izberite **Zakl. tip. ob zap. drsnika**.

## **Nastavitve dodatne opreme**

Izberite **Meni** <sup>&</sup>gt;**Nastavitve** in **Telefon** <sup>&</sup>gt;**Dodatnaoprema**.

Nekateri priključki za dodatno opremo označujejo, katera vrsta dodatne opreme je priključena na napravo.

Izberite dodatno opremo in med naslednjim:

**Privzeti profil** — Nastavite profil, za katerega želite, da se vključi vsakič, ko v svojo napravo priključite določeno združlijvo dodatno opremo.

**Samodejni sprejem** — Izberite, ali naj naprava po petih sekundah samodejno sprejme dohodne klice. Če je opozarjanje na dohodni klic nastavljeno na **Kratek pisk** ali **Tiho**, samodejnega sprejema ne morete vključiti.

**Osvetlitev** — Nastavite, ali ostane osvetlitev po zakasnitvi vključena.

Od vrste dodatne opreme je odvisno, katere nastavitve so na volio.

# **Nastavitve za TV-izhod**

Če želite spremeniti nastavitve TV-izhoda, izberite **TV-izhod** in med naslednjim:

**Privzeti profil** — Izberite profil, ki se bo vključil ob vsaki povezavi povezovalnega kabla za video Nokia na napravo.

**Razmerje stranic TV-ja** — Izberite razmerje med višino in širino slike: **Običajno** ali **Široki zaslon** za televizorje s širokim zaslonom.

**TV-sistem** — Izberite analogni sistem video signalov, ki je združlijy s televizoriem.

**Filter migetanja slike** — Če želite izboljšati kakovost slike na TV-zaslonu, izberite **Vključeno**. Filter morda ne bo zmanjšal migetanja slike na vseh TV-zaslonih.

# **Nastavitve aplikacij**

Izberite **Meni** <sup>&</sup>gt;**Nastavitve** in **Telefon** <sup>&</sup>gt;**Nastav.aplikacij**.

V nastavitvah aplikacije lahko urejate nastavitve nekaterih aplikacij v vaši napravi.

Nastavitve lahko uredite tudi tako, da v vsaki aplikaciji izberete **Možnosti** <sup>&</sup>gt;**Nastavitve**.

#### **Posodobitve naprave**

Izberite **Meni** <sup>&</sup>gt;**Nastavitve** in **Telefon** <sup>&</sup>gt;**Upravljanje telef.** <sup>&</sup>gt;**Posod. naprave**.

Z aplikacijo Posodobitve naprave se lahko povežete s strežnikom in prejmete konfiguracijske nastavitve za napravo, ustvarite nove profile strežnikov, si ogledate obstoječe različice programske opreme in informacije o napravi ali pa si ogledate obstoječe profile strežnikov in jih upravljate.

Če vaše omrežje podpira posodabljanje programske opreme po mobilnem omrežju, boste morda lahko zahtevali posodobitve tudi neposredno v napravi.

Od ponudnika storitev in oddelka za informacijsko upravljanje lahko prejmete profile strežnikov in različne konfiguracijske nastavitve. Te lahko vsebujejo povezavo in druge nastavitve, ki jih uporabljajo različne aplikacije v vaši napravi.

Če se želite povezati s strežnikom in prejeti konfiguracijske nastavitve za svojo napravo, izberite **Možnosti** <sup>&</sup>gt;**Profili strežnikov**, profil in **Možnosti** <sup>&</sup>gt;**Začni konfiguracijo**.

Nov profil strežnika ustvarite tako, da izberete **Možnosti** <sup>&</sup>gt; **Profili strežnikov** <sup>&</sup>gt;**Možnosti** <sup>&</sup>gt;**Nov profil strežnika**.

Profil strežnika zbrišete tako, da izberete profil in **Možnosti** <sup>&</sup>gt;**Zbriši**.

Posodobitve programske opreme lahko preverite tako, da izberete **Možnosti** <sup>&</sup>gt;**Preveri posodobitve**.

#### **Opozorilo:**

Če nameščate posodobitev programske opreme, naprave ne morete uporabljati, niti za klicanje v sili, dokler namestitev ni dokončana in se naprava znova ne zažene. Preden sprejmete posodobitev, varnostno kopirajte podatke.

Nalaganje posodobitev programske opreme lahko vključuje prenos velike količine podatkov (omrežna storitev).

Pred posodabljanjem se prepričajte, da je baterija naprave dovolj napolnjena, ali pa priklopite polnilnik.

#### **Varnostne nastavitveTelefon in kartica SIM**

Izberite **Meni** <sup>&</sup>gt;**Nastavitve** in **Telefon** <sup>&</sup>gt;**Upravljanje telef.** <sup>&</sup>gt;**Varn. nastavitve** <sup>&</sup>gt;**Telefon in kartica SIM**.

Izberite med naslednjim:

**Zahteva po kodi PIN** — Če je vključeno zahtevanje kode PIN, jo boste morali vnesti ob vsakem vklopu naprave. Nekatere kartice SIM ne dovolijo, da izklopite zahtevanje kode PIN.

**Koda PIN**, **Koda PIN2** in **Koda za zaklepanje** — Spremenite lahko kodo za zaklepanje ter kodi PIN in PIN2. Kodo lahko sestavljajo le številke od 0 do 9. Izogibajte se uporabi kod za dostop, podobnih številkam za klic v sili, da preprečite nehoteno klicanje na te številke. Če pozabite kodo PIN ali PIN2, se obrnite na ponudnika storitev. Če pozabite kodo za zaklepanje, se obrnite na center Nokia Care ali ponudnika storitev.

**Zakasn. samozaklep. tel.** — Nepooblaščeno uporabo lahko preprečite tako, da določite čas, po katerem se naprava samodejno zaklene. Zaklenjene naprave ni mogoč<sup>e</sup> uporabljati, dokler ne vnesete pravilne kode za zaklepanje. Samodejno zaklepanje naprave izključite tako, da izberete **Brez**.

**Zakleni ob zam. kart. SIM** — Napravo lahko nastavite tako, da zahteva kodo za zaklepanje, ko vanjo vstavite neznano kartico SIM. Naprava hrani seznam že znanih in potrjenih kartic SIM.

**Zaklepanje tel. na daljavo** — Omogočite ali onemogočite zaklepanje na daljavo.

**Zaprta skupina uporab.** — Določite skupino oseb, ki jih lahko kličete in od katerih lahko sprejemate klice (omrežna storitev).

**Potrjevanje storitev SIM** — Napravo lahko nastavite tako, da med uporabo storitev kartice SIM prikazuje potrditvena obvestila (omrežna storitev).

# **Upravljanje certifikatov**

Izberite **Meni** <sup>&</sup>gt;**Nastavitve** in **Telefon** <sup>&</sup>gt;**Upravljanje telef.** <sup>&</sup>gt;**Varn. nastavitve** <sup>&</sup>gt;**Upravljanje certifikatov**.

Digitalne certifikate uporabljajte, če se želite povezati s spletno banko ali drugim mestom oz. oddaljenim strežnikom, in sicer za dejanja, ki vključujejo prenos zaupnih informacij. Uporabljajte jih tudi, če želite zmanjšati tveganje, povezano z virusi ali drugo škodljivo programsko opremo, in se prepričati o pristnosti programske opreme, kadar jo nalagate in nameščate.

Izberite med naslednjim:

**Certifikatni urad** — Oglejte si certifikate urada in jih uredite. **Varna mesta** — Oglejte si certifikate za varna spletna mesta in jih uredite.

**Osebno** — Oglejte si osebne certifikate in jih uredite.

**Telefon** — Oglejte si certifikate naprave in jih uredite.

Digitalni certifikati niso jamstvo za varnost; uporabljajo se za preverjanje izvora programske opreme.

**Pomembno:** Čeprav je tveganje, povezano z oddaljenimi povezavami in nameščanjem programske opreme, ob uporabi certifikatov precej manjše, jih morate uporabljati pravilno, če želite zagotoviti večjo varnost. Obstoj certifikata sam po sebi ne ponuja nobene zaščite – večja varnost je zagotovljena samo, če upravitelj certifikatov vsebuje pravilne, pristne in zaupanja vredne certifikate. Veljavnost certifikatov je omejena. Če se prikaže sporočilo "Certifikat je potekel" ali "Certifikat še ni veljaven", čeprav bi certifikat

moral biti veljaven, preverite, ali sta datum in ura v napravi pravilno nastavljena.

## **Ogled podrobnosti certifikata – preverjanje pristnosti**

O identiteti strežnika ste lahko prepričani samo, če ste preverili podpis in obdobje veljavnosti strežniškega certifikata.

Če identiteta strežnika ni pristna ali pa v napravi nimate ustreznega varnostnega certifikata, se prikaže obvestilo.

Podrobnosti certifikata lahko preverite, če izberete **Možnosti** <sup>&</sup>gt;**Podrobnosti certifikata**. Naprava preveri veljavnost certifikata in prikaže eno od naslednjih obvestil:

**Certifikatu ne zaupate** — Niste nastavili aplikacije, ki bo certifikat uporabljala.

**Certifikat je potekel** — Certifikatu je potekla veljavnost.

**Certifikat še ni veljaven** — Certifikat še ni veljaven.

**Certifikat je poškodovan** — Certifikata ni mogoč<sup>e</sup> uporabljati. Obrnite se na izdajatelja certifikata.

# **Spreminjanje nastavitev zaupanja**

Nastavitve certifikata spreminjajte samo, če popolnoma zaupate njegovemu lastniku in veste, da certifikat res pripada navedenemu lastniku.

Če želite spremeniti nastavitve za certifikat urada, izberite **Možnosti** > **Nastavitve zaupanja**. Če certifikat to omogoča, se prikaže seznam aplikacij, ki ga lahko uporabljajo. Primer:

**Namest. za Symbian**: **Da** — Certifikat lahko potrdi izvor nove aplikacije operacijskega sistema Symbian.

**Internet**: **Da** — Certifikat lahko potrdi strežnike.

**Namestitev aplikac.**: **Da** — Certifikat lahko potrdi izvor nove aplikacije Java.

Če želite spremeniti nastavitve, izberite **Možnosti** <sup>&</sup>gt; **Spremeni nast. zaupanja**.

# **Varnostni modul**

Izberite **Meni** <sup>&</sup>gt;**Nastavitve** in **Telefon** <sup>&</sup>gt;**Upravljanje telef.** <sup>&</sup>gt;**Varn. nastavitve** <sup>&</sup>gt;**Varnostni modul**.

Če bi radi videli ali uredili varnostni modul (če je na voljo), ga izberite na seznamu.

Podrobnejše informacije o varnostnem modulu pogledate tako, da izberete **Možnosti** <sup>&</sup>gt;**Varnostne podrobnosti**.

# **Obnavljanje prvotnih nastavitev**

Izberite **Meni** <sup>&</sup>gt;**Nastavitve** in **Telefon** <sup>&</sup>gt;**Upravljanje telef.** <sup>&</sup>gt;**Tovarniške nast.**.

Nekatere od nastavitev lahko ponastavite na izvirne vrednosti, za kar potrebujete kodo za zaklepanje.

Po ponastavitvi bo morda naprava potrebovala več časa, da se zažene. Ponastavitev ne vpliva na dokumente in datoteke.

# **Zaščitene vsebine**

Če želite urediti licence za digitalne pravice, izberite **Meni** <sup>&</sup>gt; **Nastavitve** in **Telefon** <sup>&</sup>gt;**Upravljanje telef.** <sup>&</sup>gt;**Varn. nastavitve** <sup>&</sup>gt;**Zaščitena vsebina**.

# **Upravljanje digitalnih pravic**

Lastniki vsebin lahko za zaščito svoje intelektualne lastnine uporabljajo različne tehnologije za upravljanje digitalnih pravic (DRM), vključno z avtorskimi pravicami. Ta naprava uporablja različne vrste programske opreme DRM za dostop do zaščitenih vsebin DRM. S to napravo lahko dostopate do vsebin, zaščitenih s sistemi WMDRM 10, OMA DRM 1.0 in OMA DRM 2.0. Če določena programska oprema DRM ne ščiti vsebin, lahko lastniki takšni programski opremi prekličejo možnost, da dostopa do novih vsebin, zaščitenih z digitalnimi pravicami. Takšna razveljavitev lahko tudi preprečuje obnovitev zaščitene vsebine, ki je že shranjena v vaši napravi. Razveljavitev programske opreme DRM ne vpliva na uporabo vsebin, zaščitenih z drugimi vrstami digitalnih pravic, ali nezaščitenih vsebin.

Z vsebino, zaščiteno z digitalnimi pravicami (DRM), dobite tudi povezano licenco, ki določa pravice za njeno uporabo.

Če je v napravi shranjena vsebina z zaščitenimi avtorskimi pravicami OMA DRM, lahko vklopne ključe in vsebino varnostno kopirate z uporabo ustrezne funkcije programske opreme Nokia Ovi Suite.

Če je v napravi zaščitena vsebina WMDRM in formatirate pomnilnik naprave, se bosta licenca in vsebina zbrisali. Licenco ali vsebino lahko izgubite tudi, če se datoteke v

napravi poškodujejo. Izguba licence ali vsebine lahko omejuje ponovno uporabo te vsebine v napravi. Več informacij lahko dobite pri svojem ponudniku storitev.

Nekatere licence so lahko povezane z določeno kartico SIM; v tem primeru je dostop do zaščitene vsebine mogoč samo, č<sup>e</sup> je kartica SIM vstavljena v napravo.

# **Lučke za obveščanje**

Izberite **Meni** <sup>&</sup>gt;**Nastavitve** in **Telefon** <sup>&</sup>gt;**Opozorilne lučke**.

Če želite vključiti ali izključiti to lučko, ki označuje stanje pripravljenosti, izberite **Utrip. luč. v pripr.**.

Ko je počasi utripajoča lučka, ki označuje stanje pripravljenosti, vključena, se menijska tipka periodično osvetljuje.

Če želite vključiti ali izključiti lučko za obveščanje, izberite **Opozorilna lučka**.

Ko je lučka za obveščanje vključena, se prižge menijska tipka in sveti tako dolgo, kot ste določili sami, ter tako opozarja na dogodke, kot so neodgovorjeni klici ali neprebrana sporočila.

#### **Upravitelj aplikacij O Upravitelju aplikacij**

Izberite **Meni** <sup>&</sup>gt;**Nastavitve** in **Upravit. aplikacij**.

V Upravitelju aplikacij lahko vidite, kateri paketi programske opreme so nameščeni v vaši napravi. Ogledate si lahko

podrobnosti o nameščenih aplikacijah, odstranite aplikacije in določite nastavitve namestitev.

V napravo lahko namestite naslednje vrste aplikacij in programske opreme:

- • aplikacije JME s pripono .jad. ali .jar, ki temeljijo na tehnologiji Java™;
- • druge aplikacije in programsko opremo, primerno za operacijski sistem Symbian s pripono .sis ali .sisx.
- •Grafični vmesniki s datotečno končnico .wgz

Nameščajte le programsko opremo, ki je združljiva z vašo napravo.

# **Namestitev aplikacij**

Namestitvene datoteke lahko prenesete v mobilno napravo iz združljivega računalnika, naložite z brskalnikom ali jih prejmete v večpredstavnostnem sporočilu, kot prilogo epoštnemu sporočilu ali po drugi povezavi, na primer Bluetooth.

Aplikacijo lahko v napravo namestite s programom Nokia Application Installer, ki je del programske zbirke Nokia Ovi Suite.

Ikone v Upravitelju aplikacij označujejo naslednje:

- 53
- aplikacija SIS ali SISX
- Aplikacija Java
- spletni programčki

aplikacija je nameščena na pomnilniški kartici

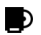

aplikacija je nameščena v masovnem pomnilniku

**Pomembno:** Nameščajte in uporabljajte samo aplikacije in drugo programsko opremo iz virov, ki jim zaupate, na primer aplikacije z oznako Symbian Signed ali take, ki so preizkušene s programom Java Verified™.

Pred nameščanjem bodite pozorni na naslednje:

• Če bi radi videli vrsto aplikacije, številko različice in ponudnika ali razvijalca aplikacije, izberite **Možnosti** <sup>&</sup>gt; **Prikaži podrobnosti**.

Podrobnosti o varnostnem certifikatu pogledate tako, da izberete **Podrobnosti:** <sup>&</sup>gt;**Certifikati:** <sup>&</sup>gt;**Prikažipodrobnosti**. Uporabo digitalnih certifikatov lahko nadzorujete v Upravljanju certifikatov.

• Če namestite datoteko, ki vsebuje posodobitev ali popravke za že nameščeno aplikacijo, lahko izvirno aplikacijo vrnete v prvotno stanje samo, če imate tudi izvirno namestitveno datoteko ali popolno varnostno kopijo. Če želite aplikacijo vrniti v prvotno stanje, jo odstranite in znova namestite iz izvirne namestitvenedatoteke ali varnostne kopije.

Datoteka JAR je potrebna za nameščanje aplikacij Java. Č<sup>e</sup> ni na voljo, bo naprava morda zahtevala, da jo naložite. Če za aplikacijo ni določene dostopne točke, bo naprava zahtevala, da jo določite.

Če želite namestiti aplikacijo, naredite naslednje:

1 Poiščite namestitveno datoteko tako, da izberete **Meni** <sup>&</sup>gt;**Nastavitve** in **Upravit. aplikacij**. Lahko jo poiščete tudi z Upraviteljem datotek ali pa izberite **Sporočila** <sup>&</sup>gt;**Prejeto** in odprite sporočilo, ki vsebuje namestitveno datoteko.

2 V Upravitelju aplikacij izberite **Možnosti** <sup>&</sup>gt;**Namesti**. V drugih aplikacijah izberite namestitveno datoteko, da začnete nameščanje.

Med nameščanjem naprava prikazuje informacije o poteku namestitvenega postopka. Če nameščate aplikacijo, ki ne vsebuje digitalnega podpisa ali certifikata, se prikaže opozorilo. Nameščanje aplikacije nadaljujte samo, če ste prepričani o njenem izvoru in vsebini.

Če želite zagnati nameščeno aplikacijo, jo poiščite v meniju in izberite. Če za aplikacijo ni določene privzete mape, je nameščena v mapi Nameščene ap. v glavnem meniju.

Če želite videti, kateri programski paketi so bili nameščeni ali odstranjeni in kdaj, izberite **Možnosti** <sup>&</sup>gt;**Prikaži dnevnik**.

**Pomembno:** Naprava podpira samo eno protivirusno aplikacijo. Če namestite več aplikacij za protivirusno zaščito, lahko to vpliva na delovanje naprave ali celo povzroči, da naprava preneha delovati.

Ko namestite aplikacije na združljivo pomnilniško kartico, ostanejo namestitvene datoteke (.sis, .sisx) v pomnilniku naprave. Zasedejo lahko veliko prostora, zato morda ne boste mogli shranjevati drugih datotek. Da bi ohranili dovolj prostora v pomnilniku, jih s programsko opremo Nokia Ovi Suite najprej varnostno kopirajte v združljiv računalnik, nato pa jih z nadzornikom datotek odstranite iz pomnilnika

naprave. Če ste datoteko .sis prejeli kot prilogo sporočilu, sporočilo zbrišite iz mape Prejeto.

# **Odstranitev aplikacij**

Izberite **Meni** <sup>&</sup>gt;**Nastavitve** in **Upravit. aplikacij**.

Paket programske opreme odstranite tako, da izberete **Nameščene ap.** <sup>&</sup>gt;**Možnosti** <sup>&</sup>gt;**Odstrani**. Izberite **Da**, da dejanje potrdite.

Če odstranite programsko opremo, jo lahko znova namestite samo, če imate izvirni programski paket ali njegovo varnostno kopijo. Če odstranite programski paket, najverjetneje ne boste več mogli urejati datotek, ustvarjenih s to programsko opremo.

Če je odstranjeni programski paket potreben za delovanje drugega programskega paketa, utegne ta paket prenehati delovati. Podrobnosti najdete v dokumentaciji nameščene programske opreme.

# **Nastavitve Upravitelja aplikacij**

Izberite **Meni** <sup>&</sup>gt;**Nastavitve** in **Upravit. aplikacij**.

Izberite **Nastavitve namestitev** in med temi možnostmi:

**Nameščanje aplikacij** — Izberite, ali dovolite nameščanje programske opreme za Symbian, ki nima preverjenega digitalnega podpisa.

**Prev. certifikat ob pov.** — Izberite, če želite pred nameščanjem aplikacije preveriti spletne certifikate.

**Privzeti spletni naslov** — Nastavite privzeti spletni naslov, ki ga boste uporabljali za preverjanje spletnih certifikatov.

#### **Klicne nastavitveKlicne nastavitve**

Izberite **Meni** <sup>&</sup>gt;**Nastavitve**. Izberite **Klicanje** <sup>&</sup>gt;**Klici** in eno od naslednjih možnosti:

**Pošiljanje št. klicatelja** — Če izberete **Da**, bodo klicane osebe videle vašo telefonsko številko. Če izberete **Privzeto** (omrežna storitev), bo uporabljena nastavitev, za katero ste domenjeni s svojim ponudnikom storitev.

**Pošlji lastni ID intern. tel.** — Če izberete **Da**, bodo klicane osebe videle ID vašega internetnega telefona.

**Čakajoči klic** — Nastavite napravo, da vas med pogovorom obvesti o dohodnem klicu (omrežna storitev), ali preverite, ali je funkcija vključena.

**Čakajoči internetni klic** — Nastavite napravo, da vas med pogovorom obvesti o novem dohodnem internetnem klicu.

**Opoz. na internet. klic** — Izberite **Vključeno** in naprava vas bo opozorila o dohodnih internetnih klicih. Če izberete **Izključeno**, ne boste opozorjeni, prikazalo se bo samo obvestilo o neodgovorjenem klicu.

**Zavrni klic s sporočilom** — Vključite zavrnitev klica s sporočilom klicatelju, v katerem je pojasnjeno, zakaj klica niste mogli sprejeti.

**Besedilo sporočila** — Napišite običajno besedilno sporočilo, ki bo poslano, ko zavrnete klic.

**Lastni video v prej. klicu** — Dovolite ali zavrnite pošiljanje videa med video klicem z vaše naprave.

**Slika v video klicu** — Če med video klicem ne pošiljate videa, lahko izberete navadno sliko, ki bo prikazana namesto njega. **Samodejni ponovni klic** — Nastavite napravo, da bo po neuspelem klicanju poskusila še največ desetkrat. Samodejno ponovno klicanje ustavite tako, da pritisnete tipko za konec.

**Prikaz trajanja klica** — Vključite prikaz trajanja klica med pogovorom.

**Povzetek po klicu** — Vključite prikaz trajanja klica po pogovoru.

**Hitro klicanje** — Vključite hitro klicanje.

**Sprej. s katero koli tipko** — Vključite sprejemanje klicev s katero koli tipko.

**Uporabljena linija** — Ta nastavitev (omrežna storitev) je na voljo samo, če vaša kartica SIM podpira dve naročniški številki, torej dve telefonski liniji. Izberite, katero linijo želite uporabljati za klicanje in pošiljanje besedilnih sporočil. Ne glede na izbrano linijo lahko sprejemate klice z obeh linij. Č<sup>e</sup> izberete **Linija 2**, vendar na to omrežno storitev niste naročeni, ne boste mogli klicati. Ko je izbrana linija 2, je na začetnem zaslonu prikazan znak  $2$ .

**Menjava linije** — Izberite, če želite preprečiti menjavo linije (omrežna storitev), če vaša kartica SIM to podpira. Če želite spremeniti to nastavitev, potrebujete kodo PIN2.

# **Preusmerjanje klicev**

Izberite **Meni** <sup>&</sup>gt;**Nastavitve** in **Klicanje** <sup>&</sup>gt;**Preusmer. klicev**.

Ta funkcija omogoča preusmerjanje dohodnih klicev v telefonski predal ali na drugo telefonsko številko. Več informacij lahko dobite pri svojem ponudniku storitev.

- 1 Izberite vrsto klicev, ki jih želite preusmeriti, in možnost preusmeritve. Če želite na primer preusmeriti vse glasovne klice, izberite **Glasovni klici** <sup>&</sup>gt;**Vsi glasovni klici**.
- 2 Preusmeritve klicev vključite tako, da izberete **Vključi**.
- 3 Če želite preusmeriti klice v glasovni predal, izberite **Vglasovni predal**.
- 4 Če želite preusmeriti klice na drugo telefonsko številko, izberite **Na drugo številko** in vnesite številko ali pa izberite **Poišči**, da poiščete številko v imeniku.

Hkrati je lahko vključenih več preusmeritev. Ko so preusmerjeni vsi klici, je na začetnem zaslonu prikazan znak

**Zapore klicev**

.

Izberite **Meni** <sup>&</sup>gt;**Nastavitve** in **Klicanje** <sup>&</sup>gt;**Zapore klicev**.

Zapore klicev (omrežna storitev) vam omogočajo omejevanje dohodnih in odhodnih klicev z napravo. Omejite lahko na primer vse odhodne mednarodne klice ali pa dohodne klice, ko ste v tujini. Za spreminjanje nastavitev potrebujete geslo za zaporo, ki ga dobite pri ponudniku storitev.

# **Zapora glasovnih klicev**

Izberite želeno možnost zapore in **Vključi**, **Izključi** ali **Preveri stanje**. Zapore klicev vplivajo na vse klice, vključno s podatkovnimi klici.

#### **Zapore internetnih klicev**

Če želite določiti, ali so dovoljeni anonimni klici iz interneta, izberite **Zapora anonimnih klicev**.

# **Odpravljanje težav**

Če bi radi prebrali odgovore na pogosta vprašanja o napravi, obiščite strani za podporo uporabnikom izdelka na naslovu [www.nokia.com/support](http://www.nokia.com/support).

#### **V: Kaj so moja koda za zaklepanje, koda PIN ali koda PUK?**

O: Privzeta koda za zaklepanje je 12345. Če kodo pozabite, se obrnite na prodajalca naprave. Če pozabite kodo PIN ali PUK ali če je niste dobili, se obrnite na svojega ponudnika mobilnih storitev.

Informacije o geslih dobite pri ponudniku dostopne točke, na primer pri ponudniku internetnih storitev ali mobilnem operaterju.

## **V: Kako zaprem aplikacijo, ki se ne odziva?**

O: Izberite **Možnosti** <sup>&</sup>gt;**Prikaži odprte aplikac.** in se z menijsko tipko pomaknite do aplikacije. Pritisnite in zadržite menijsko tipko, da odprete aplikacijo, nato pa izberite **Možnosti** <sup>&</sup>gt;**Izhod**.

O: Poskrbite, da bo zaščitno steklo objektiva kamere čisto.

#### **V: Zakaj se ob vsakem vklopu naprave na zaslonu pojavijo spremenjene ali svetle pike oziroma prazna območja?**

O: To je značilno za to vrsto zaslona. Nekateri zasloni imajo lahko pike ali točke, ki ostanejo vključene ali izključene. To je normalno in ne gre za napako.

#### **V: Zakaj moja naprava Nokia ne more vzpostaviti povezave GPS?**

O: Vzpostavljanje povezave GPS lahko traja od nekaj sekund do več minut. Če skušate povezavo vzpostaviti v vozilu, bo morda trajalo dlje. Če ste v zaprtem prostoru, pojdite ven, da boste prejeli boljši signal. Če ste zunaj, se premaknite na bolj odprt prostor. Pazite, da z roko ne pokrivate antene GPS na napravi. Če so vremenski pogoji slabi, lahko to vpliva na moč signala. Nekatera vozila imajo zatemnjena (atermična) stekla, kar lahko blokira satelitske signale.

#### **V: Zakaj ne morem najti prijateljeve naprave z vmesnikom Bluetooth?**

O: Preverite, ali sta napravi združljivi, imata vključen vmesnik Bluetooth in nista v skritem načinu. Napravi ne smeta biti

oddaljeni več kot 10 metrov, med njima pa naj ne bodo zidovi ali druge ovire.

# **V: Zakaj ne morem prekiniti povezave Bluetooth?**

O: Če je z vašo napravo povezana druga naprava, lahko povezavo prekinete v drugi napravi ali tako, da v svoji izključite vmesnik Bluetooth. Izberite **Meni** <sup>&</sup>gt;**Nastavitve** in **Povezovanje** <sup>&</sup>gt;**Bluetooth** <sup>&</sup>gt;**Bluetooth** <sup>&</sup>gt;**Izključeno**.

## **V: Zakaj ne vidim dostopne točke WLAN, čeprav je zagotovo v dosegu?**

O: Dostopna točka WLAN morda uporablja skriti razpoznavalnik nabora storitev (SSID). Do omrežja s skritim imenom SSID lahko dostopate samo, če SSID poznate in ste v svoji napravi Nokia zanj ustvarili internetno dostopno točko WI AN.

# **V: Kako lahko v svoji napravi Nokia izključim omrežje WLAN?**

O: Funkcija WLAN v napravi Nokia se izključi, kadar ne skušate vzpostaviti povezave oz. niste povezani z drugo dostopno točko in ne iščete razpoložljivih omrežij. Da bi zmanjšali porabo energije, lahko napravo Nokia nastavite tako, da v ozadju ne bo iskala razpoložljivih omrežij ali jih bo iskala bolj poredko. Funkcija WLAN je med posameznimi iskanji v ozadju izkliučena.

Če želite spremeniti nastavitve iskanja omrežij v ozadju, naredite naslednje:

- 1 Izberite **Meni** <sup>&</sup>gt;**Nastavitve** in **Povezovanje** <sup>&</sup>gt;**WLAN**.
- $\overline{2}$  Če bi radi povečali premor med iskanji omrežij v ozadju, spremenite čas v funkciji Iskanje omrežij. Iskanja v ozadju preprečite tako, da izberete **Prikaz razp. omrež. WLAN** <sup>&</sup>gt;**Nikoli**.
- 3 Če želite shraniti spremembe, izberite **Nazaj**. Če nastavite **Prikaz razp. omrež. WLAN** na **Nikoli**, ikona za razpoložljiva omrežja WLAN ni prikazana na začetnem zaslonu. Kljub temu lahko ročno iščete omrežja WLAN, ki so na voljo, in se z njimi povezujete kot običajno.

# **V: Kaj naj storim, če je pomnilnik poln?**

O: Zbrišite predmete iz pomnilnika. Če brišete več predmetov hkrati in se prikaže obvestilo **Ni dovolj pomnilnika za izvedbo postopka. Najprej zbr. nekaj podatkov.** ali **Pomnilnik skoraj poln. Zbrišite nekaj podatkov iz pomnilnika telefona.**, zbrišite posamezne predmete in pri tem začnite z najmanjšim.

# **V: Zakaj ne morem izbrati vizitke za sporočilo?**

O: V prejemnikovi vizitki ni telefonske številke, naslova ali epoštnega naslova. Izberite **Meni** <sup>&</sup>gt;**Imenik** in ustrezno vizitko ter jo uredite.

## **V: Kako lahko končam podatkovno povezavo, če jo naprava nenehno vzpostavlja?**

O: Naprava morda skuša naložiti večpredstavnostno sporočilo iz centra za večpredstavnostna sporočila. Napravi preprečite vzpostavitev podatkovne povezave tako, da izberete **Meni** <sup>&</sup>gt;**Sporočila** in **Možnosti** <sup>&</sup>gt;**Nastavitve** <sup>&</sup>gt; **Večpredstav. sporočilo** <sup>&</sup>gt;**Nalaganje večpr. sporočil**. Č<sup>e</sup> želite, da center za večpredstavnostna sporočila shrani sporočila, ki jih boste naložili kasneje, izberite **Ročno**. Če pa želite prezreti vsa dohodna večpredstavnostna sporočila, izberite **Izključeno**. Če izberete **Ročno**, boste prejeli obvestilo o novem sporočilu, ki ga lahko naložite iz centra za večpredstavnostna sporočila. Če izberete **Izključeno**, naprava ne bo več vzpostavljala povezav z omrežjem, ki jih potrebujete za večpredstavnostna sporočila.

Če želite, da naprava vzpostavi paketno podatkovno povezavo samo, če vklopite aplikacijo ali uporabite postopek, ki jo zahteva, izberite **Meni** <sup>&</sup>gt;**Nastavitve** in **Povezovanje** <sup>&</sup>gt;**Skrbniške nast.** <sup>&</sup>gt;**Paketni prenos** <sup>&</sup>gt; **Povezava za paketni pr.** <sup>&</sup>gt;**Po potrebi**.

Če to ne pomaga, poskusite napravo izklopiti in znova zagnati.

#### **V: Ali lahko napravo Nokia skupaj z združljivim računalnikom uporabljam kot faksmodem?**

O: Naprave ni mogoče uporabljati kot faksmodem. Vendar lahko s storitvijo preusmerjanja klicev (omrežna storitev) preusmerite dohodne faksne klice na številko faksa.

# **V: Kako naj umerim zaslon?**

O: Zaslon je umerjen tovarniško. Če je potrebno ponovno umerjanje, izberite **Meni** <sup>&</sup>gt;**Nastavitve** in **Telefon** <sup>&</sup>gt;**Vnos z dotikom** > **Umerjanje zasl. na dotik**. Upoštevajte navodila.

# **Zeleni nasveti**

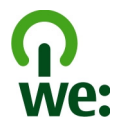

Tukaj so nasveti o tem, kako lahko prispevate k varstvu okolia.

#### **Varčevanje z energijo**

Ko ste povsem napolnili baterijo in izklopili polnilnik iz naprave, ga izklopite še iz električne vtičnice.

Baterije vam ni treba polniti tako pogosto, če naredite naslednje:

- • Zaprite in onemogočite aplikacije, storitve in povezave, ko jih ne uporabljate.
- •Zmanjšajte svetlost zaslona.
- • Nastavite napravo tako, da po najmanjšem obdobju neaktivnosti preide v način varčevanja z energijo, če je ta možnost na voljo v napravi.

• Onemogočite nepotrebne zvoke, kot so toni tipkovnice ali zvonjenja.

#### **Recikliranje**

Večino materialov v telefonu Nokia lahko reciklirate. Naspletnem mestu [www.nokia.com/werecycle](http://www.nokia.com/werecycle) oz. [www.nokia.mobi/werecycle](http://www.nokia.mobi/werecycle) (če uporabljate mobilno napravo) preverite, kako lahko reciklirate svojo napravo Nokia.

Na lokalnih mestih za recikliranje reciklirajte ovojnino in priročnike za uporabo.

# **Varčujte s papirjem**

Ta priročnik za uporabo vam pomaga pri začetni uporabi vaše naprave. Za podrobnejša navodila odprite pomoč v napravi (v večini aplikacij izberite **Možnosti** <sup>&</sup>gt;**Pomoč**). Za nadaljnjo podporo glejte [www.nokia.com/support](http://www.nokia.com/support).

## **Več o tem**

Za več informacij o okoljskih lastnostih naprave glejte [www.nokia.com/ecodeclaration](http://www.nokia.com/ecodeclaration).

#### **Dodatna oprema**

#### **Opozorilo:**

Uporabljajte samo baterije, polnilnike in dodatno opremo, ki jih je družba Nokia odobrila za uporabo s tem modelom. Uporaba kakšnih drugih vrst lahko izniči garancijo in možnost zamenjave ter je lahko nevarna. Predvsem lahko uporaba neodobrenih polnilnikov ali baterij povzroči požar, eksplozijo, puščanje ali drugo nevarnost.

O razpoložljivosti odobrene dodatne opreme se posvetujte s pooblaščenim prodajalcem. Ko izklapljate napajalni kabel katere koli dodatne opreme, primite in potegnite vtič, ne kabla.

#### **Baterija**

#### **Informacije o bateriji in polnilniku**

Vašo napravo napaja baterija, ki jo je mogoče polniti. S to napravo uporabljajte baterijo BL-4D. Nokia bo morda izdelala dodatne modele baterij, ki bodo na voljo za to napravo. Naprava je namenjena uporabi z naslednjimi polnilniki: AC-10. Natančna oznaka modela polnilnika se lahko razlikuje glede na vrsto vtiča. Različico vtiča označuje E, EB, X, AR, U, A, C, K ali UB.

Baterijo je mogoče napolniti in sprazniti več stokrat, postopoma pa se vendarle izrabi. Ko sta čas pogovora in čas v pripravljenosti znatno krajša od normalnega, baterijo zamenjajte. Uporabljajte samo baterije in polnilnike, ki jih je za uporabo s to napravo odobrila družba Nokia.

Če baterijo prvič uporabljate ali če je dolgo niste uporabljali, boste morda morali priklopiti polnilnik, ga odklopiti in znova priklopiti, da se bo baterija začela polniti. Če je baterija popolnoma prazna, utegne trajati nekaj minut, preden se bo na zaslonu izpisalo obvestilo o polnjenju in preden boste lahko klicali.

Varno odstranjevanje. Preden odstranite baterijo, napravo vedno izklopite in jo ločite od polnilnika.

Pravilno polnjenje. Ko polnilnika ne uporabljate, ga iztaknite iz električne vtičnice in naprave. Popolnoma polne baterije ne puščajte priključene na polnilnik, saj lahko čezmerno polnjenje skrajša življenjsko dobo baterij. Če popolnoma napolnjene baterije ne uporabljate, se čez nekaj časa sprazni sama od sebe.

Baterije ne izpostavljajte izjemno nizkim ali visokim temperaturam. Baterijo vedno hranite na temperaturi med 15 in 25 °C. Izjemno visoke ali nizke temperature zmanjšujejo zmogljivost in življenjsko dobo baterije. Če je baterija v napravi vroča ali hladna, naprava morda nekaj časa ne bo delovala. Delovanje baterije je zlasti omejeno pri temperaturah pod lediščem.

Ne povzročite kratkega stika. Ta lahko nastane, če s kakim kovinskim predmetom (kovancem, sponko, peresom) sklenete pozitivni (+) in negativni (–) pol baterije (kovinska trakova na bateriji), na primer kadar prenašate rezervno baterijo v žepu ali torbi.Kratki stik lahko poškoduje baterijo ali predmet, ki ga je sprožil.

Odlaganje. Ne mečite izrabljenih baterij v ogenj, saj jih lahko raznese. Baterije zavrzite skladno z lokalnimi predpisi. Če je mogoče, jih reciklirajte. Ne odvrzite jih v smetnjak za hišne odpadke.

Puščanje. Celic ali baterij ne smete razstaviti, prerezati, odpreti, upogniti, prebosti ali raztrgati. Če baterija pušča, tekočina ne sme priti v stik s kožo ali očmi. Če se to zgodi, takoj sperite prizadete predele z vodo ali poiščite zdravniško pomoč.

Poškodba. Baterije ne spreminjajte in ne predelujte, vanjo ne skušajte vstaviti tujkov ter je ne potapljajte in ne izpostavljajte vodi ali drugim tekočinam. Poškodovane baterije lahko raznese.

Pravilna uporaba. Baterijo uporabljajte samo za namene, za katere je narejena. Nepravilna uporaba baterije lahko povzroči požar, eksplozijo ali drugo nevarnost. Če vam naprava ali baterija pade iz rok, zlasti na trdo površino, in mislite, da je baterija poškodovana, jo odnesite na servis, da jo pregledajo, preden jo spet uporabite. Nikoli ne uporabljajte poškodovanih polnilnikov ali baterij. Pazite, da baterija ne pride v roke majhnim otrokom.

#### **Smernice za preverjanje pristnosti baterij Nokia**

Zaradi lastne varnosti vedno uporabljajte pristne baterije Nokia. Da bi zagotovo dobili pristno baterijo Nokia, jo kupite na pooblaščenem servisu ali pri pooblaščenem prodajalcu izdelkov Nokia in po naslednjem postopku preglejte hologramsko nalepko:

#### **Preverjanje pristnosti holograma**

1 Ko pogledate hologram na nalepki, naj bi bil iz enega kota viden značilen znak družbe Nokia z iztegnjenima rokama, iz drugega pa logotip pristne dodatne opreme Nokia.

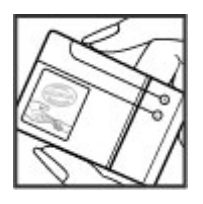

2 Ko hologram nagnete v levo, desno, navzgor in navzdol, naj bi ob straneh logotipa videli eno, dve, tri oziroma štiri pike.

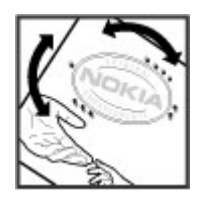

Uspešna izvedba korakov tega postopka še ni popolno zagotovilo, da je baterija pristna. Če ne morete preveriti pristnosti ali če zaradi kakršnega koli razloga mislite, da baterija Nokia s hologramsko nalepko ni pristni izdelek znamke Nokia, je ne uporabljajte in se za nasvet obrnite na najbližji pooblaščeni servis Nokia ali pooblaščenega prodajalca izdelkov Nokia.

Več o pristnih baterijah Nokia lahko izveste na spletni strani [www.nokia.com/battery](http://www.nokia.com/battery).

#### **Nega naprave**

Vaša naprava je vrhunsko zasnovana in izdelana, zato je treba z njo skrbno ravnati. Č<sup>e</sup> boste upoštevali spodnje predloge, boste lažje zaščitili garancijo svoje naprave.

- • Skrbite, da bo naprava vedno suha. Padavine, vlaga in vse tekočine lahko vsebujejo mineralne primesi, ki povzročajo korozijo elektronskih vezij. Če se naprava zmoči, iz nje odstranite baterijo in pustite, da se naprava popolnoma posuši, preden baterijo znova namestite.
- • Ne uporabljajte in ne hranite naprave v prašnem ali umazanem okolju. Njeni gibljivi in elektronski deli se lahko poškodujejo.
- • Naprave ne hranite na vročini ali mrazu. Visoke temperature lahko skrajšajo življenjsko dobo elektronskih naprav, poškodujejo baterije in izkrivijo ali stopijo nekatere vrste plastike. Ko se naprava segreje z nizke na običajno temperaturo, se v njeni notranjosti nabere vlaga, ki lahko poškoduje elektronska vezja.
- Naprave ne skušajte odpirati kako drugače, kot je opisano v tem priročniku.
- • Varujte jo pred padci, udarci in tresljaji. Grobo ravnanje lahko poškoduje notranja elektronska vezja in fine mehanske dele.
- • Za čiščenje ne uporabljajte kemikalij, čistil ali močnih detergentov. Površino naprave čistite samo z mehko, čisto in suho krpo.
- •Naprave ne barvajte. Barva lahko zlepi gibljive dele in prepreči pravilno delovanje.
- • Uporabljajte samo priloženo ali odobreno rezervno anteno. Z neodobrenimi antenami, prilagoditvami ali priključki lahko poškodujete napravo in kršite predpise o radijskih napravah.
- •Polnilnike uporabljajte v zaprtih prostorih.
- Varnostno kopirajte vse podatke, ki jih želite ohraniti, na primer imenik in koledarske beležke.
- • Da bi zagotovili čim boljše delovanje, napravo občasno ponastavite tako, da jo izklopite in odstranite baterijo.

Ti predlogi veljajo enako za napravo in za baterije, polnilnike ali dodatno opremo.

#### **Recikliranje**

Elektronske izdelke, baterije in embalažo, ki jih ne potrebujete več, odnesite na ustrezno zbirališče. Tako boste preprečili škodljive posledice nenadziranega odlaganja odpadkov in spodbudili recikliranje materialnih virov. Okoljske informacije in navodila za recikliranje izdelkov Nokia najdete na strani [www.nokia.com/werecycle](http://www.nokia.com/werecycle) ali nokia.mobi/ werecycle.

Simbol prečrtanega smetnjaka na izdelku, bateriji, v dokumentaciji ali na embalaži pomeni, da je treba vse neuporabne električne in elektronske izdelke, baterije in akumulatorje odnesti na posebno zbirališče odpadkov. Ta zahteva velja v Evropski uniji. Teh izdelkov ne zavrzite med navadne gospodinjske odpadke. Več o varstvu okolja lahko izveste v okoljskih deklaracijah izdelkov na strani [www.nokia.com/environment](http://www.nokia.com/environment).

#### **Dodatne varnostne informacije Otroci**

Vaša naprava in dodatna oprema zanjo nista igrači. Morda vsebujeta majhne dele. Hranite jih nedosegljive otrokom

#### **Okolje delovanja**

Ta naprava ustreza smernicam za izpostavljenost radijskemu sevanju, kadar jo uporabljate v običajnem položaju ob ušesu ali kadar je od telesa oddaljena najmanj 1,5 centimetra. Če med uporabo napravo nosite s torbico, pasom ali držalom, naj ti ne vsebujejo kovine, izdelek pa naj bo od telesa oddaljen toliko, kot je navedeno zgoraj.

Da bi lahko ta naprava prenašala podatkovne datoteke ali sporočila, mora imeti kakovostno povezavo z omrežjem. Če ni na voljo ustrezne povezave, lahko pride do odložitve prenosa podatkovnih datotek ali sporočil. Upoštevajte navodila za razdaljo od telesa, dokler prenos ni končan.

Deli naprave so magnetni, zato utegnejo privlačiti kovinske predmete. V bližino naprave ne polagajte kreditnih kartic in drugih magnetnih medijev, ker se lahko na njih shranjeni podatki zbrišejo.

#### **Medicinske naprave**

Delovanje radiooddajne opreme, tudi mobilnega telefona, lahko moti delovanje neustrezno zaščitenih medicinskih naprav. Povprašajte zdravnika ali proizvajalca medicinske naprave, ali je ustrezno zaščitena pred zunanjimi radiofrekvenčnimi vplivi. Izklopite napravo povsod, kjer je označeno, da je njena uporaba prepovedana. V bolnišnicah ali zdravstvenih ustanovah morda uporabljajo medicinsko opremo, občutljivo za zunanjo radiofrekvenčno energijo.

#### **Vsajene medicinske naprave**

Proizvajalci medicinskih naprav priporočajo uporabo mobilne naprave na razdalji vsaj 15,3 centimetra (6 palcev) od vsajene medicinske naprave, kot je srčni spodbujevalnik ali kardioverter defibrilator, da bi se izognili morebitnim motnjam v zadnji. Osebe, ki uporabljajo take naprave:

- • naj imajo mobilno napravo vedno vsaj 15,3 centimetra (6 palcev) od medicinske naprave;
- •naj mobilne naprave ne nosijo v naprsnem žepu;
- •naj držijo mobilno napravo ob ušesu na nasprotni strani od medicinske naprave;
- naj izklopijo mobilno napravo, če zaradi kakršnega koli razloga sumijo, da je prišlo do motenj;
- naj upoštevajo navodila proizvajalca vsajene medicinske naprave.

Če imate kakršna koli vprašanja o uporabi mobilne naprave skupaj z vsajeno medicinsko napravo, se obrnite na svojega zdravnika.

#### **Slušni pripomočki**

Nekatere digitalne brezžične naprave lahko motijo delovanje nekaterih slušnih pripomočkov.

#### **Vozila**

Radiofrekvenčni signali lahko motijo delovanje elektronskih sistemov v vozilu, če niso ustrezno zaščiteni ali če so nepravilno vgrajeni (npr. elektronsko vbrizgavanje goriva, protiblokirni zavorni sistemi, elektronski nadzor hitrosti in sistemi zračnih blazin). Več informacij lahko dobite pri proizvajalcu vozila ali opreme zanj.

Napravo naj servisira ali jo vgrajuje v vozilo samo strokovno osebje. Nepravilna vgradnja ali servisiranje sta lahko nevarna in lahko izničita garancijo. Redno preverjajte, ali je vsa brezžična oprema v vašem vozilu pravilno vgrajena in ali deluje pravilno. Ne hranite in ne prenašajte vnetljivih tekočin, plinov ali eksplozivnih snovi v istem prostoru kot napravo, njene dele ali dodatno opremo. Upoštevajte, da se zračne blazine napihnejo zelo silovito. Zato ne odlagajte naprave ali dodatne opreme v območju, ki ga zasede napihnjena blazina.

Izključite napravo, še preden se vkrcate v letalo. Uporaba brezžičnih naprav v letalu lahko nevarno zmoti delovanje letala in je lahko nezakonita.
#### **Nevarnost eksplozije**

Na območjih, kjer lahko pride do eksplozije, napravo izklopite. Upoštevajte vse opozorilne znake. Iskre lahko na teh območjih povzročijo eksplozijo ali zanetijo požar ter povzročijo hude telesne poškodbe ali smrt. Napravo izklopite na mestih, kjer se rezervoarii polnijo z gorivom, na primer v bližini bencinskih črpalk. Upoštevajte prepovedi v skladiščih ali prostorih za distribucijo goriva, v kemičnih obratih ali tam, kjer poteka razstreljevanje. Kraji, kjer obstaja nevarnost eksplozije, so pogosto, vendar ne vedno, jasno označeni. Sem spadajo kraji, kjer morate po navadi ugasniti motor vozila, ladijska podpalubja, skladišča za shranjevanje in prečrpavanje kemikalij ter kraji, kjer je v zraku veliko hlapov kemikalij ali drobnih delcev, kot so zrnca, prah ali kovinski delci. Pri proizvajalcih vozil, ki za gorivo uporabljajo tekoči plin (npr. propan ali butan), preverite, ali je napravo varno uporabljati v bližini takih vozil.

#### **Klici v sili**

**Pomembno:** Ta naprava deluje prek radijskih signalov, omrežij mobilne in stacionarne telefonije ter funkcij, ki jih nastavi uporabnik. Če vaša naprava podpira glasovne klice po internetu (internetne klice), vključite internetne klice in funkcijo mobilnega telefona. Č<sup>e</sup> je vključeno oboje, bo naprava skušala vzpostaviti klic v sili z uporabo mobilnega omrežja in storitve za internetno telefonijo. Ne moremo jamčiti povezave v vseh razmerah. Kadar gre za nujne komunikacije (npr. pri klicih za nujno zdravstveno pomoč), se nikoli ne zanašajte samo na brezžično napravo.

Kako klicati v sili:

- 1 Če naprava ni vključena, jo vključite. Preverite, ali je moč signala zadostna. Morda boste morali poskrbeti tudi za naslednje (odvisno od vrste naprave):
	- •Vstavite kartico SIM, če jo naprava uporablja.
	- •Onemogočite omejitve klicev, če ste jih vključili v napravi.
	- •Spremenite profil iz načina profila brez povezave v aktivni profil.
	- • Če so zaslon in tipke zaklenjene, premaknite stikalo za zaklepanje na strani naprave, da jih odklenete.
- 2 Pritisnite tipko Končaj kolikokrat je treba, da se vsebina zaslona zbriše in je naprava pripravljena za klice.
- 3 Odprite telefonsko aplikacijo tako, da izberete ustrezno ikono  $\begin{pmatrix} 1 \\ 1 \end{pmatrix}$ .
- <sup>4</sup> Vnesite številko za klice v sili, ki velja za vašo sedanjo lokacijo. Številke za klice v sili se razlikujejo od lokacije do lokacije.
- 5 Pritisnite klicno tipko.

Pri klicu v sili čim natančneje navedite vse potrebne podatke. Vaša mobilna naprava je lahko edino sredstvo komunikacije na prizorišču nesreče. Klica ne končajte, dokler vam tega ne dovoli klicana služba.

## **Informacije o potrditvi (SAR)**

### **Ta mobilna naprava ustreza zahtevam za izpostavljenost radijskim valovom.**

Vaša mobilna naprava je radijski oddajnik in sprejemnik. Načrtovana je tako, da ne presega emisijskih omejitev za izpostavljenost radijskim valovom, kot jih priporočajo mednarodne smernice. Te smernice je razvila neodvisna znanstvena organizacija ICNIRP in vključujejo varnostno rezervo, ki zagotavlja varnost vseh oseb, ne glede na starost in zdravstveno stanje.

Smernice o izpostavljenosti za mobilne naprave uporabljajo merilno enoto, znano kot Specific Absorption Rate (specifična stopnja absorpcije, SAR). Smernice ICNIRP določajo omejitev SAR na 2,0 vata na kilogram (W/kg) na 10 gramov tkiva. Preskušanje za vrednost SAR se izvaja v standardnih položajih delovanja, pri čemer deluje oddajnik naprave z največjo močjo v vseh testiranih frekvenčnih pasovih. Dejanska vrednost SAR delujoč<sup>e</sup> naprave utegne biti manjša kot največja vrednost, saj je naprava narejena tako, da oddaja samo toliko moči, kolikor je potrebno za dosego omrežja. Moč se spreminja glede na različne dejavnike, na primer oddaljenost od bazne postaje omrežja.

Najvišja vrednost SAR po smernicah ICNIRP za uporabo naprave ob ušesu je 0,67 W/kg.

Ob uporabi naprave z dodatno opremo se lahko vrednosti SAR spremenijo. Vrednosti SAR se lahko razlikujejo glede na zahtevane merilne in preizkusne postopke v državi ter glede na omrežno frekvenčno območje. Dodatne informacije o vrednostih SAR so morda na voljo na spletnem mestu [www.nokia.com](http://www.nokia.com) pri informacijah o izdelku.

# **Kazalo**

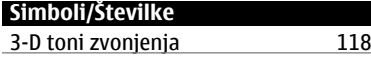

# **A**

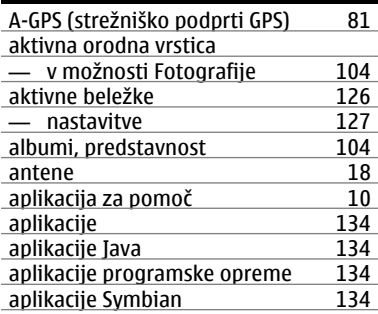

# **B**

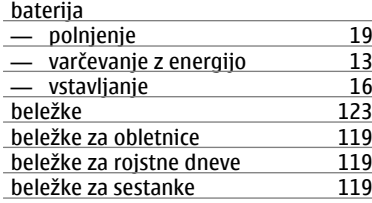

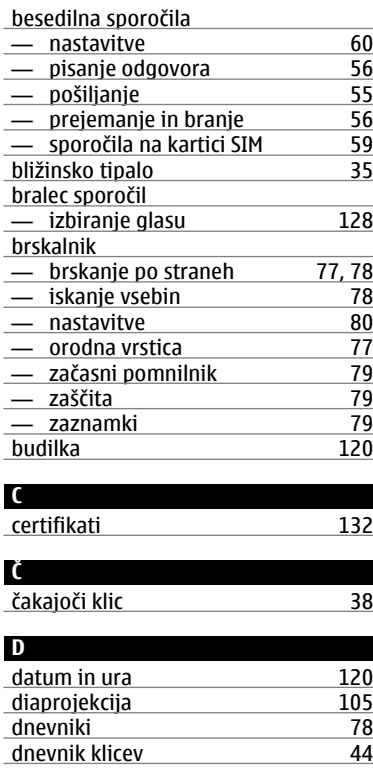

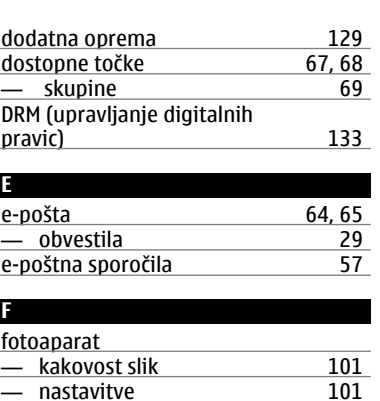

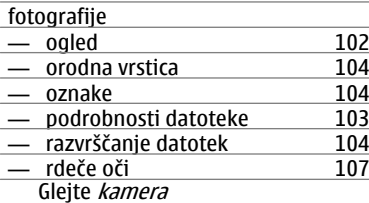

# glasbena trgovina<br> [110](#page-109-0)

**G**

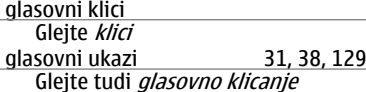

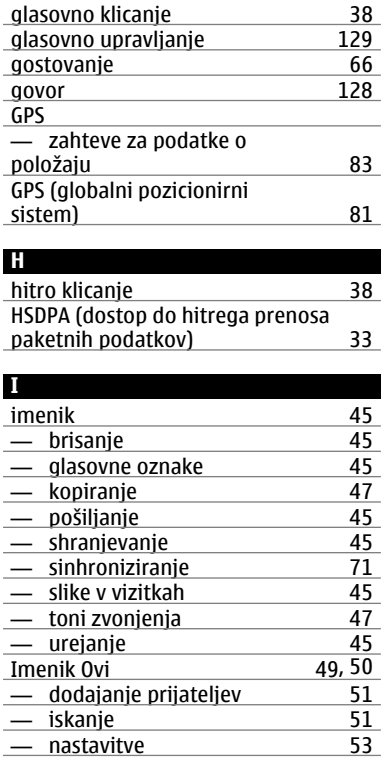

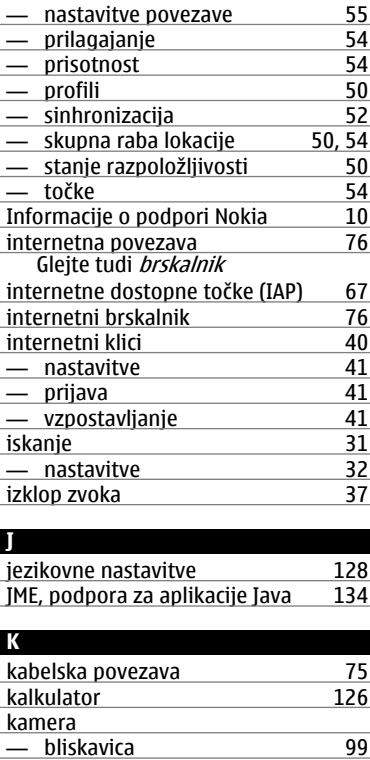

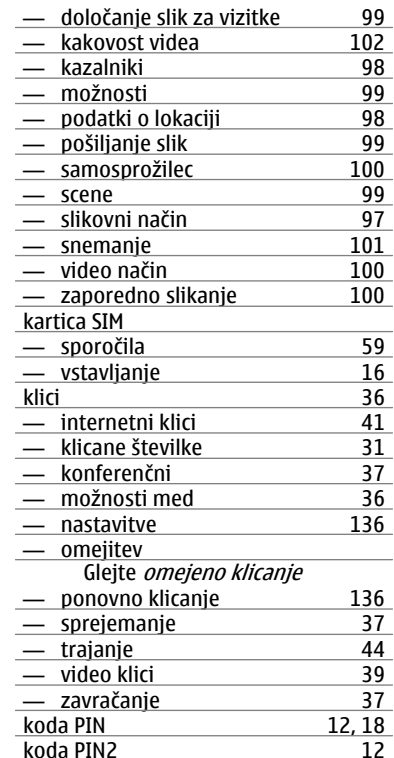

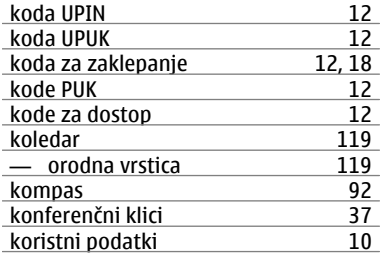

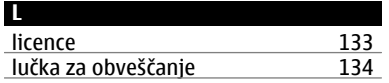

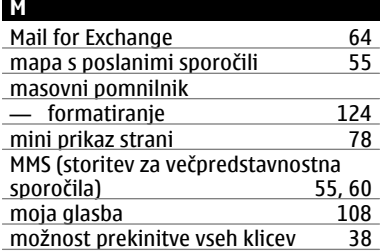

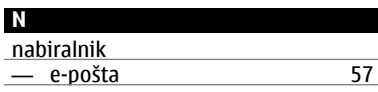

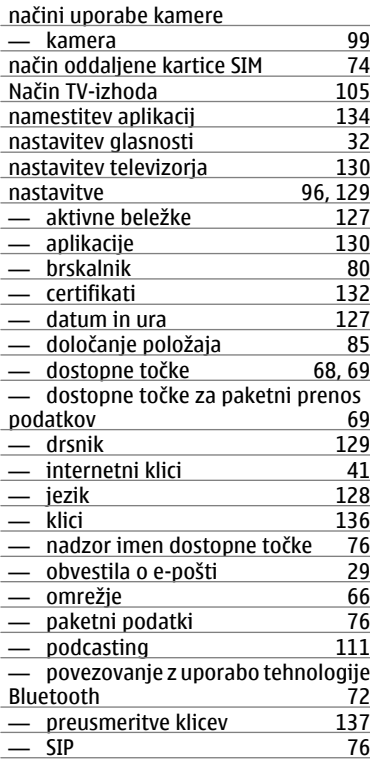

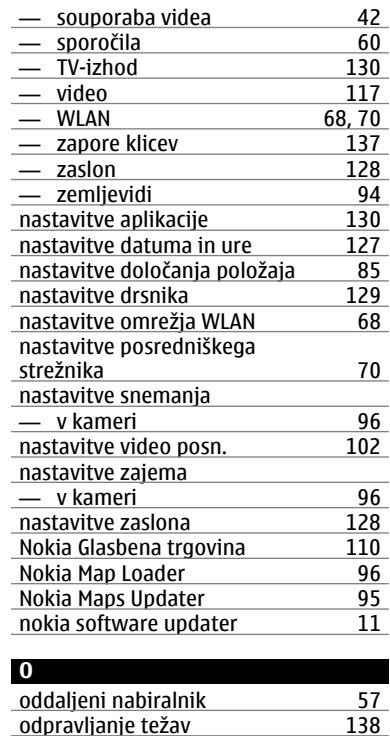

odstranitev aplikacij [136](#page-135-0)

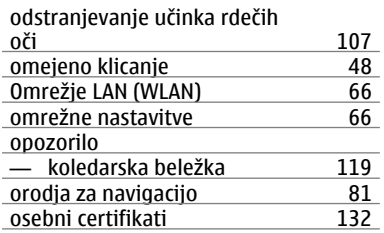

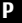

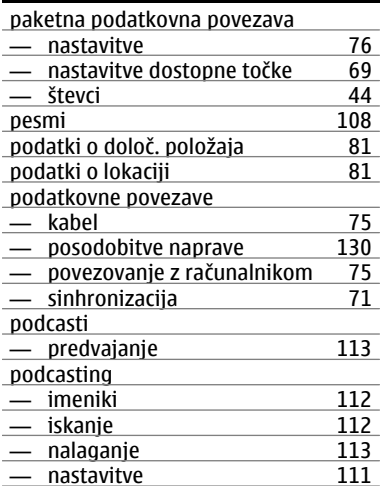

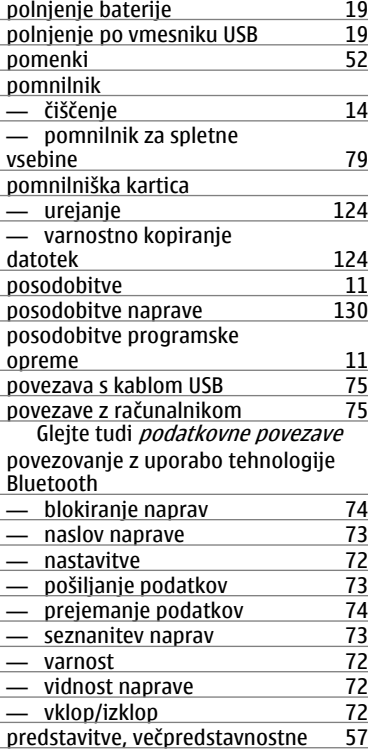

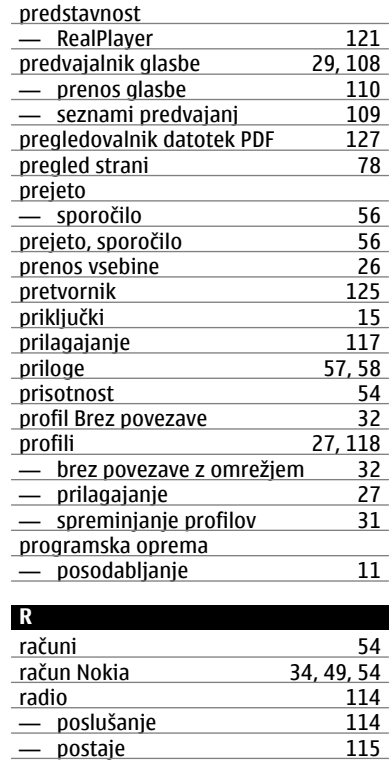

— poslušanje [114](#page-113-0)  $-$  postaje

**© 2009 Nokia. Vse pravice pridržane. 149**

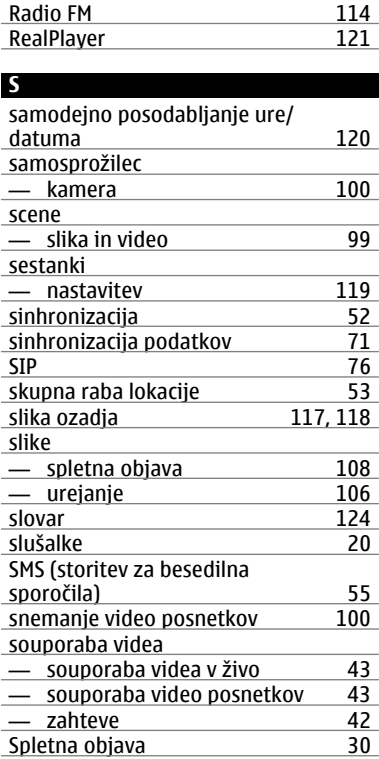

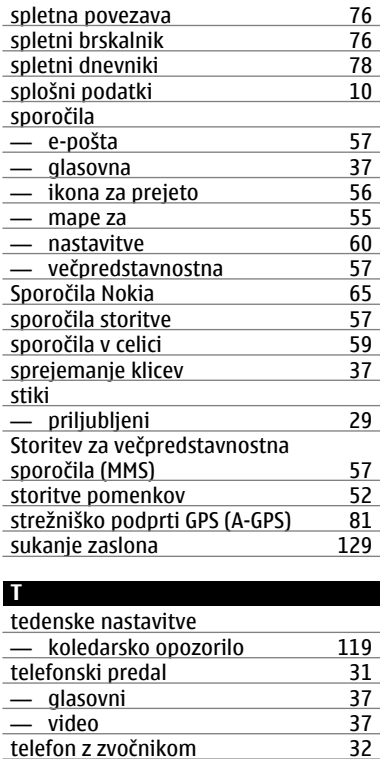

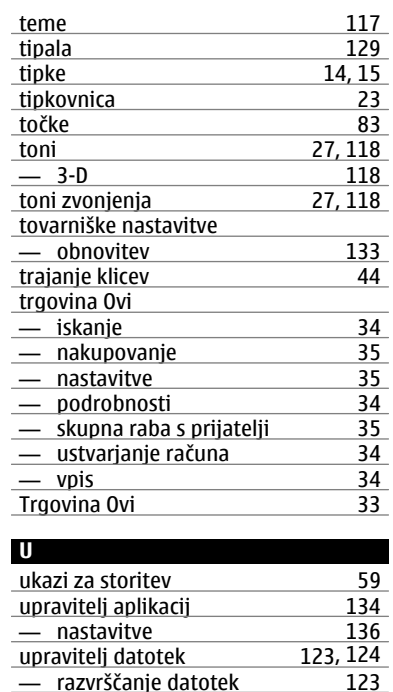

— razvrščanje datotek [123](#page-122-0)

datotek [124](#page-123-0)

— varnostno kopiranje

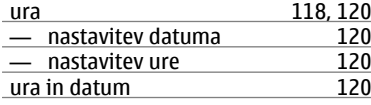

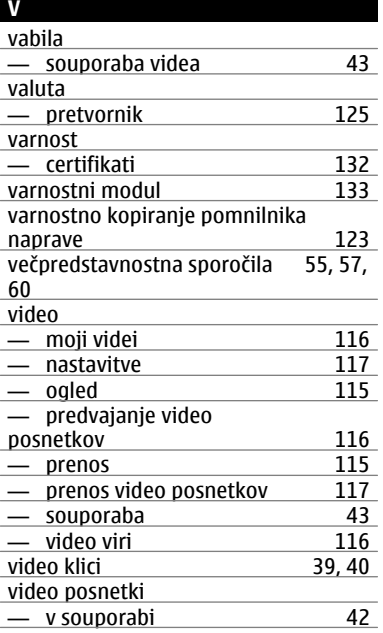

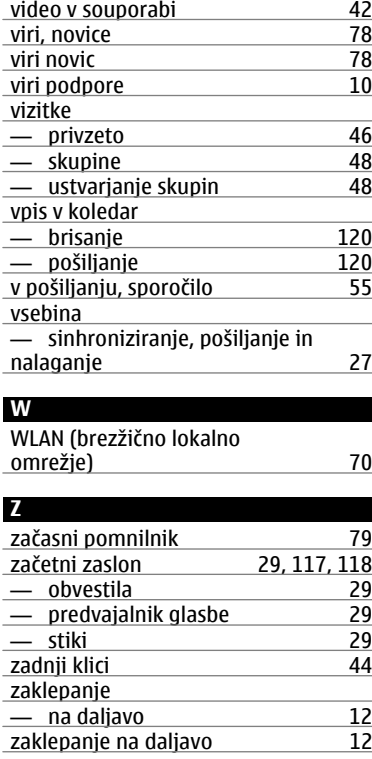

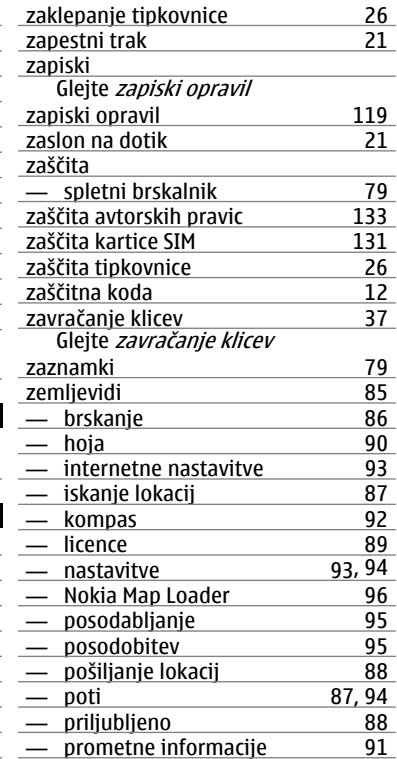

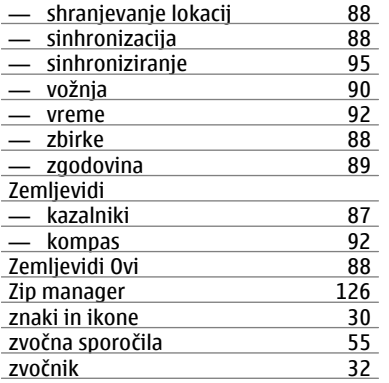

# $C$   $C$  0434  $D$

NOKIA CORPORATION izjavlja, da je ta izdelek RM-555 skladen z bistvenimi zahtevami in drugimi ustreznimi določbami Direktive 1999/5/ES. Kopijo izjave o skladnosti najdete na spletnem naslovu [http://www.nokia.com/phones/declaration\\_of\\_conformity/](http://www.nokia.com/phones/declaration_of_conformity/).

© 2009 Nokia. Vse pravice pridržane.

Nokia, Nokia Connecting People, Nseries, N97 mini, N-Gage, logotip Nokia Original Accessories in Ovi so blagovne znamke ali registrirane blagovne znamke družbe Nokia Corporation. Nokia tune je zvočna znamka družbe Nokia Corporation. Druga imena izdelkov in podjetij, ki so omenjena tukaj, so lahko blagovne znamke ali tržna imena niihovih lastnikov.

Nobenega dela dokumenta ni dovoljeno razmnoževati, prenašati, distribuirati ali shranjevati v kakršni koli obliki brez predhodnega pisnega dovoljenja družbe Nokia. Nokia nenehno razvija svoje izdelke ter si pridržuje pravico do sprememb in izboljšav vseh izdelkov, opisanih v tem dokumentu, brez predhodne najave.

US Patent No 5818437 and other pending patents. T9 text input software Copyright © 1997-2009. Tegic Communications, Inc. All rights reserved.

# symbian

This product includes software licensed from Symbian Software Ltd ©1998-2009. Symbian and Symbian OS are trademarks of Symbian Ltd.

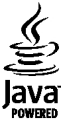

Java and all Java-based marks are trademarks or registered trademarks of Sun Microsystems, Inc.

Portions of the Nokia Maps software are ©1996-2009 The FreeType Project. All rights reserved.

Za ta izdelek je izdana licenca v okviru licence MPEG-4 Visual Patent Portfolio License (i) za osebno in nekomercialno uporabo podatkov, ki jih je po vizualnem standardu MPEG-4 kodiral potrošnik za osebno in nekomercialno dejavnost, ter (ii) za uporabo video posnetkov v zapisu MPEG-4, ki so na voljo pri pooblaščenih ponudnikih video vsebin. Omenjena licenca ne vključuje, ne izrecno ne vsebovano, nobene druge uporabe, razen zgoraj navedene. Dodatne informacije, vključno s tistimi, ki se nanašajo na promocijsko, interno in komercialno uporabo, lahko dobite pri podjetju MPEG LA, LLC. Obiščite stran http://www.mpegla.com.

DRUŽBA NOKIA ALI NJENI LICENCEDAJALCI POD NOBENIM POGOJEM NE PREVZEMAJO ODGOVORNOSTI ZA KAKRŠNO KOLI IZGUBO PODATKOV ALI DOHODKA ALI KAKRŠNO KOLI POSEBNO, NAKLJUČNO, POSLEDIČNO ALI POSREDNO ŠKODO, KI BI NASTALA NA KAKRŠEN KOLI NAČIN, KOLIKOR TO DOVOLJUJE VELJAVNA ZAKONODAJA.

Aplikacije, ki ste jih dobili z napravo, so morda ustvarile in so morda v lasti fizičnih ali pravnih oseb, ki niso odvisne oziroma povezane z družbo Nokia. Nokia nima avtorskih pravic ali pravic intelektualne lastnine za te aplikacije drugih proizvajalcev, zato ne prevzema odgovornosti za morebitno podporo končnim uporabnikom, funkcionalnost teh aplikacij ali informacije v aplikacijah ali tem gradivu. Nokia ne daje nobenih jamstev za te aplikacije.

Z UPORABO APLIKACIJ POTRJUJETE, DA SO APLIKACIJE PONUJENE TAKŠNE, KAKRŠNE SO, BREZ KAKRŠNIH KOLI JAMSTEV, IZRECNIH ALI VSEBOVANIH, IN KOLIKOR TO DOPUŠČA VELJAVNA ZAKONODAJA. SPREJEMATE TUDI, DA NITI DRUŽBA NOKIA NITI NJENE POVEZANE DRUŽBE NE DAJEJO NOBENIH IZRECNIH ALI VSEBOVANIH ZAGOTOVIL ALI JAMSTEV, VKLJUČNO, VENDAR NE OMEJENO NA JAMSTVA O LASTNIŠTVU, UPORABNOSTI ALI PRIPRAVNOSTI ZA DOLOČEN NAMEN, TER DA APLIKACIJE NE KRŠIJO NOBENIH PATENTOV, AVTORSKIH PRAVIC, BLAGOVNIH ZNAMK ALI DRUGIH PRAVIC TRETJIH OSEB.

VSEBINA TEGA DOKUMENTA JE PONUJENA "TAKŠNA, KOT JE". RAZEN ZA TO, KAR ZAHTEVA VELJAVNA ZAKONODAJA, NI ZA NATANČNOST, ZANESLJIVOST ALI VSEBINO TEGA DOKUMENTA NOBENIH JAMSTEV, NITI IZRECNIH NITI POSREDNIH, VKLJUČNO S POSREDNIMI JAMSTVI ZA PRODAJO IN PRIPRAVNOSTJO ZA DOLOČEN NAMEN, VENDAR NE OMEJENO NANJE. NOKIA SI PRIDRŽUJE PRAVICO DO SPREMEMBE TEGA DOKUMENTA ALI NJEGOVEGA UMIKA KADAR KOLI IN BREZ PREDHODNEGA OBVESTILA.

Odkrivanje tehnoloških načel delovanja programske opreme v napravi je prepovedano v obsegu, ki ga dovoljuje veljavna zakonodaja. Če ta uporabniški priročnik vsebuje kakršne

koli omejitve zagotovil, jamstev, odškodnin in odgovornosti družbe Nokia, take omejitve v enaki meri omejujejo tudi zagotovila, jamstva, odškodnine in odgovornost njenih licencedajalcev.

Nekateri izdelki ter aplikacije in storitve zanje ponekod niso na voljo. Podrobnosti in informacije o jezikih, ki so na voljo, lahko dobite pri pooblaščenih prodajalcih izdelkov Nokia. Ta izdelek morda vsebuje blago, tehnologijo ali programsko opremo, za katere veljajo izvozna zakonodaja in uredbe ZDA in drugih držav. Protipravno odstopanje je prepovedano.

### OBVESTILO FCC/INDUSTRY CANADA

Naprava lahko povzroči televizijske ali radijske motnje (na primer pri uporabi telefona v bližini sprejemne opreme). Če takih motenj ni mogoče odpraviti, lahko Zvezna komisija za komunikacije ZDA (FCC) ali zbornica Industry Canada zahtevata prenehanje uporabe telefona. Če potrebujete pomoč, se obrnite na lokalni pooblaščeni servis. Ta naprava je skladna z določili 15. člena pravilnika FCC. Njena uporaba je dovoljena ob upoštevanju naslednjih dveh pogojev: (1) naprava ne sme povzročati škodljive interference in (2) naprava mora sprejeti vsako interferenco drugih naprav, tudi takšno, ki bi lahko povzročila neželeno delovanje. Spremembe, ki jih ni izrecno odobrila Nokia, lahko izničijo uporabnikovo upravičenost za uporabo te opreme.

/2. Izdaja SL